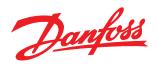

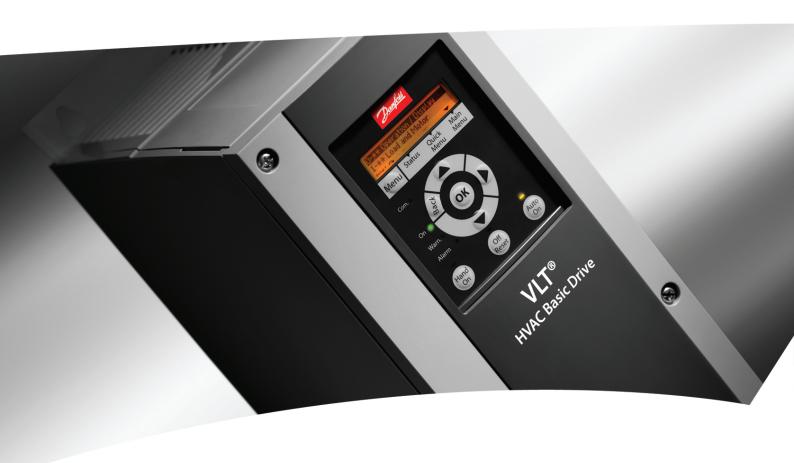

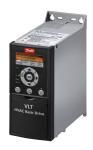

# **Programming Guide**

VLT® HVAC Basic Drive

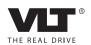

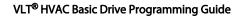

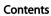

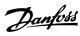

# Contents

| 1 Introduction                                                                           | 1-1  |
|------------------------------------------------------------------------------------------|------|
| 1.1.1 Copyright, Limitation of Liability and Revision Rights                             | 1-1  |
| 1.1.2 Symbols                                                                            | 1-1  |
| 1.1.3 Abbreviations                                                                      | 1-2  |
| 1.1.5 Definitions                                                                        | 1-2  |
| 1.1.8 Electrical Overview                                                                | 1-7  |
| 2 How to Program                                                                         | 2-1  |
| 2.1 Programming with MCT-10 Setup Software                                               | 2-1  |
| 2.2 Local Control Panel (LCP)                                                            | 2-1  |
| 2.3 Menus                                                                                | 2-2  |
| 2.3.1 Status                                                                             | 2-2  |
| 2.3.2 Quick Menu                                                                         | 2-2  |
| 2.3.3 The FC101 Start-up Wizard for Open-loop Applications                               | 2-2  |
| 2.3.4 Main Menu                                                                          | 2-11 |
| 2.4 Quick Transfer of Parameter Settings between Multiple Adjustable Frequency<br>Drives | 2-12 |
| 2.5 Read-out and Programming of Indexed Parameters                                       | 2-12 |
| 2.6 Initialize the Adjustable Frequency Drive to Default Settings in Two Ways            | 2-12 |
| 3 Parameters                                                                             | 3-1  |
| 3.1 Main Menu - Operation and Display - Group 0                                          | 3-1  |
| 3.1.1 0-0* Basic Settings                                                                | 3-1  |
| 3.1.2 0-1* Define and set-up Operations                                                  | 3-2  |
| 3.1.3 0-3* LCP Custom Readout                                                            | 3-3  |
| 3.1.4 0-4* LCP                                                                           | 3-4  |
| 3.1.5 0-5* Copy/Save                                                                     | 3-4  |
| 3.1.6 0-6* Password                                                                      | 3-5  |
| 3.2 Main Menu - Load and Motor - Group 1                                                 | 3-6  |
| 3.2.1 1-0* General Settings                                                              | 3-6  |
| 3.2.2 1-10 - 1-13 Motor Selection                                                        | 3-6  |
| 3.2.5 1-2* Motor Data                                                                    | 3-8  |
| 3.3 Main Menu - Brakes - Group 2                                                         | 3-13 |
| 3.3.1 2-1* Overvoltage Control                                                           | 3-13 |
| 3.4 Main Menu - Reference/Ramps - Group 3                                                | 3-14 |
| 3.4.1 3-0* Reference Limits                                                              | 3-14 |
| 3.4.2 3-1* References                                                                    | 3-14 |
| 3.4.3 3-4* Ramp 1                                                                        | 3-15 |

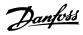

## Contents VLT® HVAC Basic Drive Programming Guide

| 3.4.4 3-5* Ramp 2                                    | 3-15 |
|------------------------------------------------------|------|
| 3.4.5 3-8* Other Ramps                               | 3-16 |
| 3.5 Main Menu - Limits/Warnings - Group 4            | 3-17 |
| 3.5.1 4-1* Motor Limits                              | 3-17 |
| 3.5.3 4-5* Adj. Warnings                             | 3-17 |
| 3.5.4 4-6* Speed Bypass                              | 3-18 |
| 3.6 Main Menu - Digital In/Out - Group 5             | 3-20 |
| 3.6.1 5-0* Digital I/O Mode                          | 3-20 |
| 3.6.2 5-1* Digital Inputs                            | 3-20 |
| 3.6.4 5-4* Relays                                    | 3-26 |
| 3.6.6 5-9* Bus Controlled                            | 3-30 |
| 3.7 Main Menu - Analog In/Out - Group 6              | 3-31 |
| 3.7.1 6-0* Analog I/O Mode                           | 3-31 |
| 3.7.2 6-1* Analog Input 53                           | 3-31 |
| 3.7.3 6-2* Analog Input 54                           | 3-32 |
| 3.7.4 6-7* Analog/Digital Output 45                  | 3-32 |
| 3.7.5 6-9* Analog/Digital Output 42                  | 3-34 |
| 3.8 Main Menu - Communications and Options - Group 8 | 3-36 |
| 3.8.1 8-0* General Settings                          | 3-36 |
| 3.8.2 8-3* FC Port Settings                          | 3-36 |
| 3.8.3 8-5* Digital/Bus                               | 3-37 |
| 3.8.4 8-7* BACnet                                    | 3-38 |
| 3.8.5 8-8* FC Port Diagnostics                       | 3-39 |
| 3.8.6 8-9* Bus Feedback                              | 3-39 |
| 3.9 Main Menu - Smart Logic - Group 13               | 3-40 |
| 3.9.1 13-** Prog. Features                           | 3-40 |
| 3.9.2 13-0* SLC Settings                             | 3-40 |
| 3.9.3 13-1* Comparators                              | 3-42 |
| 3.9.4 13-2*Timers                                    | 3-43 |
| 3.9.5 13-4* Logic Rules                              | 3-43 |
| 3.9.6 13-5* States                                   | 3-46 |
| 3.10 Main Menu - Special Functions - Group 14        | 3-49 |
| 3.10.1 14-0* Inverter Switching                      | 3-49 |
| 3.10.2 14-1* > Mains Power On/Off                    | 3-49 |
| 3.10.3 14-2* Trip Reset                              | 3-49 |
| 3.10.4 14-4*Energy Optimizing                        | 3-50 |
| 3.10.5 14-5* Environment                             | 3-50 |
| 3.11 Main Menu - Drive Information - Group 15        | 3-52 |

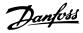

## Contents VLT® HVAC Basic Drive Programming Guide

| 3.11.1 15-0* Operating Data                                        | 3-52 |
|--------------------------------------------------------------------|------|
| 3.11.2 15-3* Alarm Log                                             | 3-52 |
| 3.11.3 15-4* Drive Identification                                  | 3-52 |
| 3.12 Main Menu - Data Readouts - Group 16                          | 3-54 |
| 3.12.1 16-0* General Status                                        | 3-54 |
| 3.12.2 16-1* Motor Status                                          | 3-54 |
| 3.12.3 16-3* Drive Status                                          | 3-55 |
| 3.12.4 16-5* Ref. & Feedb.                                         | 3-55 |
| 3.12.5 16-6* Inputs and Outputs                                    | 3-55 |
| 3.12.6 16-8* Fieldbus & FC Port                                    | 3-57 |
| 3.12.7 16-9* Diagnosis Readouts                                    | 3-57 |
| 3.13 Main Menu - Data Readouts 2 - Group 18                        | 3-58 |
| 3.13.1 18-1* Fire Mode Log                                         | 3-58 |
| 3.14 Main Menu - Adjustable Frequency Drive Closed-loop - Group 20 | 3-59 |
| 3.14.1 20-0* Feedback                                              | 3-59 |
| 3.14.2 20-8* Pl Basic Settings                                     | 3-59 |
| 3.14.3 20-9* PI Controller                                         | 3-59 |
| 3.15 Main Menu - Application Functions - Group 22                  | 3-60 |
| 3.15.1 22-4* Sleep Mode                                            | 3-60 |
| 3.15.2 22-6* Broken Belt Detection                                 | 3-61 |
| 3.16 Main Menu - Application Functions 2 - Group 24                | 3-62 |
| 3.16.1 24-0* Fire Mode                                             | 3-62 |
| 3.16.2 24-1* Drive Bypass                                          | 3-63 |
| 4 Troubleshooting                                                  | 4-1  |
| 4.1.2 Alarm Words                                                  | 4-3  |
| 4.1.3 Warning Words                                                | 4-3  |
| 4.1.4 Extended Status Words                                        | 4-4  |
| 4.1.5 Fault Messages                                               | 4-4  |
| 5 Parameter Lists                                                  | 5-1  |
| 5.1 Parameter Options                                              | 5-1  |
| 5.1.1 Default settings                                             | 5-1  |
| 5.1.2 0-** Operation / Display                                     | 5-2  |
| 5.1.3 1-** Load and Motor                                          | 5-3  |
| 5.1.4 2-** Brakes                                                  | 5-4  |
| 5.1.5 3-** Reference/Ramps                                         | 5-5  |
| 5.1.6 4-** Limits/Warnings                                         | 5-6  |
| 5.1.7 5-** Digital In/Out                                          | 5-7  |
|                                                                    |      |

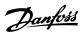

# Contents VLT® HVAC Basic Drive Programming Guide

| <u>.</u> | 5.1.8 6-** Analog In/Out       | 5-8  |
|----------|--------------------------------|------|
| :        | 5.1.9 8-** Comm. and Options   | 5-9  |
| :        | 5.1.10 13-** Smart Logic       | 5-10 |
|          | 5.1.11 14-** Special Functions | 5-11 |
| :        | 5.1.12 15-** Drive Information | 5-12 |
| :        | 5.1.13 16-** Data Readouts     | 5-13 |
| :        | 5.1.14 18-** Info & Readouts   | 5-14 |
| :        | 5.1.15 20-** Drive Closed Loop | 5-14 |
| :        | 5.1.16 22-** Appl. Functions   | 5-15 |
| :        | 5.1.17 24-** Appl. Functions 2 | 5-15 |
| 6 Index  |                                | 6-1  |

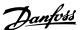

#### 1 Introduction

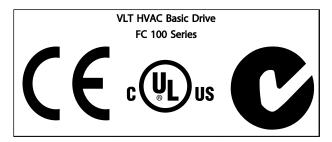

Table 1.1

This guide can be used with all VLT HVAC Basic Drive adjustable frequency drives with software version 2.0X.

The actual software version number can be read from 15-43 Software Version.

Table 1.2

# 1.1.1 Copyright, Limitation of Liability and Revision Rights

This publication contains information proprietary to Danfoss. By accepting and using this manual, the user agrees that the information contained herein will be used solely for operating equipment from Danfoss or equipment from other vendors provided that such equipment is intended for communication with Danfoss equipment over a serial communication link. This publication is protected under the copyright laws of Denmark and most other countries.

Danfoss does not warrant that a software program produced according to the guidelines provided in this manual will function properly in every physical, hardware or software environment.

Although Danfoss has tested and reviewed the documentation within this manual, Danfoss makes no warranty or representation, neither expressed nor implied, with respect to this documentation, including its quality, performance, or fitness for a particular purpose.

In no event shall Danfoss be liable for direct, indirect, special, incidental, or consequential damages arising out of

the use, or the inability to use information contained in this manual, even if advised of the possibility of such damages. In particular, Danfoss is not responsible for any costs, including but not limited to those incurred as a result of lost profits or revenue, loss or damage of equipment, loss of computer programs, loss of data, the costs to substitute these, or any claims by third parties.

Danfoss reserves the right to revise this publication at any time and to make changes to its contents without prior notice or any obligation to notify former or present users of such revisions or changes.

#### 1.1.2 Symbols

Symbols used in this guide.

#### NOTE!

Indicates something to be noted by the reader.

# **A**CAUTION

Indicates a potentially hazardous situation which, if not avoided, may result in minor or moderate injury or equipment damage.

# **AWARNING**

Indicates a potentially hazardous situation which, if not avoided, could result in death or serious injury.

Indicates default setting

Table 1.3

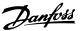

#### 1.1.3 Abbreviations

| Alternating current AC American wire gauge AWG Ampere/AMP A Automatic Motor Adaptation Current limit Degrees Celsius Direct current DC Drive Dependent Electro Magnetic Compatibility EMC Electronic Thermal Relay ETR Adjustable frequency drive Gram Hertz Horsepower Hp Kilohertz Local Control Panel Meter Milliampere Milliampere Millisecond Minute Minute Minute Minute Minute Motion Control Tool Nanofarad Newton Meters Nm Nominal motor current Nominal motor requency Permanent Magnet motor Protective Extra Low Voltage Pernated Circuit Board Rated Inverter Output Current Imm  AMA  AMA AMA AMA AMA  AMA  AMA  Current Inim AMA  AMA  AMA  AMA  AMA  AMA  AMA  AM                                                                 |                                          |                      |
|----------------------------------------------------------------------------------------------------|------------------------------------------|----------------------|
| Ampere/AMP Automatic Motor Adaptation AMA Current limit Degrees Celsius Direct current DC Drive Dependent Electro Magnetic Compatibility Electronic Thermal Relay ETR Adjustable frequency drive Gram Hertz Horsepower Hp Kilohertz Local Control Panel Meter Milliampere Milliampere Millisecond Minute Motion Control Tool Nanofarad Newton Meters Nominal motor current Nominal motor requency Nominal motor roltage Permanent Magnet motor Protective Extra Low Voltage Pernaned DC DTYPE EMC ETR AMA MC ETR AMA ETR AMA ETR EMC ETR AMA ETR EMC ETR EMC ETR EMC ETR EMC ETR EMC ETR EMC ETR EMC ETR EMC ETR EMC ETR EMC ETR EMC ETR EMC ETR EMC ETR EMC ETR EMC ETR EMC ETR EMC ETR EMC ETR  MC ETR  MA  MHZ  MHZ  HZ  HZ  HZ  HZ  HZ  HZ  HZ | Alternating current                      | AC                   |
| Automatic Motor Adaptation  Current limit  Degrees Celsius  C  Direct current  DC  Drive Dependent  Electro Magnetic Compatibility  EMC  Electronic Thermal Relay  Adjustable frequency drive  Gram  Gram  Hertz  Horsepower  Kilohertz  Local Control Panel  Meter  Millihenry Inductance  Milliampere  Mah  Minute  Minute  Motion Control Tool  Nanofarad  Newton Meters  Nominal motor current  Nominal motor frequency  Nominal motor roltage  Permanent Magnet motor  Protective Extra Low Voltage  PcB  DC  D-TYPE  EMC  EMC  EMC  EMC  ETR  AMA  ETR  AHZ  Hz  Hz  Hz  Hz  Hz  Hz  Hz  Hz  Hz                                                                                                    | American wire gauge                      | AWG                  |
| Current limit  Degrees Celsius  C  Direct current  DC  Drive Dependent  Electro Magnetic Compatibility  EMC  Electronic Thermal Relay  Adjustable frequency drive  Gram  Gram  Hertz  Horsepower  Kilohertz  Local Control Panel  Meter  Milliampere  Milliampere  Minute  Minute  Motion Control Tool  Nanofarad  Newton Meters  Nominal motor current  Nominal motor frequency  Nominal motor roltage  Permanent Magnet motor  Protective Extra Low Voltage  PCB  DC  D-TYPE  EMC  EMC  EMC  EMC  EMC  EMC  ETR  AHZ  Hz  Hz  Hz  Hz  Hz  Hz  Hz  Hz  Hz                                                                                                    | Ampere/AMP                               | A                    |
| Degrees Celsius  OC Direct current  DC Drive Dependent  Electro Magnetic Compatibility  EMC Electronic Thermal Relay  Adjustable frequency drive  Gram  Gram  Hertz  Hz Horsepower  Kilohertz  Local Control Panel  Milliampere  Milliampere  Millisecond  Minute  Minute  Motion Control Tool  Nanofarad  Newton Meters  Nominal motor current  Nominal motor frequency  Nominal motor power  Nominal motor voltage  Permanent Magnet motor  Protective Extra Low Voltage  PCB  EMC  EMC  EMC  EMC  EMC  EMC  EMC  E                                                                                                    | Automatic Motor Adaptation               | AMA                  |
| Direct current Direct current Drive Dependent D-TYPE Electro Magnetic Compatibility EMC Electronic Thermal Relay ETR Adjustable frequency drive FC Gram Gram Gram Gram Hertz Horsepower Hp Kilohertz Local Control Panel Meter Millihenry Inductance Milliampere Millisecond Minute Motion Control Tool Motor Nanofarad Newton Meters Nominal motor current Nominal motor frequency Nominal motor power Nominal motor voltage Permanent Magnet motor Protective Extra Low Voltage Printed Circuit Board  ETR D-TYPE EMC EMC EMC EMC EMC ETR  HA  ETR  HZ  HZ  HZ  HZ  HZ  HZ  HZ  HZ  HZ  H                                                                                                    | Current limit                            | I <sub>LIM</sub>     |
| Drive Dependent Electro Magnetic Compatibility EMC Electronic Thermal Relay ETR Adjustable frequency drive FC Gram Gram Hertz Horsepower Hp Kilohertz Local Control Panel Meter Milliampere Milliampere Millisecond Minute Motion Control Tool Nanofarad Newton Meters Nominal motor current Nominal motor frequency Nominal motor voltage Permanent Magnet motor Protective Extra Low Voltage Printed Circuit Board  ETR AMC ETR EMC ETR  AMC ETR  AMC ETR  AHZ  LOC BA  BA  BA  BA  BA  BA  BA  BA  BA  BA                                                                                                    | Degrees Celsius                          | °C                   |
| Electro Magnetic Compatibility Electronic Thermal Relay ETR  Adjustable frequency drive Gram Gram Gram Gram Hertz Horsepower Hp Kilohertz Local Control Panel Meter Milliampere Milliampere Millisecond Minute Minute Motion Control Tool Nanofarad Newton Meters Nominal motor current Nominal motor frequency Nominal motor voltage Permanent Magnet motor Protective Extra Low Voltage Printed Circuit Board  FC  FC  EMC ETR  EMC ETR  EMC ETR  ETR  FC  Gram Gr  FC  Hz  Hz  Hz  Hz  Hz  Hz  Hz  Hz  Hz  H                                                                                                    | Direct current                           | DC                   |
| Electronic Thermal Relay  Adjustable frequency drive  Gram  Gram  Gram  Hertz  Horsepower  Kilohertz  Local Control Panel  Meter  Millihenry Inductance  Milliampere  Millisecond  Minute  Motion Control Tool  Nanofarad  Newton Meters  Nominal motor current  Nominal motor frequency  Nominal motor voltage  Permanent Magnet motor  Protective Extra Low Voltage  PCB  Printed Circuit Board  Pg  Retra  Hz  Hz  HZ  HZ  HZ  HZ  HZ  HZ  HZ  HZ                                                                                                    | Drive Dependent                          | D-TYPE               |
| Adjustable frequency drive Gram g Hertz Horsepower hp Kilohertz Local Control Panel Meter Millihenry Inductance Milliampere Millisecond Minute Motion Control Tool Nanofarad Newton Meters Nominal motor current Nominal motor power Nominal motor voltage Permanent Magnet motor Protective Extra Low Voltage Printed Circuit Board  hp KHz HZ HZ HZ HZ HZ HZ HZ HZ HZ HZ HZ HZ HZ                                                                                                    | Electro Magnetic Compatibility           | EMC                  |
| Gram g Hertz Hz Horsepower hp Kilohertz kHz Local Control Panel LCP Meter m Millihenry Inductance mH Milliampere mA Millisecond ms Minute min Motion Control Tool MCT Nanofarad nF Newton Meters Nm Nominal motor current Im,N Nominal motor frequency fm,N Nominal motor power PM,N Nominal motor voltage UM,N Permanent Magnet motor PCB                                                                                                    | Electronic Thermal Relay                 | ETR                  |
| Hertz Hz Horsepower Kilohertz kHz Local Control Panel Meter Meter Millihenry Inductance Millisecond Minute Motion Control Tool Nanofarad Newton Meters Nominal motor current Nominal motor frequency Nominal motor voltage Permanent Magnet motor Protective Extra Low Voltage PCB  KHz KHz HZ HZ HZ HZ HZ HZ HZ HZ HZ HZ HZ HZ HZ                                                                                                    | Adjustable frequency drive               | FC                   |
| Horsepower Kilohertz KHz Local Control Panel LCP Meter Millihenry Inductance Milliampere Millisecond Minute Motion Control Tool Nanofarad Newton Meters Nominal motor current Nominal motor frequency Nominal motor power Nominal motor voltage Permanent Magnet motor Protective Extra Low Voltage PCB  KHz KHz KHz KHZ KHZ KHZ KHZ KHZ MM MM MM MM MACT MACT MACT MCT MCT MCT MCT MCT MCT MCT MCT MCT M                                                                                                    | Gram                                     | g                    |
| Kilohertz Local Control Panel LCP Meter m Millihenry Inductance Milliampere Millisecond Minute Motion Control Tool Nanofarad Newton Meters Nominal motor current Nominal motor frequency Nominal motor power Nominal motor voltage Permanent Magnet motor Protective Extra Low Voltage PCB  Meter  m MM MM MA MOT  MCT  NMCT  NMCT  NM  NM  NM  NM  NM  NM  NM  NM  NM  N                                                                                                    | Hertz                                    | Hz                   |
| Local Control Panel  Meter  Millihenry Inductance  Milliampere  Millisecond  Minute  Motion Control Tool  Nanofarad  Newton Meters  Nominal motor current  Nominal motor frequency  Nominal motor power  Nominal motor voltage  Permanent Magnet motor  Protective Extra Low Voltage  PCB                                                                                                    | Horsepower                               | hp                   |
| Meter m Millihenry Inductance mH Milliampere mA Millisecond ms Minute min Motion Control Tool MCT Nanofarad nF Newton Meters Nm Nominal motor current I <sub>M,N</sub> Nominal motor frequency f <sub>M,N</sub> Nominal motor power P <sub>M,N</sub> Nominal motor voltage U <sub>M,N</sub> Permanent Magnet motor PM motor Protective Extra Low Voltage PCB                                                                                                    | Kilohertz                                | kHz                  |
| Millihenry Inductance mH  Milliampere mA  Millisecond ms  Minute min  Motion Control Tool MCT  Nanofarad nF  Newton Meters Nm  Nominal motor current I <sub>M,N</sub> Nominal motor frequency f <sub>M,N</sub> Nominal motor power P <sub>M,N</sub> Nominal motor voltage U <sub>M,N</sub> Permanent Magnet motor PM motor  Protective Extra Low Voltage PELV  Printed Circuit Board PCB                                                                                                    | Local Control Panel                      | LCP                  |
| Milliampere mA  Millisecond ms  Minute min  Motion Control Tool MCT  Nanofarad nF  Newton Meters Nm  Nominal motor current I <sub>M,N</sub> Nominal motor frequency f <sub>M,N</sub> Nominal motor power P <sub>M,N</sub> Nominal motor voltage U <sub>M,N</sub> Permanent Magnet motor PM motor  Protective Extra Low Voltage PELV  Printed Circuit Board PCB                                                                                                    | Meter                                    | m                    |
| Millisecond ms  Minute min  Motion Control Tool MCT  Nanofarad nF  Newton Meters Nm  Nominal motor current I <sub>M,N</sub> Nominal motor frequency f <sub>M,N</sub> Nominal motor power P <sub>M,N</sub> Nominal motor voltage U <sub>M,N</sub> Permanent Magnet motor PM motor  Protective Extra Low Voltage PELV  Printed Circuit Board PCB                                                                                                    | Millihenry Inductance                    | mH                   |
| Minute min  Motion Control Tool MCT  Nanofarad nF  Newton Meters Nm  Nominal motor current I <sub>M,N</sub> Nominal motor frequency f <sub>M,N</sub> Nominal motor power P <sub>M,N</sub> Nominal motor voltage U <sub>M,N</sub> Permanent Magnet motor PM motor  Protective Extra Low Voltage PELV  Printed Circuit Board PCB                                                                                                    | Milliampere                              | mA                   |
| Motion Control Tool MCT Nanofarad nF Newton Meters Nm Nominal motor current I <sub>M,N</sub> Nominal motor frequency f <sub>M,N</sub> Nominal motor power P <sub>M,N</sub> Nominal motor voltage U <sub>M,N</sub> Permanent Magnet motor PM motor Protective Extra Low Voltage PELV Printed Circuit Board PCB                                                                                                    | Millisecond                              | ms                   |
| Nanofarad nF Newton Meters Nm Nominal motor current I <sub>M,N</sub> Nominal motor frequency f <sub>M,N</sub> Nominal motor power P <sub>M,N</sub> Nominal motor voltage U <sub>M,N</sub> Permanent Magnet motor PM motor Protective Extra Low Voltage PELV Printed Circuit Board PCB                                                                                                    | Minute                                   | min                  |
| Newton Meters  Nm  Nominal motor current  Nominal motor frequency  Nominal motor power  Nominal motor voltage  Permanent Magnet motor  Protective Extra Low Voltage  PCB                                                                                                    | Motion Control Tool                      | MCT                  |
| Nominal motor current  Nominal motor frequency  Nominal motor power  Nominal motor voltage  Permanent Magnet motor  Protective Extra Low Voltage  PCB                                                                                                    | Nanofarad                                | nF                   |
| Nominal motor frequency f <sub>M,N</sub> Nominal motor power P <sub>M,N</sub> Nominal motor voltage U <sub>M,N</sub> Permanent Magnet motor PM motor  Protective Extra Low Voltage PELV  Printed Circuit Board PCB                                                                                                    | Newton Meters                            | Nm                   |
| Nominal motor power P <sub>M,N</sub> Nominal motor voltage U <sub>M,N</sub> Permanent Magnet motor PM motor  Protective Extra Low Voltage PELV  Printed Circuit Board PCB                                                                                                    | Nominal motor current                    | I <sub>M,N</sub>     |
| Nominal motor voltage  Permanent Magnet motor  Protective Extra Low Voltage  Printed Circuit Board  PUM,N  PM motor  PELV  PCB                                                                                                    | Nominal motor frequency                  | f <sub>M,N</sub>     |
| Permanent Magnet motor PM motor  Protective Extra Low Voltage PELV  Printed Circuit Board PCB                                                                                                    | Nominal motor power                      | P <sub>M,N</sub>     |
| Protective Extra Low Voltage PELV Printed Circuit Board PCB                                                                                                    | Nominal motor voltage                    | U <sub>M,N</sub>     |
| Printed Circuit Board PCB                                                                                                    | Permanent Magnet motor                   | PM motor             |
|                                                                                                    | Protective Extra Low Voltage             | PELV                 |
| Rated Inverter Output Current I <sub>INV</sub>                                                                                                    | Printed Circuit Board                    | PCB                  |
|                                                                                                    | Rated Inverter Output Current            | I <sub>INV</sub>     |
| Revolutions Per Minute RPM                                                                                                    | Revolutions Per Minute                   | RPM                  |
| Regenerative terminals Regen                                                                                                    | Regenerative terminals                   | Regen                |
| Second s                                                                                                    | Second                                   | S                    |
| Synchronous Motor Speed n <sub>s</sub>                                                                                                    | Synchronous Motor Speed                  | ns                   |
| Torque limit T <sub>LIM</sub>                                                                                                    | Torque limit                             | TLIM                 |
| Volts V                                                                                                    | Volts                                    | V                    |
| The maximum output current I <sub>VLT,MAX</sub>                                                                                                    | The maximum output current               | I <sub>VLT,MAX</sub> |
| The rated output current supplied by the IVLT,N                                                                                                    | The rated output current supplied by the | I <sub>VLT,N</sub>   |
| adjustable frequency drive                                                                                                    | adjustable frequency drive               |                      |

Table 1.4

#### 1.1.4 Available Literature for VLT HVAC Basic Drive

- Quick Guide MG18AXYY
- Programming Guide MG18BXYY provides information on how to program and includes complete parameter descriptions.
- Design Guide MG18CXYY provides all the technical information about the adjustable frequency drive and customer design and applications.
- PC-based Configuration Tool MCT 10, MG10AXYY enables the user to configure the adjustable frequency drive from a Windows<sup>™</sup>-based PC environment.
- Danfoss VLT® Energy Box software at www.danfoss.com/BusinessAreas/DrivesSolutions then choose PC Software Download VLT® Energy Box Software allows energy consumption comparisons of HVAC fans and pumps driven by Danfoss drives and alternative methods of flow control. This tool may be used to project, as accurately as possible, the costs, savings, and payback of using Danfoss adjustable frequency drives on HVAC fans and pumps.

X = Revision number YY = Language code

Danfoss technical literature is available in print from your local Danfoss Sales Office or online at: www.danfoss.com/BusinessAreas/DrivesSolutions/Documentations/Technical+Documentation.htm

# 1.1.5 Definitions

#### **Adjustable Frequency Drive:**

 $I_{VLT,MAX} \\$ 

Maximum output current.

IVLT,N

Rated output current supplied by the Adjustable frequency drive.

 $U_{VLT,\;MAX}$ 

Maximum output voltage.

#### Input:

Control command

Start and stop the connected motor by means of LCP and digital inputs.

Functions are divided into two groups.

Functions in group 1 have higher priority than functions in group 2.

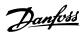

| Group 1 | Reset, Coasting stop, Reset and Coasting stop,        |
|---------|-------------------------------------------------------|
|         | Quick stop, DC braking, Stop and the [OFF] key.       |
| Group 2 | Start, Latched start, Reversing, Start reversing, Jog |
|         | and Freeze output                                     |

#### Table 1.5

#### Motor:

#### **Motor Running**

Torque generated on output shaft and speed from zero rpm to max. speed on motor.

#### $f_{JOG}$

Motor frequency when the jog function is activated (via digital terminals).

f<sub>M</sub>

Motor frequency.

**f**MAX

Maximum motor frequency.

fmin

Minimum motor frequency.

f<sub>M</sub> N

Rated motor frequency (nameplate data).

lΜ

Motor current (actual).

I<sub>M,N</sub>

Rated motor current (nameplate data).

n<sub>M,N</sub>

Rated motor speed (nameplate data).

ns

Synchronous motor speed

$$n_s = \frac{2 \times par. \ 1 - 23 \times 60 \ s}{par. \ 1 - 39}$$

Рм, N

Rated motor power (nameplate data in kW or hp).

 $T_{M,N}$ 

Rated torque (motor).

Uм

Instantaneous motor voltage.

 $U_{M,N}$ 

Rated motor voltage (nameplate data).

#### Break-away torque

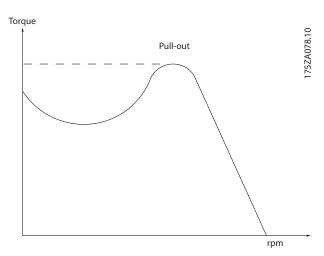

Figure 1.1

#### $\eta_{VLT}$

The efficiency of the adjustable frequency drive is defined as the ratio between the power output and the power input.

#### Start-disable command

A stop command belonging to the group 1 control commands - see this group.

#### Stop command

See Control commands.

#### References:

#### **Analog Reference**

A signal transmitted to the analog inputs 53 or 54, can be voltage or current.

#### Binary Reference

A signal transmitted to the serial communication port.

#### Preset Reference

A defined preset reference to be set from -100% to  $\pm$ 100% of the reference range. Selection of eight preset references via the digital terminals.

#### Ref<sub>MAX</sub>

Determines the relationship between the reference input at 100% full scale value (typically 10 V, 20 mA) and the resulting reference. The maximum reference value set in 3-03 Maximum Reference.

#### Refmin

Determines the relationship between the reference input at 0% value (typically 0 V, 0 mA, 4 mA) and the resulting reference. The minimum reference value set in 3-02 Minimum Reference.

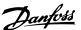

#### Miscellaneous:

#### **Analog Inputs**

The analog inputs are used for controlling various functions of the Adjustable frequency drive.

There are two types of analog inputs:

Current input, 0-20 mA and 4-20 mA

Voltage input, 0-10 V

#### **Analog Outputs**

The analog outputs can supply a signal of 0-20 mA, 4-20 mA.

#### Automatic Motor Adaptation, AMA

AMA algorithm determines the electrical parameters for the connected motor at standstill.

#### CTW

Control Word

#### **Digital Inputs**

The digital inputs can be used for controlling various functions of the Adjustable frequency drive.

#### ETR

Electronic Thermal Relay is a thermal load calculation based on present load and time. Its purpose is to estimate the motor or Adjustable frequency drive temperature.

#### <u>Initializing</u>

If initialization is carried out (14-22 Operation Mode), the Adjustable frequency drive returns to the default setting.

#### **Intermittent Duty Cycle**

An intermittent duty rating refers to a sequence of duty cycles. Each cycle consists of an on-load and an off-load period. The operation can be either periodic duty or non-periodic duty.

#### LCF

The Local Control Panel makes up a complete interface for control and programming of the adjustable frequency drive. The control panel is detachable and can be installed up to 10 ft [3 m] from the adjustable frequency drive, i.e., in a front panel by means of the installation kit option.

#### lsb

Least significant bit.

#### msb

Most significant bit.

#### MCM

Short for Mille Circular Mil, an American measuring unit for cable cross-sections. 1 MCM = 0.5067 mm<sup>2</sup>.

#### Process PI

The PI control maintains the desired speed, pressure, temperature, etc. by adjusting the output frequency to match the varying load.

#### Power Cycle

Switch off line power until the display (LCP) is dark – then turn power on again.

#### **RCD**

Residual Current Device.

#### Set-up

You can save parameter settings in two set-ups. Change between the two parameter set-ups and edit one set-up, while another set-up is active.

#### Slip Compensation

The adjustable frequency drive compensates for the motor slip by giving the frequency a supplement that follows the measured motor load, keeping the motor speed almost constant.

Slip compensation is default set to off.

#### **Smart Logic Control (SLC)**

The SLC is a sequence of user-defined actions executed when the associated user-defined events are evaluated as true by the Smart Logic Controller. (Parameter group 13-\*\* Smart Logic Control (SLC).)

#### STW

Status Word

#### Adjustable Frequency Drive Standard Bus

Includes RS-485 bus with FC protocol. See 8-30 Protocol.

#### <u>Thermistor</u>

A temperature-dependent resistor placed where the temperature is to be monitored (adjustable frequency drive or motor).

#### Trip

A state entered in fault situations, e.g., if the adjustable frequency drive is subject to an over-temperature or when the adjustable frequency drive is protecting the motor, process or mechanism. Restart is prevented until the cause of the fault has disappeared and the trip state is canceled by activating reset or, in some cases, by being programmed to reset automatically. Trip may not be used for personal safety.

#### Trip Lock

A state entered in fault situations when the adjustable frequency drive is protecting itself and requiring physical intervention, e.g., if the adjustable frequency drive is subject to a short circuit on the output. A locked trip can only be canceled by cutting off line power, removing the cause of the fault, and reconnecting the adjustable frequency drive. Restart is prevented until the trip state is canceled by activating reset or, in some cases, by being programmed to reset automatically. Trip may not be used for personal safety.

#### VT Characteristics

Variable torque characteristics used for pumps and fans.

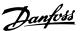

#### VVC plus

If compared with standard voltage/frequency ratio control, Voltage Vector Control (VVC<sup>plus</sup>) improves the dynamics and the stability, both when the speed reference is changed and in relation to the load torque.

#### **Power Factor**

The power factor is the relation between  $I_1$  and  $I_{RMS}$ .

Power factor = 
$$\frac{\sqrt{3} \times U \times I_1 \cos \varphi}{\sqrt{3} \times U \times I_{RMS}}$$

The power factor for 3-phase control:

$$= \frac{I1 \times cos\varphi1}{I_{RMS}} = \frac{I_1}{I_{RMS}} \text{ since } cos\varphi1 = 1$$

The power factor indicates to what extent the adjustable frequency drive imposes a load on the line power supply. The lower the power factor, the higher the I<sub>RMS</sub> for the same kW [hp] performance.

$$I_{RMS} = \sqrt{I_1^2 + I_5^2 + I_7^2} + ... + I_n^2$$

In addition, a high power factor indicates that the different harmonic currents are low.

The built-in DC coils in the adjustable frequency drive produce a high power factor, which minimizes the imposed load on the line power supply.

#### 1.1.6 Safety Precautions

# **AWARNING**

The voltage of the adjustable frequency drive is dangerous whenever connected to line power. Incorrect installation of the motor, adjustable frequency drive or serial communication bus may cause death, serious personal injury or damage to the equipment. Consequently, the instructions in this manual, as well as national and local rules and safety regulations, must be complied with.

#### Safety Regulations

- The line power supply to the adjustable frequency drive must be disconnected whenever repair work is to be carried out. Make sure that the line power supply has been disconnected and that the necessary time has elapsed before removing motor and line power supply plugs.
- 2. The [OFF] key on the control panel of the adjustable frequency drive does not disconnect the line power supply and consequently it must not be used as a safety switch.
- 3. The equipment must be properly grounded, the user must be protected against supply voltage

- and the motor must be protected against overload in accordance with applicable national and local regulations.
- 4. The ground leakage current exceeds 3.5 mA.
- 5. Protection against motor overload is not included in the factory setting. If this function is desired, set 1-90 Motor Thermal Protection to data value [4] ETR trip 1 or data value [3] ETR warning 1.
- 6. Do not remove the plugs for the motor and line power supply while the adjustable frequency drive is connected to line power. Make sure that the line power supply has been disconnected and that the necessary time has elapsed before removing motor and line power plugs.
- 7. Please note that the adjustable frequency drive has more voltage sources than L1, L2 and L3, when load sharing (linking of DC intermediate circuit) or external 24 V DC are installed. Make sure that all voltage sources have been disconnected and that the necessary time has elapsed before commencing repair work.

#### 1.1.7 Safety Precautions - Continued

#### Warning against unintended start

- The motor can be brought to a stop by means of digital commands, bus commands, references or a local stop, while the adjustable frequency drive is connected to line power. If personal safety considerations (e.g., risk of personal injury caused by contact with moving machine parts following an unintentional start) make it necessary to ensure that no unintended start occurs, these stop functions are not sufficient. In such cases, the line power supply must be disconnected.
- The motor may start while setting the parameters. If this means that personal safety may be compromised (e.g., personal injury caused by contact with moving machine parts), motor starting must be prevented, for instance by secure disconnection of the motor connection.
- 3. A motor that has been stopped with the line power supply connected, may start if faults occur in the electronics of the adjustable frequency drive, through temporary overload or if a fault in the power supply grid or motor connection is remedied. If unintended start must be prevented for personal safety reasons (e.g., risk of injury caused by contact with moving machine parts), the normal stop functions of the adjustable frequency drive are not sufficient.

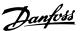

 Control signals from, or internally within, the adjustable frequency drive may in rare cases be activated in error, be delayed or fail to occur entirely. When used in situations where safety is critical, these control signals must not be relied on exclusively.

# **A**WARNING

#### **High Voltage**

Touching the electrical parts may be fatal - even after the equipment has been disconnected from line power.

Also make sure that other voltage inputs have been disconnected, such as load sharing (linkage of DC intermediate circuit)

Systems where adjustable frequency drives are installed must, if necessary, be equipped with additional monitoring and protective devices according to the valid safety regulations, e.g., law on mechanical tools, regulations for the prevention of accidents, etc. Modifications on the adjustable frequency drives by means of the operating software are allowed.

#### NOTE!

Hazardous situations shall be identified by the machine builder/integrator who is responsible for taking necessary preventive means into consideration. Additional monitoring and protective devices may be included, always according to valid national safety regulations, e.g., law on mechanical tools, regulations for the prevention of accidents.

#### **Protection Mode**

Once a hardware limit on motor current or DC link voltage is exceeded, the adjustable frequency drive will enter *Protection mode*. *Protection mode* means a change of the PWM modulation strategy and a low switching frequency to minimize losses. This continues 10 sec after the last fault and increases the reliability and the robustness of the adjustable frequency drive while re-establishing full control of the motor. Parameter *0-07 Auto DC Braking* may cause PWM when coasted.

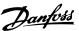

#### 1.1.8 Electrical Overview

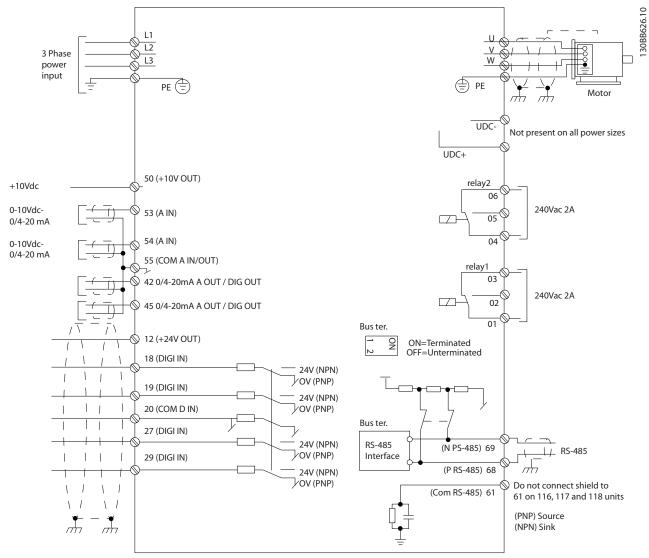

Figure 1.2

## NOTE!

Please note there is no access to UDC- and UDC+ on the following units:

IP20 380-480 V 40-125 hp [30-90 kW]

IP20 200-240 V 20-60 hp [15-45 kW]

IP20 525-600 V 3-125 hp [2.2-90 kW]

IP54 380-480 V 30-125 hp [22-90 kW]

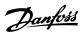

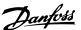

# 2 How to Program

# 2.1 Programming with MCT-10 Setup Software

The adjustable frequency drive can be programmed from a PC via RS-485 COM port by installing the MCT-10 Setup Software. This software can either be ordered using code number 130B1000 or downloaded from the Danfoss Website: http://www.danfoss.com/BusinessAreas/DrivesSolutions/Softwaredownload/ Please refer to manual MG10RXYY.

#### 2.2 Local Control Panel (LCP)

The following instructions are valid for the FC 101 LCP. The LCP is divided into four functional sections.

- A. Alphanumeric display
- B. Menu key
- C. Navigation keys and LEDs
- D. Operation keys and LEDs

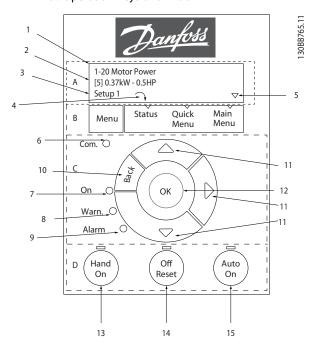

Figure 2.1

#### A. Alpha Numeric Display

The LCD display is backlit with two alpha-numeric lines. All data is displayed on the LCP.

Information can be read from the display.

| 1 | Parameter number and name.                                                                                                    |
|---|----------------------------------------------------------------------------------------------------|
| 2 | Parameter value.                                                                                                    |
| 3 | Set-up number shows the active set-up and the edit set-<br>up. If the same set-up acts as both the active and edit set-<br>up, only that set-up number is shown (factory setting).<br>When the active and edit set-up differ, both numbers are<br>shown in the display (Set-up 12). The flashing number<br>indicates the edit set-up. |
| 4 | Motor direction is shown to the bottom left of the display – indicated by a small arrow pointing either clockwise or counter-clockwise.                                                                                                    |
| 5 | The triangle indicates if the LCP is in status, quick menu or main menu.                                                                                                    |

Table 2.1

#### B. Menu Key

Use the menu key to select between status, quick menu or main menu.

## C. Navigation keys and LEDs

| 6  | Com led: Flashes when bus communication is communi-          |  |  |  |
|----|--------------------------------------------------------------|--|--|--|
|    | cating.                                                      |  |  |  |
| 7  | Green LED/On: Control section is working.                    |  |  |  |
| 8  | Yellow LED/Warn.: Indicates a warning.                       |  |  |  |
| 9  | Flashing Red LED/Alarm: Indicates an alarm.                  |  |  |  |
| 10 | [Back]: For moving to the previous step or layer in the      |  |  |  |
|    | navigation structure                                         |  |  |  |
| 11 | Arrows [▲] [▼]: For navigating between parameter groups,     |  |  |  |
|    | parameters and within parameters. Can also be used for       |  |  |  |
|    | setting local reference.                                     |  |  |  |
| 12 | [OK]: For selecting a parameter and for accepting changes to |  |  |  |
|    | parameter settings                                           |  |  |  |

Table 2.2

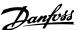

#### D. Operation keys and LEDs

13 [Hand On]: Starts the motor and enables control of the adjustable frequency drive via the LCP.

#### NOTE!

Terminal 27 Digital Input (5-12 Terminal 27 Digital Input) has coast inverse as default setting. This means that [Hand On] will not start the motor if there is no 24 V to terminal 27. Connect terminal 12 to terminal 27.

- 14 [Off/Reset]: Stops the motor (off). If in alarm mode the alarm will be reset.
- 15 [Auto On]: The adjustable frequency drive is controlled either via control terminals or serial communication.

Table 2.3

#### At power-up

At the first power-up, the user is asked to choose the preferred language. Once selected, this screen will never be shown again in the following power-ups, but the language can still be changed in *0-01 Language*.

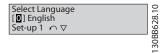

Figure 2.2

#### 2.3 Menus

#### 2.3.1 Status

When choosing the [Status] menu it is possible to choose between the following:

- Motor Frequency (Hz), 16-13 Frequency;
- Motor Current (A), 16-14 Motor Current;
- Motor Speed Reference in Percentage (%), 16-02 Reference %;
- Feedback, 16-52 Feedback [Unit];
- Motor Power (kW) (if 0-03 Regional Settings is set to [1] North America, Motor Power will be shown in the unit of hp instead of kW), 16-10 Power [kW] for kW, 16-11 Power [hp] for hp;
- Custom Readout 16-09 Custom Readout;

#### 2.3.2 Quick Menu

Use the quick setup of the adjustable frequency drive to program the most common VLT HVAC Basic Drive functions. The [Quick Menu] consists of:

- Wizard for open-loop applications
- Closed-loop set-up wizard
- Motor set-up
- Changes made

#### 2.3.3 The FC101 Start-up Wizard for Openloop Applications

The built-in wizard menu guides the installer through the set up of the adjustable frequency drive in a clear and structured manner in order to set up an open-loop application. An open-loop application is here an application with a start signal, analog reference (voltage or current) and optionally also relay signals (but no feedback signal from the process applied).

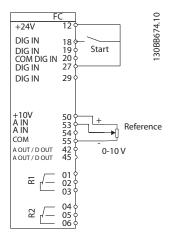

Figure 2.3

The wizard will initially be shown after power-up until any parameter has been changed. The wizard can always be accessed again through the Quick Menu. Press [OK] to start the wizard. If [Back] is pressed, the FC 101 will return to the status screen.

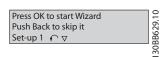

Figure 2.4

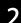

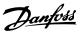

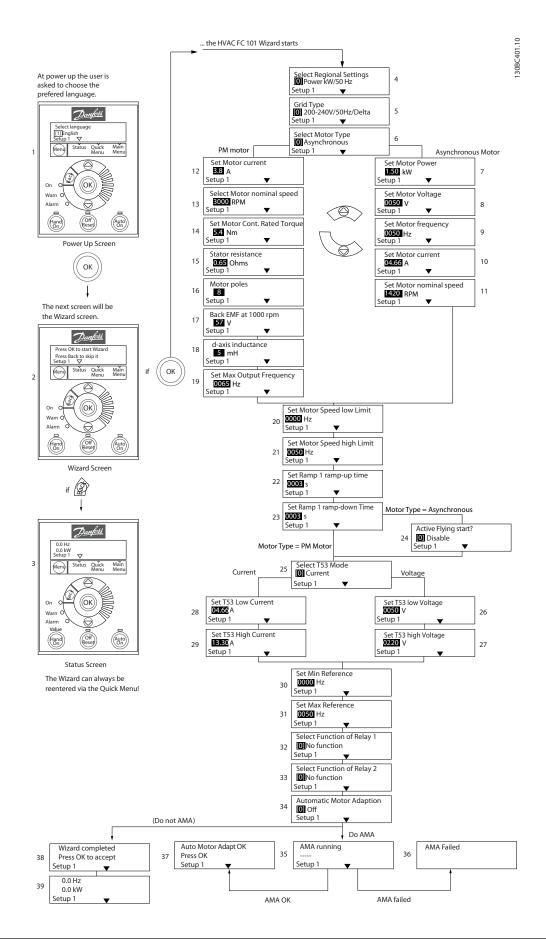

Figure 2.5

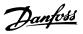

The FC 101 Start-up Wizard for Open-loop Applications

| No & Name               | Range                         | Default       | Function                                                                                                    |
|-------------------------|-------------------------------|---------------|----------------------------------------------------------------------------------------------------|
| 0-03 Regional Settings  | [0] International             | 0             |                                                                                                    |
|                         | [1] US                        |               |                                                                                                    |
| 0-06 GridType           | [0] 200-240 V/50 Hz/IT grid   | Size related  | Select operating mode for restart upon                                                                                                    |
|                         | [1] 200–240 V/50 Hz/Delta     |               | reconnection of the drive to AC line voltage after                                                                                        |
|                         | [2] 200–240 V/50 Hz           |               | power-down                                                                                                    |
|                         | [10] 380-440 V/50 Hz/IT grid  |               |                                                                                                    |
|                         | [11] 380–440 V/50 Hz/Delta    |               |                                                                                                    |
|                         | [12] 380–440 V/50 Hz          |               |                                                                                                    |
|                         | [20] 440-480 V/50 Hz/IT grid  |               |                                                                                                    |
|                         | [21] 440–480 V/50 Hz/Delta    |               |                                                                                                    |
|                         | [22] 440–480 V/50 Hz          |               |                                                                                                    |
|                         | [30] 525-600 V/50 Hz/IT grid  |               |                                                                                                    |
|                         | [31] 525–600 V/50 Hz/Delta    |               |                                                                                                    |
|                         | [32] 525-600 V/50 Hz          |               |                                                                                                    |
|                         | [100] 200-240 V/60 Hz/IT grid |               |                                                                                                    |
|                         | [101] 200–240 V/60 Hz/Delta   |               |                                                                                                    |
|                         | [102] 200–240 V/60 Hz         |               |                                                                                                    |
|                         | [110] 380-440 V/60 Hz/IT grid |               |                                                                                                    |
|                         | [111] 380–440 V/60 Hz/Delta   |               |                                                                                                    |
|                         | [112] 380–440 V/60 Hz         |               |                                                                                                    |
|                         | [120] 440–480 V/60 Hz/IT grid |               |                                                                                                    |
|                         | [121] 440–480 V/60 Hz/Delta   |               |                                                                                                    |
|                         | [122] 440–480 V/60 Hz         |               |                                                                                                    |
|                         | [130] 525–600 V/60 Hz/IT grid |               |                                                                                                    |
|                         | [131] 525–600 V/60 Hz/Delta   |               |                                                                                                    |
|                         | [132] 525–600 V/60 Hz         |               |                                                                                                    |
| 1-10 Motor Construction | *[0] Asynchron                | [0] Asynchron | Setting the parameter value might change these                                                                                            |
|                         | [1] PM, non-salient SPM       |               | parameters:                                                                                                    |
|                         |                               |               | 1-01 Motor Control Principle                                                                                                    |
|                         |                               |               | 1-03 Torque Characteristics                                                                                                    |
|                         |                               |               | 1-14 Damping Gain                                                                                                    |
|                         |                               |               | 1-15 Low Speed Filter Time Const.                                                                                                    |
|                         |                               |               | 1-16 High Speed Filter Time Const.                                                                                                    |
|                         |                               |               | 1-17 Voltage filter time const.                                                                                                    |
|                         |                               |               | 1-20 Motor Power [kW]                                                                                                    |
|                         |                               |               | 1-22 Motor Voltage                                                                                                    |
|                         |                               |               | 1-23 Motor Frequency                                                                                                    |
|                         |                               |               | 1-24 Motor Current                                                                                                    |
|                         |                               |               | 1-25 Motor Nominal Speed                                                                                                    |
|                         |                               |               | 1-26 Motor Cont. Rated Torque                                                                                                    |
|                         |                               |               | 1-30 Stator Resistance (Rs)                                                                                                    |
|                         |                               |               | 1-33 Stator Leakage Reactance (X1)                                                                                                    |
|                         |                               |               | 1-35 Main Reactance (Xh)                                                                                                    |
|                         |                               |               |                                                                                                    |
|                         |                               |               | 1-37 d-axis Inductance (Ld)                                                                                                    |
|                         |                               |               | 1-39 Motor Poles                                                                                                    |
|                         |                               |               | 1-39 Motor Poles<br>1-40 Back EMF at 1000 RPM                                                                                             |
|                         |                               |               | 1-39 Motor Poles<br>1-40 Back EMF at 1000 RPM<br>1-66 Min. Current at Low Speed                                                           |
|                         |                               |               | 1-39 Motor Poles<br>1-40 Back EMF at 1000 RPM<br>1-66 Min. Current at Low Speed<br>1-72 Start Function                                    |
|                         |                               |               | 1-39 Motor Poles<br>1-40 Back EMF at 1000 RPM<br>1-66 Min. Current at Low Speed<br>1-72 Start Function<br>1-73 Flying Start               |
|                         |                               |               | 1-39 Motor Poles 1-40 Back EMF at 1000 RPM 1-66 Min. Current at Low Speed 1-72 Start Function 1-73 Flying Start 4-19 Max Output Frequency |
| 1-20 Motor Power        | 0.12–110 kW/0.16–150 hp       | Size related  | 1-39 Motor Poles<br>1-40 Back EMF at 1000 RPM<br>1-66 Min. Current at Low Speed<br>1-72 Start Function<br>1-73 Flying Start               |

**How to Program** 

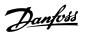

| No & Name                                 | Range                             | Default       | Function                                                                                                    |
|-------------------------------------------|-----------------------------------|---------------|----------------------------------------------------------------------------------------------------|
| 1-22 Motor Voltage                        | 50.0–1,000.0 V                    | Size related  | Enter motor voltage from nameplate data                                                                                                    |
| 1-23 Motor Frequency                      | 20.0-400.0 Hz                     | Size related  | Enter motor frequency from nameplate data                                                                                                    |
| 1-24 Motor Current                        | 0.01-10,000.00 A                  | Size related  | Enter motor current from nameplate data                                                                                                    |
| 1-25 Motor Nominal                        | 100.0-9,999.0 RPM                 | Size related  | Enter motor nominal speed from nameplate data                                                                                                    |
| Speed                                     |                                   |               |                                                                                                    |
| 1-26 Motor Cont. Rated<br>Torque          | 0.1–1,000.0                       | Size related  | This parameter is available only when 1-10 Motor Construction Design is set to [1] PM, non-salient SPM.  NOTE!  Changing this parameter will affect settings of other parameters                                                                   |
|                                           |                                   |               |                                                                                                    |
| 1-29 Automatic Motor                      | See 1-29 Automatic Motor Adaption | Off           | Performing an AMA optimizes motor performance.                                                                                                    |
| Adaption (AMA)                            | (AMA)                             |               |                                                                                                    |
| 1-30 Stator Resistance                    | 0.000-99.990                      | Size related  | Set the stator resistance value                                                                                                    |
| (Rs)                                      |                                   |               |                                                                                                    |
| 1-37 d-axis Inductance<br>(Ld)            | 0–1000                            | Size related  | Enter the value of the d-axis inductance.  Obtain the value from the permanent magnet motor data sheet. The de-axis inductance cannot be found by performing an AMA.                                                                               |
| 1-39 Motor Poles                          | 2-100                             | 4             | Enter the number of motor poles                                                                                                    |
| 1-40 Back EMF at 1000<br>RPM              | 10–9,000                          | Size related  | Line-Line RMS back EMF voltage at 1000 RPM                                                                                                    |
| 1-73 Flying Start                         |                                   |               | When PM is selected, Flying Start is enabled and cannot disable                                                                                                    |
| 1-73 Flying Start                         | [0] Disabled<br>[1] Enabled       | 0             | Select [1] Enable to enable the drive to catch a motor spinning due to line drop-out. Select [0] Disable if this function is not required. When is enabled 1-71 Start Delay and 1-72 Start Function have no function. is active in VVC+ mode only. |
| 3-02 Minimum Reference                    | -4,999-4,999                      | 0             | The minimum reference is the lowest value obtainable by summing all references.                                                                                                    |
| 3-03 Maximum Reference                    | -4,999–4,999                      | 50            | The maximum reference is the lowest obtainable by summing all references.                                                                                                    |
| 3-41 Ramp 1 Ramp Up<br>Time               | 0.05-3,600.0 s                    | Size related  | Ramp-up time from 0 to rated 1-23 Motor Frequency if Asynchron motor is selected; ramp-up time from 0 to 1-25 Motor Nominal Speed if PM motor is selected                                                                                          |
| 3-42 Ramp 1 Ramp<br>Down Time             | 0.05–3,600.0 s                    | Size related  | Ramp-down time from rated 1-23 Motor Frequency to 0 if Asynchron motor is selected; ramp-down time from 1-25 Motor Nominal Speed to 0 if PM motor is selected                                                                                      |
| 4-12 Motor Speed Low<br>Limit [Hz]        | 0.0-400 Hz                        | 0 Hz          | Enter the minimum limit for low speed                                                                                                    |
| 4-14 Motor Speed High<br>Limit [Hz]       | 0.0–400 Hz                        | 65 Hz         | Enter the maximum limit for high speed                                                                                                    |
| 4-19 Max Output<br>Frequency              | 0–400                             | Size related  | Enter the maximum output frequency value                                                                                                    |
| 5-40 Function Relay [0]<br>Function relay | See 5-40 Function Relay           | Alarm         | Select the function to control output relay 1.                                                                                                    |
| 5-40 Function Relay [1]<br>Function relay | See 5-40 Function Relay           | Drive running | Select the function to control output relay 2.                                                                                                    |

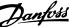

| No & Name             | Range       | Default | Function                                             |
|-----------------------|-------------|---------|------------------------------------------------------|
| 6-10 Terminal 53 Low  | 0–10 V      | 0.07 V  | Enter the voltage that corresponds to the low        |
| Voltage               |             |         | reference value.                                     |
| 6-11 Terminal 53 High | 0–10 V      | 10 V    | Enter the voltage that corresponds to the high       |
| Voltage               |             |         | reference value.                                     |
| 6-12 Terminal 53 Low  | 0-20 mA     | 4       | Enter the current that corresponds to the low        |
| Current               |             |         | reference value.                                     |
| 6-13 Terminal 53 High | 0-20 mA     | 20      | Enter the current that corresponds to the high       |
| Current               |             |         | reference value.                                     |
| 6-19 Terminal 53 mode | [0] Current | 1       | Select if terminal 53 is used for current or voltage |
|                       | [1] Voltage |         | input.                                               |

Table 2.4

**How to Program** 

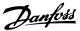

#### Closed-loop Set-up Wizard

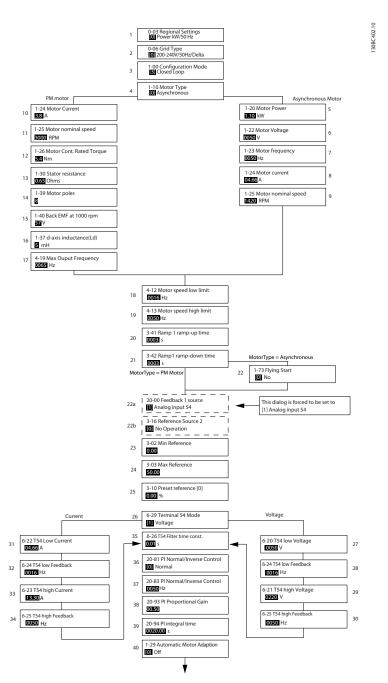

Figure 2.6

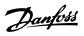

#### Closed-loop Set-up Wizard

| No & Name                     | Range                                   | Default       | Function                                      |
|-------------------------------|-----------------------------------------|---------------|-----------------------------------------------|
| 0-03 Regional Settings        | [0] International                       | 0             |                                               |
| 0-06 GridType                 | [0] -[[132] please see start-up         | Size selected | Select operating mode for restart upon        |
| , ·                           | wizard for open-loop                    |               | reconnection of the adjustable frequency      |
|                               | application                             |               | drive to AC line voltage after power-down.    |
| 1-00 Configuration Mode       | [0] Open-loop                           | 0             | Change this parameter to Closed-loop          |
| 3                             | [3] Closed-loop                         |               |                                               |
| 1-10 Motor Construction       | *[0] Motor construction                 | [0] Asynchron | Setting the parameter value might change      |
|                               | [1] PM, non-salient SPM                 |               | these parameters:                             |
|                               |                                         |               | 1-01 Motor Control Principle                  |
|                               |                                         |               | 1-03 Torque Characteristics                   |
|                               |                                         |               | 1-14 Damping Gain                             |
|                               |                                         |               | 1-15 Low Speed Filter Time Const.             |
|                               |                                         |               | 1-16 High Speed Filter Time Const.            |
|                               |                                         |               | 1-17 Voltage filter time const.               |
|                               |                                         |               | 1-20 Motor Power [kW]                         |
|                               |                                         |               | 1-22 Motor Voltage                            |
|                               |                                         |               | 1-23 Motor Frequency                          |
|                               |                                         |               | 1-25 Motor Nominal Speed                      |
|                               |                                         |               | 1-26 Motor Cont. Rated Torque                 |
|                               |                                         |               | 1-30 Stator Resistance (Rs)                   |
|                               |                                         |               | 1-33 Stator Leakage Reactance (X1)            |
|                               |                                         |               | 1-35 Main Reactance (Xh)                      |
|                               |                                         |               | 1-37 d-axis Inductance (Ld)                   |
|                               |                                         |               | 1-39 Motor Poles                              |
|                               |                                         |               | 1-40 Back EMF at 1000 RPM                     |
|                               |                                         |               | 1-66 Min. Current at Low Speed                |
|                               |                                         |               | 1-72 Start Function                           |
|                               |                                         |               | 1-73 Flying Start                             |
|                               |                                         |               | 4-19 Max Output Frequency                     |
|                               |                                         |               | 4-58 Missing Motor Phase Function             |
| 1-20 Motor Power              | 0.125–150 hp [0.09–110 kW]              | Size related  | Enter motor power from nameplate data         |
| 1-22 Motor Voltage            | 50.0-1,000.0 V                          | Size related  | Enter motor voltage from nameplate data       |
| 1-23 Motor Frequency          | 20.0-400.0 Hz                           | Size related  | Enter motor frequency from nameplate data     |
| 1-24 Motor Current            | 0.0-10,000.00 A                         | Size related  | Enter motor current from nameplate data       |
| 1-25 Motor Nominal Speed      | 100.0-9,999.0 RPM                       | Size related  | Enter motor nominal speed from nameplate data |
| 1-26 Motor Cont. Rated Torque | 0.1–1,000.0                             | Size related  | This parameter is available only when         |
| 4                             | , , , , , , , , , , , , , , , , , , , , |               | 1-10 Motor Construction Design is set to [1]  |
|                               |                                         |               | PM, non-salient SPM.                          |
|                               |                                         |               | NOTE!                                         |
|                               |                                         |               | Changing this parameter will affect           |
|                               |                                         |               | settings of other parameters                  |
| 1-29 Automatic Motor Adaption |                                         | Off           | Performing an AMA optimizes motor             |
| (AMA)                         |                                         |               | performance.                                  |
| 1-30 Stator Resistance (Rs)   | 0.000-99.990                            | Size related  | Set the stator resistance value               |
| 1-37 d-axis Inductance (Ld)   | 0–1000                                  | Size related  | Enter the value of the d-axis inductance.     |
|                               |                                         |               | Obtain the value from the permanent magnet    |
|                               |                                         |               | motor data sheet. The de-axis inductance      |
|                               |                                         |               | cannot be found by performing an AMA.         |
|                               | 1                                       |               | perioriting all AlviA.                        |

**How to Program** 

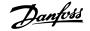

| No & Name                         | Range          | Default      | Function                                        |
|-----------------------------------|----------------|--------------|-------------------------------------------------|
| 1-39 Motor Poles                  | 2-100          | 4            | Enter the number of motor poles                 |
| 1-40 Back EMF at 1000 RPM         | 10-9,000       | Size related | Line-Line RMS back EMF voltage at 1000 RPM      |
| 1-73 Flying Start                 | [0] Disabled   | 0            | Select [1] Enable to enable the adjustable      |
|                                   | [1] Enabled    |              | frequency drive to catch a spinning motor,      |
|                                   |                |              | e.g., in fan applications. When PM is selected, |
|                                   |                |              | Flying Start is enabled.                        |
| 3-02 Minimum Reference            | -4,999-4,999   | 0            | The minimum reference is the lowest value       |
|                                   |                |              | obtainable by summing all references.           |
| 3-03 Maximum Reference            | -4,999-4,999   | 50           | The maximum reference is the highest value      |
|                                   |                |              | obtainable by summing all references.           |
| 3-10 Preset Reference             | -100–100%      | 0            | Enter the setpoint.                             |
| 3-41 Ramp 1 Ramp Up Time          | 0.05-3,600.0 s | Size related | Ramp-up time from 0 to rated 1-23 Motor         |
|                                   |                |              | Frequency if Asynchron motor is selected;       |
|                                   |                |              | ramp-up time from 0 to 1-25 Motor Nominal       |
|                                   |                |              | Speed if PM motor is selected.                  |
| 3-42 Ramp 1 Ramp Down Time        | 0.05-3,600.0 s | Size related | Ramp-down time from rated 1-23 Motor            |
|                                   |                |              | Frequency to 0 if Asynchron motor is selected;  |
|                                   |                |              | ramp-down time from 1-25 Motor Nominal          |
|                                   |                |              | Speed to 0 if PM motor is selected.             |
| 4-12 Motor Speed Low Limit [Hz]   | 0.0-400 Hz     | 0.0 Hz       | Enter the minimum limit for low speed           |
| 4-14 Motor Speed High Limit [Hz]  | 0-400 Hz       | 65 Hz        | Enter the minimum limit for high speed          |
| 4-19 Max Output Frequency         | 0-400          | Size related | Enter the maximum output frequency value        |
| 6-29 Terminal 54 mode             | [0] Current    | 1            | Select if terminal 54 is used for current or    |
|                                   | [1] Voltage    |              | voltage input                                   |
| 6-20 Terminal 54 Low Voltage      | 0–10 V         | 0.07 V       | Enter the voltage that corresponds to the low   |
|                                   |                |              | reference value.                                |
| 6-21 Terminal 54 High Voltage     | 0–10 V         | 10 V         | Enter the voltage that corresponds to the low   |
|                                   |                |              | high reference value.                           |
| 6-22 Terminal 54 Low Current      | 0-20 mA        | 4            | Enter the current that corresponds to the high  |
|                                   |                |              | reference value.                                |
| 6-23 Terminal 54 High Current     | 0-20 mA        | 20           | Enter the current that corresponds to the high  |
|                                   |                |              | reference value.                                |
| 6-24 Terminal 54 Low Ref./Feedb.  | -4,999-4,999   | 0            | Enter the feedback value that corresponds to    |
| Value                             |                |              | the voltage or current set in 6-20 Terminal 54  |
|                                   |                |              | Low Voltage/6-22 Terminal 54 Low Current        |
| 6-25 Terminal 54 High Ref./Feedb. | -4,999–4,999   | 50           | Enter the feedback value that corresponds to    |
| Value                             |                |              | the voltage or current set in 6-21 Terminal 54  |
|                                   |                |              | High Voltage/6-23 Terminal 54 High Current      |
| 6-26 Terminal 54 Filter Time      | 0–10 s         | 0.01         | Enter the filter time constant.                 |
| Constant                          |                |              |                                                 |
| 20-81 Pl Normal/ Inverse Control  | [0] Normal     | 0            | Select [0] Normal to set the process control to |
|                                   | [1] Inverse    |              | increase the output speed when the process      |
|                                   |                |              | error is positive. Select [1] Inverse to reduce |
|                                   |                |              | the output speed.                               |
| 20-83 PI Start Speed [Hz]         | 0-200 Hz       | 0            | Enter the motor speed to be attained as a       |
|                                   |                |              | start signal for commencement of PI control.    |
| 20-93 PI Proportional Gain        | 0–10           | 0.01         | Enter the process controller proportional gain. |
|                                   |                |              | Quick control is obtained at high amplifi-      |
|                                   |                |              | cation. However, if amplification is too great, |
|                                   |                |              | the process may become unstable                 |

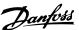

| No & Name              | Range                                                               | Default | Function                                         |
|------------------------|---------------------------------------------------------------------|---------|--------------------------------------------------|
| 20-94 PI Integral Time | egral Time 0.1–999.0 s 999.0 s Enter the process controller integra |         | Enter the process controller integral time.      |
|                        |                                                                     |         | Obtain quick control through a short integral    |
|                        |                                                                     |         | time, though if the integral time is too short,  |
|                        |                                                                     |         | the process becomes unstable. An excessively     |
|                        |                                                                     |         | long integral time disables the integral action. |

Table 2.5

#### Motor Set-up

The Quick Menu Motor Set-up guides you through the needed motor parameters.

| No & Name     | Range           | Default       | Function           |
|---------------|-----------------|---------------|--------------------|
| 0-03 Regional | [0] Interna-    | 0             |                    |
| Settings      | tional          |               |                    |
|               | [1] US          |               |                    |
| 0-06 GridType | [0] -[132]      | Size selected | Select operating   |
|               | please see      |               | mode for restart   |
|               | start-up wizard |               | upon               |
|               | for open-loop   |               | reconnection of    |
|               | application     |               | the drive to AC    |
|               |                 |               | line voltage after |
|               |                 |               | power-down         |
| 1-10 Motor    | *[0] Motor      | [0]           |                    |
| Construction  | construction    | Asynchron     |                    |
|               | [1] PM, non-    |               |                    |
|               | salient SPM     |               |                    |
| 1-20 Motor    | 0.12-110 kW/    | Size related  | Enter motor        |
| Power         | 0.16-150 hp     |               | power from         |
|               |                 |               | nameplate data     |
| 1-22 Motor    | 50.0-1,000.0 V  | Size related  | Enter motor        |
| Voltage       |                 |               | voltage from       |
|               |                 |               | nameplate data     |
| 1-23 Motor    | 20.0–400.0 Hz   | Size related  | Enter motor        |
| Frequency     |                 |               | frequency from     |
|               |                 |               | nameplate data     |
| 1-24 Motor    | 0.01-10,000.00  | Size related  | Enter motor        |
| Current       | Α               |               | current from       |
|               |                 |               | nameplate data     |
| 1-25 Motor    | 100.0–9,999.0   | Size related  | Enter motor        |
| Nominal       | RPM             |               | nominal speed      |
| Speed         |                 |               | from nameplate     |
|               |                 |               | data               |

| No & Name       | Range        | Default      | Function          |
|-----------------|--------------|--------------|-------------------|
| 1-26 Motor      | 0.1–1,000.0  | Size related | This parameter is |
| Cont. Rated     |              |              | available only    |
| Torque          |              |              | when 1-10 Motor   |
|                 |              |              | Construction      |
|                 |              |              | Design is set to  |
|                 |              |              | [1] PM, non-      |
|                 |              |              | salient SPM.      |
|                 |              |              | NOTE!             |
|                 |              |              | Changing this     |
|                 |              |              | parameter will    |
|                 |              |              | affect settings   |
|                 |              |              | of other          |
|                 |              |              | parameters        |
|                 |              |              |                   |
| 1-30 Stator     | 0.000-99.990 | Size related | Set the stator    |
| Resistance (Rs) |              |              | resistance value  |
| 1-37 d-axis     | 0-1000       | Size related | Enter the value   |
| Inductance      |              |              | of the d-axis     |
| (Ld)            |              |              | inductance.       |
|                 |              |              | Obtain the value  |
|                 |              |              | from the          |
|                 |              |              | permanent         |
|                 |              |              | magnet motor      |
|                 |              |              | data sheet. The   |
|                 |              |              | de-axis           |
|                 |              |              | inductance        |
|                 |              |              | cannot be found   |
|                 |              |              | by performing an  |
|                 |              |              | AMA.              |
| 1-39 Motor      | 2-100        | 4            | Enter the number  |
| Poles           |              |              | of motor poles    |
| 1-40 Back EMF   | 10-9,000     | Size related | Line-Line RMS     |
| at 1000 RPM     |              |              | back EMF voltage  |
|                 |              |              | at 1000 RPM       |
| 1-73 Flying     | [0] Disabled | 0            | Select Enable to  |
| Start           | [1] Enabled  |              | enable the        |
|                 |              |              | Adjustable        |
|                 |              |              | frequency drive   |
|                 |              |              | to catch a        |
|                 |              |              | spinning motor    |

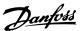

| No & Name   | Range          | Default      | Function        |
|-------------|----------------|--------------|-----------------|
| 3-41 Ramp 1 | 0.05-3,600.0 s | Size related | Ramp-up time    |
| Ramp Up     |                |              | from 0 to rated |
| Time        |                |              | 1-23 Motor      |
|             |                |              | Frequency       |
| 3-42 Ramp 1 | 0.05-3,600.0 s | Size related | Ramp-down time  |
| Ramp Down   |                |              | from rated      |
| Time        |                |              | 1-23 Motor      |
|             |                |              | Frequency to 0  |
| 4-12 Motor  | 0.0-400 Hz     | 0.0 Hz       | Enter the       |
| Speed Low   |                |              | minimum limit   |
| Limit [Hz]  |                |              | for low speed   |
| 4-14 Motor  | 0.0-400 Hz     | 65           | Enter the       |
| Speed High  |                |              | maximum limit   |
| Limit [Hz]  |                |              | for high speed  |
| 4-19 Max    | 0-400          | Size related | Enter the       |
| Output      |                |              | maximum output  |
| Frequency   |                |              | frequency value |

#### Table 2.6

#### **Changes Made**

**How to Program** 

Changes Made lists all parameters changed since factory setting. Only the changed parameters in current edit-setup are listed in changes made.

If the parameter's value is changed back to the factory settings from another different value, the parameter will NOT be listed in Changes Made.

- 1. Press [Menu] key to enter the Quick Menu until indicator in display is placed above Quick Menu.
- Press [▲] [▼] to select either FC 101 wizard, closed-loop setup, motor setup or changes made, then press [OK].
- 3. Press [▲] [▼] to browse through the parameters in the Ouick Menu.
- 4. Press [OK] to select a parameter.
- Press [▲] [▼] to change the value of a parameter setting.
- 6. Press [OK] to accept the change.
- 7. Press either [Back] twice to enter "Status", or press [Menu] once to enter "Main Menu".

#### 2.3.4 Main Menu

[Main Menu] is used for programming all parameters. The Main Menu parameters can be accessed immediately unless a password has been created via *0-60 Main Menu Password*. For the majority of VLT HVAC Basic Drive applications, it is not necessary to access the Main Menu parameters but instead the Quick Menu provides the

simplest and quickest access to the typical required parameters.

The Main Menu accesses all parameters.

- 1. Press [Menu] key until indicator in display is placed above "Main Menu".
- 2. Use [▲] [▼] to browse through the parameter groups.
- 3. Press [OK] to select a parameter group.
- 4. Use [▲] [▼] to browse through the parameters in the specific group.
- 5. Press [OK] to select the parameter.
- 6. Use [▲] [▼] to set/change the parameter value.

[Back] is used to go one level back.

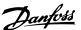

# 2.4 Quick Transfer of Parameter Settings between Multiple Adjustable Frequency Drives

Once the set-up of an adjustable frequency drive is complete, Danfoss recommends that you store the data in the LCP or on a PC via MCT-10 Setup Software tool.

Data storage in LCP.

# **▲**WARNING

Stop the motor before performing this operation.

- 1. Go to 0-50 LCP Copy
- 2. Press the [OK] key
- 3. Select "All to LCP"
- 4. Press the [OK] key

Connect the LCP to another adjustable frequency drive and copy the parameter settings to this adjustable frequency drive as well.

Data transfer from LCP to adjustable frequency drive:

#### NOTE!

Stop the motor before performing this operation.

- 1. Go to 0-50 LCP Copy
- 2. Press the [OK] key
- 3. Select "All from LCP".
- 4. Press the [OK] key

# 2.5 Read-out and Programming of Indexed Parameters

Use as an example.

Choose the parameter, press [OK], and use [▲/▼] to scroll through the indexed values. To change the parameter value, select the indexed value and press [OK]. Change the value by using the up/down keys. Press [OK] to accept the new setting. Press [Cancel] to abort. Press [Back] to leave the parameter.

# 2.6 Initialize the Adjustable Frequency Drive to Default Settings in Two Ways

Recommended initialization (via 14-22 Operation Mode)

- 1. Select 14-22 Operation Mode.
- 2. Press [OK].
- 3. Select Initialization and Press [OK].
- 4. Cut off the line power supply and wait until the display turns off.
- 5. Reconnect the line power supply the adjustable frequency drive is now reset. *Except the following parameters*.
  - 8-30 Protocol
  - 8-31 Address
  - 8-32 Baud Rate
  - 8-33 Parity / Stop Bits
  - 8-35 Minimum Response Delay
  - 8-36 Maximum Response Delay
  - 8-37 Maximum Inter-char delay
  - 8-70 BACnet Device Instance
  - 8-72 MS/TP Max Masters
  - 8-73 MS/TP Max Info Frames
  - 8-74 "I am" Service
  - 8-75 Intialisation Password
  - 15-00 Operating hours to 15-05 Over Volt's
  - 15-03 Power Up's
  - 15-04 Over Temp's
  - 15-05 Over Volt's
  - 15-30 Alarm Log: Error Code
  - 15-4\* Drive identification parameters
  - 1-06 Clockwise Direction

#### Two-finger initialization:

- Power off the adjustable frequency drive.
- 2. Press [OK] and [Menu].
- 3. Power up the adjustable frequency drive while still pressing the keys above for 10 s.
- 4. The adjustable frequency drive is now reset, except the following parameters:

VLT® HVAC Basic Drive Programming Guide

15-00 Operating hours

15-03 Power Up's

15-04 Over Temp's

15-05 Over Volt's

15-4\* Drive identification parameters

Initialization of parameters is confirmed by AL80 in the display after the power cycle.

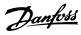

4

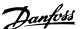

# 3 Parameters

# 3.1 Main Menu - Operation and Display - Group 0

Parameters related to the fundamental functions of the adjustable frequency drive, function of the LCP buttons and configuration of the LCP display.

# 3.1.1 0-0\* Basic Settings

| 0-01  | 0-01 Language |                                                 |  |  |
|-------|---------------|-------------------------------------------------|--|--|
| Optio | on:           | Function:                                       |  |  |
|       |               | Defines the language to be used in the display. |  |  |
| [0]   | English       |                                                 |  |  |
| [1]   | Deutsch       |                                                 |  |  |
| [2]   | Francais      |                                                 |  |  |
| [3]   | Dansk         |                                                 |  |  |
| [4]   | Spanish       |                                                 |  |  |
| [5]   | Italiano      |                                                 |  |  |
| [28]  | Bras.port     |                                                 |  |  |
| [255] | No Text       |                                                 |  |  |

| 0-0 | 0-03 Regional Settings |                                                                                                    |  |
|-----|------------------------|----------------------------------------------------------------------------------------------------|--|
| Op  | otion:                 | Function:                                                                                                    |  |
|     |                        | This parameter cannot be adjusted while the motor is running. In order to meet the needs for different default settings in different parts of the world, 0-03 Regional Settings is implemented in the adjustable frequency drive. The selected setting influences the default setting of the motor nominal frequency. |  |
| [0] | Interna-<br>tional     | Sets default value of <i>1-23 Motor Frequency</i> [50 Hz].                                                                                                    |  |
| [1] | North<br>America       | Sets the default value of 1-23 Motor Frequency to 60 Hz.                                                                                                    |  |

| 0-0 | 0-04 Operating State at Power-up |                                                                                                    |  |  |
|-----|----------------------------------|----------------------------------------------------------------------------------------------------|--|--|
| Op  | otion:                           | Function:                                                                                                    |  |  |
|     |                                  | Select the operating mode upon reconnection of<br>the adjustable frequency drive to AC line voltage<br>after power-down when operating in Hand (local)<br>mode.                               |  |  |
| [0] | Resume                           | Resumes operation of the adjustable frequency drive maintaining the same local reference and the same start/stop condition (applied by [Hand On]/[Off] on the LCP or Hand Start via a digital |  |  |

| 0-0 | 0-04 Operating State at Power-up |                                                                   |  |
|-----|----------------------------------|-------------------------------------------------------------------|--|
| Op  | otion:                           | Function:                                                         |  |
|     |                                  | input as before the adjustable frequency drive was powered down). |  |
| [1] | Forced                           | Uses saved reference [1] to stop the adjustable                   |  |
|     | stop,                            | frequency drive but at the same time retains the                  |  |
|     | ref=old                          | local speed reference in memory prior to power-                   |  |
|     |                                  | down. After AC line voltage is reconnected and                    |  |
|     |                                  | after receiving a start command (using the LCP                    |  |
|     |                                  | [Hand On] button or Hand Start command via a                      |  |
|     |                                  | digital input) the adjustable frequency drive                     |  |
|     |                                  | restarts and operates at the retained speed                       |  |
|     |                                  | reference.                                                        |  |

| 0-06  | GridType              |                                                                              |
|-------|-----------------------|------------------------------------------------------------------------------|
| Opti  | on:                   | Function:                                                                    |
|       |                       | Select the grid type of the supply voltage/frequency.                        |
|       |                       | NOTE!                                                                        |
|       |                       | Not all choices are supported in all power sizes.                            |
|       |                       | The IT grid is a line power source where there are no connections to ground. |
|       |                       | Delta is a line power source where the secondary part of the                 |
|       |                       | transformer is delta connected and one phase is connected to ground.         |
| [0]   | 200-240V/50Hz/IT-grid |                                                                              |
| [1]   | 200-240V/50Hz/Delta   |                                                                              |
| [2]   | 200-240V/50Hz         |                                                                              |
| [10]  | 380-440V/50Hz/IT-grid |                                                                              |
| [11]  | 380-440V/50Hz/Delta   |                                                                              |
| [12]  | 380-440V/50Hz         |                                                                              |
| [20]  | 440-480V/50Hz/IT-grid |                                                                              |
| [21]  | 440-480V/50Hz/Delta   |                                                                              |
| [22]  | 440-480V/50Hz         |                                                                              |
| [30]  | 525-600V/50Hz/IT-grid |                                                                              |
| [31]  | 525-600V/50Hz/Delta   |                                                                              |
| [32]  | 525-600V/50Hz         |                                                                              |
| [100] | 200-240V/60Hz/IT-grid |                                                                              |
| [101] | 200-240V/60Hz/Delta   |                                                                              |
| [102] | 200-240V/60Hz         |                                                                              |
| [110] | 380-440V/60Hz/IT-grid |                                                                              |
| [111] | 380-440V/60Hz/Delta   |                                                                              |
| [112] | 380-440V/60Hz         |                                                                              |

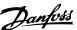

| 0-06  | GridType              |           |
|-------|-----------------------|-----------|
| Opti  | on:                   | Function: |
| [120] | 440-480V/60Hz/IT-grid |           |
| [121] | 440-480V/60Hz/Delta   |           |
| [122] | 440-480V/60Hz         |           |
| [130] | 525-600V/60Hz/IT-grid |           |
| [131] | 525-600V/60Hz/Delta   |           |
| [132] | 525-600V/60Hz         |           |

| 0-0 | 0-07 Auto DC Braking |                                                   |  |
|-----|----------------------|---------------------------------------------------|--|
| Op  | tion:                | Function:                                         |  |
|     |                      | Protective function against overvoltage at coast. |  |
|     |                      | <b>▲</b> WARNING                                  |  |
|     |                      | Can cause PWM when coasted.                       |  |
|     |                      |                                                   |  |
| [0] | Off                  | Function is not active.                           |  |
| [1] | On                   | Function is active.                               |  |

#### 3.1.2 0-1\* Define and set-up Operations

Define and control the individual parameter set-ups. User-defined parameters and miscellaneous external inputs (e.g., bus, LCP, analog/digital inputs, feedback, etc.) control the functionality of the adjustable frequency drive.

A complete set of all parameters controlling the adjustable frequency drive is called a set-up. The adjustable frequency drive contains 2 set-ups, Set-up 1 and Set-up 2. Furthermore, a fixed set of factory settings can be copied into one or more set-ups.

Some of the advantages of having more than one set-up in the adjustable frequency drive are:

- Run motor in one set-up (Active Set-up) while updating parameters in another set-up (Edit Setup)
- Connect various motors (one at a time) to the adjustable frequency drive. Motor data for various motors can be placed in different set-ups.
- Rapidly change settings of adjustable frequency drive and/or motor, for example, while the motor is running. Ramp time or preset references) via bus or digital inputs.

The Active Set-up can be set as Multi Set-up where the active set-up is selected via input on a digital input terminal and/or via the bus control word.

| 0-  | 0-10 Active Set-up |                                                                                                    |  |
|-----|--------------------|----------------------------------------------------------------------------------------------------|--|
| Op  | otion:             | Function:                                                                                                    |  |
|     |                    | Select the set-up in which the adjustable frequency drive is to operate.  Use 0-51 Set-up Copy to copy a set-up to one or all other set-ups. To avoid conflicting settings of the same parameter within two different set-ups, link the set-ups together using 0-12 Link Setups. Stop the adjustable frequency drive before switching between set-ups, where parameters marked 'not changeable during operation' have different values.  Parameters which are 'not changeable during operation' are marked FALSE in the parameter lists in 5 Parameter Lists. |  |
| [1] | Set-up 1           | Set-up 1 is active.                                                                                                    |  |
| [2] | Set-up 2           | Set-up 2 is active.                                                                                                    |  |
| [9] | Multi<br>Set-up    | Is used for remote selection of set-ups using digital inputs and the serial communication port. This set-up uses the settings from <i>0-12 Link Setups</i> .                                                                                                    |  |

| 0-  | 0-11 Programming Set-up |                                                                                                    |  |
|-----|-------------------------|----------------------------------------------------------------------------------------------------|--|
| Op  | otion:                  | Function:                                                                                                    |  |
|     |                         | Select the set-up to be edited (i.e., programmed) during operation: either the active set-up or the inactive set-up. The set-up number being edited is displayed in the LCP flashing. |  |
| [1] | Set-up 1                | Set-up 1 [1] to Set-up 2 [2] can be edited freely during operation, independently of the active set-up.                                                                               |  |
| [2] | Set-up 2                |                                                                                                    |  |
| [9] | Active Set-<br>up       | (i.e., the set-up in which the adjustable frequency drive is operating) can also be edited during operation.                                                                          |  |

| 0-13 | 0-12 Link Setups |                                                                                                    |  |  |  |
|------|------------------|----------------------------------------------------------------------------------------------------|--|--|--|
| Opt  | tion:            | Function:                                                                                                    |  |  |  |
|      |                  | The link ensures synchronizing of the "not changeable during operation" parameter values enabling shift from one set-up to another during operation.  If the set-ups are not linked, a change between them is not possible while the motor is running. Thus the set-up change does not occur until the motor is coasted. |  |  |  |
| [0]  | Not<br>linked    | Leaves parameters unchanged in both set-ups and cannot be changed while the motor is running.                                                                                                    |  |  |  |

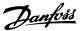

| 0-1     | 0-12 Link Setups |                                                                                                    |  |  |
|---------|------------------|----------------------------------------------------------------------------------------------------|--|--|
| Option: |                  | Function:                                                                                                    |  |  |
| [20]    | Linked           | Copies "not changeable during operation" parameters from one set-up to the other, so they are identical in both set-ups. |  |  |

#### 3.1.3 0-3\* LCP Custom Readout

It is possible to customize the display elements for various purposes: \*Custom Readout. Value proportional to speed (linear, squared or cubed depending on unit selected in *0-30 Custom Readout Unit*) \*Display Text. Text string stored in a parameter.

#### Custom Readout

The calculated value to be displayed is based on settings in 0-30 Custom Readout Unit, 0-31 Custom Readout Min Value (linear only), 0-32 Custom Readout Max Value, 4-14 Motor Speed High Limit [Hz] and actual speed.

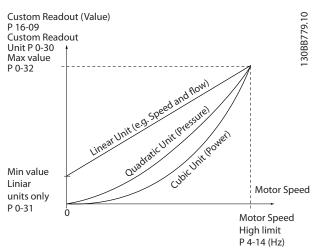

Figure 3.1

The relation will depend on the type of unit selected in *0-30 Custom Readout Unit*:

| Unit Type     | Speed Relation |
|---------------|----------------|
| Dimensionless | Linear         |
| Speed         |                |
| Flow, volume  |                |
| Flow, mass    |                |
| Velocity      |                |
| Length        |                |
| Temperature   |                |
| Pressure      | Quadratic      |
| Power         | Cubic          |

Table 3.1

| 0-30 Custom Readout Unit |                |                                                                                                    |  |  |
|--------------------------|----------------|----------------------------------------------------------------------------------------------------|--|--|
| Option: Function:        |                |                                                                                                    |  |  |
|                          |                | Program a value to be shown in the display of the LCP. The value has a linear, squared or cubed relation to speed. This relation depends on the unit selected (see table above). The actual calculated value can be read in 16-09 Custom Readout. |  |  |
| [0]                      | None           |                                                                                                    |  |  |
| [1]                      | %              |                                                                                                    |  |  |
| [5]                      | PPM            |                                                                                                    |  |  |
| [10]                     | I/Min          |                                                                                                    |  |  |
| [11]                     | RPM            |                                                                                                    |  |  |
| [12]                     | Pulse/s        |                                                                                                    |  |  |
| [20]                     | I/s            |                                                                                                    |  |  |
| [21]                     | l/min          |                                                                                                    |  |  |
| [22]                     | l/h            |                                                                                                    |  |  |
| [23]                     | m3/s           |                                                                                                    |  |  |
| [24]                     | m3/min         |                                                                                                    |  |  |
| [25]                     | m3/h           |                                                                                                    |  |  |
| [30]                     | kg/s           |                                                                                                    |  |  |
| [31]                     | kg/min         |                                                                                                    |  |  |
| [32]                     | kg/h           |                                                                                                    |  |  |
| [33]                     | t/min          |                                                                                                    |  |  |
| [34]                     | t/h            |                                                                                                    |  |  |
| [40]                     | m/s            |                                                                                                    |  |  |
| [41]                     | m/min          |                                                                                                    |  |  |
| [45]                     | m              |                                                                                                    |  |  |
| [60]                     | Degree Celsius |                                                                                                    |  |  |
| [70]                     | mbar           |                                                                                                    |  |  |
| [71]                     | bar            |                                                                                                    |  |  |
| [72]                     | Pa             |                                                                                                    |  |  |
| [73]                     | kPa            |                                                                                                    |  |  |
| [74]                     | m Wg           |                                                                                                    |  |  |
| [80]                     | kW             |                                                                                                    |  |  |
| [120]                    | GPM            |                                                                                                    |  |  |
| [121]                    | gal/s          |                                                                                                    |  |  |
| [122]                    | gal/min        |                                                                                                    |  |  |
| [123]                    | gal/h          |                                                                                                    |  |  |

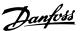

| 0-30 Custom Readout Unit |             |           |  |
|--------------------------|-------------|-----------|--|
| Opti                     | on:         | Function: |  |
| [124]                    | CFM         |           |  |
| [127]                    | ft3/h       |           |  |
| [140]                    | ft/s        |           |  |
| [141]                    | ft/min      |           |  |
| [160]                    | Degree Fahr |           |  |
| [170]                    | psi         |           |  |
| [171]                    | lb/in2      |           |  |
| [172]                    | in WG       |           |  |
| [173]                    | ft WG       |           |  |
| [180]                    | hp          |           |  |

#### 0-31 Custom Readout Min Value Range: **Function:** 0 CustomRea-[0 - 999999.99 This parameter allows the doutUnit\* CustomReachoice of the min. value of doutUnit] the custom defined readout (occurs at zero speed). It is only possible to select a value different to 0 when selecting a linear unit in 0-30 Custom Readout Unit. For quadratic and cubic units, the minimum value will be 0.

| 0-32 Custom Readout Max Value |                   |                            |  |
|-------------------------------|-------------------|----------------------------|--|
| Range:                        |                   | Function:                  |  |
| 100 CustomRea-                | [ 0.0 - 999999.99 | This parameter sets the    |  |
| doutUnit*                     | CustomRea-        | max value to be shown      |  |
|                               | doutUnit]         | when the speed of the      |  |
|                               |                   | motor has reached the set  |  |
|                               |                   | value for 4-14 Motor Speed |  |
|                               |                   | High Limit [Hz].           |  |

| 0 | 0-37 Display Text 1 |                                                         |  |
|---|---------------------|---------------------------------------------------------|--|
| R | Range: Function:    |                                                         |  |
|   | [0 - 0]             | In this parameter it is possible to write an individual |  |
|   |                     | text string to be read via serial communication.        |  |
|   |                     | Only used when running BACnet.                          |  |

| 0-38 Display Text 2 |                                                         |  |  |
|---------------------|---------------------------------------------------------|--|--|
| lange:              | Function:                                               |  |  |
| [0 - 0]             | In this parameter it is possible to write an individual |  |  |
|                     | text string to be read via serial communication.        |  |  |
|                     | Only used when running BACnet.                          |  |  |
|                     | Range:                                                  |  |  |

| 0      | 0-39 Display Text 3 |                                                         |  |
|--------|---------------------|---------------------------------------------------------|--|
| Range: |                     | Function:                                               |  |
|        | [0 - 0]             | In this parameter it is possible to write an individual |  |
|        |                     | text string to be read via serial communication.        |  |
|        |                     | Only used when running BACnet.                          |  |

#### 3.1.4 0-4\* LCP

Enable, disable and password protect individual keys on the LCP.

| 0-4 | 0-40 [Hand on] Key on LCP |                                                                                               |  |
|-----|---------------------------|-----------------------------------------------------------------------------------------------|--|
| Op  | Option: Function:         |                                                                                               |  |
| [0] | Disabled                  | Select [0] Disabled to avoid accidental start of the adjustable frequency drive in Hand mode. |  |
| [1] | Enabled                   | [Hand on] key is enabled.                                                                     |  |

| 0-4               | 0-42 [Auto on] Key on LCP |                                                                                           |  |  |
|-------------------|---------------------------|-------------------------------------------------------------------------------------------|--|--|
| Option: Function: |                           | Function:                                                                                 |  |  |
| [0]               | Disabled                  | Select [0] Disabled to avoid accidental start of the adjustable frequency drive from LCP. |  |  |
| [1]               | Enabled                   | [Auto on] key is enabled.                                                                 |  |  |

| 0-44 [Off/Reset] Key on LCP |                   |  |  |
|-----------------------------|-------------------|--|--|
| Optio                       | Function:         |  |  |
| [0]                         | Disabled          |  |  |
| [1]                         | Enabled           |  |  |
| [7]                         | Enable Reset Only |  |  |

# 3.1.5 0-5\* Copy/Save

Copy parameter settings between set-ups and to/from the LCP.

| 0-  | 0-50 LCP Copy           |                                                                                                    |  |
|-----|-------------------------|----------------------------------------------------------------------------------------------------|--|
| Op  | otion:                  | Function:                                                                                                    |  |
| [0] | No сору                 |                                                                                                    |  |
| [1] | All to LCP              | Copies all parameters in all set-ups from the adjustable frequency drive memory to the LCP memory. For service purposes, it is recommended to copy all parameters to the LCP after commissioning.                             |  |
| [2] | All from<br>LCP         | Copies all parameters in all set-ups from the LCP memory to the adjustable frequency drive memory.                                                                                                    |  |
| [3] | Size indep.<br>from LCP | Copies only the parameters that are independent of the motor size. The latter selection can be used to program several adjustable frequency drives with the same function without disturbing motor data that are already set. |  |

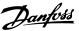

| 0-: | 0-51 Set-up Copy           |                                                                                             |  |  |  |
|-----|----------------------------|---------------------------------------------------------------------------------------------|--|--|--|
| O   | otion:                     | Function:                                                                                   |  |  |  |
| [0] | No сору                    | No function                                                                                 |  |  |  |
| [1] | Copy from setup            | Copy from set-up 1 to set-up 2.                                                             |  |  |  |
| [2] | Copy from setup 2          | Copy from set-up 2 to set-up 1.                                                             |  |  |  |
| [9] | Copy from<br>Factory setup | Copy factory setting to programming set-<br>up (chosen in <i>0-11 Programming Set-up</i> ). |  |  |  |

# 3.1.6 0-6\* Password

**Parameters** 

| 0-6              | 0-60 Main Menu Password |                                                |  |
|------------------|-------------------------|------------------------------------------------|--|
| Range: Function: |                         |                                                |  |
| 0 *              | [0 - 999 ]              | Define the password for access to the main     |  |
|                  |                         | menu via the [Main Menu] key. Setting value to |  |
|                  |                         | 0 disables the password function.              |  |

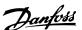

# 3.2 Main Menu - Load and Motor - Group 1

Parameters related to the motor nameplate load compensations and application load type.

#### 3.2.1 1-0\* General Settings

| 1-0 | 1-00 Configuration Mode |                                                                                                    |  |
|-----|-------------------------|----------------------------------------------------------------------------------------------------|--|
| Op  | otion:                  | Function:                                                                                                    |  |
| [0] | Open<br>Loop            | Motor speed is determined by applying a speed reference or by setting desired speed when in Hand mode.  Open-loop is also used if the adjustable frequency drive is part of a closed-loop control system based on an external PI controller providing a speed reference signal as output. |  |
| [3] | Closed<br>Loop          | Motor Speed will be determined by a reference from the built-in PI controller varying the motor speed as of a closed-loop control process (e.g., constant pressure or flow). The PI controller must be configured in parameter group20-**.                                                |  |

#### NOTE!

This parameter cannot be changed when the motor is running.

#### NOTE!

When set for Closed-Loop, the commands Reversing and Start Reversing will not reverse the direction of the motor.

| 1-0 | 1-01 Motor Control Principle |                                                                                                    |  |  |  |
|-----|------------------------------|----------------------------------------------------------------------------------------------------|--|--|--|
| Op  | otion:                       | Function:                                                                                                    |  |  |  |
| [0] | U/f                          | Is used for parallel connected motors and/or special motor applications. The U/f settings are set in 1-55 U/f Characteristic - U and 1-56 U/f Characteristic - F.  NOTE!  When running U/f control slip and load compensations are not included. |  |  |  |
| [1] | VVC+                         | Normal running mode, including slip and load compensations.  NOTE!  If 1-10 = [1] PM, only VVC+ option is available.                                                                                                    |  |  |  |

| 1-03 Torque Characteristics |        |                                                  |
|-----------------------------|--------|--------------------------------------------------|
| Op                          | otion: | Function:                                        |
| [1] Variable                |        | For speed control of centrifugal pumps and fans. |
|                             |        | Also to be used when controlling more than one   |
|                             |        | motor from the same adjustable frequency drive   |

| 1-0     | 1-03 Torque Characteristics |                                                                                                    |  |
|---------|-----------------------------|----------------------------------------------------------------------------------------------------|--|
| Option: |                             | Function:                                                                                                    |  |
|         |                             | (e.g., multiple condenser fans or cooling tower fans). Provides a voltage which is optimized for a squared torque load characteristic of the motor.                                                                                                    |  |
| [3]     | Auto<br>Energy<br>Optim.    | For optimum energy efficient speed control of centrifugal pumps and fans. Provides a voltage which is optimized for a squared torque load characteristic of the motor but in addition the AEO feature will adapt the voltage exactly to the current load situation, thereby reducing energy consumption and audible noise from the motor. |  |

# 1-06 Clockwise Direction This parameter defines the term "Clockwise" corresponding to the LCP direction arrow. Used for easy change of direction of shaft rotation without swapping motor wires. Option: Function:

| [0] | Normal  | Motor shaft will turn in clockwise     |  |
|-----|---------|----------------------------------------|--|
|     |         | direction when adjustable frequency    |  |
|     |         | drive is connected U -> U; V -> V, and |  |
|     |         | W -> W to motor.                       |  |
| [1] | Inverse | Motor shaft will turn in counter-      |  |
|     |         | clockwise direction when adjustable    |  |
|     |         | frequency drive is connected U -> U; V |  |
|     |         | -> V, and W -> W to motor.             |  |
|     |         |                                        |  |

This parameter cannot be changed while the motor is running.

#### 3.2.2 1-10 - 1-13 Motor Selection

#### NOTE!

This parameter group cannot be adjusted while the motor is running.

The following parameters are active ('x') depending on the setting of 1-10 Motor Construction

| 1-10 Motor Construction         | [0] Asynchron | [1] PM     |
|---------------------------------|---------------|------------|
|                                 |               | Motor non- |
|                                 |               | salient    |
| 1-00 Configuration Mode         | x             | х          |
| 1-03 Torque Characteristics     | х             |            |
| 1-06 Clockwise Direction        | х             | Х          |
| 1-14 Damping Gain               |               | Х          |
| 1-15 Low Speed Filter Time      |               | х          |
| Const.                          |               |            |
| 1-16 High Speed Filter Time     |               | х          |
| Const.                          |               |            |
| 1-17 Voltage filter time const. |               | х          |

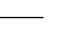

| 1-10 Motor Construction                      | [0] Asynchron | [1] PM<br>Motor non-<br>salient |
|----------------------------------------------|---------------|---------------------------------|
| 1-20 Motor Power [kW]                        | х             |                                 |
| 1-22 Motor Voltage                           | х             |                                 |
| 1-23 Motor Frequency                         | х             |                                 |
| 1-24 Motor Current                           | х             | Х                               |
| 1-25 Motor Nominal Speed                     | х             | Х                               |
| 1-26 Motor Cont. Rated Torque                | х             | Х                               |
| 1-29 Automatic Motor Adaption (AMA)          | х             | х                               |
| 1-30 Stator Resistance (Rs)                  | ×             | Х                               |
| 1-33 Stator Leakage Reactance<br>(X1)        | х             |                                 |
| 1-35 Main Reactance (Xh)                     | ×             |                                 |
| 1-37 d-axis Inductance (Ld)                  | ^             | x                               |
| 1-39 Motor Poles                             |               |                                 |
|                                              | Х             | X                               |
| 1-40 Back EMF at 1000 RPM                    |               | Х                               |
| 1-52 Min Speed Normal                        | X             |                                 |
| Magnetizing [Hz] 1-60 Low Speed Load Compen- |               |                                 |
| sation                                       | X             |                                 |
| 1-61 High Speed Load Compensation            | Х             |                                 |
| 1-62 Slip Compensation                       | x             |                                 |
| 1-63 Slip Compensation Time                  | x             |                                 |
| Constant                                     |               |                                 |
| 1-64 Resonance Dampening                     | x             |                                 |
| 1-65 Resonance Dampening Time                | x             |                                 |
| Constant                                     |               |                                 |
| 1-66 Min. Current at Low Speed               |               | Х                               |
| 1-71 Start Delay                             | x             | х                               |
| 1-72 Start Function                          | х             | х                               |
| 1-73 Flying Start                            | x             | Х                               |
| 1-80 Function at Stop                        | х             | Х                               |
| 1-82 Min Speed for Function at<br>Stop [Hz]  | х             | х                               |
| 1-90 Motor Thermal Protection                | х             | Х                               |
| 1-93 Thermistor Source                       | х             | Х                               |
| 2-00 DC Hold Current                         | х             |                                 |
| 2-01 DC Brake Current                        | x             |                                 |
| 2-02 DC Braking Time                         | х             |                                 |
| 2-04 DC Brake Cut-in Speed [Hz]              | x             |                                 |
| 2-06 DC Brake Current                        |               | Х                               |
| 2-07 DC Braking Time                         |               | Х                               |
| 2-10 Brake Function                          | x             | Х                               |
| 2-16 AC brake Max. Current                   | ×             |                                 |
| 2-17 Over-voltage Control                    | ×             |                                 |
| 4-10 Motor Speed Direction                   | ×             | х                               |
| 4-12 Motor Speed Low Limit [Hz]              | ×             | X                               |
| •                                            | <del> </del>  |                                 |
| 4-14 Motor Speed High Limit [Hz]             | l x           | X                               |

| 1-10 Motor Construction    | [0] Asynchron | [1] PM<br>Motor non-<br>salient |
|----------------------------|---------------|---------------------------------|
| 4-19 Max Output Frequency  | х             | х                               |
| 4-58 Missing Motor Phase   | x             |                                 |
| Function                   |               |                                 |
| 14-40 VT Level             | х             |                                 |
| 14-41 AEO Minimum Magneti- | х             |                                 |
| zation                     |               |                                 |

Table 3.2

#### 3.2.3 1-10 Motor Construction

| 1-1 | 1-10 Motor Construction |                                                                                                    |
|-----|-------------------------|----------------------------------------------------------------------------------------------------|
| Sel | lect the motor const    | ruction type.                                                                                                    |
| Op  | otion:                  | Function:                                                                                                    |
| [0] | Asynchron               | For asynchronous motors.                                                                                                    |
| [1] | PM, non salient<br>SPM  | For permanent magnet (PM) motors.  Note that PM motors are divided into two groups, with either surface mounted (non-salient) or interior (salient) magnets. |
|     |                         | NOTE! Only available up to 30 hp [22 kW] motor power.                                                                                                    |

#### NOTE!

Motor construction can either be asynchronous or permanent magnet (PM) motor.

#### 3.2.4 1-14 - 1-17 VVCplus PM

The default control parameters for VVC<sup>plus</sup> PMSM control core are optimized for HVAC applications and inertia load in range of 50>JI/Jm>5, were JI is load inertia from the application and Jm is machine inertia.

For low inertia applications Jl/Jm,<5 it is recommended that 1-17 Voltage filter time const. be increased with a factor of 5–10 and in some cases 1-14 Damping Gain should also be reduced to improve performance and stability.

For High inertia applications JI/Jm>>50, it is recommended that 1-15 Low Speed Filter Time Const., 1-16 High Speed Filter Time Const. and 1-14 Damping Gain be increased to improve performance and stability.

For high load at low speed [<30% of rated speed] it is recommended that 1-17 Voltage filter time const. is increased due to non-linearity in the inverter at low speed.

| 1-14 Damping Gain |             |           |
|-------------------|-------------|-----------|
| Range:            |             | Function: |
| 120 %*            | [0 - 250 %] |           |

| 1-15 Low Speed Filter Time Const |             |                                         |
|----------------------------------|-------------|-----------------------------------------|
| Range:                           |             | Function:                               |
| Size                             | [ 0.01 - 20 | High pass-filter damping time           |
| related*                         | s]          | constant determines the response        |
|                                  |             | time to load steps. Obtain quick        |
|                                  |             | control through a short damping time    |
|                                  |             | constant. However, if this value is too |
|                                  |             | short, the control becomes unstable.    |
|                                  |             | This time constant is used below 10%    |
|                                  |             | rated speed.                            |
|                                  |             |                                         |

| 1-16 High Speed Filter Time Const |             |                                         |
|-----------------------------------|-------------|-----------------------------------------|
| Range:                            |             | Function:                               |
| Size                              | [ 0.01 - 20 | High pass-filter damping time           |
| related*                          | s]          | constant determines the response        |
|                                   |             | time to load steps. Obtain quick        |
|                                   |             | control through a short damping time    |
|                                   |             | constant. However, if this value is too |
|                                   |             | short, the control becomes unstable.    |
|                                   |             | This time constant is used above 10%    |
|                                   |             | rated speed.                            |

| 1-17 Voltage filter time const |                 |                                                                                                    |
|--------------------------------|-----------------|----------------------------------------------------------------------------------------------------|
| Range:                         |                 | Function:                                                                                                    |
| Size<br>related*               | [0.01 - 1<br>s] | Machine Supply Voltage Filter Time constant is used for reducing the influence of high frequency ripples and system resonances in the calculation of machine supply voltage. Without this filter, the ripples in the currents can distort the calculated voltage and |
|                                |                 | affects the stability of the system.                                                                                                    |

| 1-17 Voltage filter time const |            |                                         |
|--------------------------------|------------|-----------------------------------------|
| Range:                         |            | Function:                               |
| Size                           | [ 0.01 - 1 | Machine Supply Voltage Filter Time      |
| related*                       | s]         | constant is used for reducing the       |
|                                |            | influence of high frequency ripples and |
|                                |            | system resonances in the calculation of |
|                                |            | machine supply voltage. Without this    |
|                                |            | filter, the ripples in the currents can |
|                                |            | distort the calculated voltage and      |
|                                |            | affects the stability of the system.    |
|                                |            |                                         |

## 3.2.5 1-2\* Motor Data

Parameter group 1-2\* comprises input data from the nameplate on the connected motor.

## NOTE!

Changing the value of these parameters affects the setting of other parameters.

| 1-20 M | 1-20 Motor Power  |           |  |
|--------|-------------------|-----------|--|
| Range: |                   | Function: |  |
| [2]    | 0.12 kW - 0.16 hp |           |  |
| [3]    | 0.18 kW - 0.25 hp |           |  |
| [4]    | 0.25 kW - 0.33 hp |           |  |
| [5]    | 0.37 kW - 0.5 hp  |           |  |
| [6]    | 0.55 kW - 0.75 hp |           |  |
| [7]    | 0.75 kW - 1 hp    |           |  |
| [8]    | 1.1 kW - 1 hp     |           |  |

| 1-20 Motor Power |                 |           |
|------------------|-----------------|-----------|
| Range:           |                 | Function: |
| [9]              | 1.5 kW - 2 hp   |           |
| [10]             | 2.2 kW - 3 hp   |           |
| [11]             | 3 kW - 4 hp     |           |
| [12]             | 3.7 kW - 5 hp   |           |
| [13]             | 4 kW - 5.4 hp   |           |
| [14]             | 5.5 kW - 7.5 hp |           |
| [15]             | 7.5 kW - 10 hp  |           |
| [16]             | 11 kW - 15 hp   |           |
| [17]             | 15 kW - 20 hp   |           |
| [18]             | 18.5 kW - 25 hp |           |
| [19]             | 22 kW - 30 hp   |           |
| [20]             | 30 kW - 40 hp   |           |
| [21]             | 37 kW - 50 hp   |           |
| [22]             | 45 kW - 60 hp   |           |
| [23]             | 55 kW - 75 hp   |           |
| [24]             | 75 kW - 100 hp  |           |
| [25]             | 90 kW - 120 hp  |           |
| [26]             | 110 kW - 150 hp |           |

| 1-22 Motor Voltage |           |                                        |
|--------------------|-----------|----------------------------------------|
| Range:             |           | Function:                              |
| Size               | [ 50.0 -  | Enter the nominal motor voltage        |
| related*           | 1000.0 V] | according to the motor nameplate       |
|                    |           | data. The default value corresponds to |
|                    |           | the nominal rated output of the unit.  |
|                    |           | This parameter cannot be adjusted      |
|                    |           | while the motor is running.            |

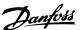

| 1-23 Motor Frequency |                                       |                                           |  |
|----------------------|---------------------------------------|-------------------------------------------|--|
| Range:               | Function:                             |                                           |  |
| Size                 | [ 20 -                                | Select the motor frequency value from the |  |
| related*             | 400 Hz]                               | motor nameplate data. For 87 Hz           |  |
|                      |                                       | operation with 230/400 V motors, set the  |  |
|                      | nameplate data for 230 V/50 Hz. Adapt |                                           |  |
|                      |                                       | 4-14 Motor Speed High Limit [Hz] and      |  |
|                      |                                       | 3-03 Maximum Reference to the 87 Hz       |  |
|                      |                                       | application.                              |  |

#### NOTE!

This parameter cannot be adjusted while the motor is running.

| 1-24 Motor Current |                     |                                                                                                    |  |
|--------------------|---------------------|----------------------------------------------------------------------------------------------------|--|
| Range:             | Function:           |                                                                                                    |  |
| Size related*      | [ 0.01 - 26.0<br>A] | Enter the nominal motor current value from the motor nameplate data. This data is used for calculating motor torque, motor thermal protection, etc. |  |

#### NOTE!

This parameter cannot be adjusted while the motor is running.

| 1-25 Motor Nominal Speed |                      |                                                                                                    |  |
|--------------------------|----------------------|----------------------------------------------------------------------------------------------------|--|
| Range:                   | Function:            |                                                                                                    |  |
| Size related*            | [100 - 60000<br>RPM] | Enter the nominal motor speed value from the motor nameplate data. This data is used for calculating automatic motor compensations. |  |

#### NOTE!

This parameter cannot be adjusted while the motor is running.

| 1-26 Motor Cont. Rated Torque |                                                      |                                 |  |
|-------------------------------|------------------------------------------------------|---------------------------------|--|
| Range: Function:              |                                                      |                                 |  |
| Size related*                 | red* [0.1 - 10000.0 This parameter is available only |                                 |  |
| Nm]                           |                                                      | when 1-10 Motor Construction is |  |
|                               |                                                      | set to [1] PM, non-salient SPM. |  |

#### NOTE!

Changing this parameter will affect settings of other parameters.

| 1-3 | 1-29 Automatic Motor Adaption (AMA) |                                                                                                    |  |  |
|-----|-------------------------------------|----------------------------------------------------------------------------------------------------|--|--|
| Op  | otion:                              | Function:                                                                                                    |  |  |
|     |                                     | The AMA function optimizes dynamic motor performance by automatically optimizing the advanced motor 1-30 Stator Resistance (Rs) to 1-35 Main Reactance (Xh) while the motor is stationary.                                                                                                    |  |  |
| [0] | Off                                 | No function                                                                                                    |  |  |
| [1] | Enable<br>Complete<br>AMA           | Performs AMA of the stator resistance R <sub>S</sub> , the stator leakage reactance X <sub>1</sub> and the main reactance X <sub>h</sub> .  NOTE!  Please note that terminal 27 Digital Input (5-12 Terminal 27 Digital Input) has coast inverse as default setting. This means that AMA cannot be performed if there is no 24 V to terminal 27; therefore, connect terminal 12 to terminal 27. |  |  |
| [2] | Enable<br>Reduced<br>AMA            | Performs a reduced AMA of the stator resistance R₅ in the system only. Select this option if an LC filter is used between the adjustable frequency drive and the motor.                                                                                                    |  |  |

#### NOTE!

When 1-10 Motor Construction is set to [1] PM, non-salient SPM, the only option available is [2] Enable Reduced AMA.

Activate the AMA function by pressing [Hand on] after selecting [1] or [2]. After a normal sequence, the display will read: "Press [OK] to finish AMA". After pressing the [OK] key, the adjustable frequency drive is ready for operation.

#### NOTE!

- For the best adaptation of the adjustable frequency drive, run AMA on a cold motor.
- AMA cannot be performed while the motor is running
- AMA can not be performed on a motor with a bigger power rating than the adjustable frequency drive, e.g., when a 7.5 hp [5.5 kW] motor is connected to a 5 hp [4 kW] adjustable frequency drive.

#### NOTE!

Avoid generating external torque during AMA.

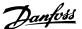

# NOTE!

If one of the settings in parameter group 1-2\* Motor Data is changed, the advanced motor parameters,1-30 Stator Resistance (Rs) to 1-39 Motor Poles, will return to default setting.

This parameter cannot be adjusted while the motor is running.

#### NOTE!

Full AMA should be run without filter only while reduced AMA should be run with filter.

| 1-30 Stator Resistance (Rs) |                       |                                                                                                    |  |
|-----------------------------|-----------------------|----------------------------------------------------------------------------------------------------|--|
| Range:                      |                       | Function:                                                                                                    |  |
| Size related*               | [ 0.0 -<br>99.99 Ohm] | Set the stator resistance value. Enter the value from a motor data sheet or perform an AMA on a cold motor. This parameter cannot be adjusted while the motor is running. |  |

| 1-33 Stator Leakage Reactance (X1) |                    |                                        |  |
|------------------------------------|--------------------|----------------------------------------|--|
| Range:                             |                    | Function:                              |  |
| Size related*                      | [ 0.0 - 999.9 Ohm] | Set stator leakage reactance of motor. |  |
| Size related*                      | [0.0-999.9 Ohm]    |                                        |  |

| 1-35 Main Reactance (Xh) |                          |                                                                                                    |  |  |
|--------------------------|--------------------------|----------------------------------------------------------------------------------------------------|--|--|
| Range:                   |                          | Function:                                                                                                    |  |  |
| Size<br>related*         | [ 0.0 -<br>999.9<br>Ohm] | Set the main reactance of the motor using one of these methods:  1. Run an AMA on a cold motor. The adjustable frequency drive will measure the value from the motor. |  |  |
|                          |                          | <ol> <li>Enter the X<sub>h</sub> value manually.</li> <li>Obtain the value from the motor supplier.</li> </ol>                                                        |  |  |
|                          |                          | 3. Use the X <sub>h</sub> default setting. The adjustable frequency drive establishes the setting on the basis of the motor nameplate data.                           |  |  |

# NOTE!

This parameter cannot be adjusted while running.

| 1-37 d-axis Inductance (Ld) |            |                                                                                                    |  |  |
|-----------------------------|------------|----------------------------------------------------------------------------------------------------|--|--|
| Range:                      |            | Function:                                                                                                    |  |  |
| Size related*               | [0 - 1000] | Obtain the value from the permanent magnet motor data sheet. The d-axis inductance cannot be found by performing an AMA. |  |  |

| 1-3 | 1-39 Motor Poles |                                                     |                         |                         |  |
|-----|------------------|-----------------------------------------------------|-------------------------|-------------------------|--|
| Rai | nge:             | Funct                                               | ion:                    |                         |  |
| 4 * | [2 -             | Enter t                                             | he number of motor p    | ooles.                  |  |
|     | 100 ]            | Dalas                                               | - 0 FO II-              | n 0 60 Hz               |  |
|     |                  | Poles                                               | ~n <sub>n</sub> @ 50 Hz | ~n <sub>n</sub> @ 60 Hz |  |
|     |                  | 2                                                   | 2,700–3,000             | 3,250–3,600             |  |
|     |                  | 4                                                   | 1,350–1,500             | 1,625–1,800             |  |
|     |                  | 6                                                   | 700–1,000               | 840–1,200               |  |
|     |                  | Table 3.3                                           |                         |                         |  |
|     |                  | The table shows the number of poles for normal      |                         |                         |  |
|     |                  | speed ranges of various motor types. Define         |                         |                         |  |
|     |                  | motors designed for other frequencies separately.   |                         |                         |  |
|     |                  | The motor pole value is always an even number,      |                         |                         |  |
|     |                  | because it refers to the total number of poles, not |                         |                         |  |
|     |                  | pairs o                                             | pairs of poles.         |                         |  |
|     |                  | This pa                                             | rameter cannot be ad    | justed while the        |  |

| 1-40 Back EMF at 1000 RPM |                |                                               |  |  |
|---------------------------|----------------|-----------------------------------------------|--|--|
| Range: Function:          |                |                                               |  |  |
| Size related*             | [ 10 - 9000 V] | Line-Line RMS back EMF voltage at<br>1000 RPM |  |  |

motor is running.

| 1-50 Motor Magnetisation at Zero Speed |               |  |  |
|----------------------------------------|---------------|--|--|
| Range: Function:                       |               |  |  |
| 100 %*                                 | [0 - 300.0 %] |  |  |

| 1-52 Min Speed Normal Magnetising [Hz] |            |                                             |
|----------------------------------------|------------|---------------------------------------------|
| Range:                                 |            | Function:                                   |
| 0 Hz*                                  | [ 0 - 10.0 | Set the required frequency for normal       |
|                                        | Hz]        | magnetizing current.                        |
|                                        |            | Use this parameter along with 1-50 Motor    |
|                                        |            | Magnetisation at Zero Speed. See drawing    |
|                                        |            | for 1-50 Motor Magnetisation at Zero Speed. |

| 1-55 U/f Characteristic - U |             |                                         |
|-----------------------------|-------------|-----------------------------------------|
| Range:                      |             | Function:                               |
| Size related*               | [0 - 999 V] | Enter voltage at each frequency point   |
|                             |             | to manually form a U/f characteristic   |
|                             |             | matching motor. Frequency points are    |
|                             |             | defined in 1-56 U/f Characteristic - F. |

| 1-56 U/          | f Charac              | teristic - F                                                                                                    |
|------------------|-----------------------|----------------------------------------------------------------------------------------------------|
| Range:           |                       | Function:                                                                                                    |
| Size<br>related* | [ 0 -<br>400.0<br>Hz] | Enter frequency points to manually form a U/f characteristic matching motor. Voltage at each point is defined in 1-55 U/f Characteristic - U.  Make a U/f characteristic based on 6 definable voltages and frequencies, see figure below.  Simplify U/f characteristics by merging 2 or more points (voltages and frequencies), respectively, are set equal.    Motor Voltage   1308AH66.10 |

| 1-60 Low Speed Load Compensation |             |           |
|----------------------------------|-------------|-----------|
| Range:                           |             | Function: |
| 100 %*                           | [0 - 199 %] |           |

| 1-61 High Speed Load Compensation |             |           |
|-----------------------------------|-------------|-----------|
| Range:                            |             | Function: |
| 100 %*                            | [0 - 199 %] |           |

| 1-62 Slip Compensation |                  |  |           |
|------------------------|------------------|--|-----------|
| Range:                 |                  |  | Function: |
| 0 %*                   | [-400 - 399.0 %] |  |           |

| 1-63   | 1-63 Slip Compensation Time Constant |                                                                                                    |  |
|--------|--------------------------------------|----------------------------------------------------------------------------------------------------|--|
| Range: |                                      | Function:                                                                                                    |  |
| 0.1 s* | [ 0.05 - 5.00<br>s]                  | Enter the slip compensation reaction speed. A high value results in slow reaction, and a low value results in quick reaction. If low-frequency resonance problems arise, use a longer time setting. |  |

| 1-66 Min. Current at Low Speed |             |           |  |
|--------------------------------|-------------|-----------|--|
| Range:                         |             | Function: |  |
| 50 %*                          | [0 - 120 %] |           |  |

| 1-7              | 1-71 Start Delay |                                                                                                    |  |
|------------------|------------------|----------------------------------------------------------------------------------------------------|--|
| Range: Function: |                  |                                                                                                    |  |
| 0 s*             | [0 - 10 s]       | This parameter enables a delay of the starting time. The adjustable frequency drive begins with the start function selected in 1-72 Start |  |

| 1-7    | 1-71 Start Delay |                                                                    |  |
|--------|------------------|--------------------------------------------------------------------|--|
| Range: |                  | Function:                                                          |  |
|        |                  | Function. Set the start delay time until acceleration is to begin. |  |

| 1-7 | 1-72 Start Function   |                                                                                            |  |  |  |
|-----|-----------------------|--------------------------------------------------------------------------------------------|--|--|--|
| Op  | otion:                | Function:                                                                                  |  |  |  |
| [0] | DC Hold/delay<br>time | Motor is energized with 2-00 DC Hold/<br>Motor Preheat Current during start delay<br>time. |  |  |  |
| [2] | Coast/delay time      | Inverter is coasted during start delay time (inverter off).                                |  |  |  |

| 1-7 | 1-73 Flying Start |                                                                                                    |  |
|-----|-------------------|----------------------------------------------------------------------------------------------------|--|
| Op  | otion:            | Function:                                                                                                    |  |
|     |                   | This function makes it possible to catch a motor that is spinning freely due to a line drop-out.                                                                                                    |  |
|     |                   | Flying start will search in clockwise direction only. If not successful, a DC brake will be activated. If PM motor is selected, Parking will be carried out if the speed is below 2.5%–5% of the time set in 2-07 DC Braking Time. |  |
| [0] | Disabled          | Select [0] Disable if this function is not required                                                                                                    |  |
| [1] | Enabled           | Select [1] Enable to enable the adjustable frequency drive to "catch" and control a spinning motor.  The parameter is always set to [1] Enable when 1-10 Motor Construction = [1] PM non-salient. Important related parameters:    |  |
|     |                   | <ul> <li>2-01 DC Brake Current</li> <li>2-06 DC Brake Current</li> <li>2-07 DC Braking Time</li> </ul>                                                                                                    |  |

The Flystart function used for PM motors is based on an initial speed estimation. The speed will always be estimated as the first thing after an active start signal is given.

If the speed estimate comes out below 2.5%–5% of nominal speed, then the Parking function will be engaged (see 2-06 DC Brake Current and 2-07 DC Braking Time). Otherwise, the adjustable frequency drive will catch the motor at that speed and resume normal operation.

Current limitations of the Flystart Principle used for PM motors:

- The speed range is up to 100% Nominal Speed or the field weakening speed (which ever is lowest).
- Limited to power size up to 30 hp [22 kW].

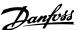

 For high inertia applications (i.e., where the load inertia is more than 30 times larger than the motor inertia).

| 1-8 | 1-80 Function at Stop         |                                                                                                    |  |
|-----|-------------------------------|----------------------------------------------------------------------------------------------------|--|
| Op  | otion:                        | Function:                                                                                                    |  |
|     |                               | Select the drive function after a stop command or after the speed is ramped down to the settings in 1-82 Min Speed for Function at Stop [Hz]. Function at Stop. |  |
|     |                               | Available selections depend on 1-10 Motor  Construction:  [0] Asynchron:  [0] coast                                                                             |  |
|     |                               | [1] DC hold                                                                                                    |  |
|     |                               | [1] PM non-salient:<br>[0] coast                                                                                                    |  |
| [0] | Coast                         | Leaves motor in free mode.                                                                                                    |  |
| [1] | DC hold /<br>Motor<br>Preheat | Energizes motor with a DC holding current (see 2-00 DC Hold/Motor Preheat Current).                                                                             |  |

| 1-82   | 1-82 Min Speed for Function at Stop [Hz] |                                                                      |  |
|--------|------------------------------------------|----------------------------------------------------------------------|--|
| Range: |                                          | Function:                                                            |  |
| 0 Hz*  | [0 - 20 Hz]                              | Set the output frequency at which to activate 1-80 Function at Stop. |  |

| 1-9 | 1-90 Motor Thermal Protection |                                                                                                    |  |
|-----|-------------------------------|----------------------------------------------------------------------------------------------------|--|
| Op  | otion:                        | Function:                                                                                                    |  |
|     |                               | Using ETR (Electronic Thermal Relay) the motor temperature is calculated based on frequency, speed and time. Danfoss recommends using the ETR function, if a thermistor is not present.  NOTE!  ETR calculation is based on motor data from group 1-2*. |  |
| [0] | No protection                 | Disables temperature monitoring.                                                                                                    |  |
| [1] | Thermistor warning            | A thermistor connected to either digital or analog input gives a warning if upper limit of motor temperature range is exceeded, (see 1-93 Thermistor Source).                                                                                           |  |
| [2] | Thermistor<br>trip            | A thermistor connected to either digital or analog input gives an alarm and makes the adjustable frequency drive trip if upper limit of motor temperature range is exceeded, (see 1-93 Thermistor Source).                                              |  |

| 1-9 | 1-90 Motor Thermal Protection |                                                                                                    |  |
|-----|-------------------------------|----------------------------------------------------------------------------------------------------|--|
| Op  | otion:                        | Function:                                                                                                    |  |
| [3] | ETR warning                   | If the calculated upper limit of the motor temperature range is exceeded, a warning is issued.                                                |  |
| [4] | ETR trip 1                    | If 90% of the calculated upper limit of the motor temperature range is exceeded, an alarm is issued and the adjustable frequency drive trips. |  |

| 1-9 | 1-93 Thermistor Source |                                                                                                    |  |
|-----|------------------------|----------------------------------------------------------------------------------------------------|--|
| O   | otion:                 | Function:                                                                                                    |  |
|     |                        | Select the input to which the thermistor (PTC sensor) should be connected. When using an analog input, the same analog can not be used as a reference in 3-15 Reference Resource 1 to 3-17 Reference Resource 3. |  |
| [0] | None                   |                                                                                                    |  |
| [1] | Analog input<br>Al53   |                                                                                                    |  |
| [6] | Digital input<br>DI29  |                                                                                                    |  |

# NOTE!

This parameter cannot be adjusted while the motor is running.

# NOTE!

Digital input should be set to [0] PNP - Active at 24 V in 5-03 Digital Input 29 Mode.

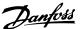

#### 3.3 Main Menu - Brakes - Group 2

| 2-00 DC Hold/Motor Preheat Current |             |           |
|------------------------------------|-------------|-----------|
| Range:                             |             | Function: |
| 50 %*                              | [0 - 160 %] |           |

#### NOTE!

The maximum value depends on the rated motor current. Avoid 100% current for too long. It may damage the motor.

| 2-01 DC Brake Current |             |           |
|-----------------------|-------------|-----------|
| Range:                |             | Function: |
| 50 %*                 | [0 - 150 %] |           |

#### NOTE!

The maximum value depends on the rated motor current. Avoid 100% current for too long. It may damage the motor.

| 2-02   | 2-02 DC Braking Time |                                                |  |
|--------|----------------------|------------------------------------------------|--|
| Range: |                      | Function:                                      |  |
| 10 s*  |                      | Set the duration of the DC braking current set |  |
|        |                      | in 2-01 DC Brake Current, once activated.      |  |

| 2-04  | 2-04 DC Brake Cut In Speed |                                            |  |
|-------|----------------------------|--------------------------------------------|--|
| Rang  | e:                         | Function:                                  |  |
| 0 Hz* | [0 - 400                   | This parameter is for setting the DC brake |  |
|       | Hz]                        | cut-in speed at which the DC braking       |  |
|       |                            | current 2-01 DC Brake Current is to be     |  |
|       |                            | active, in connection with a stop command. |  |

#### NOTE!

2-01, 2-02 and 2-04 will not have effect when 1-10 Motor Construction = [1] PM, non-salient SPM.

| 2-06 Parking Current |             |           |  |
|----------------------|-------------|-----------|--|
| Range:               |             | Function: |  |
| 100 %*               | [0 - 150 %] |           |  |

#### NOTE!

2-06 DC Brake Current and 2-07 DC Braking Time: Only active if PM motor construction is selected in 1-10 Motor Construction

| 2-07   | 2-07 DC Braking Time |                                                                                                    |  |
|--------|----------------------|----------------------------------------------------------------------------------------------------|--|
| Rang   | e:                   | Function:                                                                                                    |  |
| 3.0 s* | [0.1 - 60.0 s]       | Set the duration of the parking current time set in 2-06 DC Brake Current. Active in connection with 1-73 Flying Start. |  |

# 3.3.1 2-1\* Overvoltage Control

Parameter group for selecting dynamic braking parameters.

| 2-10 | 2-10 Brake Function |                              |
|------|---------------------|------------------------------|
| Opti | on:                 | Function:                    |
| [0]  | Off                 | No brake resistor installed. |
| [2]  | AC brake            | AC brake is active.          |

| 2-      | 2-17 Over-voltage Control |                                                                                                    |  |  |
|---------|---------------------------|----------------------------------------------------------------------------------------------------|--|--|
| Option: |                           | Function:                                                                                                    |  |  |
|         |                           | Select whether to enable OVC, which reduces the risk of drive trip due to overvoltage on the DC link caused by generative power from load. |  |  |
| [0]     | Disabled                  | No OVC required.                                                                                                    |  |  |
| [2]     | Enabled                   | Activates OVC.                                                                                                    |  |  |

#### NOTE!

The ramp time is automatically adjusted to avoid tripping of the Adjustable frequency drive.

#### NOTE!

2-17 Over-voltage Control cannot be enabled when 1-10 Motor Construction = [1] PM, non-salient SPM.

3

# 3.4 Main Menu - Reference/Ramps - Group 3

# 3.4.1 3-0\* Reference Limits

Parameters for setting the reference unit, limits and ranges.

Please also see parameter group 20-0\* for information on settings in closed-loop.

| 3-02 Minimum Reference |                  |                  |  |
|------------------------|------------------|------------------|--|
| Range:                 |                  | Function:        |  |
| 0 ReferenceFeed-       | [ -4999.0 - 4999 | The Minimum      |  |
| backUnit*              | ReferenceFeed-   | Reference is the |  |
|                        | backUnit]        | lowest value     |  |
|                        |                  | obtainable by    |  |
|                        |                  | summing all      |  |
|                        |                  | references.      |  |

| 3-03 Maximum Reference |                                 |  |  |
|------------------------|---------------------------------|--|--|
| Range: Function        |                                 |  |  |
| Size related*          | [ -4999.0 - 4999 ReferenceFeed- |  |  |
|                        | backUnit]                       |  |  |

#### 3.4.2 3-1\* References

| 3-10 Preset Reference |                |           |  |
|-----------------------|----------------|-----------|--|
| Range:                |                | Function: |  |
| 0 %*                  | [-100 - 100 %] |           |  |

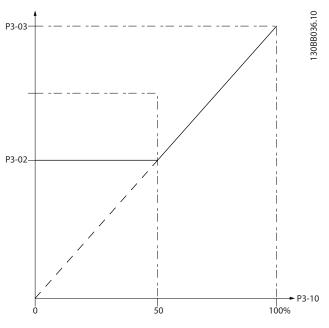

Figure 3.4

| 3-11   | 3-11 Jog Speed [Hz] |                                                                                                    |  |  |
|--------|---------------------|----------------------------------------------------------------------------------------------------|--|--|
| Range: |                     | Function:                                                                                                    |  |  |
| 5 Hz*  | [ 0 - 400.0<br>Hz]  | The jog speed is a fixed output speed at which the adjustable frequency drive is running when the jog function is activated.  See also 3-80 Jog Ramp Time. |  |  |

| 3-14 Preset Relative Reference |                |           |  |  |
|--------------------------------|----------------|-----------|--|--|
| Range:                         |                | Function: |  |  |
| 0 %*                           | [-100 - 100 %] |           |  |  |

| 3-1. | 3-15 Reference 1 Source |                                                                                                    |  |  |
|------|-------------------------|----------------------------------------------------------------------------------------------------|--|--|
| Opt  | tion:                   | Function:                                                                                                    |  |  |
|      |                         | Select the input to be used for the first reference signal. 3-15 Reference 1 Source, 3-16 Reference 2 Source and 3-17 Reference 3 Source define up to three different reference signals. The sum of these reference signals defines the actual reference. See also 1-93 Thermistor Source. |  |  |
| [0]  | No function             |                                                                                                    |  |  |
| [1]  | Analog in 53            |                                                                                                    |  |  |
| [2]  | Analog in 54            |                                                                                                    |  |  |
| [7]  | Pulse input 29          |                                                                                                    |  |  |
| [11] | Local bus reference     |                                                                                                    |  |  |

| 3-1  | 3-16 Reference 2 Source |                                                                                                    |  |  |
|------|-------------------------|----------------------------------------------------------------------------------------------------|--|--|
| Opt  | tion:                   | Function:                                                                                                    |  |  |
|      |                         | Select the input to be used for the second reference signal. 3-15 Reference 1 Source, 3-16 Reference 2 Source and 3-17 Reference 3 Source define up to three different reference signals. The sum of these reference signals defines the actual reference. See also 1-93 Thermistor Source. |  |  |
| [0]  | No function             |                                                                                                    |  |  |
| [1]  | Analog in 53            |                                                                                                    |  |  |
| [2]  | Analog in 54            |                                                                                                    |  |  |
| [7]  | Pulse input 29          |                                                                                                    |  |  |
| [11] | Local bus reference     |                                                                                                    |  |  |

| 3-1  | 3-17 Reference 3 Source |                                                                                                    |  |  |
|------|-------------------------|----------------------------------------------------------------------------------------------------|--|--|
| Opt  | tion:                   | Function:                                                                                                    |  |  |
|      |                         | Select the reference input to be used for the third reference signal. 3-15 Reference 1 Source, 3-16 Reference 2 Source and 3-17 Reference 3 Source define up to three different reference signals. The sum of these reference signals defines the actual reference.  This parameter cannot be adjusted while the motor is running. The option [1] PM is not accessible, if 3-17 Reference 3 Source = [1] PM. |  |  |
| [0]  | No function             |                                                                                                    |  |  |
| [1]  | Analog in 53            |                                                                                                    |  |  |
| [2]  | Analog in 54            |                                                                                                    |  |  |
| [7]  | Pulse input 29          |                                                                                                    |  |  |
| [11] | Local bus reference     |                                                                                                    |  |  |

# 3.4.3 3-4\* Ramp 1

Configure the ramp parameter, ramping times, for each of the two ramps (parameter group 3-4\* and parameter group 3-5\*).

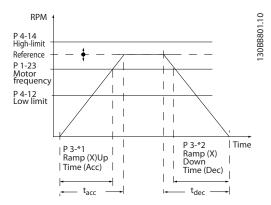

Figure 3.6

| 3-41 Ramp 1 Ramp Up Time |         |                                            |  |  |
|--------------------------|---------|--------------------------------------------|--|--|
| Range:                   |         | Function:                                  |  |  |
| Size                     | [0.05 - | Enter acceleration time from 0 Hz to       |  |  |
| related*                 | 3600 s] | 1-23 Motor Frequency if Asynchronous       |  |  |
|                          |         | motor is selected. Enter acceleration time |  |  |
|                          |         | from 0 RPM to 1-25 Motor Nominal           |  |  |
|                          |         | Speed if PM motor is selected. Choose a    |  |  |
|                          |         | ramp-up time such that the output          |  |  |
|                          |         | current does not exceed the current limit  |  |  |
|                          |         | in 4-18 Current Limit during ramping. See  |  |  |
|                          |         | ramp-down time in 3-42 Ramp 1 Ramp-        |  |  |
|                          |         | down Time.                                 |  |  |

| 3-42 Ramp 1 Ramp Down Time |         |                                           |  |  |
|----------------------------|---------|-------------------------------------------|--|--|
| Range:                     |         | Function:                                 |  |  |
| Size                       | [0.05 - | Enter deceleration time from 1-23 Motor   |  |  |
| related*                   | 3600 s] | Frequency to 0 Hz if Asynchronous motor   |  |  |
|                            |         | is selected. Enter deceleration time from |  |  |
|                            |         | 1-25 Motor Nominal Speed to 0 RPM if      |  |  |
|                            |         | PM motor is selected. Choose a ramp-up    |  |  |
|                            |         | time such that the output current does    |  |  |
|                            |         | not exceed the current limit in           |  |  |
|                            |         | 4-18 Current Limit Current Limit during   |  |  |
|                            |         | ramping. See ramp-up time in 3-41 Ramp    |  |  |
|                            |         | 1 Ramp-up Time.                           |  |  |

# 3.4.4 3-5\* Ramp 2

Choosing ramp parameters, see parameter group 3-4\*.

| 3-51 Ramp 2 Ramp Up Time |         |                                            |  |
|--------------------------|---------|--------------------------------------------|--|
| Range:                   |         | Function:                                  |  |
| Size                     | [0.05 - | Enter acceleration time from 0 Hz to       |  |
| related*                 | 3600 s] | 1-23 Motor Frequency if Asynchronous       |  |
|                          |         | motor is selected. Enter acceleration time |  |
|                          |         | from 0 RPM to 1-25 Motor Nominal           |  |
|                          |         | Speed if PM motor is selected. Choose a    |  |
|                          |         | ramp-down time such that the output        |  |

| 3-51 Ramp 2 Ramp Up Time |  |                                           |
|--------------------------|--|-------------------------------------------|
| Range:                   |  | Function:                                 |
|                          |  | current does not exceed the current limit |
|                          |  | in 4-18 Current Limit during ramping. See |
|                          |  | ramp-down time in 3-52 Ramp 2 Ramp        |
|                          |  | Down Time.                                |
|                          |  |                                           |

| 3-52 Ramp 2 Ramp Down Time |                    |                                                                                                    |  |
|----------------------------|--------------------|----------------------------------------------------------------------------------------------------|--|
| Range:                     |                    | Function:                                                                                                    |  |
| Size<br>related*           | [0.05 -<br>3600 s] | Enter deceleration time from 1-23 Motor Frequency to 0 Hz if Asynchronous motor is selected. Enter deceleration time from 1-25 Motor Nominal Speed to 0 RPM if PM motor is selected. Choose a rampdown time such that the output current does not exceed the current limit in |  |
|                            |                    | 4-18 Current Limit during ramping. See ramp-up time in 3-51 Ramp 2 Ramp Up Time.                                                                                                    |  |

# 3.4.5 3-8\* Other Ramps

| 3-80 Jog Ramp Time |                    |                                                                                                    |
|--------------------|--------------------|----------------------------------------------------------------------------------------------------|
| Range:             |                    | Function:                                                                                                    |
| Size<br>related*   | [0.05 -<br>3600 s] | Enter the jog ramp time, i.e., the acceleration/deceleration time between 0 Hz to 1-23 Motor Frequency. Ensure that the resultant output current required for the given jog ramp time does not exceed the current limit in 4-18 Current Limit. The jog ramp time starts upon activation of a jog signal via the control panel, a selected digital input, or the serial communication port. |

| 3-81 Quick Stop Ramp Time |                    |                                                                                   |
|---------------------------|--------------------|-----------------------------------------------------------------------------------|
| Range:                    |                    | Function:                                                                         |
| Size<br>related*          | [0.05 -<br>3600 s] | Enter the quick stop ramp time from the 1-23 Motor Frequency to 0 Hz. During      |
| related                   | 3000 3]            | ramping, no overvoltage may arise in the                                          |
|                           |                    | inverter, nor may the generated current exceed the limit in 4-18 Current Limit is |
|                           |                    | activated by means of a signal on a                                               |
|                           |                    | selected digital input or via the serial communication port.                      |
|                           |                    | Communication ports                                                               |

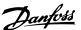

# 3.5 Main Menu - Limits/Warnings - Group 4

#### 3.5.1 4-1\* Motor Limits

Define current and speed limits for the motor, and the reaction of the adjustable frequency drive when the limits are exceeded.

| 4-      | 4-10 Motor Speed Direction |                                                                                |  |
|---------|----------------------------|--------------------------------------------------------------------------------|--|
| Option: |                            | Function:                                                                      |  |
| [0]     | Clockwise                  | Only operation in a clockwise direction will be allowed.                       |  |
| [2]     | Both directions            | Operation in both a clockwise and counter-clockwise direction will be allowed. |  |

#### NOTE!

The setting in 4-10 Motor Speed Direction has impact on 1-73 Flying Start.

| 4-12   | 4-12 Motor Speed Low Limit [Hz] |                                          |  |
|--------|---------------------------------|------------------------------------------|--|
| Range: |                                 | Function:                                |  |
| 0 Hz*  | [ 0 - 400.0                     | Enter the minimum limit for motor speed. |  |
|        | Hz]                             | The Motor Speed Low Limit can be set to  |  |
|        |                                 | correspond to the minimum output         |  |
|        |                                 | frequency of the motor shaft. The Speed  |  |
|        |                                 | Low Limit must not exceed the setting in |  |
|        |                                 | 4-14 Motor Speed High Limit [Hz].        |  |
|        |                                 |                                          |  |

| 4-14   | 4-14 Motor Speed High Limit [Hz] |                                             |  |
|--------|----------------------------------|---------------------------------------------|--|
| Range: |                                  | Function:                                   |  |
| 65 Hz* | [ 0.1 -                          | Enter the maximum limit for motor speed.    |  |
|        | 400.0 Hz]                        | 4-14 Motor Speed High Limit [Hz] can be set |  |
|        |                                  | to match the manufacturer's recommended     |  |
|        |                                  | max. motor speed. The Motor Speed High      |  |
|        |                                  | Limit must exceed the value in 4-12 Motor   |  |
|        |                                  | Speed Low Limit [Hz].                       |  |

#### NOTE!

Max. output frequency cannot exceed 10% of the inverter switching frequency (14-01 Switching Frequency).

#### NOTE!

Range:
Size related\*

Motor Speed High Limit cannot be set higher than 4-19 Max Output Frequency.

| 4-18 Current Limit        |             |           |
|---------------------------|-------------|-----------|
| Range:                    |             | Function: |
| 110 %*                    | [0 - 300 %] |           |
| 4-19 Max Output Frequency |             |           |

[ 0.0 - 400 Hz]

#### 3.5.2 4-4\* Adjustable Warnings 2

| 4-40 Warning Frequency Low |                 |                                         |  |
|----------------------------|-----------------|-----------------------------------------|--|
| Range                      | :               | Function:                               |  |
| 0.00                       | [0.0 Hz-        | Use this parameter to set a lower limit |  |
| Hz*                        | Depends on the  | for the frequency range.                |  |
|                            | value of 4-41   | When the motor speed falls below this   |  |
|                            | Warning         | limit, the display reads SPEED LOW.     |  |
|                            | Frequency High] | Warning bit 10 is set in 16-94 Ext.     |  |
|                            |                 | Status Word. Output Relay can be        |  |
|                            |                 | configured to indicate this warning.    |  |
|                            |                 | LCP warning light does not light when   |  |
|                            |                 | this parameter set limit is reached.    |  |

#### 4-41 Warning Frequency High

| Range: |                   | Function:                            |
|--------|-------------------|--------------------------------------|
| 400.0  | [Depends on       | Use this parameter to set a higher   |
| Hz*    | the value of 4-40 | limit for the frequency range.       |
|        | Warning           | When the motor speed exceeds this    |
|        | Frequency Low -   | limit, the display reads SPEED HIGH. |
|        | 400.0 Hz]         | Warning bit 9 is set in 16-94 Ext.   |
|        |                   | Status Word. Output Relay can be     |
|        |                   | configured to indicate this warning. |
|        |                   | LCP warning light does not light     |
|        |                   | when this parameter set limit is     |
|        |                   | reached.                             |

# 3.5.3 4-5\* Adj. Warnings

Define adjustable warning limits for current. Warnings are shown on the display, programmed output or serial bus.

| 4-50             | 4-50 Warning Current Low |                                                                                                    |  |
|------------------|--------------------------|----------------------------------------------------------------------------------------------------|--|
| Range: Function: |                          |                                                                                                    |  |
| 0 A*             | [0 - 194.0<br>A]         | Enter the I <sub>LOW</sub> value. When the motor current falls below this limit, a bit in the drive's status word will be set. This value can also be programmed to produce a signal on the digital output or the relay output. |  |

| 4-51 Warning Current High |          |                                                   |
|---------------------------|----------|---------------------------------------------------|
| Range:                    |          | Function:                                         |
| Size                      | [ 0.0 -  | Enter the I <sub>HIGH</sub> value. When the motor |
| related*                  | 194.0 A] | current exceeds this limit, a bit in the          |
|                           |          | drive's status word will be set. This             |
|                           |          | value can also be programmed to                   |
|                           |          | produce a signal on the digital output            |
|                           |          | or the relay output.                              |

**Function:** 

| 4-54 Warning Reference Low |                 |                                                 |
|----------------------------|-----------------|-------------------------------------------------|
| Range:                     |                 | Function:                                       |
| -999999.999 *              | [ -999999.999 - | Enter the lower reference limit.                |
|                            | par. 4-55 ]     | When the actual reference falls                 |
|                            |                 | below this limit, the display                   |
|                            |                 | indicates <i>Ref<sub>LOW</sub></i> . The signal |
|                            |                 | outputs can be programmed to                    |
|                            |                 | produce a status signal on                      |
|                            |                 | terminal 27 or 29 ( only) and on                |
|                            |                 | relay output 01 or 02 ( only).                  |

#### 4-55 Warning Reference High

| Range:    |                | Function:                             |
|-----------|----------------|---------------------------------------|
| 4999.000* | [Depend on     | Use this parameter to set a higher    |
|           | the value of   | limit for the reference range.        |
|           | 4-54 Warning   | When the actual reference exceeds     |
|           | Reference Low- | this limit, the display reads         |
|           | 4999.000]      | Reference High. Warning bit 19 is     |
|           |                | set in 16-94 Ext. Status Word. Output |
|           |                | Relay can be configured to indicate   |
|           |                | this warning. LCP warning light does  |
|           |                | not light when this parameter set     |
|           |                | limit is reached.                     |

#### 4-56 Warning Feedback Low

| Range:      |                      | Function:                            |
|-------------|----------------------|--------------------------------------|
| -4,999.000* | [-4,999.000 -        | Use this parameter to set a lower    |
|             | Depends on the       | limit for the feedback range.        |
|             | value of <i>4-57</i> | When the feedback falls below        |
|             | Warning              | this limit, the display reads        |
|             | Feedback High]       | Feedback Low. Warning bit 6 is       |
|             |                      | set in 16-94 Ext. Status Word.       |
|             |                      | Output Relay can be configured       |
|             |                      | to indicate this warning. LCP        |
|             |                      | warning light does not light when    |
|             |                      | this parameter set limit is reached. |

#### 4-57 Warning Feedback High

| Range:     | Function:         |                                     |
|------------|-------------------|-------------------------------------|
| 4,999.000* | [Depends on       | Use this parameter to set a higher  |
|            | the value of 4-56 | limit for the feedback range.       |
|            | Warning           | When the feedback exceeds this      |
|            | Feedback Low      | limit, the display reads Feedback   |
|            | -4,999.000]       | High. Warning bit 5 is set in 16-94 |
|            |                   | Ext. Status Word. Output Relay can  |
|            |                   | be configured to indicate this      |
|            |                   | warning. LCP warning light does     |
|            |                   | not light when this parameter set   |
|            |                   | limit is reached.                   |

| 4-5 | 8 N   | lissing Motor Phase Function                                                                                                    |
|-----|-------|----------------------------------------------------------------------------------------------------|
| Op  | tion: | Function:                                                                                                    |
|     |       | Select On, to display an alarm in the event of a missing motor phase. Select Off, for no missing motor phase alarm. However the On setting is strongly recommended to avoid motor damage. |
| [0] | Off   | No alarm is displayed if a missing motor phase occurs.                                                                                                    |
| [1] | On    | An alarm is displayed if a missing motor phase occurs.                                                                                                    |

#### NOTE!

This parameter cannot be adjusted while the motor is running. Missing Motor phase Function is always disabled with PM.

#### 3.5.4 4-6\* Speed Bypass

Define the speed bypass areas for the ramps. Some systems call for avoiding certain output frequencies or speeds due to resonance problems in the system. Three frequency ranges can be avoided.

| 4-61  | 4-61 Bypass Speed From [Hz] |                                                                                                    |  |
|-------|-----------------------------|----------------------------------------------------------------------------------------------------|--|
| Array | [3]                         |                                                                                                    |  |
| Rang  | e:                          | Function:                                                                                                    |  |
| 0 Hz* | [0 - 400 Hz]                | Some systems call for avoiding certain output speeds due to resonance problems in the system. Enter the lower limits of the speeds to be avoided. |  |

# 4-63 Bypass Speed To [Hz] Array [3] Range: Function: 0 Hz\* [0 - 400 Hz] Some systems call for avoiding certain output speeds due to resonance problems in the system. Enter the upper limits of the speeds to be avoided.

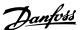

#### 3.5.5 Semi-Automatic Bypass Speed Set-up

The Semi-Automatic Bypass Speed Set-up can be used to facilitate the programming of the frequencies to be skipped due to resonances in the system.

The following process is to be carried out:

1. Stop the motor.

#### NOTE!

Smaller adjustable frequency drives have a ramp time of three seconds which can make it difficult to set the bypass speeds. Adjust the ramp times in 3-41 Ramp 1 Ramp Up Time and 3-42 Ramp 1 Ramp Down Time.

- 2. Select [1] Enabled in 4-64 Semi-Auto Bypass Set-up.
- 3. Press [Hand On] to start the search for frequency bands causing resonances. The motor will ramp up according to the ramp set.

#### NOTE!

Terminal 27 Digital Input 5-12 Terminal 27 Digital Input has coast inverse as default setting. This means that [Hand On] will not start the motor if there is no 24 V to terminal 27, so connect terminal 12 to terminal 27.

- 4. When sweeping through a resonance band, press [OK] on the LCP when leaving the band. The actual frequency will be stored as the first element in 4-63 Bypass Speed To [Hz] (array). Repeat this for each resonance band identified at the ramp-up (maximum three can be adjusted).
- 5. When maximum speed has been reached, the motor will automatically begin to ramp down. Repeat the above procedure when speed is leaving the resonance bands during the deceleration. The actual frequencies registered when pressing [OK] will be stored in 4-61 Bypass Speed From [Hz].
- 6. When the motor has ramped down to stop, press [OK]. The 4-64 Semi-Auto Bypass Set-up will automatically reset to Off. The adjustable frequency drive will stay in Hand On mode until [Off] or [Auto On] is pressed.

If the frequencies for a certain resonance band are not registered in the right order (frequency values stored in *By Pass Speed To* are higher than those in *By Pass Speed From*) or if they do not have the same numbers of registrations for the *By Pass From* and *By Pass To*, all registrations will be canceled and the following message is displayed: *Collected speed areas overlapping or not completely determined. Press [Cancel] to abort*.

| 4-64 Semi-Auto Bypass Set-up |        |           |
|------------------------------|--------|-----------|
| Option:                      |        | Function: |
| [0]                          | Off    |           |
| [1]                          | Enable |           |

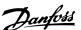

# 3.6 Main Menu - Digital In/Out - Group 53.6.1 5-0\* Digital I/O Mode

Parameters for configuring the input and output using NPN and PNP.

These parameters cannot be adjusted while the motor is running.

| 5-( | 5-00 Digital Input Mode |                                                                                                    |  |
|-----|-------------------------|----------------------------------------------------------------------------------------------------|--|
| Op  | otion:                  | Function:                                                                                                    |  |
|     |                         | Set NPN or PNP mode for digital inputs 18, 19 and 27.<br>Digital Input Mode                                                  |  |
| [0] | PNP                     | Action on positive directional pulses (0). PNP systems are pulled down to GND.                                               |  |
| [1] | NPN                     | Action on negative directional pulses (1). NPN systems are pulled up to +24 V, internally in the adjustable frequency drive. |  |

| 5-03 Digital Input 29 Mode |     |           |
|----------------------------|-----|-----------|
| Option:                    |     | Function: |
|                            |     |           |
| [0]                        | PNP |           |
| [1]                        | NPN |           |

# 3.6.2 5-1\* Digital Inputs

Parameters for configuring the input functions for the input terminals.

The digital inputs are used for selecting various functions in the adjustable frequency drive. All digital inputs can be set to the following functions:

| Digital input function | Description                                      |
|------------------------|--------------------------------------------------|
|                        |                                                  |
| [0] No operation       | No reaction to signals transmitted to            |
|                        | terminal.                                        |
| [1] Reset              | Resets Adjustable frequency drive after a        |
|                        | TRIP/ALARM. Not all alarms can be reset.         |
| [2] Coast inverse      | Leaves motor in free mode. Logic '0' =>          |
|                        | coasting stop.                                   |
|                        | (Default Digital input 27): Coasting stop,       |
|                        | inverted input (NC).                             |
| [3] Coast and reset    | Reset and coasting stop inverted input           |
| inverse                | (NC). Leaves motor in free mode and              |
|                        | resets the Adjustable frequency drive.           |
|                        | Logic '0' $\Rightarrow$ coasting stop and reset. |

| Digital input           | Description                                   |
|-------------------------|-----------------------------------------------|
| function                |                                               |
| [4] Quick Stop          | Inverted input (NC). Generates a stop in      |
| inverse                 | accordance with the quick stop ramp time      |
|                         | set in 3-81 Quick Stop Ramp Time. When        |
|                         | the motor stops, the shaft is in free mode.   |
| [5] DC brake inverse    | Inverted input for DC braking (NC). Stops     |
| [5] De Diane inverse    | motor by energizing it with DC current for    |
|                         | a certain time period, see 2-01 DC Brake      |
|                         | Current. Function is only active when         |
|                         | value in 2-02 DC Braking Time is different    |
|                         | from 0. This selection is not possible        |
|                         | when 1-10 Motor Construction is set to [1]    |
|                         | PM non-salient SPM.                           |
| [6] Stop inverse        | Stop inverted function. Generates stop        |
| [0] Stop inverse        | function when selected terminal goes          |
|                         | from logical level "1" to "0" (not latched).  |
|                         | The stop is performed according to the        |
|                         | selected ramp time.                           |
| [7] External Interlock  | Same function as Coasting stop, inverse,      |
| [/] LXterrial interiock | but External Interlock generates the alarm    |
|                         | message 'external fault' on the display       |
|                         | when the terminal which is programmed         |
|                         | for Coast Inverse is logic '0'. The alarm     |
|                         | message will also be active via digital       |
|                         | outputs and relay outputs, if programmed      |
|                         | for External Interlock. The alarm can be      |
|                         | reset using a digital input or the [Reset]    |
|                         | key if the cause for the External Interlock   |
|                         | has been removed.                             |
| *[8] Start              | Select start for a start/stop command.        |
| [O] Start               | Logic '1' = start, logic '0' = stop. (Default |
|                         | Digital input 18)                             |
| [O] Latched start       |                                               |
| [9] Latched start       | Motor starts, if a pulse is applied for min.  |
|                         | 2 ms. Motor stops when Stop inverse is        |
| [10] D                  | activated.                                    |
| [10] Reversing          | Change the direction of the motor shaft       |
|                         | rotation. Reversing signal only changes       |
|                         | the direction of rotation; it does not        |
|                         | activate the start function. Select [2] Both  |
|                         | directions in 4-10 Motor Speed Direction. 0   |
| [11] Chart              | = normal, 1 = reversing.                      |
| [11] Start reversing    | Use for start/stop and for reversing at the   |
|                         | same time. Signals on [8] start are not       |
|                         | allowed at the same time. 0 = stop, 1 =       |
| [4 4] I                 | start reversing.                              |
| [14] Jog                | Used for activating jog speed. See            |
|                         | 3-11 Jog Speed [Hz]. (Default Digital input   |
| F1 61 6 1 1 1 1         | 29)                                           |
| [16] Preset ref bit 0   | Enables a choice between one of the           |
|                         | eight preset references according to          |
|                         | Table 3.5.                                    |

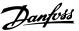

| Digital input function | Description                                 |
|------------------------|---------------------------------------------|
|                        |                                             |
| [17] Preset ref bit 1  | Enables a choice between one of the         |
|                        | eight preset references according to        |
|                        | Table 3.5.                                  |
| [18] Preset ref bit 2  | Enables a choice between one of the         |
|                        | eight preset references according to        |
|                        | Table 3.5.                                  |
| [19] Freeze reference  | Freeze actual reference. The frozen         |
|                        | reference is now the point of enable/       |
|                        | condition for Speed up and Slow to be       |
|                        | used. If Speed up/down is used, speed       |
|                        | change always follows ramp 2 (3-51 Ramp     |
|                        | 2 Ramp Up Time and 3-52 Ramp 2 Ramp         |
|                        | Down Time) in the range 3-02 Minimum        |
|                        | Reference - 3-03 Maximum Reference.         |
| [20] Freeze output     | Freezes actual reference. The frozen        |
|                        | reference is now the point of enable/       |
|                        | condition for Speed up and Slow to be       |
|                        | used. If Speed up/down is used, the         |
|                        | speed change always follows ramp 2.         |
| [21] Speed up          | For digital control of the up/down speed    |
|                        | is desired (motor potentiometer). Activate  |
|                        | this function by selecting either Freeze    |
|                        | reference or Freeze output. When Speed      |
|                        | up is activated for less than 400 msec. the |
|                        | resulting reference will be increased by    |
|                        | 0.1%. If Speed up is activated for more     |
|                        | than 400 msec., the resulting reference     |
|                        | will ramp according to Ramp 1 in            |
|                        | 3-41 Ramp 1 Ramp Up Time.                   |
| [22] Slow              | Same as [21] Speed up, but reference        |
|                        | decreases.                                  |
| [23] Set-up select bit | Selects one of the two set-ups. Set         |
| 0                      | 0-10 Active Set-up to Multi Set-up.         |
| [34] Ramp bit 0        | Select which ramp to use. Logic "0" will    |
|                        | select ramp 1 while logic "1" will select   |
|                        | ramp 2.                                     |
| [37] Fire mode         | A signal applied will put the adjustable    |
|                        | frequency drive into Fire Mode and all      |
|                        | other commands will be disregarded. See     |
|                        | 24-0* Fire Mode.                            |

| Digital input function | Description                                                                                                    |
|------------------------|----------------------------------------------------------------------------------------------------|
| [52] Run permissive    | The input terminal, for which the Run permissive has been programmed must be logic "1" before a start command can be accepted. Run permissive has a logic 'AND' function related to the terminal which is programmed for [8] Start, [14] Jog or [20] Freeze Output, which means that in order to start running the motor, both conditions must be fulfilled. If Run permissive is programmed on multiple terminals, Run permissive needs only be logic '1' on one of the terminals for the function to be carried out. The digital output signal for Run Request ([8] Start, [14] Jog or [20] Freeze Output) programmed in par. 5-3*, or par. 5-4*, will not be affected by Run Permissive.  NOTE!  If no Run permissive signal is applied but either Run, Jog or Freeze commands is activated, the status line in the display will show either Run Requested, Jog Requested or Freeze Requested. |
| [53] Hand Start        | A signal applied will put the adjustable frequency drive into Hand mode as if [Hand On] has been pressed and a normal stop command will be overridden. If disconnecting the signal, the motor will stop. To make any other start commands valid, another digital input must be assigned to Auto-Start and a signal applied to this. The [Hand On] and [Auto On] keys have no impact. The [Off] key will override Hand Start and Auto Start. Press either the [Hand On] or [Auto On] key to make Hand Start and Auto Start active again. If no signal on either Hand Start or Auto-Start, the motor will stop regardless of any normal Start command applied. If signal applied to both Hand Start and Auto-Start, the function will be Auto-Start.                                                                                                    |
| [54] Auto start        | A signal applied will put the adjustable frequency drive into Auto mode as if [Auto On] has been pressed. See also [53] Hand Start.                                                                                                    |
| [60] Counter A (up)    | Input for increment counting in the SLC counter.                                                                                                    |

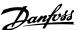

| Description                             |
|-----------------------------------------|
|                                         |
| Input for decrement counting in the SLC |
| counter.                                |
| Input for reset of counter A.           |
| Input for increment counting in the SLC |
| counter.                                |
| Input for decrement counting in the SLC |
| counter.                                |
| Input for reset of counter B            |
|                                         |

#### Table 3.4

| Selected preset | Preset ref. bit 2 | Preset ref. bit | Preset ref. bit |
|-----------------|-------------------|-----------------|-----------------|
| ref.:           |                   | 1               |                 |
| Preset          | 0                 | 0               | 0               |
| reference 1     |                   |                 |                 |
| Preset          | 0                 | 0               | 1               |
| reference 2     |                   |                 |                 |
| Preset          | 0                 | 1               | 0               |
| reference 3     |                   |                 |                 |
| Preset          | 0                 | 1               | 1               |
| reference 4     |                   |                 |                 |
| Preset          | 1                 | 0               | 0               |
| reference 5     |                   |                 |                 |
| Preset          | 1                 | 0               | 1               |
| reference 6     |                   |                 |                 |
| Preset          | 1                 | 1               | 0               |
| reference 7     |                   |                 |                 |
| Preset          | 1                 | 1               | 1               |
| reference 8     |                   |                 |                 |

Table 3.5 Selected preset reference

| 5-10 Terminal 18 Digital Input                                     |                         |  |
|--------------------------------------------------------------------|-------------------------|--|
| Parameter for configuring the input function on input terminal 18. |                         |  |
| Option: Function:                                                  |                         |  |
| [0]                                                                | No operation            |  |
| [1]                                                                | Reset                   |  |
| [2]                                                                | Coast inverse           |  |
| [3]                                                                | Coast and reset inverse |  |
| [4]                                                                | Quick stop inverse      |  |
| [5]                                                                | DC-brake inverse        |  |
| [6]                                                                | Stop inverse            |  |
| [7]                                                                | External Interlock      |  |
| [8]                                                                | Start                   |  |
| [9]                                                                | Latched start           |  |
| [10]                                                               | Reversing               |  |
| [11]                                                               | Start reversing         |  |
| [14]                                                               | Jog                     |  |

| 5-10 Terminal 18 Digital Input                                 |                     |  |
|----------------------------------------------------------------|---------------------|--|
| Parameter for configuring the input function on input terminal |                     |  |
| 18.                                                            |                     |  |
| Option: Function:                                              |                     |  |
| [16]                                                           | Preset ref bit 0    |  |
| [17]                                                           | Preset ref bit 1    |  |
| [18]                                                           | Preset ref bit 2    |  |
| [19]                                                           | Freeze reference    |  |
| [20]                                                           | Freeze output       |  |
| [21]                                                           | Speed up            |  |
| [22]                                                           | Speed down          |  |
| [23]                                                           | Set-up select bit 0 |  |
| [34]                                                           | Ramp bit 0          |  |
| [37]                                                           | Fire Mode           |  |
| [52]                                                           | Run permissive      |  |
| [53]                                                           | Hand start          |  |
| [54]                                                           | Auto start          |  |
| [60]                                                           | Counter A (up)      |  |
| [61]                                                           | Counter A (down)    |  |
| [62]                                                           | Reset Counter A     |  |
| [63]                                                           | Counter B (up)      |  |
| [64]                                                           | Counter B (down)    |  |
| [65]                                                           | Reset Counter B     |  |

# 5-11 Terminal 19 Digital Input

Parameter for configuring the input function on input terminal 19.

| Option: |                         | Function: |
|---------|-------------------------|-----------|
| [0]     | No operation            |           |
| [1]     | Reset                   |           |
| [2]     | Coast inverse           |           |
| [3]     | Coast and reset inverse |           |
| [4]     | Quick stop inverse      |           |
| [5]     | DC-brake inverse        |           |
| [6]     | Stop inverse            |           |
| [7]     | External Interlock      |           |
| [8]     | Start                   |           |
| [9]     | Latched start           |           |
| [10]    | Reversing               |           |
| [11]    | Start reversing         |           |
| [14]    | Jog                     |           |
| [16]    | Preset ref bit 0        |           |
| [17]    | Preset ref bit 1        |           |
| [18]    | Preset ref bit 2        |           |
| [19]    | Freeze reference        |           |
| [20]    | Freeze output           |           |
| [21]    | Speed up                |           |
| [22]    | Speed down              |           |
| [23]    | Set-up select bit 0     |           |
| [34]    | Ramp bit 0              |           |
| [37]    | Fire Mode               |           |

# 5-11 Terminal 19 Digital Input

Parameter for configuring the input function on input terminal 19.

| Option: Function: |                  | Function: |
|-------------------|------------------|-----------|
| [52]              | Run permissive   |           |
| [53]              | Hand start       |           |
| [54]              | Auto start       |           |
| [60]              | Counter A (up)   |           |
| [61]              | Counter A (down) |           |
| [62]              | Reset Counter A  |           |
| [63]              | Counter B (up)   |           |
| [64]              | Counter B (down) |           |
| [65]              | Reset Counter B  |           |

#### 5-12 Terminal 27 Digital Input

Parameter for configuring the input function on input terminal 27.

| Option: |                         | Function: |
|---------|-------------------------|-----------|
| [0]     | No operation            |           |
| [1]     | Reset                   |           |
| [2]     | Coast inverse           |           |
| [3]     | Coast and reset inverse |           |
| [4]     | Quick stop inverse      |           |
| [5]     | DC-brake inverse        |           |
| [6]     | Stop inverse            |           |
| [7]     | External Interlock      |           |
| [8]     | Start                   |           |
| [9]     | Latched start           |           |
| [10]    | Reversing               |           |
| [11]    | Start reversing         |           |
| [14]    | Jog                     |           |
| [16]    | Preset ref bit 0        |           |
| [17]    | Preset ref bit 1        |           |
| [18]    | Preset ref bit 2        |           |
| [19]    | Freeze reference        |           |
| [20]    | Freeze output           |           |
| [21]    | Speed up                |           |
| [22]    | Speed down              |           |
| [23]    | Set-up select bit 0     |           |
| [34]    | Ramp bit 0              |           |
| [37]    | Fire Mode               |           |
| [52]    | Run permissive          |           |
| [53]    | Hand start              |           |
| [54]    | Auto start              |           |
| [60]    | Counter A (up)          |           |
| [61]    | Counter A (down)        |           |
| [62]    | Reset Counter A         |           |
| [63]    | Counter B (up)          |           |
| [64]    | Counter B (down)        |           |
| [65]    | Reset Counter B         |           |

# 5-13 Terminal 29 Digital Input

Parameter for configuring the input function on input terminal 29

| Option: |                         | Function: |
|---------|-------------------------|-----------|
| [0]     | No operation            |           |
| [1]     | Reset                   |           |
| [2]     | Coast inverse           |           |
| [3]     | Coast and reset inverse |           |
| [4]     | Quick stop inverse      |           |
| [5]     | DC-brake inverse        |           |
| [6]     | Stop inverse            |           |
| [7]     | External Interlock      |           |
| [8]     | Start                   |           |
| [9]     | Latched start           |           |
| [10]    | Reversing               |           |
| [11]    | Start reversing         |           |
| [14]    | Jog                     |           |
| [16]    | Preset ref bit 0        |           |
| [17]    | Preset ref bit 1        |           |
| [18]    | Preset ref bit 2        |           |
| [19]    | Freeze reference        |           |
| [20]    | Freeze output           |           |
| [21]    | Speed up                |           |
| [22]    | Speed down              |           |
| [23]    | Set-up select bit 0     |           |
| [32]    | Pulse input             |           |
| [34]    | Ramp bit 0              |           |
| [37]    | Fire Mode               |           |
| [52]    | Run permissive          |           |
| [53]    | Hand start              |           |
| [54]    | Auto start              |           |
| [60]    | Counter A (up)          |           |
| [61]    | Counter A (down)        |           |
| [62]    | Reset Counter A         |           |
| [63]    | Counter B (up)          |           |
| [64]    | Counter B (down)        |           |
| [65]    | Reset Counter B         |           |

# 3.6.3 5-3\* Digital Outputs

Parameters for configuring the output functions for the output terminals. The 2 solid-state digital outputs are common for terminals 27 and 29. Set the I/O function for terminal 27 in 5-01 Terminal 27 Mode and set the I/O function for terminal 29 in 5-02 Terminal 29 Mode. These parameters cannot be adjusted while the motor is running.

|       |                      | The distant control of                                                  |
|-------|----------------------|-------------------------------------------------------------------------|
|       |                      | The digital outputs can be programmed with these functions:             |
| [0]   | No operation         | Default for all digital outputs and relay outputs                       |
| [1]   | Control ready        | The control board receives supply voltage.                              |
| [2]   | Drive ready          | The adjustable frequency drive is ready                                 |
|       | ,                    | for operation and applies a supply signal                               |
|       |                      | on the control board.                                                   |
| [3]   | Drive ready /        | The adjustable frequency drive is ready                                 |
|       | remote control       | for operation and is in Auto On mode.                                   |
| [4]   | Stand-by / no        | The adjustable frequency drive is ready                                 |
|       | warning              | for operation. No start or stop command                                 |
|       |                      | is been given (start/disable). There are no                             |
|       |                      | warnings.                                                               |
| [5]   | Running              | The motor is running.                                                   |
| [6]   | Running / no         | The output speed is higher than the                                     |
|       | warning              | speed set in 1-81 Min Speed for Function at                             |
|       |                      | Stop [RPM]. The motor is running and                                    |
|       |                      | there are no warnings.                                                  |
| [8]   | Run on               | The motor runs at reference speed.                                      |
|       | reference / no       |                                                                         |
|       | warning              |                                                                         |
| [9]   | Alarm                | An alarm activates the output. There are                                |
|       |                      | no warnings.                                                            |
| [10]  | Alarm or             | An alarm or a warning activates the                                     |
|       | warning              | output.                                                                 |
| [11]  | At torque limit      | The torque limit set in 4-16 Torque Limit                               |
|       |                      | Motor Mode or 4-13 Motor Speed High                                     |
|       |                      | Limit [RPM] has been exceeded.                                          |
| [12]  | Out of current       | The motor current is outside the range set                              |
|       | range                | in 4-18 Current Limit.                                                  |
| [13]  | Below current,       | The motor current is lower than set in                                  |
| F4 43 | low                  | 4-50 Warning Current Low.                                               |
| [14]  | Above current,       | The motor current is higher than set in                                 |
| [1.6] | high                 | 4-51 Warning Current High.                                              |
| [16]  | Below speed,         | The output speed is lower than the                                      |
| [17]  | low                  | setting in 4-52 Warning Speed Low.                                      |
| [17]  | Above speed,<br>high | The output speed is higher than the setting in 4-53 Warning Speed High. |
| [18]  | Out of               | The feedback is outside the range set in                                |
| [[10] | feedback             | 4-56 Warning Feedback Low and                                           |
|       | range                | 4-57 Warning Feedback High.                                             |
| [19]  | Below                | The feedback is below the limit set in                                  |
| [17]  | feedback low         | 4-56 Warning Feedback Low.                                              |
|       | . SCUDUCK TOVV       | . 30 arring recadack LOW.                                               |

| [20]                                 | A b a                                                                                                    | The feedback is above the limit set in                                                                                                    |
|--------------------------------------|----------------------------------------------------------------------------------------------------|----------------------------------------------------------------------------------------------------|
| [20]                                 | Above                                                                                                    | The feedback is above the limit set in                                                                                                    |
|                                      | feedback high                                                                                                    | 4-57 Warning Feedback High.                                                                                                    |
| [21]                                 | Thermal                                                                                                    | The thermal warning turns on when the                                                                                                    |
|                                      | warning                                                                                                    | temperature exceeds the limit in the                                                                                                    |
|                                      |                                                                                                    | motor, the adjustable frequency drive, the                                                                                                    |
|                                      |                                                                                                    | brake resistor, or the thermistor.                                                                                                    |
| [25]                                 | Reverse                                                                                                    | Reversing. Logic '1' = relay activated, 24V                                                                                                    |
|                                      |                                                                                                    | DC when CW rotation of the motor. Logic                                                                                                    |
|                                      |                                                                                                    | '0' = relay not activated, no signal, when                                                                                                    |
|                                      |                                                                                                    | CCW rotation of the motor.                                                                                                    |
| [26]                                 | Bus OK                                                                                                    | Active communication (no timeout) via                                                                                                    |
|                                      |                                                                                                    | the serial communication port.                                                                                                    |
| [27]                                 | Torque limit                                                                                                    | Use in performing a coasting stop and in                                                                                                    |
| -                                    | and stop                                                                                                    | torque limit condition. If the adjustable                                                                                                    |
|                                      | and stop                                                                                                    | frequency drive has received a stop signal                                                                                                    |
|                                      |                                                                                                    | and is at the torque limit, the signal is                                                                                                    |
|                                      |                                                                                                    | Logic '0'.                                                                                                    |
| [28]                                 | Brake, no                                                                                                    | The brake is active and there are no                                                                                                    |
| [20]                                 | ,                                                                                                    |                                                                                                    |
| [20]                                 | warning                                                                                                    | Warnings.                                                                                                    |
| [29]                                 | Brake ready,                                                                                                    | The brake is ready for operation and there                                                                                                    |
| ro                                   | no fault                                                                                                    | are no faults.                                                                                                    |
| [30]                                 | Brake fault                                                                                                    | The output is Logic '1' when the brake                                                                                                    |
|                                      | (IGBT)                                                                                                    | IGBT is short-circuited. Use this function to                                                                                                    |
|                                      |                                                                                                    | protect the adjustable frequency drive if                                                                                                    |
|                                      |                                                                                                    | there is a fault on the brake modules. Use                                                                                                    |
|                                      |                                                                                                    | the output/relay to cut out the main                                                                                                    |
|                                      |                                                                                                    | voltage from the adjustable frequency                                                                                                    |
|                                      |                                                                                                    | drive.                                                                                                    |
| [35]                                 | External                                                                                                    | External Interlock function has been                                                                                                    |
|                                      | Interlock                                                                                                    | activated via one of the digital inputs.                                                                                                    |
| [40]                                 | Out of ref                                                                                                    |                                                                                                    |
|                                      | range                                                                                                    |                                                                                                    |
| [41]                                 | Below                                                                                                    |                                                                                                    |
|                                      | reference low                                                                                                    |                                                                                                    |
| _                                    |                                                                                                    |                                                                                                    |
| [42]                                 |                                                                                                    |                                                                                                    |
| [42]                                 | Above                                                                                                    |                                                                                                    |
|                                      | Above reference high                                                                                               |                                                                                                    |
| [45]                                 | Above<br>reference high<br>Bus Ctrl                                                                                |                                                                                                    |
|                                      | Above<br>reference high<br>Bus Ctrl<br>Bus Ctrl 1 if                                                               |                                                                                                    |
| [45]<br>[46]                         | Above reference high Bus Ctrl Bus Ctrl 1 if timeout                                                                |                                                                                                    |
| [45]                                 | Above<br>reference high<br>Bus Ctrl<br>Bus Ctrl 1 if                                                               |                                                                                                    |
| [45]<br>[46]                         | Above reference high Bus Ctrl Bus Ctrl 1 if timeout                                                                |                                                                                                    |
| [45]<br>[46]                         | Above reference high Bus Ctrl Bus Ctrl 1 if timeout Bus Ctrl 0 if                                                  | See parameter group 13-1*. If Comparator                                                                                                    |
| [45]<br>[46]<br>[47]                 | Above reference high Bus Ctrl Bus Ctrl 1 if timeout Bus Ctrl 0 if timeout                                          | See parameter group 13-1*. If Comparator 0 is evaluated as TRUE, the output will go                                                                                                    |
| [45]<br>[46]<br>[47]                 | Above reference high Bus Ctrl Bus Ctrl 1 if timeout Bus Ctrl 0 if timeout                                          |                                                                                                    |
| [45]<br>[46]<br>[47]                 | Above reference high Bus Ctrl Bus Ctrl 1 if timeout Bus Ctrl 0 if timeout                                          | 0 is evaluated as TRUE, the output will go                                                                                                    |
| [45]<br>[46]<br>[47]                 | Above reference high Bus Ctrl Bus Ctrl 1 if timeout Bus Ctrl 0 if timeout Comparator 0                             | 0 is evaluated as TRUE, the output will go<br>high. Otherwise, it will be low.                                                                                                    |
| [45]<br>[46]<br>[47]                 | Above reference high Bus Ctrl Bus Ctrl 1 if timeout Bus Ctrl 0 if timeout Comparator 0                             | 0 is evaluated as TRUE, the output will go<br>high. Otherwise, it will be low.<br>See parameter group 13-1*. If Comparator                                                                                                    |
| [45]<br>[46]<br>[47]<br>[60]         | Above reference high Bus Ctrl Bus Ctrl 1 if timeout Bus Ctrl 0 if timeout Comparator 0                             | 0 is evaluated as TRUE, the output will go high. Otherwise, it will be low.  See parameter group 13-1*. If Comparator 2 is evaluated as TRUE, the output will go high. Otherwise, it will be low.                                                                                                    |
| [45]<br>[46]<br>[47]                 | Above reference high Bus Ctrl Bus Ctrl 1 if timeout Bus Ctrl 0 if timeout Comparator 0                             | 0 is evaluated as TRUE, the output will go high. Otherwise, it will be low.  See parameter group 13-1*. If Comparator 2 is evaluated as TRUE, the output will go high. Otherwise, it will be low.  See parameter group 13-1*. If Comparator                                                                                                    |
| [45]<br>[46]<br>[47]<br>[60]         | Above reference high Bus Ctrl Bus Ctrl 1 if timeout Bus Ctrl 0 if timeout Comparator 0                             | 0 is evaluated as TRUE, the output will go high. Otherwise, it will be low.  See parameter group 13-1*. If Comparator 2 is evaluated as TRUE, the output will go high. Otherwise, it will be low.  See parameter group 13-1*. If Comparator 2 is evaluated as TRUE, the output will go                                                                            |
| [45]<br>[46]<br>[47]<br>[60]<br>[61] | Above reference high Bus Ctrl Bus Ctrl 1 if timeout Bus Ctrl 0 if timeout Comparator 0  Comparator 1  Comparator 2 | 0 is evaluated as TRUE, the output will go high. Otherwise, it will be low.  See parameter group 13-1*. If Comparator 2 is evaluated as TRUE, the output will go high. Otherwise, it will be low.  See parameter group 13-1*. If Comparator 2 is evaluated as TRUE, the output will go high. Otherwise, it will be low.                                           |
| [45]<br>[46]<br>[47]<br>[60]         | Above reference high Bus Ctrl Bus Ctrl 1 if timeout Bus Ctrl 0 if timeout Comparator 0                             | 0 is evaluated as TRUE, the output will go high. Otherwise, it will be low.  See parameter group 13-1*. If Comparator 2 is evaluated as TRUE, the output will go high. Otherwise, it will be low.  See parameter group 13-1*. If Comparator 2 is evaluated as TRUE, the output will go high. Otherwise, it will be low.  See parameter group 13-1*. If Comparator |
| [45]<br>[46]<br>[47]<br>[60]<br>[61] | Above reference high Bus Ctrl Bus Ctrl 1 if timeout Bus Ctrl 0 if timeout Comparator 0  Comparator 1  Comparator 2 | 0 is evaluated as TRUE, the output will go high. Otherwise, it will be low.  See parameter group 13-1*. If Comparator 2 is evaluated as TRUE, the output will go high. Otherwise, it will be low.  See parameter group 13-1*. If Comparator 2 is evaluated as TRUE, the output will go high. Otherwise, it will be low.                                           |

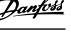

| [6.4] | Camananatan A       | Co                                                                                  |
|-------|---------------------|-------------------------------------------------------------------------------------|
| [64]  | Comparator 4        | See parameter group 13-1*. If Comparator 4 is evaluated as TRUE, the output will go |
|       |                     | high. Otherwise, it will be low.                                                    |
| [65]  | Comparator 5        | See parameter group 13-1*. If Comparator                                            |
|       |                     | 5 is evaluated as TRUE, the output will go                                          |
|       |                     | high. Otherwise, it will be low.                                                    |
| [70]  | Logic Rule 0        | See parameter group 13-4*. If Logic Rule 0                                          |
|       |                     | is evaluated as TRUE, the output will go                                            |
|       |                     | high. Otherwise, it will be low.                                                    |
| [71]  | Logic Rule 1        | See parameter group 13-4*. If Logic Rule 1                                          |
|       |                     | is evaluated as TRUE, the output will go                                            |
|       |                     | high. Otherwise, it will be low.                                                    |
| [72]  | Logic Rule 2        | See parameter group 13-4*. If Logic Rule 2                                          |
|       |                     | is evaluated as TRUE, the output will go                                            |
|       |                     | high. Otherwise, it will be low.                                                    |
| [73]  | Logic Rule 3        | See parameter group 13-4*. If Logic Rule 3                                          |
|       |                     | is evaluated as TRUE, the output will go                                            |
| [7.4] | Lasia D. L. A       | high. Otherwise, it will be low.                                                    |
| [74]  | Logic Rule 4        | See parameter group 13-4*. If Logic Rule 4                                          |
|       |                     | is evaluated as TRUE, the output will go high. Otherwise, it will be low.           |
| [75]  | Logic Rule 5        | See parameter group 13-4*. If Logic Rule 5                                          |
| [/ 5] | Logic Nale 3        | is evaluated as TRUE, the output will go                                            |
|       |                     | high. Otherwise, it will be low.                                                    |
| [80]  | SL Digital          | See 13-52 SL Controller Action. The input                                           |
| [20]  | Output A            | will go high whenever the Smart Logic                                               |
|       | ·                   | Action [38] Set dig. out. A high is                                                 |
|       |                     | executed. The input will go low whenever                                            |
|       |                     | the Smart Logic Action [32] Set dig. out. A                                         |
|       |                     | low is executed.                                                                    |
| [81]  | SL Digital          | See 13-52 SL Controller Action. The input                                           |
|       | Output B            | will go high whenever the Smart Logic                                               |
|       |                     | Action [39] Set dig. out. Bhigh is executed.                                        |
|       |                     | The input will go low whenever the Smart                                            |
|       |                     | Logic Action [33] Set dig. out. B low is                                            |
| [02]  | CL Digital          | executed.                                                                           |
| [82]  | SL Digital Output C | See 13-52 SL Controller Action. The input will go high whenever the Smart Logic     |
|       | Cutput C            | Action [40] <i>Set dig. out. C high</i> is executed.                                |
|       |                     | The input will go low whenever the Smart                                            |
|       |                     | Logic Action [34] Set dig. out. C low is                                            |
|       |                     | executed.                                                                           |
| [83]  | SL Digital          | See 13-52 SL Controller Action. The input                                           |
|       | Output D            | will go high whenever the Smart Logic                                               |
|       |                     | Action [41] Set dig. out. D high is                                                 |
|       |                     | executed. The input will go low whenever                                            |
|       |                     | the Smart Logic Action [35] Set dig. out. D                                         |
|       |                     | low is executed.                                                                    |
| [84]  | SL Digital          | See 13-52 SL Controller Action. The input                                           |
|       | Output E            | will go high whenever the Smart Logic                                               |
|       |                     | Action [42] <i>Set dig. out. E high</i> is executed.                                |
|       |                     | The input will go low whenever the Smart                                            |
|       |                     | Logic Action [36] Set dig. out. E low is                                            |
|       |                     | executed.                                                                           |

| [85]  | SL Digital<br>Output F        | See 13-52 SL Controller Action. The input will go high whenever the Smart Logic Action [43] Set dig. out. F high is executed. The input will go low whenever the Smart Logic Action [37] Set dig. out. F low is executed. |
|-------|-------------------------------|----------------------------------------------------------------------------------------------------|
| [160] | No alarm                      | The output is high when no alarm is present.                                                                                                    |
| [161] | Running<br>reverse            | The output is high when the adjustable frequency drive is running counter-clockwise (the logical product of the status bits 'running' AND 'reverse').                                                                     |
| [165] | Local reference active        | The output is high when 3-13 Reference Site = [2] Local or when 3-13 Reference Site = [0] Linked to hand auto at the same time as the LCP is in [Hand On] mode.                                                           |
| [166] | Remote<br>reference<br>active | The output is high when 3-13 Reference Site [1] or Linked to hand/auto [0] while the LCP is in [Auto on] mode.                                                                                                    |
| [167] | Start<br>command<br>active    | The output is high when there is an active Start command (i.e. via digital input bus connection or [Hand on] or [Auto on], and no Stop command is active).                                                                |
| [168] | Drive in hand<br>mode         | The output is high when the adjustable frequency drive is in Hand on mode (as indicated by the LED light above [Hand on]).                                                                                                |
| [169] | Drive in auto<br>mode         | The output is high when the adjustable frequency drive is in Hand on mode (as indicated by the LED light above [Auto on]).                                                                                                |
| [180] | Clock Fault                   | The clock function has been reset to default (2000-01-01) because of a power failure.                                                                                                    |
| [181] | Preventive<br>Maintenance     | One or more of the preventive maintenance events programmed in 23-10 Maintenance Item has passed the time for the specified action in 23-11 Maintenance Action.                                                           |
| [193] | Sleep Mode                    | The adjustable frequency drive/system has set to sleep mode. See parameter group 22-4*.                                                                                                    |
| [194] | Broken Belt                   | A Broken Belt condition has been detected. This function must be enabled in 22-60 Broken Belt Function.                                                                                                    |
| [196] | Fire Mode                     | The adjustable frequency drive is operating in Fire Mode. See parameter group 24-0* Fire Mode.                                                                                                    |
| [198] | Drive Bypass                  | To be used as signal for activating an external electromechanical bypass switching the motor direct on line. See 24-1* <i>Drive Bypass</i> .                                                                              |

MG18B222 - VLT® is a registered Danfoss trademark

# **ACAUTION**

If the Drive Bypass Function is enabled, the adjustable frequency drives are no longer Safety Certified (for using the Safe Stop in versions where included).

The setting options below are all related to the Cascade Controller.

Wiring diagrams and settings for parameter, see parameter group 25-\*\* for more details.

| [200] | Full     | All pumps running and at full speed                    |
|-------|----------|--------------------------------------------------------|
|       | Capacity |                                                        |
| [201] | Pump1    | One or more of the pumps controlled by the             |
|       | Running  | Cascade Controller are running. The function           |
|       |          | will also depend on the setting of in                  |
|       |          | 25-06 Number Of Pumps. If set to [0] No, Pump          |
|       |          | 1 refers to the pump controlled by relay               |
|       |          | RELAY1, etc. If set to [1] Yes, Pump 1 refers to       |
|       |          | the pump controlled by the adjustable                  |
|       |          | frequency drive only (without any of the built-        |
|       |          | in relays involved) and Pump 2 to the pump             |
|       |          | controlled by the relay RELAY1. See <i>Table 3.6</i> : |
| [202] | Pump2    | See [201]                                              |
|       | Running  |                                                        |
| [203] | Pump3    | See [201]                                              |
|       | Running  |                                                        |

| Setting in parameter | Setting in 25-06 Number Of Pumps |                 |  |
|----------------------|----------------------------------|-----------------|--|
| group 5-3*           | [0] No                           | [1] Yes         |  |
| [200] Pump 1         | Controlled by                    | Adjustable      |  |
| Running              | RELAY1                           | Frequency Drive |  |
|                      |                                  | controlled      |  |
| [201] Pump 2         | Controlled by                    | Controlled by   |  |
| Running              | RELAY2                           | RELAY1          |  |
| [203] Pump 3         | Controlled by                    | Controlled by   |  |
| Running              | RELAY3                           | RELAY2          |  |

#### Table 3.6

| F 20 | Terminal | 27 | Dinital              | O     |
|------|----------|----|----------------------|-------|
| 5-30 |          |    | III Dilla i i de i i | E (0) |
|      |          |    |                      |       |

|         | 5 55   Farmina = 5 3.9.00   5 0.00 |                                         |  |
|---------|------------------------------------|-----------------------------------------|--|
| Option: |                                    | Function:                               |  |
| [0] *   | No operation                       | Same options and functions as parameter |  |
|         |                                    | group 5-3*.                             |  |

#### 5-31 Terminal 29 Digital Output

| Option: |              | Function:                               |
|---------|--------------|-----------------------------------------|
| [0] *   | No operation | Same options and functions as parameter |
|         |              | group 5-3*.                             |

#### 5-33 Term X30/7 Digi Out (MCB 101)

| Option: |              | Function:                                   |
|---------|--------------|---------------------------------------------|
| [0] *   | No operation | This parameter is active when option module |
|         |              | MCB 101 is mounted in the adjustable        |
|         |              | frequency drive. Same options and functions |
|         |              | as parameter group 5-3*.                    |

#### 5-34 On delay, Terminal 42 Digital Output

| Range: |                | Function: |
|--------|----------------|-----------|
| 0.01s* | [0.00-600.00s] |           |

#### 5-35 Off delay, Terminal 42 Digital Output

| Range:  |                 | Function: |
|---------|-----------------|-----------|
| 0.01 s* | [0.00-600.00 s] |           |

# 3.6.4 5-4\* Relays

Parameters for configuring the timing and the output functions for the relays.

#### 5-40 Function Relay

#### Array (Relay 1 [0], Relay 2 [1])

Select options to define the function of the relays. The selection of each mechanical relay is realized in an array parameter.

#### Option: Function:

| [0]  | No operation                   | Default for both relays                                                                                                    |
|------|--------------------------------|----------------------------------------------------------------------------------------------------|
| [1]  | Control Ready                  | The control board receives supply voltage.                                                                                        |
| [2]  | Drive ready                    | The adjustable frequency drive is ready for operation and applies supply the signal on the control board.                         |
| [3]  | Drive ready/<br>remote control | The adjustable frequency drive is ready for operation in Auto On mode.                                                            |
| [4]  | Standby / no<br>warning        | The adjustable frequency drive is ready for operation. No start or stop command is given. No warnings are present.                |
| [5]  | Drive running                  | Motor is running.                                                                                                    |
| [6]  | Running / no<br>warning        | Motor runs, and no warning are present.                                                                                           |
| [7]  | Run in range/no<br>warning     | Motor runs within programmed current ranges, see 4-50 Warning Current Low and 4-51 Warning Current High. No warnings are present. |
| [8]  | Run on ref/no<br>warning       | Motor runs at reference speed and with no warnings.                                                                               |
| [9]  | Alarm                          | An alarm activates output.                                                                                                    |
| [10] | Alarm or                       | An alarm or warning activates output.                                                                                             |

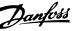

# 5-40 Function Relay

#### Array (Relay 1 [0], Relay 2 [1])

Select options to define the function of the relays.

The selection of each mechanical relay is realized in an array parameter.

|      | parameter.                              |                                                                                                    |  |  |
|------|-----------------------------------------|----------------------------------------------------------------------------------------------------|--|--|
| Opti | 1                                       | Function:                                                                                                    |  |  |
| [12] | Out of current range                    | Motor current is outside range set in<br>4-50 Warning Current Low and<br>4-51 Warning Current High.                                              |  |  |
| [13] | Below current,<br>low                   | Motor current is lower than set in 4-50 Warning Current Low.                                                                                     |  |  |
| [14] | Above current,<br>high                  | Motor current is higher than set in 4-51 Warning Current High.                                                                                   |  |  |
| [16] | Below speed,<br>low                     |                                                                                                    |  |  |
| [17] | Above speed,<br>high                    |                                                                                                    |  |  |
| [19] | Below feedback,<br>low                  |                                                                                                    |  |  |
| [20] | Above feedback,<br>high                 |                                                                                                    |  |  |
| [21] | Thermal warning                         | The thermal warning turns on when the temperature exceeds the limit in motor, adjustable frequency drive or thermistor.                          |  |  |
| [22] | Ready, no<br>thermal warning            | The adjustable frequency drive is ready for operation and no over-temperature warning is present.                                                |  |  |
| [23] | Remote, ready,<br>no thermal<br>warning | The adjustable frequency drive is ready for operation in auto mode, and no over-temperature warning is present.                                  |  |  |
| [24] | Ready, Voltage<br>OK                    | The adjustable frequency drive is ready for operation and AC line voltage is within the specified voltage range.                                 |  |  |
| [25] | Reverse                                 | Motor runs/is ready to run clockwise when logic = 0 and counter clockwise when logic = 1. Output changes as soon as reversing signal is applied. |  |  |
| [26] | Bus OK                                  | Active communication (no timeout) via serial communication port.                                                                                 |  |  |
| [35] | External Interlock                      | See digital input.                                                                                                    |  |  |
| [36] | Control word bit                        | Bit 11 in the control word controls the relay.                                                                                                   |  |  |
| [37] | Control word bit<br>12                  | Bit 12 in control word controls relay.                                                                                                    |  |  |
| [41] | Below reference,<br>low                 |                                                                                                    |  |  |
| [42] | Above ref, high                         |                                                                                                    |  |  |
| [45] | Bus Control                             |                                                                                                    |  |  |

# 5-40 Function Relay

#### Array (Relay 1 [0], Relay 2 [1])

Select options to define the function of the relays.

The selection of each mechanical relay is realized in an array parameter.

| Option: |              | Function:                                                                                                    |
|---------|--------------|----------------------------------------------------------------------------------------------------|
| [60]    | Comparator 0 | See parameter group 13-1*. If<br>Comparator 0 is evaluated as TRUE, the<br>output will go high. Otherwise, it will be<br>low. |
| [61]    | Comparator 1 | See parameter group 13-1*. If<br>Comparator 2 is evaluated as TRUE, the<br>output will go high. Otherwise, it will be<br>low. |
| [62]    | Comparator 2 | See parameter group 13-1*. If<br>Comparator 2 is evaluated as TRUE, the<br>output will go high. Otherwise, it will be<br>low. |
| [63]    | Comparator 3 | See parameter group 13-1*. If<br>Comparator 3 is evaluated as TRUE, the<br>output will go high. Otherwise, it will be<br>low. |
| [64]    | Comparator 4 | See parameter group 13-1*. If<br>Comparator 4 is evaluated as TRUE, the<br>output will go high. Otherwise, it will be<br>low. |
| [65]    | Comparator 5 | See parameter group 13-1*. If<br>Comparator 5 is evaluated as TRUE, the<br>output will go high. Otherwise, it will be<br>low. |
| [70]    | Logic rule 0 | See parameter group 13-4*. If Logic<br>Rule 0 is evaluated as TRUE, the output<br>will go high. Otherwise, it will be low.    |
| [71]    | Logic rule 1 | See parameter group 13-4*. If Logic<br>Rule 1 is evaluated as TRUE, the output<br>will go high. Otherwise, it will be low.    |
| [72]    | Logic rule 2 | See parameter group 13-4*. If Logic<br>Rule 2 is evaluated as TRUE, the output<br>will go high. Otherwise, it will be low.    |
| [73]    | Logic rule 3 | See parameter group 13-4*. If Logic<br>Rule 3 is evaluated as TRUE, the output<br>will go high. Otherwise, it will be low.    |
| [74]    | Logic rule 4 | See parameter group 13-4*. If Logic<br>Rule 4 is evaluated as TRUE, the output<br>will go high. Otherwise, it will be low.    |
| [75]    | Logic rule 5 | See parameter group 13-4*. If Logic<br>Rule 5 is evaluated as TRUE, the output<br>will go high. Otherwise, it will be low.    |

3

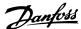

#### 5-40 Function Relay

#### Array (Relay 1 [0], Relay 2 [1])

Select options to define the function of the relays.

The selection of each mechanical relay is realized in an array parameter.

| Option: |                        | Function:                                                                                                    |
|---------|------------------------|----------------------------------------------------------------------------------------------------|
| [80]    | SL digital output<br>A | See 13-52 SL Controller Action. The input will go high whenever the Smart Logic Action [38] Set dig. out. A high is executed. The input will go low whenever the Smart Logic [32] Action Set dig. out. A low is executed. |
| [81]    | SL digital output<br>B | See 13-52 SL Controller Action. The input will go high whenever the Smart Logic Action [39] Set dig. out. Bhigh is executed. The input will go low whenever the Smart Logic [33] Action Set dig. out. B low is executed.  |
| [82]    | SL digital output<br>C | See 13-52 SL Controller Action. The input will go high whenever the Smart Logic Action [40] Set dig. out. C high is executed. The input will go low whenever the Smart Logic [34] Action Set dig. out. C low is executed. |
| [83]    | SL digital output<br>D | See 13-52 SL Controller Action. The input will go high whenever the Smart Logic [41] Action Set dig. out. D high is executed. The input will go low whenever the Smart Logic [35] Action Set dig. out. D low is executed. |
| [160]   | No alarm               | The output is high when no alarm is present.                                                                                                    |
| [161]   | Running reverse        | The output is high when the adjustable frequency drive is running counter-clockwise (the logical product of the status bits 'running' AND 'reverse').                                                                     |
| [165]   | Local ref. active      | The output is high when 3-13 Reference Site = [2] Local or when 3-13 Reference Site = [0] Linked to hand auto at the same time as the LCP is in [Hand on] mode.                                                           |
| [166]   | Remote ref.<br>active  | The output is high when 3-13 Reference Site [1] or Linked to hand/auto [0] while the LCP is in [Auto on] mode.                                                                                                    |
| [167]   | Start command activ    | The output is high when there is an active Start command (i.e. via digital input bus connection or [Hand on] or [Auto on], and no Stop command is active).                                                                |

#### 5-40 Function Relay

#### Array (Relay 1 [0], Relay 2 [1])

Select options to define the function of the relays.

The selection of each mechanical relay is realized in an array parameter.

| Option: |                         | Function:                                                                                                    |
|---------|-------------------------|----------------------------------------------------------------------------------------------------|
| [168]   | Drive in hand<br>mode   | The output is high when the adjustable frequency drive is in Hand on mode (as indicated by the LED light above [Hand on]).                    |
| [169]   | Drive in auto<br>mode   | The output is high when the adjustable frequency drive is in Hand on mode (as indicated by the LED light above [Auto on]).                    |
| [193]   | Sleep Mode              | The adjustable frequency drive/system has set to sleep mode. See parameter group22-4*.                                                        |
| [194]   | Broken Belt<br>Function | A Broken Belt condition has been detected. This function must be enabled in 22-60 Broken Belt Function.                                       |
| [196]   | Fire Mode               | The adjustable frequency drive is operating in Fire Mode. See parameter group 24-0* <i>Fire Mode</i> .                                        |
| [198]   | Drive Bypass            | To be used as signal for activating an external electromechanical bypass switching the motor direct on line.  See 24-1* <i>Drive Bypass</i> . |

# 5-41 On Delay, Relay

Array [9], (Relay 1 [0], Relay 2 [1], Relay 3 [2], Relay 4 [3], Relay 5 [4], Relay 6 [5], Relay 7 [6], Relay 8 [7], Relay 9 [8])

| Range:  |                   | Function:                                |
|---------|-------------------|------------------------------------------|
| 0.01 s* | [0.01 - 600.00 s] | Enter the delay of the relay cut-in      |
|         |                   | time. Select one of available            |
|         |                   | mechanical relays and MCB 105 in an      |
|         |                   | array function. See 5-40 Function Relay. |
|         |                   | Relay 3-6 are included in MCB 113.       |
|         |                   |                                          |

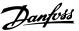

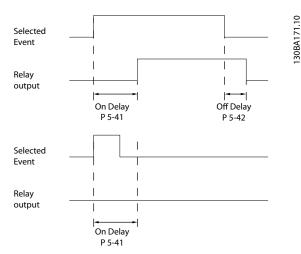

Figure 3.7

| 5-42 Off Delay, Relay |                                |                                          |  |
|-----------------------|--------------------------------|------------------------------------------|--|
| Array[2               | Array[2]: Relay1[0], Relay2[1] |                                          |  |
| Range                 | Range: Function:               |                                          |  |
| 0.01 s*               | [0.01 - 600.00                 | Enter the delay of the relay cut-out     |  |
|                       | s]                             | time. Select one of available            |  |
|                       |                                | mechanical relays and MCB 105 in an      |  |
|                       |                                | array function. See 5-40 Function Relay. |  |

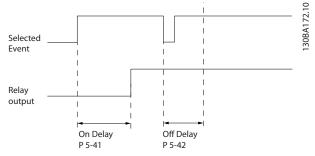

Figure 3.8

If the selected event condition changes before the on or off delay timer expires, the relay output is unaffected.

# 3.6.5 5-5\* Pulse Input

The pulse input parameters are used to define an appropriate window for the impulse reference area by configuring the scaling and filter settings for the pulse inputs. Input terminals 29 or 33 act as frequency reference inputs. Set terminal 29 (5-13 Terminal 29 Digital Input) or terminal 33 (5-15 Terminal 33 Digital Input) to [32] Pulse input. If terminal 29 is used as an input, then set 5-01 Terminal 27 Mode to [0] Input.

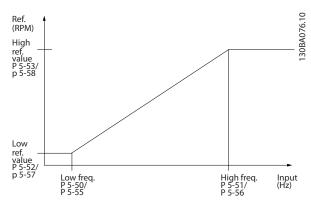

Figure 3.9

| 5-50 Term. 29 Low Frequency |              |                                            |  |
|-----------------------------|--------------|--------------------------------------------|--|
| Range:                      | e: Function: |                                            |  |
| 100 Hz*                     | [0 - 110000  | Enter the low frequency limit              |  |
|                             | Hz]          | corresponding to the low motor shaft       |  |
|                             |              | speed (i.e. low reference value) in        |  |
|                             |              | 5-52 Term. 29 Low Ref./Feedb. Value. Refer |  |
|                             |              | to the diagram in this section.            |  |
|                             |              | This parameter is available for only.      |  |

| 5-51 Term. 29 High Frequency |             |                                       |
|------------------------------|-------------|---------------------------------------|
| Range: Function:             |             |                                       |
| 100 Hz*                      | [0 - 110000 | Enter the high frequency limit        |
|                              | Hz]         | corresponding to the high motor shaft |
|                              |             | speed (i.e. high reference value) in  |
|                              |             | 5-53 Term. 29 High Ref./Feedb. Value. |
|                              |             | This parameter is available for only. |

3

| 5-53 Term. 29 High Ref./Feedb. Value |                                                             |                                                                                                    |
|--------------------------------------|-------------------------------------------------------------|----------------------------------------------------------------------------------------------------|
| Range:                               |                                                             | Function:                                                                                                    |
| Size<br>related*                     | [-999999.999 -<br>999999.999<br>ReferenceFeed-<br>backUnit] | Enter the high reference value [RPM] for the motor shaft speed and the high feedback value, see also 5-58 Term. 33 High Ref./Feedb. Value. Select terminal 29 as a digital input (5-02 Terminal 29 Mode = [0] input (default) and 5-13 Terminal 29 Digital Input = applicable value). This parameter is available for only. |

# 3.6.6 5-9\* Bus Controlled

This parameter group selects digital and relay outputs via a serial communication bus setting.

| 5-9    | 5-90 Digital & Relay Bus Control |                                            |  |
|--------|----------------------------------|--------------------------------------------|--|
| Range: |                                  | Function:                                  |  |
| 0 *    | [0 - 0xFFFFFFFF ]                | This parameter holds the state of the      |  |
|        |                                  | digital outputs and relays that is         |  |
|        |                                  | controlled by bus.                         |  |
|        |                                  | A logical '1' indicates that the output is |  |
|        |                                  | high or active.                            |  |
|        |                                  | A logical '0' indicates that the output is |  |
|        |                                  | low or inactive.                           |  |

| Bit 0 - 3   | Reserved                   |
|-------------|----------------------------|
| Bit 4       | Relay 1 output terminal    |
| Bit 5       | Relay 2 output terminal    |
| Bit 6 - 23  | Reserved                   |
| Bit 24      | Terminal 42 Digital Output |
| Bit 25      | Terminal 45 Digital Output |
| Bit 26 - 31 | Reserved                   |

Table 3.7

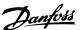

#### 3.7 Main Menu - Analog In/Out - Group 6

Parameter group for setting up the analog I/O configuration and the digital output. The adjustable frequency drive is equipped with 2 analog inputs: Terminal 53 and 54. The analog inputs can freely be allocated to either voltage (0–10 V) or current input (0/4–20 mA)

#### 3.7.1 6-0\* Analog I/O Mode

| 6-00 Live Zero Timeout Time |            |                         |
|-----------------------------|------------|-------------------------|
| Range: Function:            |            | Function:               |
| 10 s*                       | [1 - 99 s] | Enter the timeout time. |

| 6-0     | 6-01 Live Zero Timeout Function |                                                                                                    |  |
|---------|---------------------------------|----------------------------------------------------------------------------------------------------|--|
| Option: |                                 | Function:                                                                                                    |  |
|         |                                 | Select the timeout function. The function set in 6-01 Live Zero Timeout Function will be activated if the input signal on terminal 53 or 54 is below 50% of the value in 6-10 Terminal 53 Low Voltage, 6-12 Terminal 53 Low Current, 6-20 Terminal 54 Low Voltage or 6-22 Terminal 54 Low Current for a time period defined in 6-00 Live Zero Timeout Time. |  |
| [0]     | Off                             |                                                                                                    |  |
| [1]     | Freeze output                   |                                                                                                    |  |
| [2]     | Stop                            |                                                                                                    |  |
| [3]     | Jogging                         |                                                                                                    |  |
| [4]     | Max. speed                      |                                                                                                    |  |
| [5]     | Stop and trip                   |                                                                                                    |  |

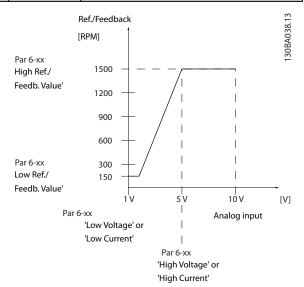

Figure 3.10

# 3.7.2 6-1\* Analog Input 53

Parameters for configuring the scaling and limits for analog input 53 (terminal 53).

| 6-10    | -10 Terminal 53 Low Voltage |                                             |  |
|---------|-----------------------------|---------------------------------------------|--|
| Range   | :                           | Function:                                   |  |
| 0.07 V* | [0 - 10 V]                  | Enter the voltage (V) that corresponds to   |  |
|         |                             | 6-14 Terminal 53 Low Ref./Feedb. Value. The |  |
|         |                             | value must be set at >1 V in order to       |  |
|         |                             | activate 6-01 Live Zero Timeout Function.   |  |

| 6-11             | 6-11 Terminal 53 High Voltage |                                                                                                    |  |
|------------------|-------------------------------|----------------------------------------------------------------------------------------------------|--|
| Range: Function: |                               |                                                                                                    |  |
| 10 V*            | [0 - 10 V]                    | Enter the voltage (V) that corresponds to the high reference value (set in 6-15 Terminal 53 High Ref./Feedb. Value). |  |

| 6-12 Terminal 53 Low Current |         |                                                |
|------------------------------|---------|------------------------------------------------|
| Range:                       |         | Function:                                      |
| 4 mA*                        | [0 - 20 | Enter the low current value. This reference    |
|                              | mA]     | signal should correspond to the low            |
|                              |         | reference/feedback value, set in 6-14 Terminal |
|                              |         | 53 Low Ref./Feedb. Value. The value must be    |
|                              |         | set at >2 mA in order to activate the Live     |
|                              |         | Zero Timeout Function in 6-01 Live Zero        |
|                              |         | Timeout Function.                              |

| 6-13 Terminal 53 High Current |                                             |                                          |  |
|-------------------------------|---------------------------------------------|------------------------------------------|--|
| Range:                        | Function:                                   |                                          |  |
| 20 mA*                        | [0 - 20 mA]                                 | [0 - 20 mA] Enter the high current value |  |
|                               |                                             | corresponding to the high reference/     |  |
|                               | feedback set in 6-15 Terminal 53 High Ref./ |                                          |  |
|                               |                                             | Feedb. Value.                            |  |

| 6-1    | 6-14 Terminal 53 Low Ref./Feedb. Value |                                                                                                    |  |
|--------|----------------------------------------|----------------------------------------------------------------------------------------------------|--|
| Range: |                                        | Function:                                                                                                    |  |
| 0 *    | [-4999 - 4999 ]                        | Enter the reference or feedback value that corresponds to the voltage or current set in parameters 6-10 through 6-12. |  |

| 6-15 Terminal 53 High Ref./Feedb. Value |                                 |                               |  |
|-----------------------------------------|---------------------------------|-------------------------------|--|
| Range:                                  | ange: Function:                 |                               |  |
| Size related*                           | Enter the reference or feedback |                               |  |
|                                         | 4999 ]                          | value that corresponds to the |  |
|                                         | voltage or current set in       |                               |  |
|                                         |                                 | parameters 6-11 through 6-13. |  |

| 6-16 Terminal 53 Filter Time Constant |            |                                                |
|---------------------------------------|------------|------------------------------------------------|
| Range:                                |            | Function:                                      |
| 0.01 s*                               | [0.01 - 10 | Enter the time constant. This is a first-order |
|                                       | s]         | digital low pass filter time constant for      |
|                                       |            | suppressing electrical noise in terminal 53. A |
|                                       |            | high time constant value improves              |
|                                       |            | dampening but also increases the time          |
|                                       |            | delay through the filter.                      |
|                                       |            | This parameter cannot be adjusted while        |
|                                       |            | the motor is running.                          |
|                                       |            |                                                |

| 6-19 Terminal 53 mode |              |                                                             |
|-----------------------|--------------|-------------------------------------------------------------|
| Op                    | otion:       | Function:                                                   |
|                       |              | Select if terminal 54 is used for current or voltage input. |
| [0]                   | Current mode |                                                             |
| [1]                   | Voltage mode |                                                             |

# 3.7.3 6-2\* Analog Input 54

Parameters for configuring the scaling and limits for analog input 54 (terminal 54).

| 6-20    | Terminal 54 Low Voltage                      |                                               |  |
|---------|----------------------------------------------|-----------------------------------------------|--|
| Range:  |                                              | Function:                                     |  |
| 0.07 V* | [0 - 10                                      | Enter the voltage (V) that corresponds to the |  |
|         | V]                                           | low reference value (set in 6-24 Terminal 54  |  |
|         | Low Ref./Feedb. Value). The value must be se |                                               |  |
|         | at >1 V in order to activate 6-01 Live Ze    |                                               |  |
|         |                                              | Timeout Function.                             |  |

| 6-21   | 21 Terminal 54 High Voltage |                                                                                                    |  |
|--------|-----------------------------|----------------------------------------------------------------------------------------------------|--|
| Range: |                             | Function:                                                                                                    |  |
| 10 V*  |                             | Enter the voltage (V) that corresponds to the high reference value (set in 6-25 Terminal 54 High Ref./Feedb. Value). |  |

| 6-22  | 6-22 Terminal 54 Low Current |                                                |  |
|-------|------------------------------|------------------------------------------------|--|
| Range | <b>:</b> :                   | Function:                                      |  |
| 4 mA* | [0 - 20                      | Enter the low current value. This reference    |  |
|       | mA]                          | signal should correspond to the low            |  |
|       |                              | reference/feedback value, set in 6-24 Terminal |  |
|       |                              | 54 Low Ref./Feedb. Value. The value must be    |  |
|       |                              | set at >2 mA in order to activate the Live     |  |
|       |                              | Zero Timeout Function in 6-01 Live Zero        |  |
|       |                              | Timeout Function.                              |  |

| 6-23 Ter  | 6-23 Terminal 54 High Current |                              |  |
|-----------|-------------------------------|------------------------------|--|
| Range:    |                               | Function:                    |  |
| 20 mA*    | [0 - 20 mA]                   | Enter the high current value |  |
| 20.00 mA* | [par. 6-22-20.00              | corresponding to the high    |  |
| mA]       |                               |                              |  |

| 6-23 Terminal 54 High Current |           |                                                                                |
|-------------------------------|-----------|--------------------------------------------------------------------------------|
| Range:                        | Function: |                                                                                |
|                               |           | reference/feedback value set in<br>6-25 Terminal 54 High Ref./Feedb.<br>Value. |

| 6-24 Terminal 54 Low Ref./Feedb. Value |                 |                                              |  |
|----------------------------------------|-----------------|----------------------------------------------|--|
| Range: Function:                       |                 |                                              |  |
| 0 *                                    | [-4999 - 4999 ] | Enter the reference or feedback value that   |  |
|                                        |                 | corresponds to the voltage or current set in |  |
|                                        |                 | 6-21 Terminal 54 High Voltage/6-22 Terminal  |  |
|                                        |                 | 54 Low Current.                              |  |

| 6-25 Terminal 54 High Ref./Feedb. Value |                 |  |  |
|-----------------------------------------|-----------------|--|--|
| Range: Function:                        |                 |  |  |
| Size related*                           | [-4999 - 4999 ] |  |  |

| 6-26 Terminal 54 Filter Time Constant |                                                |  |
|---------------------------------------|------------------------------------------------|--|
| :                                     | Function:                                      |  |
| [0.01 - 10                            | Enter the time constant. This is a first-order |  |
| s]                                    | digital low pass filter time constant for      |  |
|                                       | suppressing electrical noise in terminal 54. A |  |
|                                       | high time constant value improves              |  |
|                                       | dampening but also increases the time          |  |
|                                       | delay through the filter.                      |  |
|                                       | This parameter cannot be adjusted while        |  |
|                                       | the motor is running.                          |  |
|                                       | [0.01 - 10                                     |  |

| 6-2 | 6-29 Terminal 54 mode |                                                             |  |  |  |
|-----|-----------------------|-------------------------------------------------------------|--|--|--|
| Op  | otion:                | Function:                                                   |  |  |  |
|     |                       | Select if terminal 54 is used for current or voltage input. |  |  |  |
| [0] | Current mode          |                                                             |  |  |  |
| [1] | Voltage mode          |                                                             |  |  |  |

# 3.7.4 6-7\* Analog/Digital Output 45

Parameters for configuring the scaling and limits for analog/digital output Terminal 45. Analog outputs are current outputs: 0/4-20 mA. Resolution on analog output is 12 bit. Analog output terminals can also be set up for digital output.

| 6-7     | 6-70 Terminal 45 Mode |                                                               |  |  |
|---------|-----------------------|---------------------------------------------------------------|--|--|
| Option: |                       | Function:                                                     |  |  |
|         |                       | Set terminal 45 to act as analog output or as digital output. |  |  |
| [0]     | 0-20 mA               |                                                               |  |  |
| [1]     | 4-20 mA               |                                                               |  |  |
| [2]     | Digital Output        |                                                               |  |  |

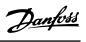

| 6-71 Terminal 45 Analog Output |                  |                                                                                                 |  |
|--------------------------------|------------------|-------------------------------------------------------------------------------------------------|--|
| Option:                        |                  | Function:                                                                                       |  |
|                                |                  | Select the function of Terminal 45 as an analog current output. See also 6-70 Terminal 45 Mode. |  |
| [0]                            | No operation     |                                                                                                 |  |
| [100]                          | Output frequency | 0–100 Hz                                                                                        |  |
| [101]                          | Reference        | MinRef MaxRef.                                                                                  |  |
| [102]                          | Feedback         | MinFB - MaxFB                                                                                   |  |
| [103]                          | Motor Current    | 0-I <sub>max</sub>                                                                              |  |
| [106]                          | Power            | 0-P <sub>nom</sub>                                                                              |  |
| [139]                          | Bus Control      | 0–100%                                                                                          |  |

| 6-72 | 6-72 Terminal 45 Digital Output   |                                                                                                    |  |  |
|------|-----------------------------------|----------------------------------------------------------------------------------------------------|--|--|
| Opti | on:                               | Function:                                                                                                    |  |  |
|      |                                   | Select the function of Terminal 45 as a digital current output. See also 6-70 Terminal 45 Mode. See 5-40 Function Relay for description of the choices. |  |  |
| [0]  | No operation                      |                                                                                                    |  |  |
| [1]  | Control Ready                     |                                                                                                    |  |  |
| [2]  | Drive ready                       |                                                                                                    |  |  |
| [3]  | Drive ready/remote control        |                                                                                                    |  |  |
| [4]  | Standby / no warning              |                                                                                                    |  |  |
| [5]  | Drive running                     |                                                                                                    |  |  |
| [6]  | Running / no warning              |                                                                                                    |  |  |
| [7]  | Run in range/no warning           |                                                                                                    |  |  |
| [8]  | Run on ref/no warning             |                                                                                                    |  |  |
| [9]  | Alarm                             |                                                                                                    |  |  |
| [10] | Alarm or warning                  |                                                                                                    |  |  |
| [12] | Out of current range              |                                                                                                    |  |  |
| [13] | Below current, low                |                                                                                                    |  |  |
| [14] | Above current, high               |                                                                                                    |  |  |
| [16] | Below speed, low                  |                                                                                                    |  |  |
| [17] | Above speed, high                 |                                                                                                    |  |  |
| [19] | Below feedback, low               |                                                                                                    |  |  |
| [20] | Above feedback, high              |                                                                                                    |  |  |
| [21] | Thermal warning                   |                                                                                                    |  |  |
| [22] | Ready, no thermal warning         |                                                                                                    |  |  |
| [23] | Remote, ready, no thermal warning |                                                                                                    |  |  |
| [24] | Ready, Voltage OK                 |                                                                                                    |  |  |
| [25] | Reverse                           |                                                                                                    |  |  |
| [26] | Bus OK                            |                                                                                                    |  |  |
| [35] | External Interlock                |                                                                                                    |  |  |
| [36] | Control word bit 11               |                                                                                                    |  |  |
| [37] | Control word bit 12               |                                                                                                    |  |  |

| 6-72 Terminal 45 Digital Output |                      |           |
|---------------------------------|----------------------|-----------|
| Opti                            | on:                  | Function: |
| [41]                            | Below reference, low |           |
| [42]                            | Above ref, high      |           |
| [45]                            | Bus Control          |           |
| [60]                            | Comparator 0         |           |
| [61]                            | Comparator 1         |           |
| [62]                            | Comparator 2         |           |
| [63]                            | Comparator 3         |           |
| [64]                            | Comparator 4         |           |
| [65]                            | Comparator 5         |           |
| [70]                            | Logic rule 0         |           |
| [71]                            | Logic rule 1         |           |
| [72]                            | Logic rule 2         |           |
| [73]                            | Logic rule 3         |           |
| [74]                            | Logic rule 4         |           |
| [75]                            | Logic rule 5         |           |
| [80]                            | SL digital output A  |           |
| [81]                            | SL digital output B  |           |
| [82]                            | SL digital output C  |           |
| [83]                            | SL digital output D  |           |
| [160]                           | No alarm             |           |
| [161]                           | Running reverse      |           |
| [165]                           | Local ref. active    |           |
| [166]                           | Remote ref. active   |           |
| [167]                           | Start command activ  |           |
| [168]                           | Drive in hand mode   |           |
| [169]                           | Drive in auto mode   |           |
| [193]                           | Sleep Mode           |           |
| [194]                           | Broken Belt Function |           |
| [196]                           | Fire Mode            |           |
| [198]                           | Drive Bypass         |           |

| 6-73 Terminal 45 Output Min Scale |             |           |
|-----------------------------------|-------------|-----------|
| Range:                            |             | Function: |
| 0 %*                              | [0 - 200 %] |           |

| 6-74 Terminal 45 Output Max Scale |             |  |  |
|-----------------------------------|-------------|--|--|
| Range: Function:                  |             |  |  |
| 100 %*                            | [0 - 200 %] |  |  |

| 6-76 Terminal 45 Output Bus Control |              |           |  |
|-------------------------------------|--------------|-----------|--|
| Range: Function:                    |              | Function: |  |
| 0 *                                 | [0 - 16384 ] |           |  |

3

# 3

# 3.7.5 6-9\* Analog/Digital Output 42

Parameters for configuring the limits for analog/digital output Terminal 42. Analog outputs are current outputs: 0/4-20 mA. Resolution on analog outputs is 12 bit. Analog output terminals can also be set up for digital output.

| 6-90 Terminal 42 Mode |                | Mode                                                          |  |
|-----------------------|----------------|---------------------------------------------------------------|--|
| Option:               |                | Function:                                                     |  |
|                       |                | Set Terminal 42 to act as analog output or as digital output. |  |
| [0] *                 | 0-20 mA        |                                                               |  |
| [1]                   | 4-20 mA        |                                                               |  |
| [2]                   | Digital Output |                                                               |  |

| 6-91 Terminal 42 Analog Output |                  |                                          |  |
|--------------------------------|------------------|------------------------------------------|--|
| Opti                           | on:              | Function:                                |  |
|                                |                  | Select the function of Terminal 42 as an |  |
|                                |                  | analog current output. See also          |  |
|                                |                  | 6-90 Terminal 42 Mode.                   |  |
| [0]                            | No operation     |                                          |  |
| [100]                          | Output frequency | 0–100 Hz                                 |  |
| [101]                          | Reference        | MinRef MaxRef.                           |  |
| [102]                          | Feedback         | MinFB - MaxFB                            |  |
| [103]                          | Motor Current    | 0-I <sub>max</sub>                       |  |
| [106]                          | Power            | 0-P <sub>nom</sub>                       |  |
| [139]                          | Bus Control      | 0–100%                                   |  |

| 6-92 | 6-92 Terminal 42 Digital Output |                         |  |  |
|------|---------------------------------|-------------------------|--|--|
| Opti | on:                             | Function:               |  |  |
|      |                                 | Select the function of  |  |  |
|      |                                 | Terminal 42 as an       |  |  |
|      |                                 | analog current output.  |  |  |
|      |                                 | See also 6-90 Terminal  |  |  |
|      |                                 | 42 Mode. See            |  |  |
|      |                                 | 5-40 Function Relay for |  |  |
|      |                                 | description of the      |  |  |
|      |                                 | choices.                |  |  |
| [0]  | No operation                    |                         |  |  |
| [1]  | Control Ready                   |                         |  |  |
| [2]  | Drive ready                     |                         |  |  |
| [3]  | Drive ready/remote control      |                         |  |  |
| [4]  | Standby / no warning            |                         |  |  |
| [5]  | Drive running                   |                         |  |  |
| [6]  | Running / no warning            |                         |  |  |
| [7]  | Run in range/no warning         |                         |  |  |
| [8]  | Run on ref/no warning           |                         |  |  |
| [9]  | Alarm                           |                         |  |  |
| [10] | Alarm or warning                |                         |  |  |
| [12] | Out of current range            |                         |  |  |

| 6-92 Terminal 42 Digital Output |                                   |  |  |  |
|---------------------------------|-----------------------------------|--|--|--|
| Opti                            | tion: Function:                   |  |  |  |
| [13]                            | Below current, low                |  |  |  |
| [14]                            | Above current, high               |  |  |  |
| [16]                            | Below speed, low                  |  |  |  |
| [17]                            | Above speed, high                 |  |  |  |
| [19]                            | Below feedback, low               |  |  |  |
| [20]                            | Above feedback, high              |  |  |  |
| [21]                            | Thermal warning                   |  |  |  |
| [22]                            | Ready, no thermal warning         |  |  |  |
| [23]                            | Remote, ready, no thermal warning |  |  |  |
| [24]                            | Ready, Voltage OK                 |  |  |  |
| [25]                            | Reverse                           |  |  |  |
| [26]                            | Bus OK                            |  |  |  |
| [35]                            | External Interlock                |  |  |  |
| [36]                            | Control word bit 11               |  |  |  |
| [37]                            | Control word bit 12               |  |  |  |
| [41]                            | Below reference, low              |  |  |  |
| [42]                            | Above ref, high                   |  |  |  |
| [45]                            | Bus Control                       |  |  |  |
| [60]                            | Comparator 0                      |  |  |  |
| [61]                            | Comparator 1                      |  |  |  |
| [62]                            | Comparator 2                      |  |  |  |
| [63]                            | Comparator 3                      |  |  |  |
| [64]                            | Comparator 4                      |  |  |  |
| [65]                            | Comparator 5                      |  |  |  |
| [70]                            | Logic rule 0                      |  |  |  |
| [71]                            | Logic rule 1                      |  |  |  |
| [72]                            | Logic rule 2                      |  |  |  |
| [73]                            | Logic rule 3                      |  |  |  |
| [74]                            | Logic rule 4                      |  |  |  |
| [75]                            | Logic rule 5                      |  |  |  |
| [80]                            | SL digital output A               |  |  |  |
| [81]                            | SL digital output B               |  |  |  |
| [82]                            | SL digital output C               |  |  |  |
| [83]                            | SL digital output D               |  |  |  |
| [160]                           | No alarm                          |  |  |  |
| [161]                           | Running reverse                   |  |  |  |
| [165]                           | Local ref. active                 |  |  |  |
| [166]                           | Remote ref. active                |  |  |  |
| [167]                           | Start command activ               |  |  |  |
| [168]                           | Drive in hand mode                |  |  |  |
| [169]                           | Drive in auto mode                |  |  |  |
| [193]                           | Sleep Mode                        |  |  |  |
| [194]                           | Broken Belt Function              |  |  |  |
| [196]                           | Fire Mode                         |  |  |  |
| [198]                           | Drive Bypass                      |  |  |  |
| [198]                           | Drive Bypass                      |  |  |  |

| 6-93 Terminal 42 Output Min Scale |             |  |  |
|-----------------------------------|-------------|--|--|
| Range: Function:                  |             |  |  |
| 0 %*                              | [0 - 200 %] |  |  |

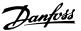

| 6-94 Terminal 42 Output Max Scale |             |           |
|-----------------------------------|-------------|-----------|
| Range:                            |             | Function: |
| 100 %*                            | [0 - 200 %] |           |

**Parameters** 

| 6-96 Terminal 42 Output Bus Control |        |              | l         |
|-------------------------------------|--------|--------------|-----------|
|                                     | Range: |              | Function: |
|                                     | 0 *    | [0 - 16384 ] |           |

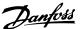

# 3.8 Main Menu - Communications and Options - Group 8

# 3.8.1 8-0\* General Settings

| 8-0 | 01 Control Site       |                                                                                                    |
|-----|-----------------------|----------------------------------------------------------------------------------------------------|
| Op  | otion:                | Function:                                                                                                    |
|     |                       | Select [0] Digital and ctrl.word for using digital input and control word. Select [1] Digital only to use digital inputs only.  Select [2] Control word only to use control word only. This parameter overrules settings in 8-50 Coasting Select to 8-56 Preset Reference Select. |
| [0] | Digital and ctrl.word | Control by using both digital input and control word.                                                                                                    |
| [1] | Digital only          | Control by using digital inputs only.                                                                                                    |
| [2] | Controlword only      | Control by using control word only.                                                                                                    |

| 8-0     | 8-02 Control Source |                                        |  |
|---------|---------------------|----------------------------------------|--|
| Option: |                     | Function:                              |  |
|         |                     | Select the source of the control word. |  |
| [0]     | None                |                                        |  |
| [1]     | FC Port             |                                        |  |

#### NOTE!

This parameter cannot be adjusted while the motor is running.

| 8-0  | 8-03 Control Timeout Time |                                                                                                    |
|------|---------------------------|----------------------------------------------------------------------------------------------------|
| Rar  | nge:                      | Function:                                                                                                    |
| 1 s* | [0.1 -<br>6500 s]         | Enter the maximum time expected to pass between the reception of two consecutive messages. If this time is exceeded, it indicates that the serial communication has stopped. The function selected in 8-04 Control Timeout Function Control Timeout Function will then be |
|      |                           | carried out.                                                                                                    |

| 8-0               | 8-04 Control Timeout Function |                                                                                                    |
|-------------------|-------------------------------|----------------------------------------------------------------------------------------------------|
| Option: Function: |                               |                                                                                                    |
|                   |                               | Select the timeout function. The timeout function is activated when the control word fails to be updated within the time period specified in 8-03 Control Timeout Time. |
| [0]               | Off                           |                                                                                                    |

| 8-06    | 8-06 Reset Control Word Timeout |                             |
|---------|---------------------------------|-----------------------------|
| Option: |                                 | Function:                   |
| [0] *   | No function                     |                             |
| [1]     | Do reset                        | Reset control word timeout. |

# 3.8.2 8-3\* FC Port Settings

| 8-3 | 8-30 Protocol |                                                                                                    |  |
|-----|---------------|----------------------------------------------------------------------------------------------------|--|
| Op  | otion:        | Function:                                                                                                    |  |
|     |               | Select the protocol for the integrated RS-485 port.                                                                                                    |  |
| [0] | FC            | Communication according to the FC Protocol.                                                                                                    |  |
| [2] | Modbus RTU    | Communication according to the Modbus RTU protocol.                                                                                                    |  |
| [3] | Metasys N2    | Communication protocol. The N2 software protocol is designed to be general in nature in order to accommodate the unique properties each device may have. |  |
| [4] | FLN           |                                                                                                    |  |
| [5] | BACNet        |                                                                                                    |  |

# NOTE!

Further details can be found in the Metasys manual.

| 8-3    | 8-31 Address  |                                                                                           |  |  |
|--------|---------------|-------------------------------------------------------------------------------------------|--|--|
| Range: |               | Function:                                                                                 |  |  |
| 1 *    | [ 0.0 - 247 ] | Enter the address for the RS-485 port. Valid range: 1-126 for FC-bus OR 1-247 for Modbus. |  |  |

| 8-3 | 8-32 Baud Rate |                                          |  |
|-----|----------------|------------------------------------------|--|
| Op  | tion:          | Function:                                |  |
|     |                | Select the baud rate for the RS-485 port |  |
| [0] | 2400 Baud      |                                          |  |
| [1] | 4800 Baud      |                                          |  |
| [2] | 9600 Baud      |                                          |  |
| [3] | 19200 Baud     |                                          |  |
| [4] | 38400 Baud     |                                          |  |
| [5] | 57600 Baud     |                                          |  |
| [6] | 76800 Baud     |                                          |  |
| [7] | 115200 Baud    |                                          |  |

Default refers to the FC protocol.

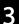

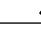

| 8-3 | 8-33 Parity / Stop Bits |                                                                                                    |  |  |
|-----|-------------------------|----------------------------------------------------------------------------------------------------|--|--|
| Op  | otion:                  | Function:                                                                                                    |  |  |
|     |                         | Parity and Stop Bits for the protocol using the FC Port. For some of the protocols, not all options are available. |  |  |
| [0] | Even Parity, 1 Stop Bit |                                                                                                    |  |  |
| [1] | Odd Parity, 1 Stop Bit  |                                                                                                    |  |  |
| [2] | No Parity, 1 Stop Bit   |                                                                                                    |  |  |
| [3] | No Parity, 2 Stop Bits  |                                                                                                    |  |  |

| 8-35 Minimum Response Delay |                  |                                                                                                    |
|-----------------------------|------------------|----------------------------------------------------------------------------------------------------|
| Range                       | :                | Function:                                                                                                    |
| 0.01 s*                     | [0.0010 - 0.5 s] | Specify the minimum delay time between receiving a request and transmitting a response. This is used for overcoming modem turnaround delays. |

| 8-36 Maximum Response Delay |                    |                                                                                                    |
|-----------------------------|--------------------|----------------------------------------------------------------------------------------------------|
| Range:                      |                    | Function:                                                                                                    |
| Size related*               | [ 0.1 - 10.0<br>s] | Specify the maximum permissible delay time between receiving a request and transmitting the response. If this time is exceeded, no response will be returned. |

| 8-37 Maximum Inter-char delay |                |                                                                   |  |  |
|-------------------------------|----------------|-------------------------------------------------------------------|--|--|
| Range:                        | Function:      |                                                                   |  |  |
| 0.025 s*                      | [0.025 - 0.025 | Specify the maximum delay time between 2 characters in a message. |  |  |
|                               | s]             |                                                                   |  |  |
|                               |                | Exceeding this delay time will cause                              |  |  |
|                               |                | the message to be discarded.                                      |  |  |

# 3.8.3 8-5\* Digital/Bus

Parameters for configuring the control word Digital/Bus merging.

| 8-  | 8-50 Coasting Select |                                                                                                    |  |
|-----|----------------------|----------------------------------------------------------------------------------------------------|--|
| Op  | otion:               | Function:                                                                                                    |  |
|     |                      | Select control of the coasting function via the terminals (digital input) and/or via the bus.  NOTE!  This parameter is active only when 8-01 Control Site is set to [0] Digital and |  |
|     |                      | control word.                                                                                                    |  |
| [0] | Digital              | Activates coast via a digital input.                                                                                                    |  |
|     | input                |                                                                                                    |  |

| 8-  | 8-50 Coasting Select |                                                                                                    |  |
|-----|----------------------|----------------------------------------------------------------------------------------------------|--|
| O   | otion:               | Function:                                                                                                    |  |
| [1] | Bus                  | Activates coast via the serial communication port.                                                                                 |  |
| [2] | Logic AND            | Activates coast via the serial communication bus/<br>serial communication port, AND additionally via<br>one of the digital inputs. |  |
| [3] | Logic OR             | Activates coast via the serial communication port OR via one of the digital inputs.                                                |  |

| 8-! | 8-51 Quick Stop Select |                                                                                                    |  |
|-----|------------------------|----------------------------------------------------------------------------------------------------|--|
| Op  | otion:                 | Function:                                                                                               |  |
|     |                        | Select control of the quick stop function via the terminals (digital input) and/or via the bus.         |  |
|     |                        | NOTE! This parameter is active only when 8-01 Control Site is set to [0] Digital and control word.      |  |
| [0] | Digital<br>input       |                                                                                                    |  |
| [1] | Bus                    | Activates Quick stop via the serial communication port.                                                 |  |
| [2] | Logic AND              | Activates Quick stop via the serial communication port, AND additionally via one of the digital inputs. |  |
| [3] | Logic OR               | Activates Quick stop via the serial communication port OR via one of the digital inputs.                |  |

| 8-  | 8-52 DC Brake Select |                                                                                                    |  |
|-----|----------------------|----------------------------------------------------------------------------------------------------|--|
| Op  | otion:               | Function:                                                                                             |  |
|     |                      | Select control of the DC brake via the terminals (digital input).                                     |  |
|     |                      | NOTE!                                                                                                 |  |
|     |                      | This parameter is active only when 8-01 Control Site is set to [0] Digital and control word.          |  |
| [0] | Digital<br>input     | Activates DC brake via a digital input.                                                               |  |
| [1] | Bus                  | Activates DC brake via the serial communication port.                                                 |  |
| [2] | Logic AND            | Activates DC brake via the serial communication port, AND additionally via one of the digital inputs. |  |
| [3] | Logic OR             | Activates DC brake via the serial communication port OR via one of the digital inputs.                |  |

| 8-53 Start Select |                  |                                                                                                    |
|-------------------|------------------|----------------------------------------------------------------------------------------------------|
| Op                | otion:           | Function:                                                                                                  |
|                   |                  | Select control of the adjustable frequency drive start function via the terminals (digital input).         |
|                   |                  | NOTE!                                                                                                    |
|                   |                  | This parameter is active only when 8-01 Control Site is set to [0] Digital and control word.               |
| [0]               | Digital<br>input | Activates Start command via a digital input.                                                               |
| [1]               | Bus              | Activates Start command via the serial communication port.                                                 |
| [2]               | Logic AND        | Activates Start command via the serial communication port, AND additionally via one of the digital inputs. |
| [3]               | Logic OR         | Activates Start command via the serial communication port OR via one of the digital inputs.                |

| 8-  | 8-54 Reversing Select |                                                                                                    |
|-----|-----------------------|----------------------------------------------------------------------------------------------------|
| Op  | otion:                | Function:                                                                                                    |
|     |                       | Select control of the adjustable frequency drive reverse function via the terminals (digital input) and/or via the serial communication port.  NOTE!  This parameter is active only when 8-01 Control Site is set to [0] Digital and control word. |
| [0] | Digital<br>input      | Activates Reverse command via a digital input.                                                                                                    |
| [1] | Bus                   | Activates Reverse command via the serial communication port.                                                                                                    |
| [2] | Logic<br>AND          | Activates Reverse command via the serial communication port, AND additionally via one of the digital inputs.                                                                                                    |
| [3] | Logic OR              | Activates Reverse command via the serial communication port OR via one of the digital inputs.                                                                                                    |

| 8-:     | 8-55 Set-up Select |                                                                                                    |
|---------|--------------------|----------------------------------------------------------------------------------------------------|
| Option: |                    | Function:                                                                                           |
|         |                    | Select control of the adjustable frequency drive set-up selection via the terminals (digital input) |
|         |                    | and/or via the serial communication port.                                                           |

| 8-  | 8-55 Set-up Select |                                                                                                    |  |
|-----|--------------------|----------------------------------------------------------------------------------------------------|--|
| Op  | otion:             | Function:                                                                                                    |  |
|     |                    | NOTE!                                                                                                    |  |
|     |                    | This parameter is active only when8-01 Control Site is set to [0] Digital and control word.                       |  |
| [0] | Digital<br>input   | Activates the set-up selection via a digital input.                                                               |  |
| [1] | Bus                | Activates the set-up selection via the serial communication port.                                                 |  |
| [2] | Logic<br>AND       | Activates the set-up selection via the serial communication port, AND additionally via one of the digital inputs. |  |
| [3] | Logic OR           | Activate the set-up selection via the serial communication port OR via one of the digital inputs.                 |  |

| 8-  | 8-56 Preset Reference Select |                                                                                                    |
|-----|------------------------------|----------------------------------------------------------------------------------------------------|
| Op  | otion:                       | Function:                                                                                                    |
|     |                              | Select control of the adjustable frequency drive<br>Preset Reference selection via the terminals<br>(digital input) and/or via the serial communi-<br>cation port. |
| [0] | Digital<br>input             | Activates Preset Reference selection via a digital input.                                                                                                    |
| [1] | Bus                          | Activates Preset Reference selection via the serial communication port.                                                                                            |
| [2] | Logic AND                    | Activates Preset Reference selection via the serial communication port, AND additionally via one of the digital inputs.                                            |
| [3] | Logic OR                     | Activates the Preset Reference selection via the serial communication port OR via one of the digital inputs.                                                       |

# 3.8.4 8-7\* BACnet

| 8-70 BACnet Device Instance |                |                                         |
|-----------------------------|----------------|-----------------------------------------|
| Range:                      |                | Function:                               |
| 1 *                         | [0 - 4194303 ] | Enter a unique ID number for the BACnet |
|                             |                | device.                                 |

| 8-72 MS/TP Max Masters Range: Function: |            |                                                 |
|-----------------------------------------|------------|-------------------------------------------------|
|                                         |            | Function:                                       |
| 127 *                                   | [0 - 127 ] | Define the address of the master which holds    |
|                                         |            | the highest address in this network.            |
|                                         |            | Decreasing this value optimizes polling for the |
|                                         |            | token.                                          |

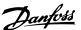

| 8-7    | 8-73 MS/TP Max Info Frames |                                             |  |
|--------|----------------------------|---------------------------------------------|--|
| Range: |                            | Function:                                   |  |
| 1 *    | [1 - 65534 ]               | Define how many info/data frames the device |  |
|        |                            | is allowed to send while holding the token. |  |

| 8-7 | 8-74 "I am" Service |                                                                                                    |  |  |
|-----|---------------------|----------------------------------------------------------------------------------------------------|--|--|
| Op  | otion:              | Function:                                                                                                    |  |  |
| [0] | Send at power-up    |                                                                                                    |  |  |
| [1] | Continuously        | Choose whether the device should send<br>the "I-Am" service message only at<br>power-up or continuously with an interval<br>of approx. 1 min. |  |  |

| 8-75 lr | 8-75 Intialisation Password |                                                                     |  |
|---------|-----------------------------|---------------------------------------------------------------------|--|
| Range:  |                             | Function:                                                           |  |
| admin * | [1 - 1 ]                    | Enter the password needed for execution of Drive Re-initialization. |  |

# 3.8.5 8-8\* FC Port Diagnostics

These parameters are used for monitoring the bus communication via the Adjustable Frequency Drive Port.

| 8-8    | 8-80 Bus Message Count |                                          |
|--------|------------------------|------------------------------------------|
| Range: |                        | Function:                                |
| 0 *    | [0 - 65536 ]           | This parameter shows the number of valid |
|        |                        | messages detected on the bus.            |

| 8-8    | -81 Bus Error Count |                                                                                                 |
|--------|---------------------|-------------------------------------------------------------------------------------------------|
| Range: |                     | Function:                                                                                       |
| 0 *    | [0 - 65536 ]        | This parameter shows the number of messages with faults (e.g., CRC fault), detected on the bus. |

| 8-82 Slave Messages Rcvd |              |                                                                                                    |
|--------------------------|--------------|----------------------------------------------------------------------------------------------------|
| Range:                   |              | Function:                                                                                                    |
| 0 *                      | [0 - 65536 ] | This parameter shows the number of valid messages addressed to the slave, sent by the adjustable frequency drive. |

| 8-8    | 8-83 Slave Error Count |                                          |  |
|--------|------------------------|------------------------------------------|--|
| Range: |                        | Function:                                |  |
| 0 *    | [0 - 65536 ]           | This parameter shows the number of error |  |
|        |                        | messages, which could not be executed by |  |
|        |                        | the adjustable frequency drive.          |  |

| 8-84 Slave Messages Sent |              |                                    |
|--------------------------|--------------|------------------------------------|
| Range:                   |              | Function:                          |
| 0 *                      | [0 - 65536 ] | This parameter shows the number of |
|                          |              | messages sent from the slave.      |

| 8-85 Slave Timeout Errors |              |                                          |
|---------------------------|--------------|------------------------------------------|
| Range:                    |              | Function:                                |
| 0 *                       | [0 - 65536 ] | This parameter shows the number of slave |
|                           |              | timeout errors.                          |

| 8-88 Reset FC port Diagnostics |               |           |
|--------------------------------|---------------|-----------|
| Option:                        |               | Function: |
| [0]                            | Do not reset  |           |
| [1]                            | Reset counter |           |

# 3.8.6 8-9\* Bus Feedback

| 8-9    | 8-94 Bus Feedback 1  |                                                                                                    |  |
|--------|----------------------|----------------------------------------------------------------------------------------------------|--|
| Range: |                      | Function:                                                                                                    |  |
| 0 *    | [-32768 -<br>32767 ] | Write a feedback to this parameter via the serial communication port. This parameter must be selected in <i>20-00 Feedback 1 Source</i> as a feedback source. (Hex value 4000 h corresponds to 100% feedback / range is +/-200%) |  |

# 3.9 Main Menu - Smart Logic - Group 13

#### 3.9.1 13-\*\* Prog. Features

Smart Logic Control (SLC) is essentially a sequence of userdefined actions (see 13-52 SL Controller Action [x]) executed by the SLC when the associated user-defined event (see 13-51 SL Controller Event [x]) is evaluated as TRUE by the SLC. Events and actions are each numbered and linked together in pairs. This means that when [0] event is fulfilled (attains the value TRUE), [0] action is executed. After this, the conditions of [1] event will be evaluated and if evaluated TRUE, [1] action will be executed and so on. Only one event will be evaluated at any time. If an event is evaluated as FALSE, nothing happens (in the SLC) during the current scan interval and no other events will be evaluated. This means that when the SLC starts, it evaluates [0] event (and only [0] event) each scan interval. Only when [0] event is evaluated TRUE, will the SLC execute [0] action and start evaluating [1] event. It is possible to program from 1 to 20 events and actions. When the last event/action have been executed, the sequence starts over again from [0] event /[0] action.

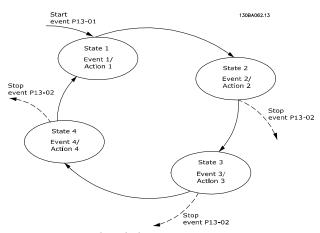

Figure 3.13 Example with three event/actions

#### Starting and stopping the SLC:

Starting and stopping the SLC can be done by selecting [1] On or [0] Off in 13-00 SL Controller Mode. The SLC always starts in state 0 (where it evaluates [0] event). The SLC starts when the Start Event (defined in 13-01 Start Event) is evaluated as TRUE (provided that [1] On is selected in 13-00 SL Controller Mode). The SLC stops when the Stop Event (13-02 Stop Event) is TRUE. 13-03 Reset SLC resets all SLC parameters and starts programming from scratch.

#### 3.9.2 13-0\* SLC Settings

Use the SLC settings to activate, deactivate and reset the Smart Logic Control sequence. The logic functions and comparators are always running in the background, which opens for separate control of digital inputs and outputs.

| 13- | 13-00 SL Controller Mode |                                                                                                    |  |
|-----|--------------------------|----------------------------------------------------------------------------------------------------|--|
| Op  | Option: Function:        |                                                                                                    |  |
|     |                          | Select [1] On to enable the Smart Logic Control to start when a start command is present, e.g., via a digital input. Select [0] Off to disable the Smart Logic Control. |  |
| [0] | Off                      | Disables the Smart Logic Controller.                                                                                                    |  |
| [1] | On                       | Enables the Smart Logic Controller.                                                                                                    |  |

| 13-  | 13-01 Start Event    |                                                                                                    |  |  |
|------|----------------------|----------------------------------------------------------------------------------------------------|--|--|
| Opt  | tion:                | Function:                                                                                                    |  |  |
|      |                      | Select the Boolean (TRUE or FALSE) input to activate smart logic control.                                                           |  |  |
| [0]  | False                | Enters the fixed value of FALSE in the logic rule.                                                                                  |  |  |
| [1]  | True                 | Enters the fixed value TRUE in the logic rule.                                                                                      |  |  |
| [2]  | Running              | The motor is running.                                                                                                    |  |  |
| [3]  | In range             | Motor runs within programmed current<br>ranges (4-50 Warning Current Low and<br>4-51 Warning Current High)                          |  |  |
| [4]  | On reference         | The motor runs at reference speed.                                                                                                  |  |  |
| [7]  | Out of current range | The motor current is outside the range set in 4-18 Current Limit.                                                                   |  |  |
| [8]  | Below I low          | The motor current is lower than set in 4-50 Warning Current Low.                                                                    |  |  |
| [9]  | Above I high         | The motor current is higher than set in 4-51 Warning Current High.                                                                  |  |  |
| [16] | Thermal warning      | The thermal warning turns on when the temperature exceeds the limit in the motor, the adjustable frequency drive or the thermistor. |  |  |
| [17] | Mains out of range   |                                                                                                    |  |  |
| [18] | Reversing            | The adjustable frequency drive is reversing.                                                                                        |  |  |
| [19] | Warning              | A warning is present.                                                                                                    |  |  |
| [20] | Alarm (trip)         | An alarm is present.                                                                                                    |  |  |
| [21] | Alarm (trip lock)    | A trip lock alarm is present.                                                                                                    |  |  |
| [22] | Comparator 0         | Use the result of comparator 0 in the logic rule.                                                                                   |  |  |

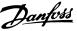

| 13-01 Start Event |                       |                                                                                                    |  |  |
|-------------------|-----------------------|----------------------------------------------------------------------------------------------------|--|--|
| Opt               | Option: Function:     |                                                                                                    |  |  |
| [23]              | Comparator 1          | Use the result of comparator 1 in the logic rule.                                                                                                    |  |  |
| [24]              | Comparator 2          | Use the result of comparator 2 in the logic rule.                                                                                                    |  |  |
| [25]              | Comparator 3          | Use the result of comparator 3 in the logic rule.                                                                                                    |  |  |
| [26]              | Logic rule 0          | Use the result of logic rule 0 in the logic rule.                                                                                                    |  |  |
| [27]              | Logic rule 1          | Use the result of logic rule 1 in the logic rule.                                                                                                    |  |  |
| [28]              | Logic rule 2          | Use the result of logic rule 2 in the logic rule.                                                                                                    |  |  |
| [29]              | Logic rule 3          | Use the result of logic rule 3 in the logic rule.                                                                                                    |  |  |
| [33]              | Digital input<br>DI18 | Use the value of DI18 in the logic rule (High = TRUE).                                                                                                 |  |  |
| [34]              | Digital input<br>DI19 | Use the value of DI19 in the logic rule (High = TRUE).                                                                                                 |  |  |
| [35]              | Digital input<br>DI27 | Use the value of DI27 in the logic rule (High = TRUE).                                                                                                 |  |  |
| [36]              | Digital input<br>DI29 | Use the value of DI29 in the logic rule (High = TRUE).                                                                                                 |  |  |
| [39]              | Start command         | This event is TRUE if the adjustable frequency drive is started by any means (either via digital input, serial communication bus or other).            |  |  |
| [40]              | Drive stopped         | This event is TRUE if the adjustable frequency drive is stopped or coasted by any means (either via digital input, serial communication bus or other). |  |  |
| [42]              | Auto Reset Trip       | This event is TRUE if the adjustable frequency drive is tripped (but not triplocked) and an automatic reset is issued.                                 |  |  |
| [50]              | Comparator 4          | Use the result of comparator 4 in the logic rule.                                                                                                    |  |  |
| [51]              | Comparator 5          | Use the result of comparator 5 in the logic rule.                                                                                                    |  |  |
| [60]              | Logic rule 4          | Use the result of logic rule 4 in the logic rule.                                                                                                    |  |  |
| [61]              | Logic rule 5          | Use the result of logic rule 5 in the logic rule.                                                                                                    |  |  |
| [83]              | Broken Belt           | A broken belt condition has been detected. This function must be enabled in 22-60 Broken Belt Function.                                                |  |  |

| 13-  | 13-02 Stop Event     |                                                                                        |  |
|------|----------------------|----------------------------------------------------------------------------------------|--|
| Opt  | tion:                | Function:                                                                              |  |
|      |                      | Select the condition (TRUE or FALSE) which will deactivate the Smart Logic Controller. |  |
| [0]  | False                | Enters the fixed value of FALSE in the logic rule.                                     |  |
| [1]  | True                 | Enters the fixed value TRUE in the logic rule.                                         |  |
| [2]  | Running              | See <i>13-01 Start Event</i> for further description.                                  |  |
| [3]  | In range             | See <i>13-01 Start Event</i> for further description.                                  |  |
| [4]  | On reference         | See <i>13-01 Start Event</i> for further description.                                  |  |
| [7]  | Out of current range | See <i>13-01 Start Event</i> for further description.                                  |  |
| [8]  | Below I low          | See <i>13-01 Start Event</i> for further description.                                  |  |
| [9]  | Above I high         | See 13-01 Start Event for further description.                                         |  |
| [16] | Thermal warning      | See 13-01 Start Event for further description.                                         |  |
| [17] | Mains out of range   | See 13-01 Start Event for further description.                                         |  |
| [18] | Reversing            | See <i>13-01 Start Event</i> for further description.                                  |  |
| [19] | Warning              | See 13-01 Start Event for further description.                                         |  |
| [20] | Alarm (trip)         | See <i>13-01 Start Event</i> for further description.                                  |  |
| [21] | Alarm (trip lock)    | See 13-01 Start Event for further description.                                         |  |
| [22] | Comparator 0         | Use the result of comparator 0 in the logic rule.                                      |  |
| [23] | Comparator 1         | Use the result of comparator 1 in the logic rule.                                      |  |
| [24] | Comparator 2         | Use the result of comparator 2 in the logic rule.                                      |  |
| [25] | Comparator 3         | Use the result of comparator 3 in the logic rule.                                      |  |
| [26] | Logic rule 0         | Use the result of logic rule 0 in the logic rule.                                      |  |
| [27] | Logic rule 1         | Use the result of logic rule 1 in the logic rule.                                      |  |

| 13-02 Stop Event |                    |                                                                                                    |  |
|------------------|--------------------|----------------------------------------------------------------------------------------------------|--|
| Opt              | ion:               | Function:                                                                                                    |  |
| [28]             | Logic rule 2       | Use the result of logic rule 2 in the logic rule.                                                                                                    |  |
| [29]             | Logic rule 3       | Use the result of logic rule 3 in the logic rule.                                                                                                    |  |
| [30]             | SL Time-out 0      | Use the result of timer 0 in the logic rule.                                                                                                    |  |
| [31]             | SL Time-out 1      | Use the result of timer 1 in the logic rule.                                                                                                    |  |
| [32]             | SL Time-out 2      | Use the result of timer 2 in the logic rule.                                                                                                    |  |
| [33]             | Digital input DI18 | Use the value of DI18 in the logic rule (High = TRUE).                                                                                                 |  |
| [34]             | Digital input DI19 |                                                                                                    |  |
| [35]             | Digital input DI27 | Use the value of DI27 in the logic rule (High = TRUE).                                                                                                 |  |
| [36]             | Digital input DI29 | Use the value of DI29 in the logic rule (High = TRUE).                                                                                                 |  |
| [39]             | Start command      | This event is TRUE if the adjustable frequency drive is started by any means (either via digital input, serial communication bus or other).            |  |
| [40]             | Drive stopped      | This event is TRUE if the adjustable frequency drive is stopped or coasted by any means (either via digital input, serial communication bus or other). |  |
| [42]             | Auto Reset Trip    | This event is TRUE if the adjustable frequency drive is tripped (but not triplocked) and an automatic reset is issued.                                 |  |
| [50]             | Comparator 4       | Use the result of comparator 4 in the logic rule.                                                                                                    |  |
| [51]             | Comparator 5       | Use the result of comparator 5 in the logic rule.                                                                                                    |  |
| [60]             | Logic rule 4       | Use the result of logic rule 4 in the logic rule.                                                                                                    |  |
| [61]             | Logic rule 5       | Use the result of logic rule 5 in the logic rule.                                                                                                    |  |
| [70]             | SL Time-out 3      | Use the result of timer 3 in the logic rule.                                                                                                    |  |
| [71]             | SL Time-out 4      | Use the result of timer 4 in the logic rule.                                                                                                    |  |
| [72]             | SL Time-out 5      | Use the result of timer 5 in the logic rule.                                                                                                    |  |
| [73]             | SL Time-out 6      | Use the result of timer 6 in the logic rule.                                                                                                    |  |

| 13-  | 13-02 Stop Event |                                                                                                    |  |
|------|------------------|----------------------------------------------------------------------------------------------------|--|
| Opt  | tion:            | Function:                                                                                               |  |
| [74] | SL Time-out 7    | Use the result of timer 7 in the logic rule.                                                            |  |
| [83] | Broken Belt      | A broken belt condition has been detected. This function must be enabled in 22-60 Broken Belt Function. |  |

| 13      | 13-03 Reset SLC     |                                                                |  |
|---------|---------------------|----------------------------------------------------------------|--|
| Option: |                     | Function:                                                      |  |
| [0]     | Do not reset<br>SLC | Retains programmed settings in all group 13 parameters (13-*). |  |
| [1]     | Reset SLC           | Resets all group 13 parameters (13-*) to default settings.     |  |

# 3.9.3 13-1\* Comparators

Comparators are used for comparing continuous variables (i.e., output frequency, output current, analog input, etc.) to fixed preset values.

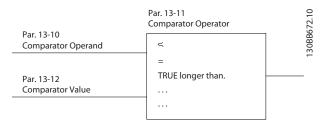

Figure 3.14

In addition, there are digital values that will be compared to fixed time values. See explanation in 13-10 Comparator Operand. Comparators are evaluated once in each scan interval. Use the result (TRUE or FALSE) directly. All parameters in this parameter group are array parameters with index 0 to 5. Select index 0 to program Comparator 0, select index 1 to program Comparator 1, etc.

| 13-10 Comparator Operand |               |                                        |
|--------------------------|---------------|----------------------------------------|
| Arra                     | ıy [6]        |                                        |
| Opt                      | tion:         | Function:                              |
|                          |               | Select the variable to be monitored by |
|                          |               | the comparator.                        |
| [0]                      | Disabled      |                                        |
| [1]                      | Reference     |                                        |
| [2]                      | Feedback      |                                        |
| [3]                      | Motor speed   |                                        |
| [4]                      | Motor Current |                                        |
| [6]                      | Motor power   |                                        |

| 13-10 Comparator Operand |                   |           |  |
|--------------------------|-------------------|-----------|--|
| Arra                     | Array [6]         |           |  |
| Option:                  |                   | Function: |  |
| [7]                      | Motor voltage     |           |  |
| [12]                     | Analog input Al53 |           |  |
| [13]                     | Analog input Al54 |           |  |
| [20]                     | Alarm number      |           |  |
| [30]                     | Counter A         |           |  |
| [31]                     | Counter B         |           |  |

| 13  | 13-11 Comparator Operator |                                                                                                    |  |  |
|-----|---------------------------|----------------------------------------------------------------------------------------------------|--|--|
| Arı | Array [6]                 |                                                                                                    |  |  |
| Op  | otion:                    | Function:                                                                                                    |  |  |
| [0] | Less Than (<)             | Select [0] < for the result of the evaluation to be TRUE, when the variable selected in 13-10 Comparator Operand is smaller than the fixed value in 13-12 Comparator Value. The result will be FALSE, if the variable selected in 13-10 Comparator Operand is greater than the fixed value in 13-12 Comparator Value. |  |  |
| [1] | Approx.Equal (~)          | Select [1] ≈ for the result of the evaluation to be TRUE, when the variable selected in 13-10 Comparator Operand is approximately equal to the fixed value in 13-12 Comparator Value.                                                                                                    |  |  |
| [2] | Greater Than (>)          | Select [2] > for the inverse logic of option [0] <.                                                                                                    |  |  |

| 13     | 13-12 Comparator Value |                                                 |  |
|--------|------------------------|-------------------------------------------------|--|
| Arr    | Array [6]              |                                                 |  |
| Range: |                        | Function:                                       |  |
| 0 *    | [-9999 -               | Enter the 'trigger level' for the variable that |  |
|        | 9999 ]                 | is monitored by this comparator. This is an     |  |
|        |                        | array parameter containing comparator           |  |
|        |                        | values 0 to 5.                                  |  |

#### 3.9.4 13-2\*Timers

Use the result (TRUE or FALSE) from *timers* directly to define an *event* (see 13-51 SL Controller Event), or as Boolean input in a *logic rule* (see 13-40 Logic Rule Boolean 1, 13-42 Logic Rule Boolean 2 or 13-44 Logic Rule Boolean 3). A timer is only FALSE when started by an action (i.e., [29] Start timer 1) until the timer value entered in this parameter is elapsed. Then it becomes TRUE again. All parameters in this parameter group are array parameters with index 0 to 2. Select index 0 to program Timer 0, select index 1 to program Timer 1, and so on.

| 13-  | 13-20 SL Controller Timer |                                                                                                    |  |
|------|---------------------------|----------------------------------------------------------------------------------------------------|--|
| Arra | ıy [8]                    |                                                                                                    |  |
| Ran  | ige:                      | Function:                                                                                                    |  |
| 0 s* | [0 - 3600<br>s]           | Enter the value to define the duration of the FALSE output from the programmed timer. A timer is only FALSE if it is started by an action (see 13-52 SL Controller Action [29-31] and 13-52 SL Controller Action [70-74] Start timer X) and until the timer value has elapsed. Array par. containing timers 0 to 7. |  |

#### 3.9.5 13-4\* Logic Rules

Combine up to three Boolean inputs (TRUE / FALSE inputs) from timers, comparators, digital inputs, status bits and events using the logical operators AND, OR, and NOT. Select Boolean inputs for the calculation in 13-40 Logic Rule Boolean 1, 13-42 Logic Rule Boolean 2 and 13-44 Logic Rule Boolean 3. Define the operators used to logically combine the selected inputs in 13-41 Logic Rule Operator 1 and 13-43 Logic Rule Operator 2.

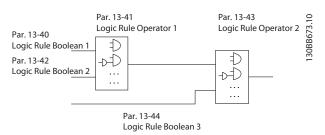

Figure 3.15

#### Priority of calculation

The results of 13-40 Logic Rule Boolean 1, 13-41 Logic Rule Operator 1 and 13-42 Logic Rule Boolean 2 are calculated first. The outcome (TRUE / FALSE) of this calculation is combined with the settings of 13-43 Logic Rule Operator 2 and 13-44 Logic Rule Boolean 3, yielding the final result (TRUE / FALSE) of the logic rule.

| 13-       | 13-40 Logic Rule Boolean 1 |                                                    |  |
|-----------|----------------------------|----------------------------------------------------|--|
| Array [6] |                            |                                                    |  |
| Opt       | tion:                      | Function:                                          |  |
| [0]       | False                      | Enters the fixed value of FALSE in the logic rule. |  |
| [1]       | True                       | Enters the fixed value TRUE in the logic rule.     |  |
| [2]       | Running                    | See 13-01 Start Event for further description.     |  |
| [3]       | In range                   | See 13-01 Start Event for further description.     |  |

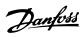

| 13-40 Logic Rule Boolean 1 |                      |                                                       |  |
|----------------------------|----------------------|-------------------------------------------------------|--|
| Arra                       | Array [6]            |                                                       |  |
| Opt                        | tion:                | Function:                                             |  |
| [4]                        | On reference         | See <i>13-01 Start Event</i> for further description. |  |
| [7]                        | Out of current range | See 13-01 Start Event for further description.        |  |
| [8]                        | Below I low          | See 13-01 Start Event for further description.        |  |
| [9]                        | Above I high         | See <i>13-01 Start Event</i> for further description. |  |
| [16]                       | Thermal warning      | See 13-01 Start Event for further description.        |  |
| [17]                       | Mains out of range   | See 13-01 Start Event for further description.        |  |
| [18]                       | Reversing            | See 13-01 Start Event for further description.        |  |
| [19]                       | Warning              | See 13-01 Start Event for further description.        |  |
| [20]                       | Alarm (trip)         | See 13-01 Start Event for further description.        |  |
| [21]                       | Alarm (trip lock)    | See 13-01 Start Event for further description.        |  |
| [22]                       | Comparator 0         | Use the result of comparator 0 in the logic rule.     |  |
| [23]                       | Comparator 1         | Use the result of comparator 1 in the logic rule.     |  |
| [24]                       | Comparator 2         | Use the result of comparator 2 in the logic rule.     |  |
| [25]                       | Comparator 3         | Use the result of comparator 3 in the logic rule.     |  |
| [26]                       | Logic rule 0         | Use the result of logic rule 0 in the logic rule.     |  |
| [27]                       | Logic rule 1         | Use the result of logic rule 1 in the logic rule.     |  |
| [28]                       | Logic rule 2         | Use the result of logic rule 2 in the logic rule.     |  |
| [29]                       | Logic rule 3         | Use the result of logic rule 3 in the logic rule.     |  |
| [30]                       | SL Time-out 0        | Use the result of timer 0 in the logic rule.          |  |
| [31]                       | SL Time-out 1        | Use the result of timer 1 in the logic rule.          |  |
| [32]                       | SL Time-out 2        | Use the result of timer 2 in the logic rule.          |  |

| 13-  | 13-40 Logic Rule Boolean 1 |                                                                                                    |  |
|------|----------------------------|----------------------------------------------------------------------------------------------------|--|
| Arra | Array [6]                  |                                                                                                    |  |
| Opt  | Option: Function:          |                                                                                                    |  |
| [33] | Digital input DI18         | Use the value of DI18 in the logic rule (High = TRUE).                                                                             |  |
| [34] | Digital input DI19         | Use the value of DI19 in the logic rule (High = TRUE).                                                                             |  |
| [35] | Digital input DI27         | Use the value of DI27 in the logic rule (High = TRUE).                                                                             |  |
| [36] | Digital input DI29         | Use the value of DI29 in the logic rule (High = TRUE).                                                                             |  |
| [39] | Start command              | This logic rule is TRUE if the adjustable frequency drive is started by any means (either via digital input, or other).            |  |
| [40] | Drive stopped              | This logic rule is TRUE if the adjustable frequency drive is stopped or coasted by any means (either via digital input, or other). |  |
| [42] | Auto Reset Trip            | This logic rule is TRUE if the adjustable frequency drive is tripped (but not triplocked) and an automatic reset is issued.        |  |
| [50] | Comparator 4               | Use the result of comparator 4 in the logic rule.                                                                                  |  |
| [51] | Comparator 5               | Use the result of comparator 5 in the logic rule.                                                                                  |  |
| [60] | Logic rule 4               | Use the result of logic rule 4 in the logic rule.                                                                                  |  |
| [61] | Logic rule 5               | Use the result of logic rule 5 in the logic rule.                                                                                  |  |
| [70] | SL Time-out 3              | Use the result of timer 3 in the logic rule.                                                                                       |  |
| [71] | SL Time-out 4              | Use the result of timer 4 in the logic rule.                                                                                       |  |
| [72] | SL Time-out 5              | Use the result of timer 5 in the logic rule.                                                                                       |  |
| [73] | SL Time-out 6              | Use the result of timer 6 in the logic rule.                                                                                       |  |
| [74] | SL Time-out 7              | Use the result of timer 7 in the logic rule.                                                                                       |  |
| [83] | Broken Belt                | A broken belt condition has been detected. This function must be enabled in 22-60 Broken Belt Function.                            |  |

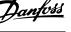

| 13-41 Logic Rule Operator 1 |             |           |
|-----------------------------|-------------|-----------|
| Option                      | :           | Function: |
|                             |             |           |
| [0]                         | Disabled    |           |
| [1]                         | AND         |           |
| [2]                         | OR          |           |
| [3]                         | AND NOT     |           |
| [4]                         | OR NOT      |           |
| [5]                         | NOT AND     |           |
| [6]                         | NOT OR      |           |
| [7]                         | NOT AND NOT |           |
| [8]                         | NOT OR NOT  |           |

| 13-42 Logic Rule Boolean 2 |                      |                                                                                         |  |
|----------------------------|----------------------|-----------------------------------------------------------------------------------------|--|
| Arra                       | Array [6]            |                                                                                         |  |
| Opt                        | Option: Function:    |                                                                                         |  |
|                            |                      | Select the second Boolean (TRUE or FALSE) input for the selected logic rule.            |  |
|                            |                      | See 13-40 Logic Rule Boolean 1 for further descriptions of choices and their functions. |  |
| [0]                        | False                |                                                                                         |  |
| [1]                        | True                 |                                                                                         |  |
| [2]                        | Running              |                                                                                         |  |
| [3]                        | In range             |                                                                                         |  |
| [4]                        | On reference         |                                                                                         |  |
| [7]                        | Out of current range |                                                                                         |  |
| [8]                        | Below I low          |                                                                                         |  |
| [9]                        | Above I high         |                                                                                         |  |
| [16]                       | Thermal warning      |                                                                                         |  |
| [17]                       | Mains out of range   |                                                                                         |  |
| [18]                       | Reversing            |                                                                                         |  |
| [19]                       | Warning              |                                                                                         |  |
| [20]                       | Alarm (trip)         |                                                                                         |  |
| [21]                       | Alarm (trip lock)    |                                                                                         |  |
| [22]                       | Comparator 0         |                                                                                         |  |
| [23]                       | Comparator 1         |                                                                                         |  |
| [24]                       | Comparator 2         |                                                                                         |  |
| [25]                       | Comparator 3         |                                                                                         |  |
| [26]                       | Logic rule 0         |                                                                                         |  |
| [27]                       | Logic rule 1         |                                                                                         |  |
| [28]                       | Logic rule 2         |                                                                                         |  |
| [29]                       | Logic rule 3         |                                                                                         |  |
| [30]                       | SL Time-out 0        |                                                                                         |  |
| [31]                       | SL Time-out 1        |                                                                                         |  |
| [32]                       | SL Time-out 2        |                                                                                         |  |
| [33]                       | Digital input DI18   |                                                                                         |  |
| [34]                       | Digital input DI19   |                                                                                         |  |
| [35]                       | Digital input DI27   |                                                                                         |  |
| [36]                       | Digital input DI29   |                                                                                         |  |

| 13-  | 13-42 Logic Rule Boolean 2 |                                                                                                    |  |
|------|----------------------------|----------------------------------------------------------------------------------------------------|--|
| Arra | Array [6]                  |                                                                                                    |  |
| Opt  | tion:                      | Function:                                                                                               |  |
| [39] | Start command              |                                                                                                    |  |
| [40] | Drive stopped              |                                                                                                    |  |
| [42] | Auto Reset Trip            |                                                                                                    |  |
| [50] | Comparator 4               |                                                                                                    |  |
| [51] | Comparator 5               |                                                                                                    |  |
| [60] | Logic rule 4               |                                                                                                    |  |
| [61] | Logic rule 5               |                                                                                                    |  |
| [70] | SL Time-out 3              |                                                                                                    |  |
| [71] | SL Time-out 4              |                                                                                                    |  |
| [72] | SL Time-out 5              |                                                                                                    |  |
| [73] | SL Time-out 6              |                                                                                                    |  |
| [74] | SL Time-out 7              |                                                                                                    |  |
| [83] | Broken Belt                | A broken belt condition has been detected. This function must be enabled in 22-60 Broken Belt Function. |  |

#### 13-43 Logic Rule Operator 2 Array [6] Option: **Function:** Select the second logical operator to be used on the Boolean input calculated in 13-40 Logic Rule Boolean 1, 13-41 Logic Rule Operator 1, and 13-42 Logic Rule Boolean 2, and the Boolean input coming from 13-42 Logic Rule Boolean 2. [13-44] signifies the Boolean input of 13-44 Logic Rule Boolean 3. [13-40/13-42] signifies the Boolean input calculated in 13-40 Logic Rule Boolean 1, 13-41 Logic Rule Operator 1, and 13-42 Logic Rule Boolean 2. [0] DISABLED (factory setting). select this option to ignore 13-44 Logic Rule Boolean 3. [0] Disabled [1] AND [2] OR [3] AND NOT [4] OR NOT [5] NOT AND [6] NOT OR NOT AND NOT [8] NOT OR NOT

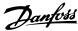

3

#### 13-44 Logic Rule Boolean 3 Array [6] Option: **Function:** Select the third boolean (TRUE or FALSE) input for the selected logic rule. See 13-40 Logic Rule Boolean 1 for further descriptions of choices and their functions. [0] False [1] True [2] Running [3] In range [4] On reference [7] Out of current range [8] Below I low [9] Above I high [16] Thermal warning [17] Mains out of range [18] Reversing [19] Warning [20] Alarm (trip) [21] Alarm (trip lock) [22] Comparator 0 [23] Comparator 1 [24] Comparator 2 [25] Comparator 3 [26] Logic rule 0 [27] Logic rule 1 [28] Logic rule 2 [29] Logic rule 3 [30] SL Time-out 0 [31] SL Time-out 1 [32] SL Time-out 2 [33] Digital input DI18 [34] Digital input DI19 [35] Digital input DI27 [36] Digital input DI29 [39] Start command [40] Drive stopped [42] Auto Reset Trip [50] Comparator 4 [51] Comparator 5 [60] Logic rule 4 [61] Logic rule 5 [70] SL Time-out 3 [71] SL Time-out 4 [72] SL Time-out 5 [73] SL Time-out 6 [74] SL Time-out 7 [83] Broken Belt

#### 3.9.6 13-5\* States

| 13-51 SL Controller Event |                             |                                   |  |
|---------------------------|-----------------------------|-----------------------------------|--|
| Arra                      | Array [20]                  |                                   |  |
| Opt                       | tion:                       | Function:                         |  |
|                           |                             | Select the Boolean input (TRUE or |  |
|                           |                             | FALSE) to define the Smart Logic  |  |
|                           |                             | Controller event.                 |  |
|                           |                             | See 13-02 Stop Event for further  |  |
|                           |                             | descriptions of choices and their |  |
|                           |                             | functions.                        |  |
| [0]                       | False                       |                                   |  |
| [1]                       | True                        |                                   |  |
| [2]                       | Running                     |                                   |  |
| [3]                       | In range                    |                                   |  |
| [4]                       | On reference                |                                   |  |
| [7]                       | Out of current range        |                                   |  |
| [8]                       | Below I low                 |                                   |  |
| [9]                       | Above I high                |                                   |  |
| [16]                      | Thermal warning             |                                   |  |
| [17]                      | Mains out of range          |                                   |  |
| [18]                      | Reversing                   |                                   |  |
| [19]                      | Warning                     |                                   |  |
| [20]                      | Alarm (trip)                |                                   |  |
| [21]                      | Alarm (trip lock)           |                                   |  |
| [22]                      | Comparator 0                |                                   |  |
| [23]                      | Comparator 1                |                                   |  |
| [24]                      | Comparator 2                |                                   |  |
| [25]                      | Comparator 3                |                                   |  |
| [26]                      | Logic rule 0                |                                   |  |
| [27]                      | Logic rule 1                |                                   |  |
| [28]                      | Logic rule 2                |                                   |  |
| [29]                      | Logic rule 3                |                                   |  |
| [30]                      | SL Time-out 0               |                                   |  |
| [31]                      | SL Time-out 1               |                                   |  |
| [32]                      | SL Time-out 2               |                                   |  |
| [33]                      | Digital input DI18          |                                   |  |
| [34]                      | Digital input DI19          |                                   |  |
| [35]                      | Digital input DI27          |                                   |  |
| [36]                      | Digital input DI29          |                                   |  |
| [39]                      | Start command               |                                   |  |
| [40]                      | Drive stopped               |                                   |  |
| [42]                      | Auto Reset Trip             |                                   |  |
| [50]                      | Comparator 4                |                                   |  |
| [51]                      | Comparator 5                |                                   |  |
| [60]                      | Logic rule 5                |                                   |  |
| [61]                      | Logic rule 5                |                                   |  |
| [70]<br>[71]              | SL Time-out 3 SL Time-out 4 |                                   |  |
| [72]                      | SL Time-out 5               |                                   |  |
| [73]                      | SL Time-out 6               |                                   |  |
| [/3]                      | JE Time-out 0               |                                   |  |

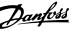

| 13-  | 13-51 SL Controller Event |           |  |
|------|---------------------------|-----------|--|
| Arra | Array [20]                |           |  |
| Opt  | tion:                     | Function: |  |
| [74] | SL Time-out 7             |           |  |
| [83] | Broken Belt               |           |  |

| 13-52 SL Controller Action |                        |                                                                                                    |  |
|----------------------------|------------------------|----------------------------------------------------------------------------------------------------|--|
| Arra                       | Array [20]             |                                                                                                    |  |
| Opt                        | tion:                  | Function:                                                                                                    |  |
|                            |                        | Select the action corresponding to the SLC event. Actions are executed when the corresponding event (defined in 13-51 SL Controller Event) is evaluated as true. The following actions are available for selection: |  |
| [0]                        | Disabled               |                                                                                                    |  |
| [1]                        | No action              |                                                                                                    |  |
| [2]                        | Select set-up 1        | Changes the active set-up (0-10 Active Set-up) to '1'.                                                                                                    |  |
| [3]                        | Select set-up 2        | Changes the active set-up (0-10 Active Set-up) to '2'.                                                                                                    |  |
| [10]                       | Select preset ref      | Selects preset reference 0.                                                                                                    |  |
| [11]                       | Select preset ref      | Selects preset reference 1.                                                                                                    |  |
| [12]                       | Select preset ref<br>2 | Selects preset reference 2.                                                                                                    |  |
| [13]                       | Select preset ref      | Selects preset reference 3.                                                                                                    |  |
| [14]                       | Select preset ref<br>4 | Selects preset reference 4.                                                                                                    |  |
| [15]                       | Select preset ref      | Selects preset reference 5.                                                                                                    |  |
| [16]                       | Select preset ref      | Selects preset reference 6.                                                                                                    |  |
| [17]                       | Select preset ref      | Selects preset reference 7. If the active preset reference is changed, it will merge with other preset reference commands coming from either the digital inputs or via a serial communication bus.                  |  |
| [18]                       | Select ramp 1          | Selects ramp 1                                                                                                    |  |
| [19]                       | Select ramp 2          | Selects ramp 2                                                                                                    |  |
| [22]                       | Run                    | Issues a start command to the adjustable frequency drive.                                                                                                    |  |
| [23]                       | Run reverse            | Issues a start reverse command to the adjustable frequency drive.                                                                                                    |  |
| [24]                       | Stop                   | Issues a stop command to the adjustable frequency drive.                                                                                                    |  |

| 13-  | 13-52 SL Controller Action |                                                                                                    |  |  |  |
|------|----------------------------|----------------------------------------------------------------------------------------------------|--|--|--|
| Arra | Array [20]                 |                                                                                                    |  |  |  |
| Opt  | tion:                      | Function:                                                                                                    |  |  |  |
| [25] | Qstop                      | lssues a quick stop command to the adjustable frequency drive.                                                 |  |  |  |
| [26] | DC Brake                   | lssues a DC stop command to the adjustable frequency drive.                                                    |  |  |  |
| [27] | Coast                      | The adjustable frequency drive coasts immediately. All stop commands including the coast command stop the SLC. |  |  |  |
| [28] | Freeze output              | Freezes the output frequency of the adjustable frequency drive.                                                |  |  |  |
| [29] | Start timer 0              | Starts timer 0, see 13-20 SL Controller Timer for further description.                                         |  |  |  |
| [30] | Start timer 1              | Starts timer 1, see 13-20 SL Controller<br>Timer for further description.                                      |  |  |  |
| [31] | Start timer 2              | Starts timer 2, see 13-20 SL Controller<br>Timer for further description.                                      |  |  |  |
| [32] | Set digital out A<br>low   | Any output with 'digital output 1' selected is low (off).                                                      |  |  |  |
| [33] | Set digital out B<br>low   | Any output with 'digital output 2' selected is low (off).                                                      |  |  |  |
| [34] | Set digital out C<br>low   | Any output with 'digital output 3' selected is low (off).                                                      |  |  |  |
| [35] | Set digital out D<br>low   | Any output with 'digital output 4' selected is low (off).                                                      |  |  |  |
| [38] | Set digital out A<br>high  | Any output with 'digital output 1' selected is high (closed).                                                  |  |  |  |
| [39] | Set digital out B<br>high  | Any output with 'digital output 2' selected is high (closed).                                                  |  |  |  |
| [40] | Set digital out C<br>high  | Any output with 'digital output 3' selected is high (closed).                                                  |  |  |  |
| [41] | Set digital out D<br>high  | Any output with 'digital output 4' selected is high (closed).                                                  |  |  |  |
| [60] | Reset Counter A            | Resets Counter A to zero.                                                                                      |  |  |  |
| [61] | Reset Counter B            | Resets Counter B to zero.                                                                                      |  |  |  |
| [70] | Start Timer 3              | Starts timer 3, see 13-20 SL Controller<br>Timer for further description.                                      |  |  |  |
| [71] | Start Timer 4              | Starts timer 4, see 13-20 SL Controller Timer for further description.                                         |  |  |  |
| [72] | Start Timer 5              | Starts timer 5, see 13-20 SL Controller<br>Timer for further description.                                      |  |  |  |
| [73] | Start Timer 6              | Starts timer 6, see 13-20 SL Controller Timer for further description.                                         |  |  |  |

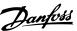

| 13-     | 13-52 SL Controller Action |                                                                        |  |
|---------|----------------------------|------------------------------------------------------------------------|--|
| Arra    | Array [20]                 |                                                                        |  |
| Option: |                            | Function:                                                              |  |
| [74]    | Start Timer 7              | Starts timer 7, see 13-20 SL Controller Timer for further description. |  |

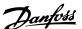

#### 3.10 Main Menu - Special Functions - Group 14

## 3.10.1 14-0\* Inverter Switching

| 14-01 Switching Frequency |          |                                                                                                    |  |
|---------------------------|----------|----------------------------------------------------------------------------------------------------|--|
| Opt                       | tion:    | Function:                                                                                                    |  |
|                           |          | Select the inverter switching frequency. Changing the switching frequency can help to reduce acoustic noise from the motor.                                                                                                    |  |
|                           |          | NOTE!                                                                                                    |  |
|                           |          | The output frequency value of the adjustable frequency drive must never exceed 1/10 of the switching frequency. When the motor is running, adjust the switching frequency in 14-01 Switching Frequency until the motor is as noiseless as possible.  NOTE!  Not all choices are available in all power sizes. |  |
| [0]                       | Ran3     | 3kHz true random PWM (white noise modulation)                                                                                                    |  |
| [1]                       | Ran5     | 5kHz true random PWM (white noise modulation)                                                                                                    |  |
| [2]                       | 2.0 kHz  |                                                                                                    |  |
| [3]                       | 3.0 kHz  |                                                                                                    |  |
| [4]                       | 4.0 kHz  |                                                                                                    |  |
| [5]                       | 5.0 kHz  |                                                                                                    |  |
| [6]                       | 6.0 kHz  |                                                                                                    |  |
| [7]                       | 8.0 kHz  |                                                                                                    |  |
| [8]                       | 10.0 kHz |                                                                                                    |  |
| [9]                       | 12.0kHz  |                                                                                                    |  |
| [10]                      | 16.0kHz  |                                                                                                    |  |

# Option: Function: Off Selects no overmodulation of the output voltage in order to avoid torque ripple on the motor shaft. On The overmodulation function generates an extra voltage of up to 8% of U<sub>max</sub> output voltage without overmodulation, which results in an extra torque of 10–12% in the middle of the oversyncronous range (from 0% at nominal speed rising to approximately 12% at double nominal speed).

| 14-08 Damping Gain Factor |             |           |
|---------------------------|-------------|-----------|
| Range:                    |             | Function: |
| 96 %*                     | [0 - 100 %] |           |

#### 3.10.2 14-1\* > Mains Power On/Off

Parameters for configuring line failure monitoring and handling.

| 14  | 14-12 Function at Mains Imbalance |                                                                                                    |  |  |
|-----|-----------------------------------|----------------------------------------------------------------------------------------------------|--|--|
| Op  | otion:                            | Function:                                                                                                    |  |  |
|     |                                   | Operating under severe line imbalance conditions reduces the lifetime of the motor. Conditions are considered severe if the motor operates continuously near nominal load (such as when a pump or fan runs near full speed).  When a severe line imbalance is detected: |  |  |
| [0] | Trip                              | Trips the adjustable frequency drive.                                                                                                    |  |  |
| [1] | Warning                           | Issues a warning.                                                                                                    |  |  |
| [2] | Disabled                          | No action.  ACAUTION  May cause reduced lifetime.                                                                                                    |  |  |

#### 3.10.3 14-2\* Trip Reset

| 14-20 Reset Mode |                      |                                                                                                    |
|------------------|----------------------|----------------------------------------------------------------------------------------------------|
| Opt              | tion:                | Function:                                                                                                    |
|                  |                      | Select the reset function after<br>tripping. Once reset, the adjustable<br>frequency drive can be restarted. |
| [0]              | Manual reset         | Select [0] Manual reset, to perform a reset via [Reset] or via the digital inputs.                           |
| [1]              | Automatic reset x 1  | Select [1]-[12] Automatic reset x 1x20 to perform between one and twenty automatic resets after tripping.    |
| [2]              | Automatic reset x 2  |                                                                                                    |
| [3]              | Automatic reset x 3  |                                                                                                    |
| [4]              | Automatic reset x 4  |                                                                                                    |
| [5]              | Automatic reset x 5  |                                                                                                    |
| [6]              | Automatic reset x 6  |                                                                                                    |
| [7]              | Automatic reset x 7  |                                                                                                    |
| [8]              | Automatic reset x 8  |                                                                                                    |
| [9]              | Automatic reset x 9  |                                                                                                    |
| [10]             | Automatic reset x 10 |                                                                                                    |
| [11]             | Automatic reset x 15 |                                                                                                    |
| [12]             | Automatic reset x 20 |                                                                                                    |
| [13]             | Infinite auto reset  | Select [13] Infinite Automatic Reset for continuous resetting after tripping.                                |

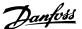

#### NOTE!

Automatic reset will also be active for resetting safe stop function.

| 14-2             | 14-21 Automatic Restart Time |                                                                                                    |  |
|------------------|------------------------------|----------------------------------------------------------------------------------------------------|--|
| Range: Function: |                              | Function:                                                                                                    |  |
| 10 s*            | [0 - 600 s]                  | Enter the time interval from trip to start of the automatic reset function. This parameter is active when 14-20 Reset Mode is set to [1] - [13] Automatic reset. |  |

| 14  | 14-22 Operation Mode |                                                                                                    |  |  |
|-----|----------------------|----------------------------------------------------------------------------------------------------|--|--|
| Op  | otion:               | Function:                                                                                                    |  |  |
|     |                      | Select [2] Initialization to reset all parameter values to default.                                                                                                    |  |  |
| [0] | Normal operation     | Select [0] Normal operation for normal operation of the adjustable frequency drive with the motor in the selected application.                                                                                                    |  |  |
| [2] | Initialisation       | Select [2] Initialization to reset all parameter values to default settings, except for 15-03 Power Up's, 15-04 Over Temp's and 15-05 Over Volt's. The adjustable frequency drive will reset during the next power-up. 14-22 Operation Mode will also revert to the default setting [0] Normal operation. |  |  |

| 14      | 14-27 Action At Inverter Fault |                                                                                                    |  |  |
|---------|--------------------------------|----------------------------------------------------------------------------------------------------|--|--|
| Option: |                                | Function:                                                                                          |  |  |
|         |                                | Select how the adjustable frequency drive should react at inverter fault. Action At Inverter Fault |  |  |
| [0]     | Trip                           |                                                                                                    |  |  |
| [1]     | Warning                        |                                                                                                    |  |  |

#### 3.10.4 14-4\*Energy Optimizing

Parameters for adjusting the energy optimization level in both Variable Torque (VT) and Automatic Energy Optimization (AEO) mode.

Automatic Energy Optimization is only active if *1-03 Torque Characteristics*, is set for *Auto Energy Optim*. [3].

| 14-40 VT Level |             |           |  |
|----------------|-------------|-----------|--|
| Range:         |             | Function: |  |
| 90 %*          | [40 - 90 %] |           |  |

| 14-41 AEO Minimum Magnetisation |             |  |
|---------------------------------|-------------|--|
| Range: Function:                |             |  |
| 66 %*                           | [40 - 75 %] |  |

#### 3.10.5 14-5\* Environment

These parameters help the adjustable frequency drive to operate under special environmental conditions.

| 14  | 14-50 RFI Filter |                                                                                                    |  |  |
|-----|------------------|----------------------------------------------------------------------------------------------------|--|--|
| Op  | tion:            | Function:                                                                                                    |  |  |
| [0] | Off              | Select [0] Off only if the adjustable frequency drive is fed by an isolated line power source (IT line power). In this mode, the internal RFI filter capacitors between chassis and the line power RFI filter circuit are cut-out to reduce the ground capacity currents. |  |  |
| [1] | On               | Select [1] On to ensure that the adjustable frequency drive complies with EMC standards.                                                                                                    |  |  |

| 14-51 | 14-51 DC-Link Voltage Compensation |                                |  |  |
|-------|------------------------------------|--------------------------------|--|--|
| Optio | on:                                | Function:                      |  |  |
| [0]   | Off                                | Disables DC Link Compensation. |  |  |
| [1]   | On                                 | Enables DC Link Compensation.  |  |  |

| 14      | 14-52 Fan Control     |                                                                                            |  |  |
|---------|-----------------------|--------------------------------------------------------------------------------------------|--|--|
| Option: |                       | Function:                                                                                  |  |  |
|         |                       | Only valid for the following adjustable frequency drives: 380–480 V, 40–125 hp [30–90 kW]. |  |  |
| [0]     | Auto                  |                                                                                            |  |  |
| [4]     | Auto Low Temp<br>Env. |                                                                                            |  |  |

| 14  | 14-53 Fan Monitor |                                                                                                    |  |  |
|-----|-------------------|----------------------------------------------------------------------------------------------------|--|--|
| Op  | otion:            | Function:                                                                                                    |  |  |
|     |                   | Select which action the adjustable frequency drive should take in case a fan fault is detected. (Only valid for some drive sizes.) |  |  |
| [0] | Disabled          |                                                                                                    |  |  |
| [1] | Warning           |                                                                                                    |  |  |
| [2] | Trip              |                                                                                                    |  |  |

| 14      | 14-55 Output Filter            |                                             |  |  |
|---------|--------------------------------|---------------------------------------------|--|--|
| Option: |                                | Function:                                   |  |  |
|         |                                | Select whether an output filter is present. |  |  |
| [0]     | No Filter                      |                                             |  |  |
| [1]     | Sine-Wave Filter               |                                             |  |  |
| [3]     | Sine-Wave Filter with Feedback |                                             |  |  |

| 14-63 Min Switch Frequency                                     |         |  |  |  |
|----------------------------------------------------------------|---------|--|--|--|
| Set the minimum switch frequency allowed by the output filter. |         |  |  |  |
| Option: Function:                                              |         |  |  |  |
| [2]                                                            | 2.0 kHz |  |  |  |
| [3]                                                            | 3.0 kHz |  |  |  |

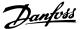

| 14-63 Min Switch Frequency                                     |          |  |  |
|----------------------------------------------------------------|----------|--|--|
| Set the minimum switch frequency allowed by the output filter. |          |  |  |
| Option: Function:                                              |          |  |  |
| [4]                                                            | 4.0 kHz  |  |  |
| [5]                                                            | 5.0 kHz  |  |  |
| [6]                                                            | 6.0 kHz  |  |  |
| [7]                                                            | 8.0 kHz  |  |  |
| [8]                                                            | 10.0 kHz |  |  |
| [9]                                                            | 12.0kHz  |  |  |
| [10]                                                           | 16.0kHz  |  |  |

**Parameters** 

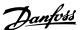

## 3.11 Main Menu - Drive Information - Group

Parameter group containing adjustable frequency drive information such as operating data, hardware configuration and software versions.

#### 3.11.1 15-0\* Operating Data

| 15-00 Operating hours |                     |                                                                                                    |
|-----------------------|---------------------|----------------------------------------------------------------------------------------------------|
| Range:                |                     | Function:                                                                                                    |
| 0 h*                  | [0 - 0x7fffffff. h] | View how many hours the adjustable frequency drive has run. The value is saved when the adjustable frequency drive is turned off. |

| 15-0   | 15-01 Running Hours |                                          |  |  |
|--------|---------------------|------------------------------------------|--|--|
| Range: |                     | Function:                                |  |  |
| 0 h*   | [0 - 0x7fffffff.    | View how many hours the motor has run.   |  |  |
|        | h]                  | Reset the counter in 15-07 Reset Running |  |  |
|        |                     | Hours Counter. The value is saved when   |  |  |
|        |                     | the adjustable frequency drive is turned |  |  |
|        |                     | off.                                     |  |  |

|   | 15-02 kWh Counter |            |                                         |  |
|---|-------------------|------------|-----------------------------------------|--|
|   | Range:            |            | Function:                               |  |
|   | 0 kWh*            | [0 - 65535 | View the output power of the adjustable |  |
| ı |                   | kWh]       | frequency drive in kWh as a mean value  |  |
| ı |                   |            | over one hour. Reset the counter in     |  |
| I |                   |            | 15-06 Reset kWh Counter.                |  |

|        | 15-03 Power Up's |                   |                                         |
|--------|------------------|-------------------|-----------------------------------------|
| Range: |                  | nge:              | Function:                               |
|        | 0 *              | [0 - 2147483647 ] | View the number of times the adjustable |
|        |                  |                   | frequency drive has been powered up.    |

| 15-04 Over Temp's |              |                                                                                       |  |
|-------------------|--------------|---------------------------------------------------------------------------------------|--|
| Range:            |              | Function:                                                                             |  |
| 0 *               | [0 - 65535 ] | View the number of adjustable frequency drive temperature faults which have occurred. |  |

| 15-05 Over Volt's |                 |     |
|-------------------|-----------------|-----|
|                   | Range:          | Rai |
| uency<br>rred.    | 0 * [0 - 65535] | 0 * |
|                   |                 | 0 * |

| 15-06 Reset kWh Counter |              |                                                                                           |  |
|-------------------------|--------------|-------------------------------------------------------------------------------------------|--|
| Option:                 |              | Function:                                                                                 |  |
| [0]                     | Do not reset |                                                                                           |  |
| [1] Reset counter       |              | Select [1] Reset and press [OK] to reset the kWh counter to zero (see 15-02 kWh Counter). |  |

#### NOTE!

The reset is carried out by pressing [OK].

| 15      | 15-07 Reset Running Hours Counter |                                                                                                    |  |
|---------|-----------------------------------|----------------------------------------------------------------------------------------------------|--|
| Option: |                                   | Function:                                                                                                    |  |
| [0]     | Do not reset                      |                                                                                                    |  |
| [1]     | Reset counter                     | Select [1] Reset counter and press [OK] to reset<br>Running Hours counter (15-01 Running Hours)<br>and to zero (see also 15-01 Running Hours). |  |

#### 3.11.2 15-3\* Alarm Log

Parameters in this group are array parameters, where up to 10 fault logs can be viewed. [0] is the most recent logged data, and [9] the oldest. Error codes, values and time stamp can be viewed for all logged data.

| 15-30 Alarm Log: Error Code |                  |                                                |
|-----------------------------|------------------|------------------------------------------------|
| Ra                          | Range: Function: |                                                |
| 0 *                         | [0 - 255 ]       | View the error code and look up its meaning in |
|                             |                  | the <i>Troubleshooting</i> chapter.            |

| Range: |                      | Function:                                                                                            |
|--------|----------------------|----------------------------------------------------------------------------------------------------|
| 0 *    | [-32,767–<br>32,767] | View a description of the error. This parameter is used in combination with alarm 38 Internal Fault. |

#### 3.11.3 15-4\* Drive Identification

Parameters containing read-only information about the hardware and software configuration of the Adjustable frequency drive.

| 15     | 15-40 FC Type |                                                                                                    |  |  |
|--------|---------------|----------------------------------------------------------------------------------------------------|--|--|
| Range: |               | Function:                                                                                                    |  |  |
| 0 *    |               | View the FC type. The readout is identical to the adjustable frequency drive series power field of the type code definition, characters 1-6. |  |  |

| 15-41 Power Section |         |                                                      |  |
|---------------------|---------|------------------------------------------------------|--|
| Range: Function     |         | Function:                                            |  |
| 0 *                 | [0 - 0] | View the FC type. The readout is identical to the    |  |
|                     |         | adjustable frequency drive series power field of the |  |
|                     |         | type code definition, characters 7-10.               |  |

| 15                                 | 15-42 Voltage |                                                      |  |  |
|------------------------------------|---------------|------------------------------------------------------|--|--|
| Range: Function:                   |               | Function:                                            |  |  |
| 0 * [0 - 0 ] View the FC type. The |               | View the FC type. The readout is identical to the    |  |  |
|                                    |               | adjustable frequency drive series power field of the |  |  |
|                                    |               | type code definition, characters 11-12.              |  |  |

Range:

0 \*

15-98 Drive Identification

[0 - 0]

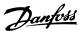

Function:

| 15  | 15-43 Software Version |                                                              |  |
|-----|------------------------|--------------------------------------------------------------|--|
| Ra  | nge:                   | Function:                                                    |  |
| 0 * | [0 - 0 ]               | View the software version of the adjustable frequency drive. |  |

| 15        | 15-44 Ordered TypeCode |                                                                                                    |  |
|-----------|------------------------|----------------------------------------------------------------------------------------------------|--|
| Range: Fu |                        | Function:                                                                                                    |  |
| 0 *       | [0 - 0 ]               | View the type code string used for re-ordering the adjustable frequency drive in its original configuration. |  |

|                  | 15-46 Drive Ordering No |          |                                                                                                    |
|------------------|-------------------------|----------|----------------------------------------------------------------------------------------------------|
| Range: Function: |                         |          |                                                                                                    |
|                  | 0 *                     | [0 - 0 ] | View the 8-digit ordering number used for re-<br>ordering the adjustable frequency drive in its<br>original configuration. |

| 15-47 Powe |     |          | Card Ordering No                     |
|------------|-----|----------|--------------------------------------|
|            | Ran | ge:      | Function:                            |
|            | 0 * | [0 - 0 ] | View the power card ordering number. |

| 15-48 LCP ld No |          |                         |
|-----------------|----------|-------------------------|
| Range           | e:       | Function:               |
| 0 *             | [0 - 0 ] | View the LCP ID number. |

| 1:  | 15-49 SW ID Control Card |                                                |  |
|-----|--------------------------|------------------------------------------------|--|
| R   | ange:                    | Function:                                      |  |
| 0 * | [0 - 0]                  | View the control card software version number. |  |

| 15-    | 15-50 SW ID Power Card |                                              |  |
|--------|------------------------|----------------------------------------------|--|
| Range: |                        | Function:                                    |  |
| 0 *    | [0 - 0]                | View the power card software version number. |  |

| 15-51 Drive Serial Number |         |                                                    |
|---------------------------|---------|----------------------------------------------------|
| Rai                       | nge:    | Function:                                          |
| 0 *                       | [0 - 0] | View the adjustable frequency drive serial number. |

| 15-5   | 15-53 Power Card Serial Number |                                    |  |
|--------|--------------------------------|------------------------------------|--|
| Range: |                                | Function:                          |  |
| 0 *    | [0 - 0 ]                       | View the power card serial number. |  |

| 15-92 Defined Parameters |             |  |  |
|--------------------------|-------------|--|--|
| Range: Function:         |             |  |  |
| 0 *                      | [0 - 2000 ] |  |  |

| 15-97 Application Type |                   |           |  |
|------------------------|-------------------|-----------|--|
| Range                  | :                 | Function: |  |
| 0 *                    | [0 - 0xFFFFFFFF ] |           |  |

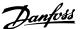

## 3.12 Main Menu - Data Readouts - Group 16

#### 3.12.1 16-0\* General Status

| 16     | 16-00 Control Word |                                                                                                    |  |  |  |  |
|--------|--------------------|----------------------------------------------------------------------------------------------------|--|--|--|--|
| Range: |                    | Function:                                                                                                    |  |  |  |  |
| 0 *    | [0 - 65535 ]       | View the control word sent from the adjustable frequency drive via the serial communication port in hex code. |  |  |  |  |

| Bit | Bit number                           |        |       |       |                   |       |             |      |   |      |      |      |   |   |  |   |
|-----|--------------------------------------|--------|-------|-------|-------------------|-------|-------------|------|---|------|------|------|---|---|--|---|
| 15  | 14                                   | 13     | 12    | 11    | 10                | 9     | 8           | 7    | 6 | 5    | 4    | 3    | 2 | 1 |  | 0 |
| Bit | Bit =                                | 0      |       |       |                   |       |             |      |   | Bit  | =    | 1    |   |   |  |   |
| 00  | Prese                                | et ref | erenc | e cho | oice l            | sb    |             |      |   |      |      |      |   |   |  |   |
| 01  | Prese                                | et ref | erenc | e cho | oice s            | ecor  | nd b        | it o | f |      |      |      |   |   |  |   |
|     | pres                                 | et ref | erenc | es    |                   |       |             |      |   |      |      |      |   |   |  |   |
| 02  | DC b                                 | orake  |       |       |                   |       |             |      |   | Ra   | mp   |      |   |   |  |   |
| 03  | Coas                                 | ting   |       |       |                   |       |             |      |   | En   | able | e    |   |   |  |   |
| 04  | Quic                                 | k sto  | р     |       |                   |       |             |      |   | Ra   | mp   |      |   |   |  |   |
| 05  | Free                                 | ze ou  | tput  |       |                   |       |             |      |   | Ramp |      |      |   |   |  |   |
| 06  | Ramp stop                            |        |       |       |                   | Start |             |      |   |      |      |      |   |   |  |   |
| 07  | No function Reset                    |        |       |       |                   |       |             |      |   |      |      |      |   |   |  |   |
| 08  | No function Jog                      |        |       |       |                   |       |             |      |   |      |      |      |   |   |  |   |
| 09  | Ramp 1 Ramp 2                        |        |       |       |                   |       |             |      |   |      |      |      |   |   |  |   |
| 10  | Data not valid Valid                 |        |       |       |                   |       |             |      |   |      |      |      |   |   |  |   |
| 11  | Relay_A not active Relay_A activated |        |       |       |                   | d     |             |      |   |      |      |      |   |   |  |   |
| 12  | Relay_B not active                   |        |       |       | Relay_B activated |       | t           |      |   |      |      |      |   |   |  |   |
| 13  | Choice of Set-up Isb                 |        |       |       |                   |       |             |      |   |      |      |      |   |   |  |   |
| 14  | No function                          |        |       |       |                   |       | No function |      |   |      |      |      |   |   |  |   |
| 15  | No f                                 | uncti  | on    |       |                   |       |             |      |   | Re   | ver  | sing | ) |   |  |   |

#### Table 3.8 Control Word

| 16-01 Reference [Unit]        |                                                                                                    |  |  |  |
|-------------------------------|----------------------------------------------------------------------------------------------------|--|--|--|
| Range:                        | Function:                                                                                                    |  |  |  |
| 0 ReferenceFeed-<br>backUnit* | view the present reference value applied on impulse or analog basis in the unit resulting from the configuration the configuration where the configuration was a configuration where the configuration the configuration the configu |  |  |  |
|                               | configuration                                                                                                    |  |  |  |

| 16-02 Reference [%] |                |           |  |  |  |
|---------------------|----------------|-----------|--|--|--|
| Range:              |                | Function: |  |  |  |
| 0 %*                | [-200 - 200 %] |           |  |  |  |

| 16     | 16-03 Status Word |                                                                                                    |  |  |  |  |  |
|--------|-------------------|----------------------------------------------------------------------------------------------------|--|--|--|--|--|
| Range: |                   | Function:                                                                                                    |  |  |  |  |  |
| 0 *    | [0 - 65535 ]      | View the status word sent from the adjustable frequency drive via the serial communication port in hex code. |  |  |  |  |  |

| Bit n | Bit number                             |              |  |  |  |  |
|-------|----------------------------------------|--------------|--|--|--|--|
| 15    | 14   13   12   11   10   9   8   7   6 | 5 4 3 2 1 0  |  |  |  |  |
| Bit   | Bit = 0                                | Bit = 1      |  |  |  |  |
| 00    | Control not ready                      | Ready        |  |  |  |  |
| 01    | VLT not ready                          | Ready        |  |  |  |  |
| 02    | Coasting                               | Enable       |  |  |  |  |
| 03    | No fault                               | Trip         |  |  |  |  |
| 04    | No warning                             | Warning      |  |  |  |  |
| 05    | Reserved                               |              |  |  |  |  |
| 06    | No trip lock                           | Trip lock    |  |  |  |  |
| 07    | No warning                             | Warning      |  |  |  |  |
| 08    | Speed ≠ ref.                           | Speed = ref. |  |  |  |  |
| 09    | Local control Bus control              |              |  |  |  |  |
| 10    | Out of speed range Frequency OK        |              |  |  |  |  |
| 11    | Not running Running                    |              |  |  |  |  |
| 12    | No function                            | No function  |  |  |  |  |
| 13    | Voltage OK                             | Above limit  |  |  |  |  |
| 14    | Current OK                             | Above limit  |  |  |  |  |
| 15    | Temperature OK                         | Above limit  |  |  |  |  |

Table 3.9 Status Word

| 16-05 Main Actual Value [%] |                |           |  |  |  |  |
|-----------------------------|----------------|-----------|--|--|--|--|
| Range:                      |                | Function: |  |  |  |  |
| 0 %*                        | [-200 - 200 %] |           |  |  |  |  |

| 16-09 Custom Readout |            |                           |  |  |  |
|----------------------|------------|---------------------------|--|--|--|
| Range:               |            | Function:                 |  |  |  |
| 0 CustomRea-         | [0 - 9999  | View the user-defined     |  |  |  |
| doutUnit*            | CustomRea- | readouts as defined in    |  |  |  |
|                      | doutUnit]  | 0-30 Custom Readout Unit, |  |  |  |
|                      |            | 0-31 Custom Readout Min   |  |  |  |
|                      |            | Value and 0-32 Custom     |  |  |  |
|                      |            | Readout Max Value. Custom |  |  |  |
|                      |            | Readout                   |  |  |  |

#### 3.12.2 16-1\* Motor Status

| 16-10 | Power [kW]    | Power [kW]                              |  |  |  |  |
|-------|---------------|-----------------------------------------|--|--|--|--|
| Range | e:            | Function:                               |  |  |  |  |
| 0 kW* | [0 - 1000 kW] | Displays DC link power in kW. The value |  |  |  |  |
|       |               | shown is calculated on the basis of the |  |  |  |  |
|       |               | actual motor voltage and motor current. |  |  |  |  |

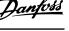

| 16-11  | l Power [hp]  |                                                                                                    |
|--------|---------------|----------------------------------------------------------------------------------------------------|
| Range: |               | Function:                                                                                                    |
| 0 hp*  | [0 - 1000 hp] | View the DC link power in hp. The value shown is calculated on the basis of the actual motor voltage and motor current. |

| 16-1   | 16-12 Motor Voltage |                                                                            |  |  |  |  |
|--------|---------------------|----------------------------------------------------------------------------|--|--|--|--|
| Range: |                     | Function:                                                                  |  |  |  |  |
| 0 V*   | [0 - 65535 V]       | View the motor voltage, a calculated value used for controlling the motor. |  |  |  |  |

| 16-13 | 3 Frequency     | Frequency                                              |  |  |  |  |
|-------|-----------------|--------------------------------------------------------|--|--|--|--|
| Rang  | e:              | Function:                                              |  |  |  |  |
| 0 Hz* | [0 - 6553.5 Hz] | View the motor frequency, without resonance dampening. |  |  |  |  |

| 16-1             | 16-14 Motor current |                                                        |  |  |
|------------------|---------------------|--------------------------------------------------------|--|--|
| Range: Function: |                     | Function:                                              |  |  |
| 0 A*             | [0 - 655.35 A]      | View the motor current measured as a mean value, IRMS. |  |  |

| 16-15 Frequency [%] |                |           |
|---------------------|----------------|-----------|
| Range:              |                | Function: |
| 0 %*                | [0 - 6553.5 %] |           |

| 16-18 Motor Thermal |             |           |
|---------------------|-------------|-----------|
| Range:              |             | Function: |
| 0 %*                | [0 - 100 %] |           |

## 3.12.3 16-3\* Drive Status

| 16-30 DC Link Voltage |  |                        |
|-----------------------|--|------------------------|
| Range:                |  | Function:              |
| 0 V* [0 - 65535 V]    |  | View a measured value. |

| 16-34 Heatsink Temp. |              |           |  |
|----------------------|--------------|-----------|--|
| Range:               |              | Function: |  |
| 0 °C*                | [0 - 255 °C] |           |  |

| 16-35 Inve | erter Thermal |           |
|------------|---------------|-----------|
| Range:     |               | Function: |
| 0 %*       | [0 - 255 %]   |           |

| 16-3   | 16-36 Inv. Nom. Current |                                                                                                    |  |  |
|--------|-------------------------|----------------------------------------------------------------------------------------------------|--|--|
| Range: |                         | Function:                                                                                                    |  |  |
| 0 A*   | [0 - 655.35 A]          | View the inverter nominal current, which should match the nameplate data on the connected motor. The data are used for motor protection, etc. |  |  |

| 16-37 Inv. Max. Current |                |                                             |  |
|-------------------------|----------------|---------------------------------------------|--|
| Range: Function:        |                |                                             |  |
| 0 A*                    | [0 - 655.35 A] | View the inverter maximum current. The      |  |
|                         |                | data are used for calculation of adjustable |  |
|                         |                | frequency drive protection, etc.            |  |

| 16-38 SL Controller State |                                                       |                   |  |
|---------------------------|-------------------------------------------------------|-------------------|--|
| Range: Function:          |                                                       | Function:         |  |
| 0 *                       | 0 * [0 - 20] View the actual state of the Smart Logic |                   |  |
|                           |                                                       | Controller (SLC). |  |

## 3.12.4 16-5\* Ref. & Feedb.

| 16-50 External Reference |                |           |  |
|--------------------------|----------------|-----------|--|
| Range:                   |                | Function: |  |
| 0 %*                     | [-200 - 200 %] |           |  |

| 16-52 Feedback[Unit] |                  |                         |  |
|----------------------|------------------|-------------------------|--|
| Range:               |                  | Function:               |  |
| 0 ProcessCtrlUnit*   | [-4999 - 4999    | View the feedback       |  |
|                      | ProcessCtrlUnit] | resulting from the      |  |
|                      |                  | selection of scaling in |  |
|                      |                  | 3-02 Minimum Reference  |  |
|                      |                  | and 3-03 Maximum        |  |
|                      |                  | Reference.              |  |

## 3.12.5 16-6\* Inputs and Outputs

| 16     | 16-60 Digital Input |                                                            |                        |  |  |
|--------|---------------------|------------------------------------------------------------|------------------------|--|--|
| Range: |                     | Function:                                                  |                        |  |  |
| 0 *    | [0 - 65535 ]        | View actual state of the digital inputs 18, 19, 27 and 29. |                        |  |  |
|        |                     | Bits definition                                            | า                      |  |  |
|        |                     | Bit 0                                                      | Unused                 |  |  |
|        |                     | Bit 1                                                      | Unused                 |  |  |
|        |                     | Bit 2                                                      | Digital input term. 29 |  |  |
|        |                     | Bit 3                                                      | Digital input term. 27 |  |  |
|        |                     | Bit 4                                                      | Digital input term. 19 |  |  |
|        |                     | Bit 5                                                      | Digital input term. 18 |  |  |
|        |                     | Bit 6~15                                                   | Unused                 |  |  |
|        |                     | Table 3.10                                                 |                        |  |  |

| 16      | 16-61 Terminal 53 Setting |                                                                  |  |  |  |
|---------|---------------------------|------------------------------------------------------------------|--|--|--|
| Option: |                           | Function:                                                        |  |  |  |
|         |                           | View the setting of input terminal 53. Current = 0; Voltage = 1. |  |  |  |
| [0]     | Current mode              |                                                                  |  |  |  |
| [1]     | Voltage mode              |                                                                  |  |  |  |

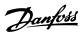

| 16-6   | 16-62 Analog Input Al53 |                                    |  |
|--------|-------------------------|------------------------------------|--|
| Range: |                         | Function:                          |  |
| 1 *    | [0 - 20 ]               | View the actual value at input 53. |  |

| 16      | 16-63 Terminal 54 Setting |                                                                  |  |
|---------|---------------------------|------------------------------------------------------------------|--|
| Option: |                           | Function:                                                        |  |
|         |                           | View the setting of input terminal 54. Current = 0; Voltage = 1. |  |
| [0]     | Current mode              |                                                                  |  |
| [1]     | Voltage mode              |                                                                  |  |

| 16-64 Analog Input Al54 |           |                                    |
|-------------------------|-----------|------------------------------------|
| Range:                  |           | Function:                          |
| 1 *                     | [0 - 20 ] | View the actual value at input 54. |

| 16-65 Analog Output AO42 [mA] |             |                                                                                                    |
|-------------------------------|-------------|----------------------------------------------------------------------------------------------------|
| Range:                        |             | Function:                                                                                                    |
| 0 mA*                         | [0 - 20 mA] | View the actual value at output 42 in mA.<br>The value shown reflects the selection in<br>6-90 Terminal 42 Mode and 6-91 Terminal 42<br>Analog Output. |

| 16  | 16-66 Digital Output |                                               |                                   |  |
|-----|----------------------|-----------------------------------------------|-----------------------------------|--|
| Ra  | nge:                 | Function:                                     |                                   |  |
| 0 * | [0 -                 | View the binary value of all digital outputs. |                                   |  |
|     | 15 ]                 | Definition:                                   | Definition:                       |  |
|     |                      | X: Not used                                   |                                   |  |
|     |                      | 0: Low                                        |                                   |  |
|     |                      | 1: High                                       |                                   |  |
|     |                      | XX                                            | None used                         |  |
|     |                      | XO                                            | Terminal 42 not used, Terminal 45 |  |
|     |                      | low                                           |                                   |  |
|     |                      | X1 Terminal 42 not used, Terminal 45          |                                   |  |
|     |                      | High                                          |                                   |  |
|     |                      | 0X Terminal 42 low, Terminal 45 not           |                                   |  |
|     |                      | used                                          |                                   |  |
|     |                      | 0 Terminal 42 low, Terminal 45 low            |                                   |  |
|     |                      | 1                                             | Terminal 42 low, Terminal 45 high |  |
|     |                      | 1X Terminal 42 high, Terminal 45 not          |                                   |  |
|     |                      | used                                          |                                   |  |
|     |                      | 10 Terminal 42 high, Terminal 45 low          |                                   |  |
|     |                      | 11 Terminal 42 high, Terminal 45 high         |                                   |  |
|     |                      | Table 3.11                                    |                                   |  |

| 16               | 16-67 Pulse Input #29 [Hz] |                                            |  |
|------------------|----------------------------|--------------------------------------------|--|
| Range: Function: |                            | Function:                                  |  |
| 0 *              | [0 - 130000 ]              | View the actual frequency rate on terminal |  |
|                  |                            | 29.                                        |  |

| 16- | 16-71 Relay Output [bin] |                 |                    |  |
|-----|--------------------------|-----------------|--------------------|--|
| Rai | nge:                     | Function:       |                    |  |
| 0 * | [0 - 65535 ]             | View the sett   | ting of the relay. |  |
|     |                          | Bits definition | n:                 |  |
|     |                          | Bit 0~2         | Unused             |  |
|     |                          | Bit 3           | Relay 02           |  |
|     |                          | Bit 4           | Relay 01           |  |
|     |                          | Bit 5~15        | Unused             |  |
|     |                          | Table 3.12      |                    |  |

| 16     | 16-72 Counter A |                                                   |  |  |
|--------|-----------------|---------------------------------------------------|--|--|
| Range: |                 | Function:                                         |  |  |
| 0 *    | [-32768 -       | View the present value of Counter A. Counters     |  |  |
|        | 32767 ]         | are useful as comparator operands, see            |  |  |
|        |                 | 13-10 Comparator Operand.                         |  |  |
|        |                 | The value can be reset or changed either via      |  |  |
|        |                 | digital inputs (parameter group 5-1*) or by       |  |  |
|        |                 | using an SLC action (13-52 SL Controller Action). |  |  |

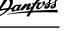

| 16     | 16-73 Counter B |                                                   |  |
|--------|-----------------|---------------------------------------------------|--|
| Range: |                 | Function:                                         |  |
| 0 *    | [-32768 -       | View the present value of Counter B. Counters     |  |
|        | 32767 ]         | are useful as comparator operands                 |  |
|        |                 | (13-10 Comparator Operand).                       |  |
|        |                 | The value can be reset or changed either via      |  |
|        |                 | digital inputs (parameter group 5-1*) or by       |  |
|        |                 | using an SLC action (13-52 SL Controller Action). |  |

| 16-79 Analog Output AO45 |             |           |  |
|--------------------------|-------------|-----------|--|
| Range:                   |             | Function: |  |
| 0 mA*                    | [0 - 20 mA] |           |  |

## 3.12.6 16-8\* Fieldbus & FC Port

Parameters for reporting the BUS references and control words.

| 16     | 16-86 FC Port REF 1 |                                           |  |
|--------|---------------------|-------------------------------------------|--|
| Range: |                     | Function:                                 |  |
| 0 *    | [-32768 - 32767 ]   | View the last received reference from the |  |
|        |                     | FC Port.                                  |  |

## 3.12.7 16-9\* Diagnosis Readouts

| 16  | 16-90 Alarm Word    |                                  |  |  |  |
|-----|---------------------|----------------------------------|--|--|--|
| Ra  | nge:                | Function:                        |  |  |  |
| 0 * | [0 - 0xFFFFFFFFUL ] | View the alarm word sent via the |  |  |  |
|     |                     | serial communication port in hex |  |  |  |
|     |                     | code.                            |  |  |  |

| 16     | 16-91 Alarm Word 2 |                                    |  |  |  |
|--------|--------------------|------------------------------------|--|--|--|
| Range: |                    | Function:                          |  |  |  |
| 0 *    | [0 - 0xFFFFFFFFUL] | View the alarm word 2 sent via the |  |  |  |
|        |                    | serial communication port in hex   |  |  |  |
|        |                    | code.                              |  |  |  |

| 16  | 16-92 Warning Word |                                                                           |  |  |
|-----|--------------------|---------------------------------------------------------------------------|--|--|
| Ra  | Range: Function:   |                                                                           |  |  |
| 0 * | [0 - 0xFFFFFFFFUL] | View the warning word sent via the serial communication port in hex code. |  |  |

| 16  | 16-93 Warning Word 2 |                                      |  |  |  |
|-----|----------------------|--------------------------------------|--|--|--|
| Ra  | nge:                 | Function:                            |  |  |  |
| 0 * | [0 - 0xFFFFFFFFUL ]  | View the warning word 2 sent via the |  |  |  |
|     |                      | serial communication port in hex     |  |  |  |
|     |                      | code.                                |  |  |  |

| 16  | 16-94 Ext. Status Word |                                                                                      |  |
|-----|------------------------|--------------------------------------------------------------------------------------|--|
| Ra  | nge:                   | Function:                                                                            |  |
| 0 * | [0 - 0xFFFFFFFFUL]     | Returns the extended status word sent via the serial communication port in hex code. |  |

| 16  | 16-95 Ext. Status Word 2 |                                                                                        |  |  |
|-----|--------------------------|----------------------------------------------------------------------------------------|--|--|
| Rai | nge:                     | Function:                                                                              |  |  |
| 0 * | [0 - 0xFFFFFFFFUL ]      | Returns the extended status word 2 sent via the serial communication port in hex code. |  |  |

3

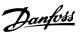

# 3.13 Main Menu - Data Readouts 2 - Group 18

Parameters in this group are array parameters, where up to 10 fault logs can be viewed. [0] is the most recent logged data, and [9] the oldest. Error codes, values, and time stamp can be viewed for all logged data

## 3.13.1 18-1\* Fire Mode Log

| 18-10  | 18-10 FireMode Log:Event |                       |  |
|--------|--------------------------|-----------------------|--|
| Range: |                          | Function:             |  |
| 0 *    | [0 - 255 ]               | View Fire Mode event. |  |

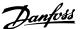

## 3.14 Main Menu - Adjustable Frequency Drive Closed-loop - Group 20

This parameter group is used for configuring the closed-loop PI controller that controls the output frequency of the adjustable frequency drive.

#### 3.14.1 20-0\* Feedback

This parameter group is used to configure the feedback signal for the adjustable frequency drive's closed-loop PI controller.

| 20-0  | 20-00 Feedback 1 Source |                                                                                       |  |
|-------|-------------------------|---------------------------------------------------------------------------------------|--|
| Opti  | on:                     | Function:                                                                             |  |
|       |                         | This parameter defines which input will be used as the source of the feedback signal. |  |
| [0]   | No function             |                                                                                       |  |
| [1]   | Analog Input 53         |                                                                                       |  |
| [2]   | Analog Input 54         |                                                                                       |  |
| [3]   | Pulse input 29          |                                                                                       |  |
| [100] | Bus Feedback 1          |                                                                                       |  |

| 20  | 20-01 Feedback 1 Conversion |                                                                                                    |  |  |
|-----|-----------------------------|----------------------------------------------------------------------------------------------------|--|--|
| Op  | otion:                      | Function:                                                                                                    |  |  |
|     |                             | This parameter allows a conversion function to be applied to Feedback 1.                                                       |  |  |
| [0] | Linear                      | [0] Linear has no effect on the feedback.                                                                                      |  |  |
| [1] | Square<br>root              | [1] Square root is commonly used when a pressure sensor is used to provide flow feedback (( $flow \propto \sqrt{pressure}$ )). |  |  |

## 3.14.2 20-8\* PI Basic Settings

Parameters for configuring the Process PI control.

| 20  | 20-81 Pl Normal/ Inverse Control |                                                                                                    |  |  |
|-----|----------------------------------|----------------------------------------------------------------------------------------------------|--|--|
| Op  | otion:                           | Function:                                                                                                    |  |  |
| [0] | Normal                           | Causes the adjustable frequency drive's output frequency to decrease when the feedback is greater than the setpoint reference. This is common for pressure-controlled supply fan and pump applications.                |  |  |
| [1] | Inverse                          | Causes the adjustable frequency drive's output frequency to increase when the feedback is greater than the setpoint reference. This is common for temperature-controlled cooling applications, such as cooling towers. |  |  |

| 20-83 | 20-83 PI Start Speed [Hz] |                                                                                                    |  |
|-------|---------------------------|----------------------------------------------------------------------------------------------------|--|
| Range | e:                        | Function:                                                                                                    |  |
| 0 Hz* | [ 0 -<br>200.0 Hz]        | Enter the motor speed to be attained as a start signal for commencement of PI control. Upon power-up, the adjustable frequency drive operates using speed open-loop control. When the Process PI start speed is reached, the adjustable frequency drive will change to PI control. |  |

| 20-84 On Reference Bandwidth |             |           |  |
|------------------------------|-------------|-----------|--|
| Range:                       |             | Function: |  |
| 5 %*                         | [0 - 200 %] |           |  |

#### 3.14.3 20-9\* PI Controller

| 20  | 20-91 Pl Anti Windup |                                                                                                  |  |
|-----|----------------------|--------------------------------------------------------------------------------------------------|--|
| Op  | Option: Function:    |                                                                                                  |  |
| [0] | Off                  | Continue regulation of an error even when the output frequency cannot be increased or decreased. |  |
| [1] | On                   | Cease regulation of an error when the output frequency can no longer be adjusted.                |  |

| 20-93  | 20-93 PI Proportional Gain |                                                                                                    |  |  |
|--------|----------------------------|----------------------------------------------------------------------------------------------------|--|--|
| Range: |                            | Function:                                                                                                    |  |  |
| 0.50 * | [0 - 10 ]                  | Enter the process controller proportional gain.  Quick control is obtained at high amplification.  However, if amplification is too great, the process may become unstable. |  |  |

| 20-9   | 20-94 PI Integral Time |                                                 |  |  |  |
|--------|------------------------|-------------------------------------------------|--|--|--|
| Range: |                        | Function:                                       |  |  |  |
| 20 s*  | [0.10 -                | Enter the process controller integral time.     |  |  |  |
|        | 9999 s]                | Obtain quick control through a short integral   |  |  |  |
|        |                        | time, though if the integral time is too short, |  |  |  |
|        |                        | the process becomes unstable. An                |  |  |  |
|        |                        | excessively long integral time disables the     |  |  |  |
|        |                        | integral action.                                |  |  |  |
|        |                        |                                                 |  |  |  |

| 20-97 PI Feed Forward Factor |             |           |  |  |
|------------------------------|-------------|-----------|--|--|
| Range:                       |             | Function: |  |  |
| 0 %*                         | [0 - 400 %] |           |  |  |

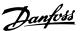

# 3.15 Main Menu - Application Functions - Group 22

#### 3.15.1 22-4\* Sleep Mode

The purpose of sleep mode is to allow FC 101 to stop itself in situations where the system is satisfied. This will save energy, and keeps system from being over-satisfied (too high pressure, water cooled too much in cooling towers, building pressurisation problems). This is also important for a reason that some applications cannot allow the FC 101 to adjust motor down to low speed. This might damage pumps, cause insufficient lubrication in gearboxes, and make fans unstable.

The sleep controller has two important functions - ability to go to sleep at the right time, and ability to come out of a sleep mode at the right time. The goal is to keep FC 101 in sleep mode as long as possible to avoid cycling the motor on and off frequently, and at the same time keep the controlled system variable in acceptable range.

#### The sequence when running sleep mode in Open-loop:

- 1. The motor speed is less than 22-47 Sleep Speed [Hz] and the motor has been running longer than 22-40 Minimum Run Time.
- 2. FC101 ramps the motor speed down to 1-82 Min Speed for Function at Stop [Hz].
- 3. FC101 activates *1-80 Function at Stop*. The adjustable frequency drive is now in sleep mode.
- 4. FC101 compares the speed setpoint with 22-43 Wake-Up Speed [Hz] to detect a wake-up situation.
- 5. The speed setpoint is greater than 22-43 Wake-Up Speed [Hz] and the sleep condition has last for more than 22-41 Minimum Sleep Time. The adjustable frequency drive is now out of sleep mode.
- Go back to speed open-loop control (ramp motor speed up to the speed setpoint).

#### The sequence when running sleep mode in Closed-loop:

- If 20-81 PI Normal/ Inverse Control = [0] Normal.
   When an error between Reference and Feedback is greater than 22-44 Wake-Up Ref./FB Diff, the adjustable frequency drive will go to Boost status. If 22-45 Setpoint Boost is not set, the adjustable frequency drive will go into sleep mode.
- 2. After 22-46 Maximum Boost Time, drive ramps the motor speed down to 1-82 Min Speed for Function at Stop [Hz].

- 3. The adjustable frequency drive activates *1-80 Function at Stop.* The adjustable frequency drive is now in Sleep mode.
- 4. When an error between Reference and Feedback is greater than 22-44 Wake-Up Ref./FB Diff, and the condition last more than 22-41 Minimum Sleep Time, the adjustable frequency drive is out of sleep mode.
- The adjustable frequency drive goes back to Close-loop control.

#### NOTE!

Sleep mode will not be active when Local Reference is active (set speed manually by means of navigation keys on the LCP).

Does not work in Hand-mode. Auto set-up in open-loop must be carried out before setting input/output in closedloop.

| 22-40 Minimum Run Time |             |                                                                                                    |  |  |
|------------------------|-------------|----------------------------------------------------------------------------------------------------|--|--|
| Range: Fu              |             | Function:                                                                                                    |  |  |
| 10 s*                  | [0 - 600 s] | Set the desired minimum running time for<br>the motor after a start command (digital<br>input or bus) before entering sleep mode. |  |  |

| 22-4  | 22-41 Minimum Sleep Time |                                                                                                    |  |
|-------|--------------------------|----------------------------------------------------------------------------------------------------|--|
| Rang  | je:                      | Function:                                                                                          |  |
| 10 s* | [0 - 600 s]              | Set the desired minimum time for staying in sleep mode. This will override any wake-up conditions. |  |

| 22-43 Wake-Up Speed [Hz] |           |           |  |
|--------------------------|-----------|-----------|--|
| Range:                   |           | Function: |  |
| 10 *                     | [0-400.0] |           |  |

| 22-44 Wake-Up Ref./FB Diff |             |           |  |  |
|----------------------------|-------------|-----------|--|--|
| Range:                     |             | Function: |  |  |
| 10 %*                      | [0 - 100 %] |           |  |  |

| 22-45 Setpoint Boost |                |           |  |  |
|----------------------|----------------|-----------|--|--|
| Range:               |                | Function: |  |  |
| 0 %*                 | [-100 - 100 %] |           |  |  |

| 22-4  | 6 Maxim | um Boost Time                                     |
|-------|---------|---------------------------------------------------|
| Rang  | je:     | Function:                                         |
| 60 s* | [0 -    | Only to be used if 1-00 Configuration Mode is set |
|       | 600 s]  | for closed-loop and the integrated PI controller  |
|       |         | is used for controlling the pressure.             |
|       |         | Set the maximum time for which boost mode         |
|       |         | will be allowed. If the set time is exceeded,     |
|       |         | sleep mode will be entered and will not wait for  |
|       |         | the set boost pressure to be reached.             |

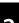

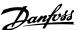

| 22  | 22-47 Sleep Speed [Hz] |                                                                                   |  |
|-----|------------------------|-----------------------------------------------------------------------------------|--|
| Ra  | nge:                   | Function:                                                                         |  |
| 0 * |                        | Set the speed below which the adjustable frequency drive will go into Sleep mode. |  |

| 22-6 | 22-62 Broken Belt Delay |                                                       |
|------|-------------------------|-------------------------------------------------------|
| Rang | je:                     | Function:                                             |
|      |                         | the action selected in 22-60 Broken Belt<br>Function. |

#### 3.15.2 22-6\* Broken Belt Detection

The broken belt detection can be used in both closed-loop and open-loop systems for pumps and fans. If the estimated motor torque (current) is below the broken belt torque (current) value (22-61 Broken Belt Torque) and the adjustable frequency drive output frequency is above or equal to 15 Hz, 22-60 Broken Belt Function is performed

| 22                | 22-60 Broken Belt Function                                                   |                                                                                                    |  |  |  |  |
|-------------------|------------------------------------------------------------------------------|----------------------------------------------------------------------------------------------------|--|--|--|--|
|                   | Selects the action to be performed if the broken belt condition is detected. |                                                                                                    |  |  |  |  |
| Option: Function: |                                                                              |                                                                                                    |  |  |  |  |
| [0]               | Off                                                                          |                                                                                                    |  |  |  |  |
| [1]               | Warning                                                                      | The adjustable frequency drive will continue to run, but will activate a Broken Belt Warning [W95]. A drive digital output or a serial communication bus can communicate a warning to other equipment. |  |  |  |  |
| [2]               | Trip                                                                         | The adjustable frequency drive will stop running and activate a Broken Belt alarm [A 95]. A drive digital output or a serial communication bus can communicate an alarm to other equipment.            |  |  |  |  |

#### NOTE!

Do not set 14-20 Reset Mode, to [13] Infinite auto reset when 22-60 Broken Belt Function is set to [2] Trip. Doing so will cause the adjustable frequency drive to continuously cycle between running and stopping when a broken belt condition is detected.

#### NOTE!

If the adjustable frequency drive is equipped with a constant speed bypass with an automatic bypass function that starts the bypass if the adjustable frequency drive experiences a persistent alarm condition, be sure to disable the bypass's automatic bypass function, if [2] Trip is selected as the Broken Belt Function.

| 22-6                    | 22-61 Broken Belt Torque                                 |    |           |                 |  |  |  |
|-------------------------|----------------------------------------------------------|----|-----------|-----------------|--|--|--|
| Range: Function:        |                                                          |    |           |                 |  |  |  |
| 10 %*                   |                                                          | [5 | - 100 %]  |                 |  |  |  |
| 22-62 Broken Belt Delay |                                                          |    |           |                 |  |  |  |
| Range:                  |                                                          |    | Function: |                 |  |  |  |
| 10 s*                   | 0 s* [0 - 600 s] Sets the time for which the broken belt |    |           | the broken belt |  |  |  |

conditions must be active before carrying out

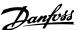

3.16 Main Menu - Application Functions 2 - Group 24

3.16.1 24-0\* Fire Mode

## **ACAUTION**

Please note the adjustable frequency drive is only one component of the VLT HVAC Basic Drive system. Correct function of Fire Mode depends on the correct design and selection of system components. Ventilation systems working in life safety applications have to be approved by the local fire authorities. Non-interruption of the adjustable frequency drive due to Fire Mode operation could cause over pressure and result in damage to VLT HVAC Basic Drive system and components, including dampers and air ducts. The adjustable frequency drive itself could be damaged and it may cause damage or fire. Danfoss accepts no responsibility for errors, malfunctions personal injury or any damage to the adjustable frequency drive itself or components herein, VLT HVAC Basic Drive systems and components herein or other property when the adjustable frequency drive has been programmed for Fire Mode. In no event shall Danfoss be liable to the end user or any other party for any direct or indirect, special or consequential damage or loss suffered by such party, which has occurred due to the adjustable frequency drive being programmed and operated in Fire Mode.

#### **Background**

Fire Mode is for use in critical situations, where it is imperative for the motor to keep running, regardless of the adjustable frequency drive's normal protective

functions. These could be ventilation fans in tunnels or stairwells for instance, where continued operation of the fan facilitates safe evacuation of personnel in the event of a fire. Some selections of Fire Mode Function cause alarms and trip conditions to be disregarded, enabling the motor to run without interruption.

#### Activation

Fire Mode is activated only via digital input terminals. See parameter group 5-1\* Digital Inputs.

#### Messages in display

When Fire Mode is activated, the display will show a status message "Fire Mode" and a warning "Fire Mode".

Once Fire Mode is again deactivated, the status messages will disappear and the warning will be replaced by the warning "Fire M Was Active". This message can only be reset by power-cycling the adjustable frequency drive supply. If, while the adjustable frequency drive is active in Fire Mode, a warranty-affecting alarm (see 24-09 FM Alarm Handling) should occur, the display will show the warning "Fire M Limits Exceeded".

Digital and relay outputs can be configured for the status messages "Fire Mode Active" and the warning "Fire M Was Active". See parameter group5-3\* and parameter group 5-4\*.

"Fire M was Active" messages can also be accessed in the warning word via serial communication. (See relevant documentation).

The status messages "Fire Mode" can be accessed via the extended status word.

| Message   | Туре    | LCP | Messages in display | Warning Word 2 | Ext. Status Word 2 |
|-----------|---------|-----|---------------------|----------------|--------------------|
| Fire Mode | Status  | +   | +                   |                | + (bit 25)         |
| Fire Mode | Warning | +   |                     |                |                    |

Table 3.13

#### Log

An overview of events related to Fire Mode can be viewed in the Fire Mode log, parameter group 18-1\*.

The log will include up to 10 of the latest events. Warranty-affecting alarms will have a higher priority.

The log cannot be reset.

Following events are logged:

\*Warranty affecting alarms (see 24-09 FM Alarm Handling, Fire Mode Alarm Handling)

\*Fire Mode activated

All other alarms occurring while Fire Mode activated will be logged as usual.

#### NOTE!

During Fire Mode operation all stop commands to the adjustable frequency drive will be ignored, including Coast/Coast inverse and External Interlock.

#### NOTE!

If setting the command [11] Start Reversing on a digital input terminal in 5-10 Terminal 18 Digital Input, the adjustable frequency drive will understand this as a reversing command.

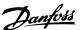

| 24  | 24-00 FM Function      |                                                                                              |  |  |  |
|-----|------------------------|----------------------------------------------------------------------------------------------|--|--|--|
| Op  | otion:                 | Function:                                                                                    |  |  |  |
| [0] | Disabled               | Fire Mode Function is not active.                                                            |  |  |  |
| [1] | Enabled-Run<br>Forward | In this mode, the motor will continue to operate in a clockwise direction.                   |  |  |  |
| [2] | Enabled-Run<br>Reverse | In this mode, the motor will continue to operate in a counter-clockwise direction.           |  |  |  |
| [3] | Enabled-Coast          | When this mode is enabled, the output is disabled and the motor is allowed to coast to stop. |  |  |  |
| [4] | Enabled-Run<br>Fwd/Rev |                                                                                              |  |  |  |

#### NOTE!

In the above, alarms are produced or ignored in accordance with the selection in 24-09 FM Alarm Handling.

| 24-0   | 24-05 FM Preset Reference |                                                                                                    |  |  |  |  |
|--------|---------------------------|----------------------------------------------------------------------------------------------------|--|--|--|--|
| Range: |                           | Function:                                                                                                    |  |  |  |  |
| 0 %*   | [-100 - 100 %]            | Enter the required preset reference/<br>setpoint as a percentage of the Fire Mode<br>Max Reference set in Hz. |  |  |  |  |

| 24  | 24-09 Fire Mode Alarm Handling |                                                                                                    |  |  |  |
|-----|--------------------------------|----------------------------------------------------------------------------------------------------|--|--|--|
| Op  | otion:                         | Function:                                                                                                    |  |  |  |
| [0] | Trip+Reset,<br>Crit Alar       | If this mode is selected, the adjustable frequency drive will continue to run, ignoring most alarms, even if doing so it may result in damage of the adjustable frequency drive.  Critical alarms are alarms which cannot be suppressed, but a restart attempt is possible (Infinity Automatic Reset). |  |  |  |
| [1] | Trip, Critical<br>Alarms       | In case of a critical alarm, the adjustable frequency drive will trip and not auto-restart (Manual Reset).                                                                                                    |  |  |  |
| [2] | Trip, All<br>Alarms/Test       | It is possible to test the operation of Fire<br>Mode, but all alarm states are activated<br>normally (Manual Reset).                                                                                                    |  |  |  |

#### NOTE!

Warranty-affecting alarms. Certain alarms can affect the lifetime of the adjustable frequency drive. If one of these disregarded alarms occurs while in Fire Mode, a log of the event is stored in the Fire Mode Log.

This is where the 10 latest events caused by warrantyaffecting alarms, fire mode activation and fire mode deactivation are stored.

#### NOTE!

The setting in *14-20 Reset Mode* is disregarded if Fire Mode is active (see parameter group 24-0\*, Fire Mode).

| No: | Description         | Critical<br>Alarms | Warranty<br>Affecting<br>Alarms |
|-----|---------------------|--------------------|---------------------------------|
| 4   | Mains ph. Loss      |                    | х                               |
| 7   | DC over volt        | х                  |                                 |
| 8   | DC under volt       | х                  |                                 |
| 9   | Inverter overloaded |                    | х                               |
| 13  | Over current        | х                  |                                 |
| 14  | Earth fault         | х                  |                                 |
| 16  | Short circuit       | х                  |                                 |
| 29  | Power card temp     |                    | х                               |
| 33  | Inrush fault        |                    | х                               |
| 38  | Internal fault      |                    | Х                               |
| 65  | Ctrl. card temp     |                    | Х                               |
| 68  | SafeStop            | х                  |                                 |

Table 3.14

#### 3.16.2 24-1\* Drive Bypass

The adjustable frequency drive includes a feature which can be used to automatically activate an external electromechanical bypass in case of the event of a Fire Mode Coast (see 24-00 FM Function).

The bypass will switch the motor to operation direct on line. The external bypass is activated by means of one of the digital outputs or relays in the adjustable frequency drive, when programmed in parameter group 5-3\* or parameter group 5-4\*.

#### NOTE!

The drive bypass cannot be deactivated if in Fire Mode. It can be deactivated only by either removing the Fire Mode command signal or the power supply to the adjustable frequency drive!

When the Drive Bypass function is activated, the display on the LCP will show the status message Drive Bypass. This message has a higher priority than the Fire Mode status messages. When the automatic Drive Bypass function is enabled, it will cut in the external bypass according to the below sequence:

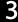

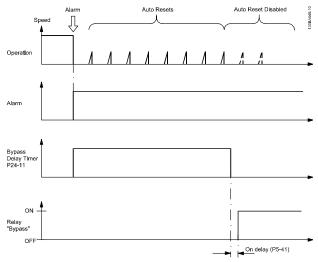

Figure 3.16

Status can be read in the Extended Status Word 2, bit number 24.

| 24      | 24-10 Drive Bypass Function |                                                                                                    |  |  |  |  |
|---------|-----------------------------|----------------------------------------------------------------------------------------------------|--|--|--|--|
| Option: |                             | Function:                                                                                                    |  |  |  |  |
|         |                             | This parameter determines, what circumstances will activate the drive bypass function:                                                              |  |  |  |  |
| [0]     | Disabled                    |                                                                                                    |  |  |  |  |
| [2]     | Enabled (Fire<br>Mode only) | The bypass function will operate at trip at critical alarms, coast or bypass delay timer if the timer expires before reset attempts have completed. |  |  |  |  |

| 24-     | 24-11 Drive Bypass Delay Time |                                                                                                    |  |  |  |  |
|---------|-------------------------------|----------------------------------------------------------------------------------------------------|--|--|--|--|
| Rar     | nge:                          | Function:                                                                                                    |  |  |  |  |
| 0<br>s* | [0 -<br>600 s]                | Programmable in 1 s increments. Once the Bypass Function is activated in accordance with the setting in 24-10 Drive Bypass Function, the Bypass Delay Timer begins to operate. If the adjustable frequency drive has been set for a number of restart attempts, the timer will continue to run while the adjustable frequency drive tries to restart. If the motor restarts within the time period of the Bypass Delay Timer, then the timer is reset.  Should the motor fail to restart at the end of the Bypass Delay Time, the Drive Bypass relay will be activated, which will have been programmed for Bypass in 5-40 Function Relay.  Where no restart attempts are programmed, the timer will run for the delay period set in this parameter and will then activate the Drive Bypass relay, which will have been programmed for Bypass |  |  |  |  |
|         |                               | relay, which will have been programmed for Bypass in <i>5-40 Function Relay</i> , Function Relay.                                                                                                    |  |  |  |  |

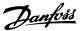

## 4 Troubleshooting

#### 4.1.1 Alarms and Warnings

A warning or an alarm is signaled by the relevant LED on the front of the adjustable frequency drive and indicated by a code on the display.

A warning remains active until its cause is no longer present. Under certain circumstances operation of the motor may still be continued. Warning messages may be critical, but are not necessarily so.

In the event of an alarm, the adjustable frequency drive will have tripped. Alarms must be reset to restart operation once their cause has been rectified.

#### This may be done in four ways:

- By pressing [Reset].
- 2. Via a digital input with the "Reset" function.
- 3. Via serial communication.
- 4. By resetting automatically using the [Auto Reset] function, which is a default setting for VLT HVAC Basic Drive, see *14-20 Reset Mode*.

#### NOTE!

After a manual reset pressing [Reset], the [Auto On] or [Hand On] must be pressed to restart the motor.

If an alarm cannot be reset, the reason may be that its cause has not been rectified, or the alarm is trip-locked (see also table on following page).

## **A**CAUTION

Alarms that are trip-locked offer additional protection, means that the line power supply must be switched off before the alarm can be reset. After being switched back on, the adjustable frequency drive is no longer blocked and may be reset as described above, once the cause has been rectified.

Alarms that are not trip-locked can also be reset using the automatic reset function in *14-20 Reset Mode* (Warning: automatic wake-up is possible!)

If a warning and alarm is marked against a code in the table on the following page, this means that either a warning occurs before an alarm, or it can be specified whether it is a warning or an alarm that is to be displayed for a given fault.

This is possible, for instance, in 1-90 Motor Thermal Protection. After an alarm or trip, the motor carries on coasting, and the alarm and warning flash on the adjustable frequency drive. Once the problem has been rectified, only the alarm continues flashing.

| No. | Description                                  | Warning | Alarm | Trip Lock | Parameter Reference |
|-----|----------------------------------------------|---------|-------|-----------|---------------------|
| 2   | Live zero error                              | (X)     | (X)   |           | 6-01                |
| 3   | No motor                                     | (X)     |       |           | 1-80                |
| 4   | Mains ph. loss                               | (X)     | (X)   | (X)       | 14-12               |
| 7   | DC over voltage                              | Х       | Х     |           |                     |
| 8   | DC under voltage                             | Х       | Х     |           |                     |
| 9   | Inverter overloaded                          | Х       | Х     |           |                     |
| 10  | Motor ETR over-temperature                   | (X)     | (X)   |           | 1-90                |
| 11  | Motor thermistor over-temperature            | (X)     | (X)   |           | 1-90                |
| 13  | Over Current                                 | Х       | Х     | Х         |                     |
| 14  | Earth fault                                  | Х       | Х     | Х         |                     |
| 16  | Shortcircuit                                 |         | Х     | Х         |                     |
| 17  | Control word timeout                         | (X)     | (X)   |           | 8-04                |
| 24  | Fan Fault (only on 400V 40–125 hp [30–90kW]) | Х       | Х     |           | 14-53               |
| 30  | Motor phase U missing                        |         | (X)   | (X)       | 4-58                |
| 31  | Motor phase V missing                        |         | (X)   | (X)       | 4-58                |
| 32  | Motor phase W missing                        |         | (X)   | (X)       | 4-58                |
| 38  | Internal fault                               |         | Х     | Х         |                     |
| 44  | Earth fault 2                                |         | Х     | Х         |                     |
| 47  | Control Voltage Fault                        |         | Х     | Х         |                     |
| 48  | VDD1 Supply Low                              |         | Х     | Х         |                     |

Troubleshooting

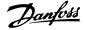

| No. | Description                        | Warning | Alarm | Trip Lock | Parameter Reference |
|-----|------------------------------------|---------|-------|-----------|---------------------|
| 50  | AMA Calibration Failed             |         | Х     |           |                     |
| 51  | AMA check Unom and Inom            |         | Х     |           |                     |
| 52  | AMA low I <sub>nom</sub>           |         | Х     |           |                     |
| 53  | AMA motor too big                  |         | Х     |           |                     |
| 54  | AMA motor too small                |         | Х     |           |                     |
| 55  | AMA Parameter out of range         |         | Х     |           |                     |
| 56  | AMA interrupted by user            |         | Χ     |           |                     |
| 57  | AMA timeout                        |         | Х     |           |                     |
| 58  | AMA internal fault                 | Х       | Χ     |           |                     |
| 59  | Current limit                      | Х       |       |           |                     |
| 60  | External Interlock                 |         | Х     |           |                     |
| 66  | Heatsink Temperature Low           | Х       |       |           |                     |
| 69  | Pwr Card Temperature               | Х       | Χ     | X         |                     |
| 79  | Illegal PS config                  | Х       | Χ     |           |                     |
| 80  | Drive Initialized to Default Value |         | Χ     |           |                     |
| 87  | Auto DC Braking                    | Х       |       |           |                     |
| 95  | Broken Belt                        | Х       | Х     |           | 22-6*               |
| 201 | Fire Mode                          | Х       |       |           |                     |
| 202 | Fire M Limits Exceeded             | Х       |       |           |                     |
| 250 | New spare parts                    |         | Х     | Х         |                     |
| 251 | New Type Code                      |         | Х     | Х         |                     |

#### Table 4.1 Alarm/Warning code list

(X) Dependent on parameter

A trip is the action when an alarm has appeared. The trip will coast the motor and can be reset by pressing the reset button or make a reset by a digital input (parameter group 5-1\* [1]). The original event that caused an alarm cannot damage the adjustable frequency drive or cause dangerous conditions. A trip lock is an action that occurs in conjunction with an alarm, which may cause damage to the adjustable frequency drive or connected parts. A trip lock situation can only be reset by power cycling.

| LED indication |              |  |  |  |
|----------------|--------------|--|--|--|
| Warning        | yellow       |  |  |  |
| Alarm          | flashing red |  |  |  |

Table 4.2

The alarm words, warning words and extended status words can be read out via serial bus or optional serial communication bus for diagnosis. See also 16-90 Alarm Word, 16-92 Warning Word and 16-94 Ext. Status Word.

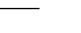

Danfoss

#### 4.1.2 Alarm Words

#### 16-91 Alarm 16-90 Alarm Word 2 Bit Hex Dec Word Pwr.Card Temp ServiceTrip, **Ground Fault** Typecode Spare part Ctrl. Word TO Overcurrent Motor Th. Over Broken Belt Motor ETR Over Inverter Overld. DC undervolt DC overvolt. External **Short Circuit** Interlock Mains ph. loss AMA Not OK Live Zero Error Internal Fault Fans error U phase Loss V phase Loss W phase Loss Control Voltage Fault VDD1 Supply Low Ground fault Drive Initialized

#### Table 4.3

## 4.1.3 Warning Words

| Bit | Hex      | Dec        | 16-92 Warning<br>Word | 16-93 Warning<br>Word 2 |
|-----|----------|------------|-----------------------|-------------------------|
| 0   | 1        | 1          | 0                     | 0                       |
| 1   | 2        | 2          | Pwr.Card Temp         | 0                       |
| 2   | 4        | 4          | Ground Fault          | 0                       |
| 3   | 8        | 8          | 0                     | 0                       |
| 4   | 10       | 16         | Ctrl. Word TO         | 0                       |
| 5   | 20       | 32         | Overcurrent           | 0                       |
| 6   | 40       | 64         | 0                     | 0                       |
| 7   | 80       | 128        | Motor Th. Over        | 0                       |
|     |          |            | Motor ETR             |                         |
| 8   | 100      | 256        | Over                  | Broken Belt             |
|     |          |            | Inverter              |                         |
| 9   | 200      | 512        | Overld.               | 0                       |
| 10  | 400      | 1024       | DC undervolt          | 0                       |
| 11  | 800      | 2048       | DC overvolt.          | 0                       |
| 12  | 1000     | 4096       | 0                     | 0                       |
| 13  | 2000     | 8192       | 0                     | 0                       |
| 14  | 4000     | 16384      | Mains ph. loss        | 0                       |
| 15  | 8000     | 32768      | No motor              | Auto DC Braking         |
| 16  | 10000    | 65536      | Live Zero Error       | 0                       |
| 17  | 20000    | 131072     | 0                     | 0                       |
| 18  | 40000    | 262144     | 0                     | Fans warning            |
| 19  | 80000    | 524288     | 0                     | 0                       |
| 20  | 100000   | 1048576    | 0                     | 0                       |
| 21  | 200000   | 2097152    | 0                     | 0                       |
| 22  | 400000   | 4194304    | 0                     | 0                       |
| 23  | 800000   | 8388608    | 0                     | 0                       |
| 24  | 1000000  | 16777216   | 0                     | 0                       |
| 25  | 2000000  | 33554432   | Current Limit         | 0                       |
| 26  | 4000000  | 67108864   | Low temp.             | 0                       |
| 27  | 8000000  | 134217728  | 0                     | 0                       |
| 28  | 10000000 | 268435456  | 0                     | 0                       |
| 29  | 20000000 | 536870912  | 0                     | 0                       |
| 30  | 40000000 | 1073741824 | 0                     | 0                       |
| 31  | 80000000 | 2147483648 | 0                     | 0                       |

Table 4.4

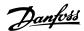

#### 4.1.4 Extended Status Words

|     |          |            | 16-94 Ext.   | 16-95 Ext. Status  |
|-----|----------|------------|--------------|--------------------|
| Bit | Hex      | Dec        | Status Word  | Word 2             |
| 0   | 1        | 1          | Ramping      | Off                |
| 1   | 2        | 2          | AMA running  | Hand/Auto          |
| 2   | 4        | 4          | Start CW/CCW | 0                  |
| 3   | 8        | 8          | 0            | 0                  |
| 4   | 10       | 16         | 0            | 0                  |
| 5   | 20       | 32         | 0            | Relay 12 active    |
| 6   | 40       | 64         | 0            | 0                  |
|     |          |            | Output       |                    |
| 7   | 80       | 128        | current high | Control Ready      |
|     |          |            | Output       |                    |
| 8   | 100      | 256        | current low  | Drive Ready        |
| 9   | 200      | 512        | 0            | Quick Stop         |
| 10  | 400      | 1024       | 0            | DC Brake           |
| 11  | 800      | 2048       | 0            | Stop               |
| 12  | 1000     | 4096       | 0            | 0                  |
|     |          |            |              | Freeze Output      |
| 13  | 2000     | 8192       | Braking      | Request            |
| 14  | 4000     | 16384      | 0            | Freeze Output      |
| 15  | 8000     | 32768      | OVC active   | Jog Request        |
| 16  | 10000    | 65536      | AC brake     | Jog                |
| 17  | 20000    | 131072     | 0            | Start request      |
| 18  | 40000    | 262144     | 0            | Start              |
| 19  | 80000    | 524288     | 0            | 0                  |
| 20  | 100000   | 1048576    | 0            | Start Delay        |
|     |          |            | Local Ref./  |                    |
| 21  | 200000   | 2097152    | Remote Ref.  | Sleep              |
| 22  | 400000   | 4194304    | 0            | Sleep boost        |
| 23  | 800000   | 8388608    | 0            | Running            |
| 24  | 1000000  | 16777216   | 0            | Bypass             |
| 25  | 2000000  | 33554432   | 0            | Fire Mode          |
| 26  | 4000000  | 67108864   | 0            | External Interlock |
|     |          |            |              | Firemodelimi-      |
| 27  | 8000000  | 134217728  | 0            | texceed            |
| 28  | 10000000 | 268435456  | 0            | FlyStart Active    |
| 29  | 20000000 | 536870912  | 0            | 0                  |
| 30  | 40000000 | 1073741824 | 0            | 0                  |
|     |          | <u> </u>   | Database     |                    |
| 31  | 80000000 | 2147483648 | busy         | 0                  |

Table 4.5

#### 4.1.5 Fault Messages

#### WARNING/ALARM 2, Live zero error

This warning or alarm will only appear if programmed by the user in 6-01 Live Zero Timeout Function. The signal on one of the analog inputs is less than 50% of the minimum value programmed for that input. This condition can be caused by broken wiring or faulty device sending the signal.

#### **Troubleshooting:**

Check connections on all the analog input terminals. Control card terminals 53 and 54 for signals, terminal 55 common.

Check that the drive programming matches the analog signal type.

**WARNING/ALARM 4, Mains phase loss** A phase is missing on the supply side, or the line voltage imbalance is too high. This message also appears for a fault in the input rectifier on the adjustable frequency drive. Options are programmed at *14-12 Function at Mains Imbalance*.

**Troubleshooting:** Check the supply voltage and supply currents to the adjustable frequency drive.

#### WARNING/ALARM 7, DC over voltage

If the intermediate circuit voltage exceeds the limit, the adjustable frequency drive trips after a time.

#### **Troubleshooting:**

Extend the ramp time

Activate functions in 2-10 Brake Function

#### WARNING/ALARM 8, DC under voltage

If the intermediate circuit voltage (DC) drops below the undervoltage limit, the adjustable frequency drive trips after a fixed time delay. The time delay varies with unit size.

#### Troubleshooting:

Make sure that the supply voltage matches the adjustable frequency drive voltage.

Perform Input voltage test

#### WARNING/ALARM 9, Inverter overloaded

The adjustable frequency drive is about to cut out because of an overload (current too high for too long). The counter for electronic, thermal inverter protection gives a warning at 90% and trips at 100%, while giving an alarm. The adjustable frequency drive *cannot* be reset until the counter is below 90%.

The fault is that the adjustable frequency drive is overloaded by more than 100% for too long.

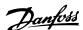

#### Troubleshooting:

Compare the output current shown on the LCP with the drive rated current.

Compare the output current shown on the LCP with measured motor current.

Display the Thermal Drive Load on the LCP and monitor the value. When running above the drive continuous current rating, the counter should increase. When running below the drive continuous current rating, the counter should decrease.

#### NOTE!

See the derating section in the Design Guide for more details if a high switching frequency is required.

#### WARNING/ALARM 10, Motor overload temperature

According to the electronic thermal protection (ETR), the motor is too hot. Select whether the adjustable frequency drive gives a warning or an alarm when the counter reaches 100% in *1-90 Motor Thermal Protection*. The fault is that the motor is overloaded by more than 100% for too long.

#### **Troubleshooting:**

Check if the motor is overheating.

If the motor is mechanically overloaded

That the motor 1-24 Motor Current is set correctly.

Motor data in parameters 1-20 through 1-25 are set correctly.

Run AMA in 1-29 Automatic Motor Adaption (AMA).

#### WARNING/ALARM 11, Motor thermistor overtemp

The thermistor or the thermistor connection is disconnected. Select whether the adjustable frequency drive gives a warning or an alarm in 1-90 Motor Thermal Protection.

#### **Troubleshooting:**

Check if the motor is overheating.

Check if the motor is mechanically overloaded.

Check that the thermistor is connected correctly.

If using a thermal switch or thermistor, check the programming of *1-93 Thermistor Source* matches sensor wiring.

#### WARNING/ALARM 13, Over current

The inverter peak current limit is exceeded. The warning lasts about 1.5 s, then the adjustable frequency drive trips and issues an alarm.

#### Troubleshooting:

This fault may be caused by shock loading or fast acceleration with high inertia loads.

Turn off the adjustable frequency drive. Check if the motor shaft can be turned.

Make sure that the motor size matches the adjustable frequency drive.

Incorrect motor data in parameters 1-20 through 1-25.

#### ALARM 14, Earth (ground) fault

There is a discharge from the output phases to ground, either in the cable between the adjustable frequency drive and the motor or in the motor itself.

#### **Troubleshooting:**

Turn off the adjustable frequency drive and remove the ground fault.

Measure the resistance to ground of the motor leads and the motor with a megohmmeter to check for ground faults in the motor.

#### ALARM 16, Short-circuit

There is short-circuiting in the motor or on the motor terminals.

Turn off the adjustable frequency drive and remove the short-circuit.

#### WARNING/ALARM 17, Control word timeout

There is no communication to the adjustable frequency drive.

The warning will only be active when 8-04 Control Timeout Function is NOT set to OFF.

If 8-04 Control Timeout Function is set to Stop and Trip, a warning appears and the Adjustable frequency drive ramps down until it trips, while giving an alarm.

#### **Troubleshooting:**

Check connections on the serial communication

Increase 8-03 Control Timeout Time

Check the operation of the communication equipment.

Verify proper installation based on EMC requirements.

#### WARNING 24, Fan fault

The fan warning function is an extra protection function that checks if the fan is running / mounted. The fan warning can be disabled in *14-53 Fan Monitor* ([0] Disabled).

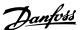

#### Troubleshooting:

Check fan resistance.

#### ALARM 30, Motor phase U missing

Motor phase U between the adjustable frequency drive and the motor is missing.

Turn off the adjustable frequency drive and check motor phase U.

#### ALARM 31, Motor phase V missing

Motor phase V between the adjustable frequency drive and the motor is missing.

Turn off the adjustable frequency drive and check motor phase V.

#### ALARM 32, Motor phase W missing

Motor phase W between the adjustable frequency drive and the motor is missing.

Turn off the adjustable frequency drive and check motor phase W.

#### ALARM 38, Internal fault

It may be necessary to contact your Danfoss supplier.

#### ALARM 44, Earth fault II

There is a discharge from the output phases to ground, either in the cable between the adjustable frequency drive and the motor or in the motor itself.

#### **Troubleshooting**

Turn off the adjustable frequency drive and remove the ground fault.

Measure the resistance to ground of the motor leads and the motor with a megohmmeter to check for ground fault in the motor.

#### **WARNING 47, Control Voltage Fault**

The 24 V DC is measured on the control card. The external 24 V DC backup power supply may be overloaded, otherwise contact your Danfoss supplier.

#### WARNING 48, VDD1 Supply Low

The VDD1 supply on the control card is outside of allowable limits.

#### ALARM 51, AMA check Unom and Inom

The setting of motor voltage, motor current, and motor power is presumably wrong. Check the settings.

#### ALARM 52, AMA low Inom

The motor current is too low. Check the settings.

#### ALARM 53, AMA motor too big

The motor is too big for the AMA to be carried out.

#### ALARM 54, AMA motor too small

The motor is too small for the AMA to be carried out.

#### ALARM 55, AMA Parameter out of range

The parameter values found from the motor are outside acceptable range.

#### ALARM 56, AMA interrupted by user

The AMA has been interrupted by the user.

#### ALARM 57, AMA timeout

Try to start the AMA again a number of times, until the AMA is carried out. Please note that repeated runs may heat the motor to a level where the resistances Rs and Rr are increased. In most cases, however, this is not critical.

#### ALARM 58, AMA internal fault

Contact your Danfoss supplier.

#### WARNING 59, Current limit

The current is higher than the value in 4-18 Current Limit.

#### ALARM 60, Ext. Interlock

External interlock has been activated. To resume normal operation, apply 24 V DC to the terminal programmed for external interlock and reset the adjustable frequency drive (via serial communication, digital I/O, or by pressing [Reset]).

#### WARNING 66, Heatsink temperature low

This warning is based on the temperature sensor in the IGBT module.

#### Troubleshooting:

The heatsink temperature measured as 32° F [0°C] could indicate that the temperature sensor is defective causing the fan speed to increase to the maximum. If the sensor wire between the IGBT and the gate drive card is disconnected, this warning would result. Also, check the IGBT thermal sensor.

#### ALARM 70, Illegal power section configuration

The control card and power card are incompatible. Contact your supplier with the type code of the unit from the nameplate and the part numbers of the cards to check compatibility.

#### ALARM 80, Drive initialized to default value

Parameter settings are initialized to default settings after a manual reset.

#### ALARM 95, Broken belt

Torque is below the torque level set for no load, indicating a broken belt. See parameter group 22-6\*.

#### ALARM 126, Motor Rotating

High back emf voltage. Please stop the rotor of the PM motor.

#### WARNING 200, Fire Mode

Fire Mode has been activated.

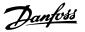

#### Troubleshooting

#### WARNING 202, Fire Mode Limits Exceeded

Fire Mode has suppressed one or more warranty voiding alarms.

#### ALARM 250, New Spare Part

The power or switch mode power supply has been exchanged.

#### ALARM 251, New Type Code

The adjustable frequency drive has a new type code.

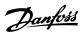

1

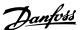

## 5 Parameter Lists

#### 5.1 Parameter Options

### 5.1.1 Default settings

#### Changes during operation:

"TRUE" means that the parameter can be changed while the adjustable frequency drive is in operation and "FALSE" means that the adjustable frequency drive must be stopped before a change can be made.

#### 2 set-up:

'All set-up': The parameter can be set individually in each of the two set-ups, i.e., one single parameter can have two different data values.

'1 set-up': the data value will be the same in all set-ups.

#### **ExpressionLimit:**

Size related

#### N/A:

No default value available.

#### Conversion index:

This number refers to a conversion figure used when writing or reading by means of an adjustable frequency drive.

| Conv. | 100 | 75       | 74   | 70 | 67   | 6       | 5      | 4     | 3     | 2   | 1  | 0 | -1  | -2   | -3    | -4    | -5      | -6      |
|-------|-----|----------|------|----|------|---------|--------|-------|-------|-----|----|---|-----|------|-------|-------|---------|---------|
| index |     |          |      |    |      |         |        |       |       |     |    |   |     |      |       |       |         |         |
| Conv. | 1   | 3,600,00 | 3,60 | 60 | 1/60 | 1,000,0 | 100,00 | 10,00 | 1,000 | 100 | 10 | 1 | 0.1 | 0.01 | 0.001 | 0.000 | 0.00001 | 0.00000 |
| facto |     | 0        | 0    |    |      | 00      | 0      | 0     |       |     |    |   |     |      |       | 1     |         | 1       |
| r     |     |          |      |    |      |         |        |       |       |     |    |   |     |      |       |       |         |         |

#### Table 5.1

| Data type | Description                          | Туре   |
|-----------|--------------------------------------|--------|
| 2         | Integer 8                            | Int8   |
| 3         | Integer 16                           | Int16  |
| 4         | Integer 32                           | Int32  |
| 5         | Unsigned 8                           | Uint8  |
| 6         | Unsigned 16                          | Uint16 |
| 7         | Unsigned 32                          | Uint32 |
| 9         | Visible String                       | VisStr |
| 33        | Normalized value 2 bytes             | N2     |
| 35        | Bit sequence of 16 Boolean variables | V2     |

Table 5.2

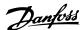

## 5.1.2 0-\*\* Operation / Display

| Par.<br>No. # | Parameter description       | Default value         | 2-set-up    | Change<br>during<br>operation | Conver-<br>sion index | Туре       |
|---------------|-----------------------------|-----------------------|-------------|-------------------------------|-----------------------|------------|
| 0-0* Ba       | sic Settings                |                       |             |                               |                       |            |
| 0-01          | Language                    | [0] English           | 1 set-up    | TRUE                          | -                     | Uint8      |
| 0-03          | Regional Settings           | ExpressionLimit       | 1 set-up    | FALSE                         | -                     | Uint8      |
| 0-04          | Operating State at Power-up | [0] Resume            | All set-ups | TRUE                          | -                     | Uint8      |
| 0-06          | GridType                    | ExpressionLimit       | 1 set-up    | FALSE                         | -                     | Uint8      |
| 0-07          | Auto DC Braking             | [1] On                | 1 set-up    | FALSE                         | -                     | Uint8      |
| 0-1* Se       | et-up Operations            |                       |             |                               |                       |            |
| 0-10          | Active Set-up               | [1] Set-up 1          | 1 set-up    | TRUE                          | -                     | Uint8      |
| 0-11          | Programming Set-up          | [9] Active Set-up     | 1 set-up    | TRUE                          | -                     | Uint8      |
| 0-12          | Link Setups                 | [20] Linked           | All set-ups | FALSE                         | -                     | Uint8      |
| 0-3* LC       | CP Custom Readout           | •                     |             |                               |                       |            |
| 0-30          | Custom Readout Unit         | [1] %                 | 1 set-up    | TRUE                          | -                     | Uint8      |
| 0-31          | Custom Readout Min Value    | 0 CustomReadoutUnit   | 1 set-up    | TRUE                          | -2                    | Int32      |
| 0-32          | Custom Readout Max Value    | 100 CustomReadoutUnit | 1 set-up    | TRUE                          | -2                    | Int32      |
| 0-37          | Display Text 1              | 0                     | 1 set-up    | TRUE                          | 0                     | VisStr[21] |
| 0-38          | Display Text 2              | 0                     | 1 set-up    | TRUE                          | 0                     | VisStr[26] |
| 0-39          | Display Text 3              | 0                     | 1 set-up    | TRUE                          | 0                     | VisStr[26] |
| 0-4* LC       | EP Keypad                   | •                     |             |                               |                       |            |
| 0-40          | [Hand on] Key on LCP        | [1] Enabled           | All set-ups | TRUE                          | -                     | Uint8      |
| 0-42          | [Auto on] Key on LCP        | [1] Enabled           | All set-ups | TRUE                          | -                     | Uint8      |
| 0-44          | [Off/Reset] Key on LCP      | [1] Enabled           | All set-ups | TRUE                          | -                     | Uint8      |
| 0-5* Cd       | opy/Save                    | •                     |             |                               |                       |            |
| 0-50          | LCP Copy                    | [0] No copy           | 1 set-up    | FALSE                         | -                     | Uint8      |
| 0-51          | Set-up Copy                 | [0] No copy           | 1 set-up    | FALSE                         | -                     | Uint8      |
| 0-6* Pa       | ssword                      |                       |             |                               |                       |            |
| 0-60          | Main Menu Password          | 0 N/A                 | 1 set-up    | TRUE                          | 0                     | Uint16     |

Table 5.3

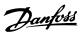

## 5.1.3 1-\*\* Load and Motor

| Par.<br>No. # | Parameter description             | Default value        | 2-set-up    | Change<br>during<br>operation | Conver-<br>sion index | Туре   |
|---------------|-----------------------------------|----------------------|-------------|-------------------------------|-----------------------|--------|
| 1-0* Ge       | neral Settings                    | •                    |             | -                             |                       |        |
| 1-00          | Configuration Mode                | [0] Open Loop        | All set-ups | TRUE                          | -                     | Uint8  |
| 1-01          | Motor Control Principle           | [1] VVC+             | All set-ups | FALSE                         | -                     | Uint8  |
| 1-03          | Torque Characteristics            | [1] Variable Torque  | All set-ups | FALSE                         | -                     | Uint8  |
| 1-06          | Clockwise Direction               | [0] Normal           | 1 set-up    | FALSE                         | -                     | Uint8  |
| 1-1* M        | otor Selection                    |                      |             |                               |                       |        |
| 1-10          | Motor Construction                | [0] Asynchron        | All set-ups | FALSE                         | -                     | Uint8  |
| 1-14          | Damping Gain                      | 120 %                | All set-ups | TRUE                          | 0                     | Int16  |
| 1-15          | Low Speed Filter Time Const       | ExpressionLimit      | All set-ups | TRUE                          | -2                    | Uint16 |
| 1-16          | High Speed Filter Time Const      | ExpressionLimit      | All set-ups | TRUE                          | -2                    | Uint16 |
| 1-17          | Voltage filter time const         | ExpressionLimit      | All set-ups | TRUE                          | -3                    | Uint16 |
| 1-2* M        | otor Data                         |                      |             |                               |                       |        |
| 1-20          | Motor Power                       | ExpressionLimit      | All set-ups | FALSE                         | -                     | Uint8  |
| 1-22          | Motor Voltage                     | ExpressionLimit      | All set-ups | FALSE                         | 0                     | Uint16 |
| 1-23          | Motor Frequency                   | ExpressionLimit      | All set-ups | FALSE                         | 0                     | Uint16 |
| 1-24          | Motor Current                     | ExpressionLimit      | All set-ups | FALSE                         | -2                    | Uint32 |
| 1-25          | Motor Nominal Speed               | ExpressionLimit      | All set-ups | FALSE                         | 67                    | Uint16 |
| 1-26          | Motor Cont. Rated Torque          | ExpressionLimit      | All set-ups | FALSE                         | -1                    | Uint32 |
| 1-29          | Automatic Motor Adaption (AMA)    | [0] Off              | 1 set-up    | FALSE                         | -                     | Uint8  |
| 1-3* Ac       | v. Motor Data                     |                      |             |                               |                       |        |
| 1-30          | Stator Resistance (Rs)            | ExpressionLimit      | All set-ups | FALSE                         | -3                    | Uint32 |
| 1-33          | Stator Leakage Reactance (X1)     | ExpressionLimit      | All set-ups | FALSE                         | -3                    | Uint32 |
| 1-35          | Main Reactance (Xh)               | ExpressionLimit      | All set-ups | FALSE                         | -2                    | Uint32 |
| 1-37          | d-axis Inductance (Ld)            | ExpressionLimit      | All set-ups | FALSE                         | -3                    | Int32  |
| 1-39          | Motor Poles                       | 4 N/A                | All set-ups | FALSE                         | 0                     | Uint8  |
| 1-40          | Back EMF at 1000 RPM              | ExpressionLimit      | All set-ups | FALSE                         | 0                     | Uint16 |
| 1-4* Ac       | v. Motor Data II                  |                      |             |                               |                       |        |
| 1-42          | Motor Cable Length                | 50 m                 | All set-ups | FALSE                         | 0                     | Uint8  |
| 1-43          | Motor Cable Length Feet           | 164 ft               | All set-ups | FALSE                         | 0                     | Uint16 |
| 1-5* Lo       | ad Indep. Setting                 | 1                    |             |                               |                       |        |
| 1-50          | Motor Magnetisation at Zero Speed | 100 %                | All set-ups | TRUE                          | 0                     | Uint16 |
| 1-52          | Min Speed Normal Magnetising [Hz] | 0 Hz                 | All set-ups | TRUE                          | -1                    | Uint16 |
| 1-55          | U/f Characteristic - U            | ExpressionLimit      | All set-ups | FALSE                         | -1                    | Uint16 |
| 1-56          | U/f Characteristic - F            | ExpressionLimit      | All set-ups | FALSE                         | -1                    | Uint16 |
|               | ad Depen. Setting                 | 1                    |             |                               |                       |        |
| 1-60          | Low Speed Load Compensation       | 100 %                | All set-ups | TRUE                          | 0                     | Uint16 |
| 1-61          | High Speed Load Compensation      | 100 %                | All set-ups | TRUE                          | 0                     | Uint16 |
| 1-62          | Slip Compensation                 | 0 %                  | All set-ups | TRUE                          | 0                     | Int16  |
| 1-63          | Slip Compensation Time Constant   | 0.1 s                | All set-ups | TRUE                          | -2                    | Uint16 |
| 1-64          | Resonance Dampening               | 100 %                | All set-ups | TRUE                          | 0                     | Uint16 |
| 1-65          | Resonance Dampening Time Constant | 0.005 s              | All set-ups | TRUE                          | -3                    | Uint16 |
| 1-66          | Min. Current at Low Speed         | 50 %                 | All set-ups | TRUE                          | 0                     | Uint32 |
|               | art Adjustments                   |                      | <u> </u>    |                               |                       |        |
| 1-71          | Start Delay                       | 0 s                  | All set-ups | TRUE                          | -1                    | Uint8  |
| 1-72          | Start Function                    | [2] Coast/delay time | All set-ups | TRUE                          | -                     | Uint8  |
| 1-73          | Flying Start                      | [0] Disabled         | All set-ups | FALSE                         | -                     | Uint8  |

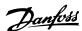

| Par.<br>No. # | Parameter description               | Default value   | 2-set-up    | Change<br>during<br>operation | Conver-<br>sion index | Type   |
|---------------|-------------------------------------|-----------------|-------------|-------------------------------|-----------------------|--------|
| 1-8* St       | op Adjustments                      |                 |             |                               |                       |        |
| 1-80          | Function at Stop                    | [0] Coast       | All set-ups | TRUE                          | -                     | Uint8  |
| 1-82          | Min Speed for Function at Stop [Hz] | 0 Hz            | All set-ups | TRUE                          | -1                    | Uint16 |
| 1-9* M        | otor Temperature                    |                 |             |                               |                       |        |
| 1-90          | Motor Thermal Protection            | ExpressionLimit | All set-ups | TRUE                          | -                     | Uint8  |
| 1-93          | Thermistor Source                   | [0] None        | All set-ups | FALSE                         | -                     | Uint8  |

Table 5.4

## 5.1.4 2-\*\* Brakes

| Par.    | Parameter description         | Default value | 2-set-up    | Change    | Conver-    | Туре   |
|---------|-------------------------------|---------------|-------------|-----------|------------|--------|
| No. #   |                               |               |             | during    | sion index |        |
|         |                               |               |             | operation |            |        |
| 2-0* DO | -0* DC-Brake                  |               |             |           |            |        |
| 2-00    | DC Hold/Motor Preheat Current | 50 %          | All set-ups | TRUE      | 0          | Uint16 |
| 2-01    | DC Brake Current              | 50 %          | All set-ups | TRUE      | 0          | Uint16 |
| 2-02    | DC Braking Time               | 10 s          | All set-ups | TRUE      | -1         | Uint16 |
| 2-04    | DC Brake Cut In Speed         | 0 Hz          | All set-ups | TRUE      | -1         | Uint16 |
| 2-06    | Parking Current               | 100 %         | All set-ups | TRUE      | 0          | Uint16 |
| 2-07    | Parking Time                  | 3 s           | All set-ups | TRUE      | -1         | Uint16 |
| 2-1* Br | ake Energy Funct.             |               |             |           |            |        |
| 2-10    | Brake Function                | [0] Off       | All set-ups | TRUE      | -          | Uint8  |
| 2-16    | AC Brake, Max current         | 100 %         | All set-ups | TRUE      | -1         | Uint16 |
| 2-17    | Over-voltage Control          | [2] Enabled   | All set-ups | TRUE      | -          | Uint8  |

Table 5.5

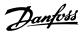

## 5.1.5 3-\*\* Reference/Ramps

| Par.<br>No. # | Parameter description     | Default value            | 2-set-up    | Change<br>during<br>operation | Conver-<br>sion index | Туре   |
|---------------|---------------------------|--------------------------|-------------|-------------------------------|-----------------------|--------|
| 3-0* Re       | ference Limits            |                          |             |                               |                       |        |
| 3-02          | Minimum Reference         | 0 ReferenceFeedbackUnit  | All set-ups | TRUE                          | -3                    | Int32  |
| 3-03          | Maximum Reference         | ExpressionLimit          | All set-ups | TRUE                          | -3                    | Int32  |
| 3-1* Re       | ferences                  |                          |             |                               |                       |        |
| 3-10          | Preset Reference          | 0 %                      | All set-ups | TRUE                          | -2                    | Int16  |
| 3-11          | Jog Speed [Hz]            | 5 Hz                     | All set-ups | TRUE                          | -1                    | Uint16 |
| 3-14          | Preset Relative Reference | 0 %                      | All set-ups | TRUE                          | -2                    | Int16  |
| 3-15          | Reference 1 Source        | [1] Analog in 53         | All set-ups | TRUE                          | -                     | Uint8  |
| 3-16          | Reference 2 Source        | [2] Analog in 54         | All set-ups | TRUE                          | -                     | Uint8  |
| 3-17          | Reference 3 Source        | [11] Local bus reference | All set-ups | TRUE                          | -                     | Uint8  |
| 3-4* Ra       | mp 1                      |                          |             |                               |                       |        |
| 3-41          | Ramp 1 Ramp Up Time       | ExpressionLimit          | All set-ups | TRUE                          | -2                    | Uint32 |
| 3-42          | Ramp 1 Ramp Down Time     | ExpressionLimit          | All set-ups | TRUE                          | -2                    | Uint32 |
| 3-5* Ra       | mp 2                      |                          |             |                               |                       |        |
| 3-51          | Ramp 2 Ramp Up Time       | ExpressionLimit          | All set-ups | TRUE                          | -2                    | Uint32 |
| 3-52          | Ramp 2 Ramp Down Time     | ExpressionLimit          | All set-ups | TRUE                          | -2                    | Uint32 |
| 3-8* Ot       | her Ramps                 |                          |             |                               |                       |        |
| 3-80          | Jog Ramp Time             | ExpressionLimit          | All set-ups | TRUE                          | -2                    | Uint32 |
| 3-81          | Quick Stop Ramp Time      | ExpressionLimit          | 1 set-up    | TRUE                          | -2                    | Uint32 |

Table 5.6

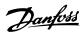

## 5.1.6 4-\*\* Limits/Warnings

| Par.<br>No. # | Parameter description        | Default value         | 2-set-up    | Change<br>during<br>operation | Conver-<br>sion index | Type   |
|---------------|------------------------------|-----------------------|-------------|-------------------------------|-----------------------|--------|
| 4-1* M        | otor Limits                  |                       |             |                               |                       |        |
| 4-10          | Motor Speed Direction        | [2] Both directions   | All set-ups | FALSE                         | -                     | Uint8  |
| 4-12          | Motor Speed Low Limit [Hz]   | 0 Hz                  | All set-ups | FALSE                         | -1                    | Uint16 |
| 4-14          | Motor Speed High Limit [Hz]  | 65 Hz                 | All set-ups | FALSE                         | -1                    | Uint16 |
| 4-18          | Current Limit                | 110 %                 | All set-ups | TRUE                          | 0                     | Uint16 |
| 4-19          | Max Output Frequency         | ExpressionLimit       | All set-ups | FALSE                         | -1                    | Uint16 |
| 4-4* Ac       | lj. Warnings 2               |                       |             |                               |                       |        |
| 4-40          | Warning Freq. Low            | ExpressionLimit       | All set-ups | TRUE                          | -1                    | uint16 |
| 4-41          | Warning Freq. High           | ExpressionLimit       | All set-ups | TRUE                          | -1                    | uint16 |
| 4-5* Ac       | lj. Warnings                 |                       |             |                               |                       |        |
| 4-50          | Warning Current Low          | 0 A                   | All set-ups | TRUE                          | -2                    | Uint32 |
| 4-51          | Warning Current High         | ExpressionLimit       | All set-ups | TRUE                          | -2                    | Uint32 |
| 4-54          | Warning Reference Low        | -4999 N/A             | All set-ups | TRUE                          | -3                    | Int32  |
| 4-55          | Warning Reference High       | 4999 N/A              | All set-ups | TRUE                          | -3                    | Int32  |
| 4-56          | Warning Feedback Low         | -4999 ProcessCtrlUnit | All set-ups | TRUE                          | -3                    | Int32  |
| 4-57          | Warning Feedback High        | 4999 ProcessCtrlUnit  | All set-ups | TRUE                          | -3                    | Int32  |
| 4-58          | Missing Motor Phase Function | [1] On                | All set-ups | FALSE                         | -                     | Uint8  |
| 4-6* Sp       | eed Bypass                   |                       |             |                               |                       |        |
| 4-61          | Bypass Speed From [Hz]       | 0 Hz                  | All set-ups | TRUE                          | -1                    | Uint16 |
| 4-63          | Bypass Speed To [Hz]         | 0 Hz                  | All set-ups | TRUE                          | -1                    | Uint16 |
| 4-64          | Semi-Auto Bypass Set-up      | [0] Off               | All set-ups | TRUE                          | -                     | Uint8  |

Table 5.7

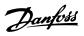

## 5.1.7 5-\*\* Digital In/Out

| Par.    | Parameter description           | Default value    | 2-set-up    | Change    | Conver-    | Туре   |
|---------|---------------------------------|------------------|-------------|-----------|------------|--------|
| No. #   |                                 |                  |             | during    | sion index |        |
|         |                                 |                  |             | operation |            |        |
| 5-0* Di | gital I/O mode                  |                  |             |           |            |        |
| 5-00    | Digital Input Mode              | [0] PNP          | 1 set-up    | FALSE     | -          | Uint8  |
| 5-03    | Digital Input 29 Mode           | [0] PNP          | 1 set-up    | FALSE     | -          | Uint8  |
| 5-1* Di | gital Inputs                    |                  |             |           |            |        |
| 5-10    | Terminal 18 Digital Input       | [8] Start        | All set-ups | TRUE      | -          | Uint8  |
| 5-11    | Terminal 19 Digital Input       | [0] No operation | All set-ups | TRUE      | -          | Uint8  |
| 5-12    | Terminal 27 Digital Input       | ExpressionLimit  | All set-ups | TRUE      | -          | Uint8  |
| 5-13    | Terminal 29 Digital Input       | [14] Jog         | All set-ups | TRUE      | -          | Uint8  |
| 5-3* Di | gital Outputs                   |                  |             |           |            |        |
| 5-34    | On Delay, Digital Output        | 0.01 s           | All set-ups | TRUE      | -2         | uint16 |
| 5-35    | Off Delay, Digital Output       | 0.01 s           | All set-ups | TRUE      | -2         | uint16 |
| 5-4* Re | elays                           |                  |             |           |            |        |
| 5-40    | Function Relay                  | ExpressionLimit  | All set-ups | TRUE      | -          | Uint8  |
| 5-41    | On Delay, Relay                 | 0.01 s           | All set-ups | TRUE      | -2         | Uint16 |
| 5-42    | Off Delay, Relay                | 0.01 s           | All set-ups | TRUE      | -2         | Uint16 |
| 5-5* Pu | ilse Input                      |                  |             |           |            |        |
| 5-50    | Term. 29 Low Frequency          | 4 Hz             | All set-ups | TRUE      | 0          | Uint32 |
| 5-51    | Term. 29 High Frequency         | 32000 Hz         | All set-ups | TRUE      | 0          | Uint32 |
| 5-52    | Term. 29 Low Ref./Feedb. Value  | 0 N/A            | All set-ups | TRUE      | -3         | Int32  |
| 5-53    | Term. 29 High Ref./Feedb. Value | 50 N/A           | All set-ups | TRUE      | -3         | Int32  |
| 5-9* Bu | is Controlled                   |                  |             |           |            |        |
| 5-90    | Digital & Relay Bus Control     | 0 N/A            | All set-ups | TRUE      | 0          | Uint32 |

Table 5.8

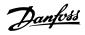

## 5.1.8 6-\*\* Analog In/Out

| Par.<br>No. # | Parameter description              | Default value    | 2-set-up    | Change<br>during<br>operation | Conver-<br>sion index | Type   |
|---------------|------------------------------------|------------------|-------------|-------------------------------|-----------------------|--------|
| 6-0* Ar       | nalog I/O Mode                     |                  |             |                               |                       |        |
| 6-00          | Live Zero Timeout Time             | 10 s             | All set-ups | TRUE                          | 0                     | Uint8  |
| 6-01          | Live Zero Timeout Function         | [0] Off          | All set-ups | TRUE                          | -                     | Uint8  |
| 6-1* Ar       | nalog Input 53                     |                  |             |                               |                       |        |
| 6-10          | Terminal 53 Low Voltage            | 0.07 V           | All set-ups | TRUE                          | -2                    | Uint16 |
| 6-11          | Terminal 53 High Voltage           | 10 V             | All set-ups | TRUE                          | -2                    | Uint16 |
| 6-12          | Terminal 53 Low Current            | 4 mA             | All set-ups | TRUE                          | -5                    | Uint16 |
| 6-13          | Terminal 53 High Current           | 20 mA            | All set-ups | TRUE                          | -5                    | Uint16 |
| 6-14          | Terminal 53 Low Ref./Feedb. Value  | 0 N/A            | All set-ups | TRUE                          | -3                    | Int32  |
| 6-15          | Terminal 53 High Ref./Feedb. Value | ExpressionLimit  | All set-ups | TRUE                          | -3                    | Int32  |
| 6-16          | Terminal 53 Filter Time Constant   | 0.01 s           | All set-ups | TRUE                          | -2                    | Uint16 |
| 6-19          | Terminal 53 mode                   | [1] Voltage mode | 1 set-up    | TRUE                          | -                     | Uint8  |
| 6-2* Ar       | nalog Input 54                     |                  |             |                               |                       |        |
| 6-20          | Terminal 54 Low Voltage            | 0.07 V           | All set-ups | TRUE                          | -2                    | Uint16 |
| 6-21          | Terminal 54 High Voltage           | 10 V             | All set-ups | TRUE                          | -2                    | Uint16 |
| 6-22          | Terminal 54 Low Current            | 4 mA             | All set-ups | TRUE                          | -5                    | Uint16 |
| 6-23          | Terminal 54 High Current           | 20 mA            | All set-ups | TRUE                          | -5                    | Uint16 |
| 6-24          | Terminal 54 Low Ref./Feedb. Value  | 0 N/A            | All set-ups | TRUE                          | -3                    | Int32  |
| 6-25          | Terminal 54 High Ref./Feedb. Value | ExpressionLimit  | All set-ups | TRUE                          | -3                    | Int32  |
| 6-26          | Terminal 54 Filter Time Constant   | 0.01 s           | All set-ups | TRUE                          | -2                    | Uint16 |
| 6-29          | Terminal 54 mode                   | [1] Voltage mode | 1 set-up    | TRUE                          | -                     | Uint8  |
| 6-7* Ar       | nalog/Digital Output 45            |                  |             |                               |                       |        |
| 6-70          | Terminal 45 Mode                   | [0] 0-20 mA      | All set-ups | TRUE                          | -                     | Uint8  |
| 6-71          | Terminal 45 Analog Output          | [0] No operation | All set-ups | TRUE                          | -                     | Uint8  |
| 6-72          | Terminal 45 Digital Output         | [0] No operation | All set-ups | TRUE                          | -                     | Uint8  |
| 6-73          | Terminal 45 Output Min Scale       | 0 %              | All set-ups | TRUE                          | -2                    | Uint16 |
| 6-74          | Terminal 45 Output Max Scale       | 100 %            | All set-ups | TRUE                          | -2                    | Uint16 |
| 6-76          | Terminal 45 Output Bus Control     | 0 N/A            | All set-ups | TRUE                          | 0                     | Uint16 |
| 6-9* Ar       | nalog/Digital Output 42            | •                |             |                               |                       |        |
| 6-90          | Terminal 42 Mode                   | [0] 0-20 mA      | All set-ups | TRUE                          | -                     | Uint8  |
| 6-91          | Terminal 42 Analog Output          | [0] No operation | All set-ups | TRUE                          | -                     | Uint8  |
| 6-92          | Terminal 42 Digital Output         | [0] No operation | All set-ups | TRUE                          | -                     | Uint8  |
| 6-93          | Terminal 42 Output Min Scale       | 0 %              | All set-ups | TRUE                          | -2                    | Uint16 |
| 6-94          | Terminal 42 Output Max Scale       | 100 %            | All set-ups | TRUE                          | -2                    | Uint16 |
| 6-96          | Terminal 42 Output Bus Control     | 0 N/A            | All set-ups | TRUE                          | 0                     | Uint16 |
| 6-98          | Drive Type                         | 0 N/A            | 1 set-up    | FALSE                         | 0                     | Uint8  |

Table 5.9

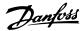

## 5.1.9 8-\*\* Comm. and Options

| Par.<br>No. # | Parameter description     | Default value             | 2-set-up    | Change<br>during | Conver-<br>sion index | Type       |
|---------------|---------------------------|---------------------------|-------------|------------------|-----------------------|------------|
|               |                           |                           |             | operation        |                       |            |
| 8-0* Ge       | eneral Settings           |                           |             |                  |                       |            |
| 8-01          | Control Site              | [0] Digital and ctrl.word | All set-ups | TRUE             | -                     | Uint8      |
| 8-02          | Control Source            | [1] FC Port               | All set-ups | TRUE             | -                     | Uint8      |
| 8-03          | Control Timeout Time      | 1 s                       | 1 set-up    | TRUE             | -1                    | Uint16     |
| 8-04          | Control Timeout Function  | [0] Off                   | 1 set-up    | TRUE             | -                     | Uint8      |
| 8-3* FC       | Port Settings             |                           |             |                  |                       |            |
| 8-30          | Protocol                  | [0] FC                    | 1 set-up    | TRUE             | -                     | Uint8      |
| 8-31          | Address                   | 1 N/A                     | 1 set-up    | TRUE             | 0                     | Uint8      |
| 8-32          | Baud Rate                 | ExpressionLimit           | 1 set-up    | TRUE             | -                     | Uint8      |
| 8-33          | Parity / Stop Bits        | ExpressionLimit           | 1 set-up    | TRUE             | -                     | Uint8      |
| 8-35          | Minimum Response Delay    | 0.01 s                    | 1 set-up    | TRUE             | -3                    | Uint16     |
| 8-36          | Maximum Response Delay    | ExpressionLimit           | 1 set-up    | TRUE             | -3                    | Uint16     |
| 8-37          | Maximum Inter-char delay  | 0.025 s                   | 1 set-up    | TRUE             | -3                    | Uint16     |
| 8-4* FC       | MC protocol set           |                           |             |                  |                       |            |
| 8-43          | PCD Read Configuration    | ExpressionLimit           | 1 set-up    | TRUE             | -                     | Uint8      |
| 8-5* Di       | gital/Bus                 |                           |             |                  |                       |            |
| 8-50          | Coasting Select           | [3] Logic OR              | All set-ups | TRUE             | -                     | Uint8      |
| 8-51          | Quick Stop Select         | [3] Logic OR              | All set-ups | TRUE             | -                     | Uint8      |
| 8-52          | DC Brake Select           | ExpressionLimit           | All set-ups | TRUE             | -                     | Uint8      |
| 8-53          | Start Select              | [3] Logic OR              | All set-ups | TRUE             | -                     | Uint8      |
| 8-54          | Reversing Select          | [0] Digital input         | All set-ups | TRUE             | -                     | Uint8      |
| 8-55          | Set-up Select             | [3] Logic OR              | All set-ups | TRUE             | -                     | Uint8      |
| 8-56          | Preset Reference Select   | [3] Logic OR              | All set-ups | TRUE             | -                     | Uint8      |
| 8-7* BA       | Cnet                      |                           |             |                  |                       |            |
| 8-70          | BACnet Device Instance    | 1 N/A                     | 1 set-up    | TRUE             | 0                     | Uint32     |
| 8-72          | MS/TP Max Masters         | 127 N/A                   | 1 set-up    | TRUE             | 0                     | Uint8      |
| 8-73          | MS/TP Max Info Frames     | 1 N/A                     | 1 set-up    | TRUE             | 0                     | Uint16     |
| 8-74          | "I am" Service            | [0] Send at power-up      | 1 set-up    | TRUE             | -                     | Uint8      |
| 8-75          | Intialisation Password    | [admin]                   | 1 set-up    | TRUE             | 0                     | VisStr[21] |
| 8-8* FC       | Port Diagnostics          |                           |             |                  |                       |            |
| 8-80          | Bus Message Count         | 0 N/A                     | 1 set-up    | TRUE             | 0                     | Uint32     |
| 8-81          | Bus Error Count           | 0 N/A                     | 1 set-up    | TRUE             | 0                     | Uint32     |
| 8-82          | Slave Messages Rcvd       | 0 N/A                     | 1 set-up    | TRUE             | 0                     | Uint32     |
| 8-83          | Slave Error Count         | 0 N/A                     | 1 set-up    | TRUE             | 0                     | Uint32     |
| 8-84          | Slave Messages Sent       | 0 N/A                     | 1 set-up    | TRUE             | 0                     | Uint32     |
| 8-85          | Slave Timeout Errors      | 0 N/A                     | 1 set-up    | TRUE             | 0                     | Uint32     |
| 8-88          | Reset FC port Diagnostics | [0] Do not reset          | 1 set-up    | TRUE             | -                     | Uint8      |
| 8-9* Bu       | s Feedback                |                           |             |                  |                       |            |
| 8-94          | Bus Feedback 1            | 0 N/A                     | All set-ups | TRUE             | 0                     | Int16      |

**Table 5.10** 

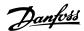

# 5.1.10 13-\*\* Smart Logic

| Par.    | Parameter description | Default value        | 2-set-up | Change    | Conver-    | Туре   |
|---------|-----------------------|----------------------|----------|-----------|------------|--------|
| No. #   |                       |                      |          | during    | sion index |        |
|         |                       |                      |          | operation |            |        |
| 13-0* 5 | LC Settings           |                      |          |           |            |        |
| 13-00   | SL Controller Mode    | [0] Off              | 1 set-up | TRUE      | -          | Uint8  |
| 13-01   | Start Event           | [39] Start command   | 1 set-up | TRUE      | -          | Uint8  |
| 13-02   | Stop Event            | [40] Drive stopped   | 1 set-up | TRUE      | -          | Uint8  |
| 13-03   | Reset SLC             | [0] Do not reset SLC | 1 set-up | TRUE      | -          | Uint8  |
| 13-1* ( | Comparators           |                      |          |           |            |        |
| 13-10   | Comparator Operand    | [0] Disabled         | 1 set-up | TRUE      | -          | Uint8  |
| 13-11   | Comparator Operator   | [1] Approx.Equal (~) | 1 set-up | TRUE      | -          | Uint8  |
| 13-12   | Comparator Value      | 0 N/A                | 1 set-up | TRUE      | -1         | Int32  |
| 13-2* T | imers                 |                      |          |           |            |        |
| 13-20   | SL Controller Timer   | 0 s                  | 1 set-up | TRUE      | -2         | Uint32 |
| 13-4* L | ogic Rules            |                      |          |           |            |        |
| 13-40   | Logic Rule Boolean 1  | [0] False            | 1 set-up | TRUE      | -          | Uint8  |
| 13-41   | Logic Rule Operator 1 | [0] Disabled         | 1 set-up | TRUE      | -          | Uint8  |
| 13-42   | Logic Rule Boolean 2  | [0] False            | 1 set-up | TRUE      | -          | Uint8  |
| 13-43   | Logic Rule Operator 2 | [0] Disabled         | 1 set-up | TRUE      | -          | Uint8  |
| 13-44   | Logic Rule Boolean 3  | [0] False            | 1 set-up | TRUE      | -          | Uint8  |
| 13-5* S | tates                 | •                    |          |           |            |        |
| 13-51   | SL Controller Event   | [0] False            | 1 set-up | TRUE      | -          | Uint8  |
| 13-52   | SL Controller Action  | [0] Disabled         | 1 set-up | TRUE      | -          | Uint8  |

Table 5.11

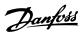

# 5.1.11 14-\*\* Special Functions

| Par.<br>No. #  | Parameter description        | Default value        | 2-set-up    | Change<br>during<br>operation | Conver-<br>sion index | Туре   |
|----------------|------------------------------|----------------------|-------------|-------------------------------|-----------------------|--------|
| 14-0* l        | nverter Switching            | <b>'</b>             |             |                               |                       |        |
| 14-01          | Switching Frequency          | ExpressionLimit      | All set-ups | TRUE                          | -                     | Uint8  |
| 14-03          | Overmodulation               | [1] On               | All set-ups | FALSE                         | -                     | Uint8  |
| 14-08          | Damping Gain Factor          | 96 %                 | All set-ups | TRUE                          | 0                     | Uint8  |
| 14-1* N        | Mains On/Off                 | •                    |             |                               |                       |        |
| 14-10          | Mains Failure                | [0] No function      | All set-ups | FALSE                         | -                     | Uint8  |
| 14-12          | Function at Mains Imbalance  | [0] Trip             | 1 set-up    | TRUE                          | -                     | Uint8  |
| 14-2* F        | leset Functions              | •                    |             |                               |                       |        |
| 14-20          | Reset Mode                   | [0] Manual reset     | All set-ups | TRUE                          | -                     | Uint8  |
| 14-21          | Automatic Restart Time       | 10 s                 | All set-ups | TRUE                          | 0                     | Uint16 |
| 14-22          | Operation Mode               | [0] Normal operation | 1 set-up    | TRUE                          | -                     | Uint8  |
| 14-23          | Typecode Setting             | 0 N/A                | 1 set-up    | FALSE                         | 0                     | uint8  |
| 14-27          | Action At Inverter Fault     | [1] Warning          | All set-ups | TRUE                          | -                     | Uint8  |
| 14-28          | Production Settings          | [0] No action        | 1 set-up    | FALSE                         | -                     | Uint8  |
| 14-29          | Service Code                 | 0 N/A                | 1 set-up    | TRUE                          | 0                     | Uint32 |
| 14-4* E        | nergy Optimising             | •                    |             |                               |                       |        |
| 14-40          | VT Level                     | 90 %                 | All set-ups | FALSE                         | 0                     | Uint8  |
| 14-41          | AEO Minimum Magnetisation    | 66 %                 | All set-ups | FALSE                         | 0                     | Uint8  |
| 14-5* E        | nvironment                   | •                    |             |                               |                       |        |
| 14-50          | RFI Filter                   | [1] On               | 1 set-up    | FALSE                         | -                     | Uint8  |
| 14-51          | DC-Link Voltage Compensation | [1] On               | All set-ups | FALSE                         | -                     | Uint8  |
| 14-52          | Fan Control                  | [0] Auto             | 1 set-up    | TRUE                          | -                     | Uint8  |
| 14-53          | Fan Monitor                  | [1] Warning          | 1 set-up    | TRUE                          | -                     | Uint8  |
| 14-55          | Output Filter                | [0] No Filter        | 1 set-up    | FALSE                         | -                     | Uint8  |
| 14-6* <i>F</i> | Auto Derate                  |                      |             |                               |                       |        |
| 14-63          | Min Switch Frequency         | [2] 2.0 kHz          | 1 set-up    | FALSE                         | -                     | Uint8  |

Table 5.12

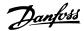

### 5.1.12 15-\*\* Drive Information

| Par.<br>No. #  | Parameter description       | Default value    | 2-set-up | Change<br>during<br>operation | Conver-<br>sion index | Type       |
|----------------|-----------------------------|------------------|----------|-------------------------------|-----------------------|------------|
| 15-0* C        | Operating Data              | •                |          |                               |                       |            |
| 15-00          | Operating hours             | 0 h              | 1 set-up | TRUE                          | 74                    | Uint32     |
| 15-01          | Running Hours               | 0 h              | 1 set-up | TRUE                          | 74                    | Uint32     |
| 15-02          | kWh Counter                 | 0 kWh            | 1 set-up | TRUE                          | 75                    | Uint32     |
| 15-03          | Power Up's                  | 0 N/A            | 1 set-up | TRUE                          | 0                     | Uint32     |
| 15-04          | Over Temp's                 | 0 N/A            | 1 set-up | TRUE                          | 0                     | Uint16     |
| 15-05          | Over Volt's                 | 0 N/A            | 1 set-up | TRUE                          | 0                     | Uint16     |
| 15-06          | Reset kWh Counter           | [0] Do not reset | 1 set-up | TRUE                          | -                     | Uint8      |
| 15-07          | Reset Running Hours Counter | [0] Do not reset | 1 set-up | TRUE                          | -                     | Uint8      |
| 15-3* <i>F</i> | Alarm Log                   | •                |          |                               |                       |            |
| 15-30          | Alarm Log: Error Code       | 0 N/A            | 1 set-up | TRUE                          | 0                     | Uint8      |
| 15-31          | InternalFaultReason         | 0 N/A            | 1 set-up | TRUE                          | 0                     | Int16      |
| 15-4* C        | Drive Identification        |                  |          |                               |                       |            |
| 15-40          | FC Type                     | 0 N/A            | 1 set-up | FALSE                         | 0                     | VisStr[6]  |
| 15-41          | Power Section               | 0 N/A            | 1 set-up | FALSE                         | 0                     | VisStr[20] |
| 15-42          | Voltage                     | 0 N/A            | 1 set-up | FALSE                         | 0                     | VisStr[20] |
| 15-43          | Software Version            | 0 N/A            | 1 set-up | FALSE                         | 0                     | VisStr[20] |
| 15-44          | Ordered TypeCode            | 0 N/A            | 1 set-up | FALSE                         | 0                     | VisStr[40] |
| 15-46          | Drive Ordering No           | 0 N/A            | 1 set-up | FALSE                         | 0                     | VisStr[8]  |
| 15-47          | Power Card Ordering No      | 0 N/A            | 1 set-up | FALSE                         | 0                     | VisStr[8]  |
| 15-48          | LCP Id No                   | 0 N/A            | 1 set-up | FALSE                         | 0                     | VisStr[21] |
| 15-49          | SW ID Control Card          | 0 N/A            | 1 set-up | FALSE                         | 0                     | VisStr[21] |
| 15-50          | SW ID Power Card            | 0 N/A            | 1 set-up | FALSE                         | 0                     | VisStr[21] |
| 15-51          | Drive Serial Number         | 0 N/A            | 1 set-up | FALSE                         | 0                     | VisStr[10] |
| 15-53          | Power Card Serial Number    | 0 N/A            | 1 set-up | FALSE                         | 0                     | VisStr[20] |
| 15-9* F        | Parameter Info              |                  |          |                               |                       |            |
| 15-92          | Defined Parameters          | 0 N/A            | 1 set-up | TRUE                          | 0                     | Uint16     |
| 15-97          | Application Type            | 0 N/A            | 1 set-up | TRUE                          | 0                     | Uint32     |
| 15-98          | Drive Identification        | 0 N/A            | 1 set-up | FALSE                         | 0                     | VisStr[40] |

Table 5.13

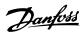

### 5.1.13 16-\*\* Data Readouts

| Par.<br>No. # | Parameter description   | Default value           | 2-set-up    | Change<br>during<br>operation | Conver-<br>sion index | Type      |
|---------------|-------------------------|-------------------------|-------------|-------------------------------|-----------------------|-----------|
| 16-0* 6       | General Status          |                         |             |                               |                       |           |
| 16-00         | Control Word            | 0 N/A                   | 1 set-up    | TRUE                          | 0                     | Uint16    |
| 16-01         | Reference [Unit]        | 0 ReferenceFeedbackUnit | 1 set-up    | TRUE                          | -3                    | Int32     |
| 16-02         | Reference [%]           | 0 %                     | 1 set-up    | TRUE                          | -1                    | Int16     |
| 16-03         | Status Word             | 0 N/A                   | 1 set-up    | TRUE                          | 0                     | Uint16    |
| 16-05         | Main Actual Value [%]   | 0 %                     | 1 set-up    | TRUE                          | -2                    | Int16     |
| 16-09         | Custom Readout          | 0 CustomReadoutUnit     | 1 set-up    | TRUE                          | -2                    | Int32     |
| 16-1* N       | Motor Status            | -                       |             |                               |                       |           |
| 16-10         | Power [kW]              | 0 kW                    | 1 set-up    | TRUE                          | -3                    | Uint32    |
| 16-11         | Power [hp]              | 0 hp                    | 1 set-up    | TRUE                          | -3                    | Uint32    |
| 16-12         | Motor Voltage           | 0 V                     | 1 set-up    | TRUE                          | -1                    | Uint32    |
| 16-13         | Frequency               | 0 Hz                    | 1 set-up    | TRUE                          | -1                    | Uint32    |
| 16-14         | Motor current           | 0 A                     | 1 set-up    | TRUE                          | -2                    | Uint16    |
| 16-15         | Frequency [%]           | 0 %                     | 1 set-up    | TRUE                          | -1                    | Uint16    |
| 16-18         | Motor Thermal           | 0 %                     | 1 set-up    | TRUE                          | 0                     | Uint8     |
| 16-3* C       | Prive Status            | -                       |             |                               |                       |           |
| 16-30         | DC Link Voltage         | 0 V                     | 1 set-up    | TRUE                          | 0                     | Uint32    |
| 16-34         | Heatsink Temp.          | 0 °C                    | 1 set-up    | TRUE                          | 100                   | Uint8     |
| 16-35         | Inverter Thermal        | 0 %                     | 1 set-up    | TRUE                          | 0                     | Uint8     |
| 16-36         | Inv. Nom. Current       | 0 A                     | 1 set-up    | TRUE                          | -2                    | Uint16    |
| 16-37         | Inv. Max. Current       | 0 A                     | 1 set-up    | TRUE                          | -2                    | Uint16    |
| 16-38         | SL Controller State     | 0 N/A                   | 1 set-up    | TRUE                          | 0                     | Uint8     |
|               | lef. & Feedb.           |                         |             |                               |                       |           |
| 16-50         | External Reference      | 0 %                     | 1 set-up    | TRUE                          | -1                    | Int16     |
| 16-52         | Feedback[Unit]          | 0 ProcessCtrlUnit       | 1 set-up    | TRUE                          | -3                    | Int32     |
| 16-6* lı      | nputs & Outputs         |                         |             |                               |                       |           |
| 16-60         | Digital Input           | 0 N/A                   | 1 set-up    | TRUE                          | 0                     | Uint16    |
| 16-61         | Terminal 53 Setting     | [0] Current mode        | 1 set-up    | TRUE                          | -                     | Uint8     |
| 16-62         | Analog Input AI53       | 1 N/A                   | 1 set-up    | TRUE                          | -2                    | Uint16    |
| 16-63         | Terminal 54 Setting     | [0] Current mode        | 1 set-up    | TRUE                          | -                     | Uint8     |
| 16-64         | Analog Input Al54       | 1 N/A                   | 1 set-up    | TRUE                          | -2                    | Uint16    |
| 16-65         | Analog Output AO42 [mA] | 0 mA                    | 1 set-up    | TRUE                          | -2                    | Uint16    |
| 16-66         | Digital Output          | 0 N/A                   | 1 set-up    | TRUE                          | 0                     | VisStr[4] |
| 16-67         | Pulse Input #29 [Hz]    | 0 N/A                   | All set-ups | FALSE                         | 0                     | Int32     |
| 16-71         | Relay Output [bin]      | 0 N/A                   | 1 set-up    | TRUE                          | 0                     | Uint16    |
| 16-72         | Counter A               | 0 N/A                   | 1 set-up    | TRUE                          | 0                     | Int16     |
| 16-73         | Counter B               | 0 N/A                   | 1 set-up    | TRUE                          | 0                     | Int16     |
| 16-79         | Analog Output AO45      | 0 mA                    | 1 set-up    | TRUE                          | -2                    | Uint16    |
|               | ieldbus & FC Port       |                         | '           |                               |                       |           |
| 16-86         | FC Port REF 1           | 0 N/A                   | 1 set-up    | TRUE                          | 0                     | Int16     |
|               | Diagnosis Readouts      | -                       |             |                               |                       |           |
| 16-90         | Alarm Word              | 0 N/A                   | 1 set-up    | TRUE                          | 0                     | Uint32    |
| 16-91         | Alarm Word 2            | 0 N/A                   | 1 set-up    | TRUE                          | 0                     | Uint32    |
| 16-92         | Warning Word            | 0 N/A                   | 1 set-up    | TRUE                          | 0                     | Uint32    |
| 16-93         | Warning Word 2          | 0 N/A                   | 1 set-up    | TRUE                          | 0                     | Uint32    |
|               | <u> </u>                |                         | · ' '       | 1                             |                       |           |

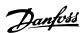

| Par.<br>No. # | Parameter description | Default value | 2-set-up | Change<br>during<br>operation | Conver-<br>sion index | Type   |
|---------------|-----------------------|---------------|----------|-------------------------------|-----------------------|--------|
| 16-95         | Ext. Status Word 2    | 0 N/A         | 1 set-up | TRUE                          | 0                     | Uint32 |

Table 5.14

## 5.1.14 18-\*\* Info & Readouts

| Par.<br>No. # | Parameter description | Default value | 2-set-up | Change<br>during<br>operation | Conver-<br>sion index | Type  |
|---------------|-----------------------|---------------|----------|-------------------------------|-----------------------|-------|
| 18-1* F       | 18-1* Fire Mode Log   |               |          |                               |                       |       |
| 18-10         | FireMode Log:Event    | 0 N/A         | 1 set-up | TRUE                          | 0                     | Uint8 |

#### **Table 5.15**

### 5.1.15 20-\*\* Drive Closed Loop

| Par.    | Parameter description      | Default value   | 2-set-up    | Change    | Conver-    | Type   |
|---------|----------------------------|-----------------|-------------|-----------|------------|--------|
| No. #   |                            |                 |             | during    | sion index |        |
|         |                            |                 |             | operation |            |        |
| 20-0* F | eedback                    |                 |             |           |            |        |
| 20-00   | Feedback 1 Source          | [0] No function | All set-ups | TRUE      | -          | Uint8  |
| 20-01   | Feedback 1 Conversion      | [0] Linear      | All set-ups | TRUE      | -          | Uint8  |
| 20-8* P | l Basic Settings           |                 |             |           |            |        |
| 20-81   | PI Normal/ Inverse Control | [0] Normal      | All set-ups | TRUE      | -          | Uint8  |
| 20-83   | PI Start Speed [Hz]        | 0 Hz            | All set-ups | TRUE      | -1         | Uint16 |
| 20-84   | On Reference Bandwidth     | 5 %             | All set-ups | TRUE      | 0          | Uint8  |
| 20-9* P | l Controller               | •               |             |           |            |        |
| 20-91   | PI Anti Windup             | [1] On          | All set-ups | TRUE      | -          | Uint8  |
| 20-93   | PI Proportional Gain       | 0.50 N/A        | All set-ups | TRUE      | -2         | Uint16 |
| 20-94   | PI Integral Time           | 20 s            | All set-ups | TRUE      | -2         | Uint32 |
| 20-97   | PI Feed Forward Factor     | 0 %             | All set-ups | TRUE      | 0          | Uint16 |

Table 5.16

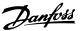

## 5.1.16 22-\*\* Appl. Functions

| Par.    | Parameter description | Default value | 2-set-up    | Change    | Conver-    | Type   |
|---------|-----------------------|---------------|-------------|-----------|------------|--------|
| No. #   |                       |               |             | during    | sion index |        |
|         |                       |               |             | operation |            |        |
| 22-4* S | leep Mode             |               |             |           |            |        |
| 22-40   | Minimum Run Time      | 10 s          | All set-ups | TRUE      | 0          | Uint16 |
| 22-41   | Minimum Sleep Time    | 10 s          | All set-ups | TRUE      | 0          | Uint16 |
| 22-43   | Wake-Up Speed [Hz]    | 10 N/A        | All set-ups | TRUE      | -1         | Uint16 |
| 22-44   | Wake-Up Ref./FB Diff  | 10 %          | All set-ups | TRUE      | 0          | Uint8  |
| 22-45   | Setpoint Boost        | 0 %           | All set-ups | TRUE      | 0          | Int8   |
| 22-46   | Maximum Boost Time    | 60 s          | All set-ups | TRUE      | 0          | Uint16 |
| 22-47   | Sleep Speed [Hz]      | 0 N/A         | All set-ups | TRUE      | -1         | Uint16 |
| 22-6* B | roken Belt Detection  |               |             |           |            |        |
| 22-60   | Broken Belt Function  | [0] Off       | All set-ups | TRUE      | -          | Uint8  |
| 22-61   | Broken Belt Torque    | 10 %          | All set-ups | TRUE      | 0          | Uint8  |
| 22-62   | Broken Belt Delay     | 10 s          | All set-ups | TRUE      | 0          | Uint16 |

Table 5.17

## 5.1.17 24-\*\* Appl. Functions 2

| Par.<br>No. # | Parameter description   | Default value         | 2-set-up    | Change<br>during<br>operation | Conver-<br>sion index | Type   |
|---------------|-------------------------|-----------------------|-------------|-------------------------------|-----------------------|--------|
| 24-0* F       | ire Mode                |                       |             |                               |                       |        |
| 24-00         | FM Function             | [0] Disabled          | 1 set-up    | TRUE                          | -                     | Uint8  |
| 24-05         | FM Preset Reference     | 0 %                   | All set-ups | TRUE                          | 0                     | Int16  |
| 24-09         | FM Alarm Handling       | [1] Trip, Crit.Alarms | 1 set-up    | FALSE                         | -                     | Uint8  |
| 24-1* [       | Orive Bypass            |                       |             |                               |                       |        |
| 24-10         | Drive Bypass Function   | [0] Disabled          | 1 set-up    | TRUE                          | -                     | Uint8  |
| 24-11         | Drive Bypass Delay Time | 0 s                   | 1 set-up    | TRUE                          | 0                     | Uint16 |

**Table 5.18** 

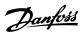

5

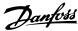

| > > Mains Power On/Off2-49   |
|------------------------------|
|                              |
| A                            |
| Abbreviations0-7             |
| Action At Inverter Fault2-50 |
| Active Set-up2-2             |
| Address2-36                  |
| Alarm                        |
| Log                          |
| Log: Error Code2-52          |
| Log: Value2-52               |
| Word                         |
| Word 2                       |
|                              |
| Alarm/Warning Code List      |
| Alarms And Warnings3-        |
| Alpha Numeric Display 1-     |
| Analog                       |
| Input AI532-56               |
| Input Al542-56               |
| Inputs                       |
| Output AO42 [mA]2-56         |
| Auto DC Braking IT2-2        |
|                              |
|                              |
| [Auto On] Key On LCP2-4      |
|                              |
| Α                            |
| Automatic                    |
| Motor Adaption (AMA)2-9      |
| Restart Time                 |
|                              |
| D                            |
| В                            |
| <b>BACnet</b> BACnet         |
| Device Instance              |
|                              |
| Baud Rate2-36                |
| Break-away Torque0-5         |
| Broken                       |
| Belt Delay2-6                |
| Belt Detection               |
| Belt Function2-6             |
| Bus                          |
| Controlled                   |
| 1 CCUDACK 2-35               |

| C                                                      |                |
|--------------------------------------------------------|----------------|
| Changes Made 1-2                                       | , 1-1          |
| Closed Loop                                            | 2-6            |
| Closed-loop Set-up Wizard                              | 1-2            |
| Coast Inverse                                          | . 2-20         |
| Coasting                                               |                |
| CoastingSelect                                         |                |
| Comparator                                             |                |
| Operand                                                |                |
| Operator                                               |                |
| Value                                                  |                |
| Comparators                                            | 2-2            |
| Control                                                |                |
| Site                                                   |                |
| Timeout Time                                           |                |
| Word                                                   |                |
| Copyright, Limitation Of Liability And Revision Rights | 0-             |
| Counter                                                |                |
| A                                                      |                |
| B                                                      | . Z-5 <i>i</i> |
| Custom                                                 | 2.5            |
| ReadoutReadout Unit                                    |                |
| neadout official                                       | Z              |
| _                                                      |                |
| D                                                      |                |
| Data Readouts                                          | . 2-54         |
| DC                                                     |                |
| Brake Cut-in Speed                                     |                |
| Braking TimeLink Compensation                          |                |
| Default Settings                                       |                |
| •                                                      |                |
| Definitions                                            | 0-2            |
| Digital                                                |                |
| Input 29 Mode                                          | . 2-55         |
| Input Function                                         |                |
| Input Mode                                             |                |
| Inputs                                                 |                |
| Output                                                 | . 2-56         |
| Drive                                                  |                |
| Bypass                                                 |                |
| Identification                                         | 2-3            |
|                                                        |                |
| E                                                      |                |
| Electrical Overview                                    | 0-7            |
| Energy Optimizing                                      | . 2-50         |
| Environment                                            |                |

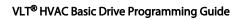

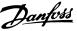

| Extended                                      |
|-----------------------------------------------|
| Status Word                                   |
| Status Word 2 2-57                            |
| Status Words3-4                               |
| External Interlock2-20                        |
|                                               |
| F                                             |
| Fan                                           |
| Control                                       |
| Monitor2-50                                   |
| Fault Messages3-4                             |
| FC                                            |
| Closed-loop2-59                               |
| Port Diagnostics                              |
| Port Settings2-2                              |
| Feedback                                      |
| Feedback2-59                                  |
| 1 Conversion                                  |
| 1 Source2-59                                  |
| Fieldbus & FC Port                            |
| Fire                                          |
| Mode2-20, 2-3                                 |
| Mode Log                                      |
| <b>FM Function</b>                            |
|                                               |
| <b>Freeze Output</b>                          |
| <b>Frequency</b>                              |
| Function                                      |
| At Mains Imbalance2-49                        |
| At Stop2-12                                   |
| Relay2-26                                     |
|                                               |
| G                                             |
| Grid Type2-1                                  |
| 31d 1)pc2                                     |
|                                               |
|                                               |
| [Hand On] Key On LCP2-4                       |
|                                               |
| н                                             |
| Hand Start2-20                                |
|                                               |
| How To Program1-1                             |
|                                               |
| 1                                             |
| Initialization2-50                            |
| Initialize The Adjustable Frequency Drive1-12 |
|                                               |
| Introduction 0-1                              |
| Inverter                                      |
| Maximum Current                               |
| Nominal Current                               |
| Switching2-2                                  |

| J                               |    |
|---------------------------------|----|
| Jog                             |    |
| Jog 0-3, 2-2                    |    |
| Ramp Time2-1                    |    |
| Speed [Hz]2-1                   | 4  |
| K                               |    |
| KWh Counter                     | 2  |
| L                               |    |
| Language2-                      |    |
| Latched Start2-2                | C  |
| LCP                             |    |
| LCP0-                           |    |
| Copy 1-12, 2-                   |    |
| Custom Readout2-                |    |
| Line Power Supply0-             |    |
| Link Set-ups2-                  | .2 |
| Literature 0-                   | .2 |
| <b>Live Zero</b>                | 1  |
| Load Compensations2-            | 6  |
| Local                           |    |
| Control Panel (LCP)1-           |    |
| Reference                       | -1 |
| Logic                           |    |
| Rule Boolean 22-4               |    |
| Rule Boolean 32-4               |    |
| Rule Operator 12-4              |    |
| Rule Operator 2                 |    |
|                                 | _  |
| M                               |    |
| Main                            |    |
| Menu1-1                         | 1  |
| Reactance                       |    |
| Maximum                         |    |
| Boost Time                      |    |
| Inter-char Delay2-3             |    |
| Response Delay2-3               |    |
| <b>Menu Key</b> 1-              | -1 |
| Menus1-                         | .2 |
| Minimum                         |    |
| Reference2-1                    | 4  |
| Response Delay2-3               |    |
| Sleep Time2-6                   | C  |
| Missing Motor Phase Function2-1 | 8  |

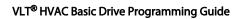

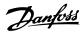

| Motor                                          | Preset                                                   |
|------------------------------------------------|----------------------------------------------------------|
| Control Principle2-6                           | Ref Bit 02-20                                            |
| Current2-9, 2-55                               | Ref Bit 12-20                                            |
| Frequency2-9                                   | Ref Bit 22-20                                            |
| Poles                                          | Programming                                              |
| Set-up                                         | Set-up2-2                                                |
| Speed Direction                                | With MCT-10 Setup Software1-1                            |
| Speed High Limit2-17                           | Protection Mode0-6                                       |
| Speed Low Limit                                |                                                          |
| Thermal Protection                             | Protocol2-36                                             |
| Voltage                                        |                                                          |
| · · · · · · · · · · · · · · · · · · ·          | Q                                                        |
|                                                | Quick                                                    |
| N                                              | Menu1-2                                                  |
| Navigation Keys And Indicator Lights (LEDs)1-1 | Stop Ramp Time2-16                                       |
| Nominal Motor Speed2-9                         | Transfer Of Parameter Settings Between Multiple Adjusta- |
| -                                              | ble Frequency Drives 1-12                                |
| Not Changeable During Operation2-2             |                                                          |
| NPN                                            | •                                                        |
|                                                | R                                                        |
| 0                                              | Ramp                                                     |
| 0                                              | 1 Ramp-down Time                                         |
| <b>Open-loop</b>                               | 1 Ramp-up Time                                           |
| Operating                                      | 2 Ramp-down Time2-16<br>2 Ramp-up Time2-16               |
| Data2-52                                       | ·                                                        |
| Hours2-52                                      | Rated Motor Speed0-3                                     |
| Mode2-1                                        | RCD                                                      |
| State At Power-up2-1                           | Readout And Programming Of Indexed Parameters 1-12       |
| Operation                                      |                                                          |
| Keys And Indicator Lights (LEDs)1-1            | Recommended Initialization1-12                           |
| Mode2-50                                       | Reference                                                |
| Output Filter2-50                              | 1 Source2-14                                             |
| Over                                           | 2 Source                                                 |
| Temps2-52                                      | 3 Source                                                 |
| Volts2-52                                      | Regional Settings2-1                                     |
| Overmodulation2-49                             | Relay                                                    |
|                                                | Output [bin]2-56                                         |
| Over-voltage Control2-13                       | Outputs2-24                                              |
|                                                | Relays2-26                                               |
| P                                              | _                                                        |
| Parameter Lists4-1                             | Reset  Control Word Timeout                              |
|                                                | KWh Counter                                              |
| Parity And Stop Bits2-37                       | Mode                                                     |
| <b>Password</b>                                | SLC                                                      |
| PI                                             | Reversing 2-20                                           |
| Anti Windup2-59                                |                                                          |
| Basic Settings 2-59                            | <b>RFI Filter</b>                                        |
| Controller2-59                                 | Run Permissive2-20                                       |
| Integral Time2-59                              | Running                                                  |
| Normal/Inverse Control2-59                     | Hours2-52                                                |
| Proportional Gain2-59                          | Hours Counter                                            |
| PNP                                            |                                                          |
| Power                                          |                                                          |
| In Hp2-55                                      | S                                                        |
| In KW2-54                                      | Safety Precautions 0-5                                   |
| Power-ups2-52                                  | Semi-Auto Bypass Set-up2-19                              |
|                                                | •••                                                      |

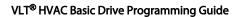

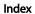

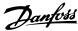

| Set-up Copy                                | 2-5       | T                            |      |
|--------------------------------------------|-----------|------------------------------|------|
| SL                                         |           | Terminal                     |      |
| Controller Action                          | 2-47      | 18 Digital Input             | 2-22 |
| Controller Mode                            |           | 19 Digital Input             | 2-22 |
| Controller Timer                           |           | 27 Digital Input             | 2-23 |
|                                            |           | 29 Digital Input             | 2-23 |
| SLC Settings                               | 2-2       | 42 Analog Output             | 2-34 |
| Sleep                                      |           | 42 Digital Output            | 2-34 |
| Mode                                       | 2-3       | 42 Mode                      | 2-34 |
| Speed [Hz]                                 | 2-61      | 45 Analog Output             | 2-33 |
| Slow                                       | 2-20      | 45 Digital Output            | 2-33 |
|                                            | 2 20      | 45 Mode                      |      |
| Smart                                      |           | 53 Filter Time Constant      |      |
| Logic                                      |           | 53 High Current              |      |
| Logic Controller Event                     | 2-46      | 53 High Ref./Feedb. Value    |      |
| Software Version                           | 2-53, 0-1 | 53 High Voltage              |      |
| Special Functions                          | 2-40      | 53 Low Current               |      |
| •                                          | Z-43      | 53 Low Ref./Feedb. Value     |      |
| Speed                                      |           | 53 Low Voltage               |      |
| Bypass                                     |           | 53 Mode                      |      |
| Up                                         | 2-20      | 53 Setting                   |      |
| Square Root                                | 2-59      | 54 Filter Time Constant      |      |
| •                                          |           | 54 High Current              |      |
| Start                                      | 2.20      | 54 High Voltage              |      |
| Start                                      |           | 54 Low Current               |      |
| Delay                                      |           | 54 Low Ref./Feedb. Value     |      |
| Event                                      |           | 54 Low Voltage               |      |
| FunctionReversing                          |           | 54 Mode                      |      |
| •                                          |           | 54 Setting                   | 2-30 |
| Start-up Wizard For Open-loop Applications | 1-2       | Thermistor                   |      |
| States                                     | 2-46      | Thermistor                   |      |
| Stator                                     |           | Source                       | 2-12 |
| Leakage Reactance                          | 2-9 2-10  | Timeout Function             | 2-36 |
| Resistance                                 |           | Timers                       | 2-2  |
|                                            |           |                              |      |
| Status Status                              | 1.2       | Trip Reset                   | 2-49 |
| Word                                       |           | Troubleshooting              | 3-1  |
|                                            |           | Two-finger Initialization    | 1-12 |
| Stop Event                                 | 2-41      | TWO IIIIger IIIItidii24tiOil | 1 12 |
| Switching Frequency                        | 2-49      |                              |      |
| Symbols                                    | 0-1       | U                            |      |
| •                                          |           | U/f Characteristic           | 2-10 |
| Synchronous Motor Speed                    | 0-3       |                              |      |
|                                            |           | V                            |      |
|                                            |           |                              |      |
|                                            |           | WC                           | 0-5  |
|                                            |           | W                            |      |
|                                            |           |                              |      |
|                                            |           | Warning                      | 2.47 |
|                                            |           | Current High<br>Current Low  |      |
|                                            |           | Word                         |      |
|                                            |           | Word 2                       |      |
|                                            |           | vv∪IU ∠                      | 2-3/ |

Wizard For Open-loop Applications...... 1-2

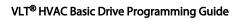

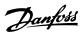

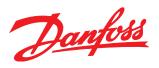

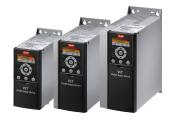

#### www.danfoss.com/drives

Danfoss shall not be responsible for any errors in catalogs, brochures or other printed material. Danfoss reserves the right to alter its products at any time without notice, provided that alterations to products already on order shall not require material changes in specifications previously agreed upon by Danfoss and the Purchaser.

All trademarks in this material are property of the respective companies. Danfoss and the Danfoss logotype are trademarks of Danfoss A/S. All rights reserved.

#### **Danfoss Drives**

4401 N. Bell School Rd. Loves Park IL 61111 USA Phone: 1-800-432-6367 1-815-639-8000 Fax: 1-815-639-8000 www.danfossdrives.com

#### **Danfoss Drives**

8800 W. Bradley Rd. Milwaukee, WI 53224 USA Phone: 1-800-621-8806 1-414-355-8800 Fax: 1-414-355-6117 www.danfossdrives.com